บทที่ 3  $\sqrt{$ การนำเ ล่นอข้อมูล

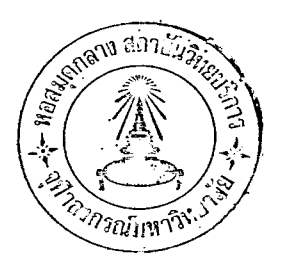

004134

คากการเก็บรวบรวมข้อมูลที่ได้ลำมารถแล่ดงผลตามส*ำ*ดับดังนี้คือ

## ี่ 3.1 แล่คงวิธีการเรียกใช้แต่ละโปรแกรม

ในการแล่ดงวิธีการเรียกใช้แต<sup>่</sup>ละโปรแกรมจะเล่นอในรูปแบบเดียวกันทั้ง 3 โปรแกรม คือ

- แนะนำโปรแกรมอย่างย่อ ๆ
- กลาวถึงความสำมารถของโปรแกรม
- การเตรียมขัดบัตรคำสั่งของโปรแกรม
- แล่ดงตัวอย่ำง, ของการจัดชุดบัตรคำสั่งตามข้อกำหนดของศูนย์คอมพิวเตอร์ต่ำง ๆ

โดยจะเริ่มจากโปรแกรม BMDP, SAS และ SPSS ตามลำดับ

การแล่ดงวิธีเ รียกใช่แต่ละ โปรแกรมมีค<mark>ำ</mark>และข้อความที่ใช้สำหรับโปรแกรมทั้ง 3 ในความหมายเ ดียวกัน ดังนี้

### การศักแปลงข้อมูล (Data transformation)

การเปลี่ยนรูปย้อมูล, การลร้างตัวแปรใหม่, หมายถึง การจัดกลุ่มข้อมูลใหม่, การเลือกตัวแปร หรือ การกำหนดรหัสใหม่

คำลังเกต (observation)

ตัวอย่างหรือประชากรที่นำมาใช้ในการวิเคราะห์หรือทำงานทางลถิติ โดยคำลังเกตหนึ่ง ๆ หมายถึง จะประกอบไปด้วยคำของตัวแปร (variables) ที่ผู้วิจัยล่นใจจะศึกษา

ค่ำไม่สมบูรณ์ (missing value)

ค่ำของตัวแปรใด ๆ ในค่ำลังเกตหนึ่งที่ผู้วิจัยกำหนดรหัล่ขึ้นมาเอง เพื่อใช้แทนความหมาย หมายถึง บางอย่าง เช่น แทนความหมาย ไม่ทราบ, ไม่ตอบ, ไม่เย้าย่ายของแบบล่อบถาม หรือเป็นค่ำของตัวแปรที่ผู้วิจัยกำหนดเป็นอย่ำงอื่น

### <u>ค</u>ำล่มบูรณ์

- ค้ำของตัวแปรที่ได้จากการลังเกต , การวัดหรือการล่อบถามโดยไม**่**เป็น <u>คำไม**่**สมบูรณ์</u> หมายถึง ค่ำที่ยอมรับได้

ค่ำของตัวแปรที่เป็นค่ำล่มบูรณ์และอยู่ในช่วงที่ผู้วิจัยกำหนดไว้ ถ้าไม่ได้กำหนดไว้ ู*ห*มายถึง คำที่ยอมรับได้คือ คำสมบูรณ์นั้นเอง

### ค่ำที่ไม่ยอมรับ

คำของตัวแปรที่เป็นค่าไม่ล่มบูรณ์ หรืออยู่นอกช่วงที่กำหนด ุ หมายถึง

คำสังเกตที่สมบูรณ์ (Complete observation)

คำสังเกตใด ๆ <mark>ท</mark>ี่ตัวแปรทุกตัวในค่าลังเกตนั้นเป็นค่ำที่ยอมรับได้ หมายถึง

นอกจากนี้ยังมีคำหรือข้อความใด ๆ ที่ปรากฏภายในรูปแบ ถ้าไม่มีการกำหนดเป็นอย่างอื่นจะมีความหมายต่อไปนี้คือ

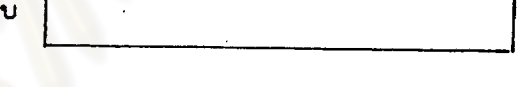

1. ถ้าเป็นอักษรภาษาอังกฤษตัวพิมพ์ใหญ่ ถือว่าเป็นคำเฉพาะ (KEY WORD)ซึ่งผู้ใย้ ต้องใช้ตามแบบที่เขียนไว้เ ท่ำนั้น

2. ถ้าเป็นอักษรภาษาอังกฤษตัวพิมพ์เล็กเป็นการบอกให้ผู้ใช้กำหนดเอาเองหรือตามข้อ กำหนดของแต<sup>่</sup>ละโปรแกรม

3. วงเล็บ | | เป็นการบอกให้ทราบว่า ข้อความในเครื่องหมายวงเล็บนี้อาจ ใช้หรือไม่ใช้ก็ได้

4. วงเส็บ ( ) เป็นการบอกให้ทราบว่า ต้องใช้ข้อความตามที่กำหนดพร้อมกับ เครื่องหมายวงเล็บนี้ด้วย

่<br>│ เป็นการบอกให้ทราบว**่า ส่ามารถเลือกใย้คำหรือข**้อความที่ 5.  $341$  $\n 30$ ปรากฏในวงเส็บนี้ โดยเลือกใช้เพียงอย่างใดอย่างหนึ่ง

คำหรือข้อความใด ๆ นอกเหนือจากนี้ขึ้นอยู่กับข้อกำหนดของแต่ละโปรแกรม

### โปรแกรม BMDP

.BIOMEDICAL COMPUTER PROGRAMS.

หรือโปรแกรม สำหรับการวิจัยทางการแพทย์ เป็นโปรแกรมสำเร็จรูป โปรแกรม BMDP ขนาดใหญ่ สำหรับทำ Data transformations และวิเคราะห์ล่ถิติทุกระดับ โปรแกรม BMDP เป็นโปรแกรมที่ยังไม่ค่อยแพร่หลายในประเทศไทย มีใช้กันเพียงแห่งเดียว คือ อนย์คอมพิว เตอร์แห่งภูมิภาค ล่ถาบันไทคโนโลยี่แห่งเอเซีย ซึ่งได้เปลี่ยนแปลงเรื่อยมา บัจจุบันที่มีอยู่เป็นโปรแกรม BMDP ปี ค.ศ. 1979

โปรแกรมนี้มีจุดประลงค์ เพื่อการวิเคราะห์ลถิติสำหรับการวิจัยในทางการแพทย์

### ความลำมารถทั่ว ๆไปยองโปรแกรม BMDP

1. nasn'a Data transformations

ี่ลำมารถเลือกเ<mark>ฉพาะบางล้วนของค<sup>่</sup>าลังเกต มาทำการวิเคราะห์และกำจัดข้อมูล</mark>  $2.$ หรือค่ำสั่งเกตที่ไม่ต้องการได้

3. ไม่จำเป็นต้องระบุจำนวนค่ำลังเกตเมื่อบันทึกข้อมูลลงบัตร

ผลสัพธ์จากการใช้โปรแกรม BMDP หนึ่ง ลำมารถนำไปเป็นย้อมูล (input)  $4.$ ของอีกโปรแกรมหนึ่งได**้** 

5. การทำ Multiple transformation โดยการใช้ข้อมูลชุดเดียวทำงาน ต่อเนื่องกันไป เช่น หาคำลักดิเบื้องต้น คือค่าเฉลี่ย, ล่วนเบี่ยงเบนมาตรฐานในขั้นแรก แล้วนำไปคำนวณทาคะแนนมาตรฐาน ค่ำเฉลี่ยเร ยาคณิต ฯลฯ ในยั้นต่อไป

#### ความลำมารถของโปรแกรม BMDP ในการทำงานทางลถิติ

1. <u>การคำ</u>นวณคาลถิติเบื้องต้น (Descriptive statistics)

ู้ ซึ่งประกอบไปด้วย ค่ำเฉลี่ย (mean) ,มัธยฐาน (median) , ฐานนิยม  $(mod e)$ ล่วนเบี่ยงเบนมาตรฐาน (standard deviation), ความแปรปรวน (variance), ความ คลาดเคลื่อนมาตรฐานของค่าเฉลี่ย (standard error of mean),ลัมประลิทธิ์ของความแปร ผ้น (coefficient of variation), คาสูงสุด ต่ำสุด, พิสัย (range), ความเบ้ (skewness), ความสูง (kurtosis), ล่วนเบี่ยงเบนควอไทล์ (Quartile deviation), กราฟแล่ดงตำแหน่งของคำประมาณต่ำง ๆ, คำเฉลี่ยเรยาคณิต (geometric mean), คำเฉลี่ย อาร์โมนิค (harmonic mean), คาลถิติ student'st,คาลถิติ  $\mathbf{F}$ 

#### 2. การแจกแจงความถี่ และการวัดความสัมพันธระหว่างตัวแปร

ประกอบไปด้วย ตาราง<mark>แจกแจงความถี่, ฮิล์โตแกรมของความถี่, ความถี่</mark>ล่ะล่ม การวัด และทดล่อบความล้มพันธ์ (measure of associate and test statistic) โดยค่าสถิติต่อไปนี้ chi-square  $(x^2)$ , likelihood ratio  $(G^2)$ , contingency coefficient, Cramer's  $V$ , (Ø), Fisher's exact, Yates' corrected  $x^2$ , Goodman, Kruskal Kendall's  $\int b$ , Stuart's T Pearson correlation (r), Spearman rank correlation  $r_g$ , Yule's Q and Y, cross-product ratio tetrachoric correlation  $r_t$ , Somers' D, Optimal prediction X, X<sup>7</sup>, uncertainty coefficient, Mcnemar's test

#### 3. การเขียนกราฟ และแผนอูมิ

ประกอบไปด้วย กราฟ narmal , scatter (Bivariate), อิสเตแกรม (histogram), กราฟประกอบ การวิเคราะห์ทางสถิติต่าง ๆ

18

<sub>า</sub>วาง สภ*าบันร* 

# 4. การวิเคราะห์ความแปรปรวน และความแปรปรวนร่วม (Analysis of variance and covêriance)

ลำมารถทำการวิเ คราะห์ความแปรปรวนและความแปรปรวนร่วม สำหรับข้อมูลที่มาจาก การแคกแคงแบบทางเดียว (One-way ANOVA) แบบล่องทาง (Two-ways ANOVA) และแบบหลายทาง (Multi-ways ANOVA) พร้อมทั้งการวิเคราะห์ที่มีการวัดข้า ๆกัน ลำมารถวิเคราะห์ข้อมูลที่ได้จากแผนการทดลองต่าง ๆ เช่น Latin square, Incomplete block Fractional factorial, Split-plot, nested โดยจะใช้เฉพาะรูปแบบที่ได้ จากผลกระทบยนิดคงที่ (Fixed effects model) และรูปแบบผลมทั่ว ๆไป (General Mixed model)

#### 5 การวิเคราะห์การถดถอย<mark>"</mark> Regression Analysis

 $\mathcal{A}$ 

ล่ามารถทำการวิเคราะห์ล่มการถดถอยในรูปแบบต่าง ๆ ดังนี้

Simple Reg', Multiple Reg', Stepwise Reg', All possible Reg' Regression on Principle component, Polynomial Reg', Non-linear Reg' and maximum likelihood estimate, Stepwise Logistic Reg', Mutivariate Reg' correlation and partial correlation

การคัดเลือกตัวแปรใน Stepwise Reg' มี 2 วิธี คือ Forward selection และ Back ward elimination.

6. การวิเคราะห์ทางด้านตัวแปรพหุคูณ (Multivaruate analysis) ขึ้งประกอบไปด้วย การวิเ*ค*ราะห์ต่อไปนี้

Canonical correlation, Factoranalysis, Cluster analysis, Multivariate Reg; Stepwise Discriminant analysis, partial correlation

19

7. การวิเคราะห์ทางด้านลกติที่ไม่ใช้พารามิเตอร์ (Nonparametric statistics)

ซึ่งประกอบด้วยค่ำทดล่อบดังนี้ Sign test, Wilcoxon signed-rank test, Kendall rank correlation coefficient, Spearman correlation coefficient, Friedman two-way& ANOVA, Mann-Whitney U rank sum test, Kruskall-Wallis one-way ANOVA.

- การวิเคราะห์ตารางยีพ (life table) อึ่งใช้ในวงการแพทย์, การลำธารณลุ่ย  $8.$ และการประกันชีวิต . ซึ่งประกอบไปด้วย estimate survival (time-to-Life tables and Survival Functions accurrence)
- การประมาณค่าเฉลี่ยโดยวิธีโรบัล (Robust estimation) 9.

ซึ่งประกอบไปด้วยวิธีของ TRIMMED, HAMPEL, BIWEIGHT.

งกรณมหาวิทยาลัย

การเตรียมยัดบัตรคำสั่ง (Control Cards) ของโปรแกรม BMDP แบ่งเป็น 2 ประเภท คือ

1. System cards (Job Control cards)

เป็นชุดของบัตรที่กำหนดโดยคู่นย์คอมพิว เตอร์แต่ละแห่ง บัตรประเภทนี้ ล่วนใหญ่จะมี เครื่องหมาย / (slash) อยู่ในคอลัมน์ที่ 1 และ 2 ปัตรยุคนี้จะกำหนดรหัลของผู้มีสำเร็ ใช้บริการของศูนย์คอมพิวเตอร์, บอกชื่อผู้ใช<sup>้</sup>, บอกให้เครื่องคอมพิวเตอร์ทราบว่ำ จะเรียกใช้ โปรแกรม BMDP พร้อมทั้งระบุ ยู่ด (series) ซึ่งเรียกว่า P-series สำหรับวิเคราะห์ หรือทำงานสถิติที่ต้องการ และบอกการจบของงาน บัตรยัดนี้ต้องใย้ปะ**หน**้าและหลังของโปรแกรม ทุกครั้ง

 $2.$ BMDP Control cards

เป็นยุดของบัตรที่กำหนดโดยผู้สร้างโปรแกรม BMDP โดยเฉพาะ ซึ่งต้องเยียนตาม กกเกมท์ที่วางไว้ บัตรประเภทนี้ <mark>จะมีเครื่องหมาย (/) อยู่บนคอสัมน์ที่</mark> 1 และตามด้วยคำเฉพาะ ของโปรแกรม BMDP (เป็น BMDP control cards ของโปรแกรมปี ค.ศ. 1979 ถ้าเป็น โปรแกรม BMDP ที่มีก่อนปี ค.ศ. 1977 - จะใย้เครื่องหมาย / ไว*้*หลังลูดเมื่อจบคำสั่ง) <sup>1</sup> คำสั่งที่ใย้ ในบัตรยุดนี้ใยโภาษาอังกฤษเป็นพื้นฐาน เรียกว่า Control language บัตรยุดนี้จะบอกรายละเอียด ี่ ยองข้อมูล, ตำแหน่งข้อมูล, ลักษณะย้อมูล, การเปลี่ยนแปลงย้อมูล, ยยายคำสั่งเพิ่มเติมจากที่ ระบุไว้ในยุคโปรแกรม (P-series) และบอกการจบของชุดคำสั่ง

 $\mathbf{1}$ 

BIOMEDICAL COMPUTER PROGRAMS (California : Health W.J. Dixon, Sciences Computing Facility Department of Biomathematic, School of Madicine, 1975) P.69

## .ตัวอย่างชุด Control cards สำหรับโปรแกรมBMDP

้ศูนย์คอมพิวเตอร์แห่ภูมิภาคลิถาบันเทคโนโลยี่ แห่งเอเขีย (เอไอที) ของ

Jobcard

1. AIT System cards

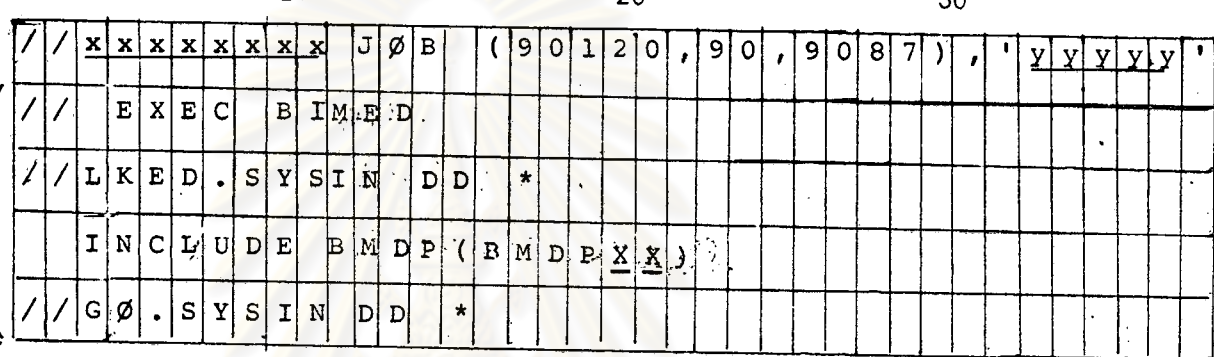

 $20$ 

 $2c$ 

2. BMDP Control cards

# Control language

 $10$ 

ปัตรข้อมูล

## AIT System cards

### <u> ความหมายและลัญญลักษณ์ที่ใช้</u>

เป็นบัตรที่คู่นย์คอมพิวเตอร์แต่ละแห่งกำหนด Jobcard

 $\mathbf{1}$ 

- หมายถึง ให้ระบุยื่องานที่ผู้ใย้กำหนดยื่นไม่เกิน 8 ตัวอักษร XXXXXXXX
- หมายถึง ให้ระบุชื่อ ผู้ใช้โปรแกรมนี้ไม่เกิน 5 ตัวอักษร **YYYYY**
- หมายถึงให้ระบุชื่อโปรแกรม BMDP และชุดที่ต้องการเรียกใช้ เช่น **BMDPXX**

BMDP1D, BMDP3S .

 $\overline{c}$ 

#### ความหมายของชุดโปรแกรม P-series **ใน System cards**

โปรแกรม BMDP แบ่งโปรแกรมเป็นชุด (series) โดยจะใช้ตัวอักษรและตัวเลขรวม 3 ตัว ในการเรียกใช้ โดยกำหนดดังนี้

1. ตัวแรกใช้ตัวอักษร P ซึ่งมาจากโปรแกรม BMDP

2. ตัวที่ 2 ใช้ตัวเลยระหว**่าง 1-9 หรือ ตัวอักษร ระบุ โปรแกรมย**่อย ในแต่ละชุดตาม ที่กำหนดไว้

3. ตัวที่ 3 ใย่ตัวอักษรซึ่งเป็นชุดของโปรแกรมที่จัดไว้มีดังนี้

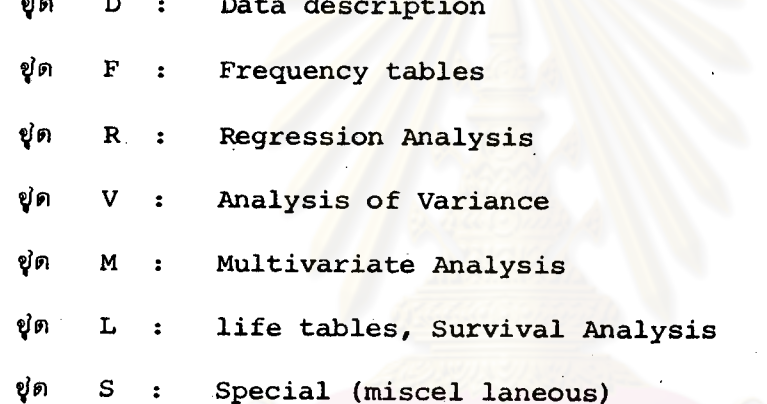

เวลาคะเรียกใช้เราก็ระบุชุดที่ต้องการใน System cards บางครั้งเราอาคเรียกใช้ถึง 2 ชุด เย่น เราต้องการวิเคราะห์ Multivariate Regression เราอาจต้องใย้ ชุด M (Multivariate Analysis) และขด R (Regression Analysis)

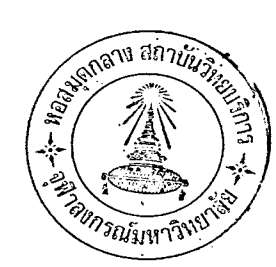

### ปัตรคำสั่ง (Control cards) ประเภท BMDP control card

เป็นชุดของบัตรที่จะบอกรายละเอียดของข้อมูลที่จะอ่านเข้าไป, กำหนดชื่อตัวแปรและ ตำแหน่งที่บันทึกค่าของตัวแปรในบัตรข้อมูล บอกรหัลที่ใช้สำหรับค่าที่ไม่ล่มบูรณ์ (missing value) ขอบเขตของตัวแปร, บอกรายละเอียดที่จะเพิ่มผลลัพธ์จากการวิเคราะห์ข้อมล ฯลฯ

บัตร Control cards ประเภทนี้ใยไดตั้งแต่คอลัมน์ที่ 1 ถึง 80 โดยทั่ว ๆ ไป ปัตรศำสั่งประเภท BMDP control cards จะมีโครงสร้างดังนี้

> paragraph names commands assignment statement or

เป็นชื่อหรือคำเลพาะที่ใช้สำหรับโปรแกรม BMDP และเป็นล่วนประกอบ paragraph names ของประโยค (sentence)ที่จะสั่งหรือกำหนดค่า

ู้เป็นคำสั่งหรือการกำหนดค่ำบางถย่าง เพื่อให้คอมพิวเตอร์ Commands Statement  $\alpha r$ Assignment ทราบ Statement ใย้ประกอบกับ Paragraph ซึ่ง ขึ้นอยู่กับว่า paragraph หนึ่ง ๆ จะให้ Statement นั้นใช้ได้หรือไม่ Statement อาจเป็นประโยค (sentence) ซึ่งอ่านเข้าใจได้ง่ายโดยมีพื้นฐานจาก ภาษาอังกฤษ Statement เดียวกัน อาจใช้กับ ้ต่ำงกันได้ แต่ความหมายอาจจะต่ำงกัน Paragraph ด้วย

## ย้อกำหนดและความหมายของภาษาที่ใช้ในบัตร BMDP Control Cards.

หนึ่ง ๆ ต้องนำด้วยเครื่องหมาย / บนคอลัมน์ที่ 1 1. paragraph name paragraph name หนึ่ง ๆ อาจประกอบด้วยหลาย ๆ Statement ได้  $2.$ ใหม่นั้น ต้องใช้บัตรอีก 1 ใบ ซึ่งอาจเริ่มที่คอลัมน์ใดก็ได้ (ควรจะเริ่มที่ โดย Statement คอล้มน์เดียวกับ Statement  $USD$ 

เมื่อจบ Statements หนึ่ง ๆ ต้องใส่เครื่องหมาย (.) ทุกครั้ง เพื่อแล่ดง  $\mathbf{B}$ การจบประโยค

Statements หนึ่ง ๆ ควรเว้นวรรคหรือใช้เครื่องหมายให้เหมาะล่ม 4. ภายใน เพื่อแล่ดงการแยกคำ

Statements หนึ่ง ๆ ต้องใยปัตรมากกว่า 1 ใบ ก็ลำมารถต่อปัตร  $5.$   $\frac{1}{10}$   $\frac{1}{11}$ ได้โดย จะเริ่มที่คอลัมน์ใดก็ได้

6. รูปแบบโดยทั่ว ๆไปของ Statement เป็นดังนี้ คือ

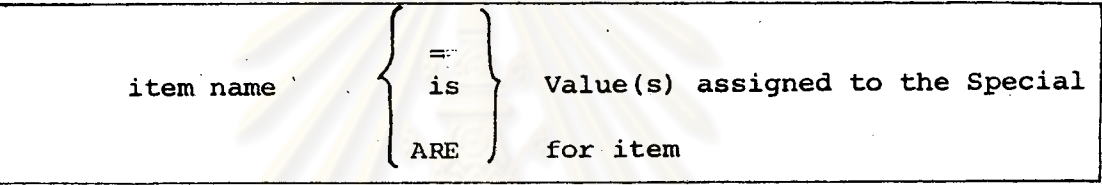

เป็นศำหรือข้อความเฉพาะซึ่งจะบ่งไว<sup>้</sup>ในล่วนแรกของ Statement item name ให้เลือกใช้ได้ตามหลัง item name ตามแบบของภาษาอังกฤษ

เป็นค่าหรือ ยื่อตัวแปรที่กำหนดแต่ละ Value (s) assigned to the Special for item HUUUDA item 1944

ภาษาอังกฤษตัวพิมพ์ใหญ่และตามตัวพิมพ์เล็กที่ใช้ใน paragraph name หรือ  $7<sup>1</sup>$ หมายความว่า ต้องใช้ตามแบบนั้น โดยอาจจะใช้ชื่อเต็มที่แล่ดงไว้ (ทั้งตัวพิมพ์ item name ใหญ่, พิมพ์เล็ก) หรือ อาจจะใช้แบบย่อ เฉพาะตัวพิมพ์ใหญ่ก็ได้โดยตัดตัวพิมพ์เล็กออกไป

> ' c ' หมายถึง รูปแบบหรือข้อความที่ต้องเยียนในเครื่องหมาย 8.

> > หมายถึง ยื่อที่ผู้ใย้ตั้งขึ้นเองโดยใย้ได้ไม่เกิน 8 ตัว  $\mathbf{c}$

หมายถึง ให้ใช้ตัวเลขบอกจำนวน  $\#$ 

หมายถึง ยื่อตัวแปรหรือ ยื่อตัวแปรที่มีตัวกำกับ (Sub script)  $\overline{\mathbf{v}}$ 

9. ชุดคำสั่งหนึ่งอาจประกอบด้วยหลาย paragraph และในการทำงานครั้งหนึ่ง ต้องใช้ END paragraph ทุกครั้ง มีรูปแบบ ดังนี้

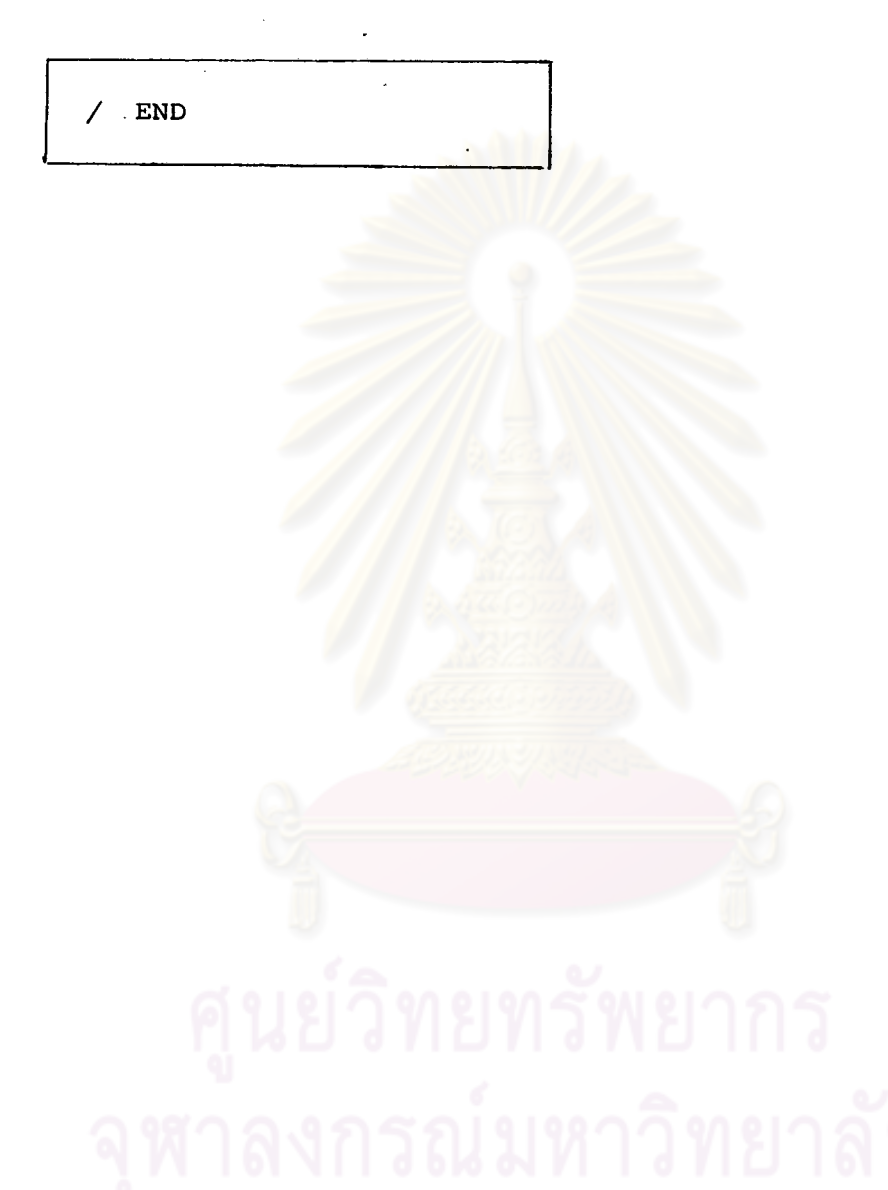

Paragraph name บางชนิดที่จำเป็นต้องใช้โดยทั่ว ๆ ไป เรียงตามลำดับบัตร ดังนี้

#### PROBLEM Paragraph  $1.$

เป็น paragraph ที่จำเป็นต้องมีทุกครั้ง ใช้บอกชื่อการวิเคราะห์นั้น ๆ มีรูปแบบ ดังนี้ คือ

/  $PROBlem$ Statement

Statement ที่ใช้ประกอบ PROBlem paragraph มีอยู่แบบเดียว คือ

/ PROBlem TITLE  $\mathbf{c}$ 

' c ' หมายถึง ให้บอกชื่อหรือข้อความที่จะบอก การวิเคราะห์หรือการทำงานทางลถิตินั้น ๆ โดยเขียนในเครื่องหมาย <mark>' ' ซึ่ง</mark>ตัวอักษรและสัญญลักษณ์ในเครื่องหมาย ' ' ใช้ได้ไม่เกิน 160 ตัว จะพิมพ์ชื่อออกมาทางผลลัพธ์ อาจไม่จำเป็นต้องใช้ TITLE Statement ก็ได้ PROBlem paragraph ไม่จำเป็นต้องมี Statement ใด ๆ ตามมาก็ได้ ตัวอย่างการใย้ PROBlem paragraph

> / PROBlem TITLE IS COMPARE BMDP **SAS SPSS** STATISTICAL PACKAGE PROGRAMS.

2. INPUT paragraph

ที่ต้องมีทุกครั้งสำหรับอธิบายรายละเอียดของข้อมูล เช่น จำนวน เ ป็น paragraph ้ค่าสังเกต จำนวนตัวแปร รูปแบบของข้อมูล และบอกสื่อที่ใช้บันทึกข้อมูล

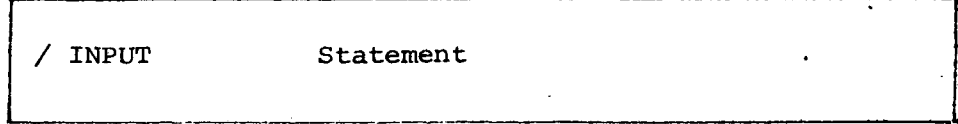

 $27$ 

Statements ที่ใย้กับ INPut paragraph มีหลาย Statement แต่จะกล่าวถึง Statement ที่จำเป็นดังนี้

 $2.1$ 

VARiable

นี้ต้องใช้ทุกครั้ง ใช้บอกจำนวน (#) ตัวแปรที่ใช้ในการวิเคราะห์ Statement

 $2.2$ 

FØRMat is  $(c)$ .

ใช้อธิบาย ชนิดของข้อมูลที่จะอ่านเข้าไป พร้อมกับบอกตำแหน่งที่อยู**่ของค**่ำตัวแปร

การบอกชนิดและขอบเขตของตัวแปรที่จะอ่านเข้าไป

runu no nFw, d n. ww F-Type

ใช**้เมื่อค่าตัวแปรหรือข้อมูลมีค่าเป็นตัวเ**ลยล้วน ๆ และเป็นตัวเลยที่มีค่าเป็นท<sup>ุ</sup>ศนิยม ้แม้ว่า ลื่อที่ใย้บันทึกจะบันทึกคำแบบมีหรือไม่มีทศนิยมก็ตาม ซึ่งทุกโปรแกรมของ BMDP ้ ล่วนให**ญ**่ จะใย้แบบ F-Type ยกเว้นชุด P4D

เป็นตัวเลยแล่ดงจำนวนตัวแปรที่มีรูปแบบเ*ข่น*นี้ n  $\mathbf{n}$ ต้ว

เป็นตัว เ ลยแล่ดงความกว้างของจำนวนคอลัมน์ที่ใย้ w

 $\mathbf{d}$ ้เป็นตัว เ ลยแล่ดงจำนวนตำแหน**่**งหลังจุดทศนิยม

รูปแบบศือ ( n,w มีความหมายเหมือน F-Type)  $\mathbf{v}$ . **HUU A-Type** nAw ใยไม่มีอค่ำตัวแปรมีค่ำ เป็นตัวอักษร หรือ ตัวอักษรปนตัวเลยในโปรแกรม BMDP คะใย้ใน และ จะไม่ใช้ในการคำนวณ ชัด  $P4D$ 

การบอกตำแหน่งของตัวแปร

้เมื่อต้องการบอกจำนวน n ์ คอลัมน์ที่ต้องการเ*ว้*น ใข้แบบ  $| nX$ n. ชึ่งหมายถึงการขึ้นบัตรใหม่หรือบอกจำนวนบัตรที่ต้องการ เว้น ใข้แบบ  $\mathbf{u}$ .

(observation) ที่ต้องการจะใย้ในการทำงานทาง. ใช้บอกจำนวน (#) ของคำลังเกต นี้เมื่อข้อมูลมาจากแพ้มข้อมูลของ BMDP สถิติ ไม่ต้องใย้ Statement

#### **INTT**

ใช้เมื่อข้อมูลบันทึกบนเทปแม่เหล็ก (tape) หรือจานแม่เหล็ก (disk) ้เพื่อบอกว่า ี ข้อมูลที่จะใช้นั้นเก็บไว*้*ที่ตำแหน่งหน่วยใด โดยบุ่งตัวเลข (#) ซึ่งตัวเลขเหล**่**านี้ต้องเป็น ตัวเดียวกับที่บ่าไว้ในล่วนของ System card.

ท้ามใยเลย 1, 2, 6

ถ้าใย้เลย 5 แล่ดงว่า ข้อมูลเก็บไว้ที่บัตร ซึ่งถ้าย้อมูลเก็บไว้ที่บัตร ไม่จำเป็นต้อง *10* UNIT Statement.

REWIND. NO REWIND.

ใช้เมื่อบันทึกข้อมูลบนเทปหรือ disk โดยทั่ว ๆไปโปรแกรม จะถือว่าเริ่มใย้ **BMDP** ข้อมูลจากค่าลังเกตแรกที่บันทึกบนเทปหรือ disk แต่เราอาจจะไม่ใช้ทุกค่าลังเกตที่มีอยู่ เมื่อใช้ค่าลังเกตเท่าที่ต้องการทำงานอย่างหนึ่งแล้ว และเราต้องการทำงานที่ล่องโดยใช้ คำสังเกตขุดเดิม หรือ เริ่มจากค่าลังเกตแรก ก็ต้องใย REWIND Statement เมื่อต้อง การทำงานที่ล่อง โดยใช้คำลังเกตต่อมาจากคำลังเกตแรกก็ใช้ NO REWIND Statement.

ตัวอย่างการใช้ Statement ประกอบ INPUT paragraph (ขอมูลปันทึกบน cards)

**VARIABLES** 9. / INPUT **ARE**  $(AA, 5F4.0, 3F4.1)$ **FØRMAT IS** 188. **CASES ARE** 

2.3

 $2.4$ 

 $2.5$ 

VARIABLE paragraph  $3.$ 

> ที่ต้องใช้ทุกครั้ง เมื่อข้อมูลไม่ได้อยู่บนแพ้มข้อมูลของ BMDP ใช้บอก เป็น paragraph ยื่อตัวแปร , ค่าลู่งลุ่ดและต่ำลุ่ดของแต่ละตัวแปร , บอกรหัส หรือค่า**ที่ใ**ช่สำหรับค่าที่ไม่ล่มบูรณ์ (Missing Value), เลือกตัวแปรที่จะใย้ในการวิเศราะห์ และใย**้พิม**พ์ยื่อหรือลัญญลักษณ์ ตัวแปรชนิด A-Type มีรูปแบบดังนี้

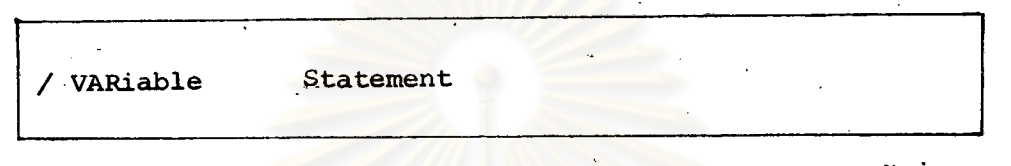

VARiable paragraph Anid Statements ที่อาจใช้ได้กับ

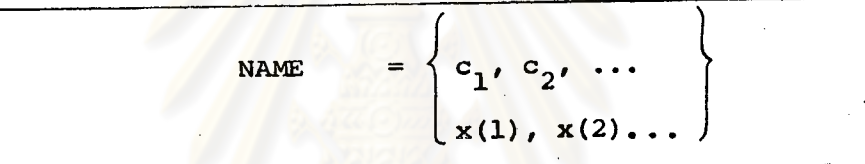

ใช้บอกยื่อตัวแปร  $(c_{1}^{},\ c_{2}^{'}~\dots)$  หรือบอกตามลำดับ Subscript  $\mathtt{\dot{x}(1)}$ ,  $\mathtt{x(2)}$ โดย จะพิมพ์ยื่อเหล่านี้ทางผลลัพธ์ กำหนดชื่อตัวแปรได้ไม่เกินยื่อละ 8 คอลัมน์ และต้องยื่นต้นยื่อ ด้วยตัวอักษร ถ้าไม่ได้ยื้นต้นด้วยตัวอักษร หรือภายในชื่อนั้นมีลัญญลักษณ์อื่นปรากฏ เย่น (blank, comma, numeric, etc) ต้องเขียนภายในเครื่องหมาย Quotation-marks  $(1, 1)$ 

 $3.2$ 

 $3.1$ 

#1, #2, :. MAXimum  $#1, #2, ...$ MINimum  $\equiv$ 

ใช้บอกช่วงของค่าตัวแปรที่จะใช้ในการทำงาน โดยบ่งค่ำสูงสุด และต่ำสู่ดของตัวแปรที่ต้อง การใช้ในรูปแบบข้างบน #1,#2,... จะเป็นค่าลู่งสุดหรือต่ำลุดของตัวแปรที่ 1, 2 .. ตามลำดับ ค่ำที่อยู่นอกย่วงที่กำหนด (มากกว่าค่าลู่งลุ่ด, น้อยกว่าค่าต่ำลู่ด) จะไม่นำมา ใย้ในการทำงาน

ถ้าไม่ใช้ State นี้จะนำทุกค่าที่มีอยู่ในข้อมูลมาใช้ อาจกำหนดค่าสูงสุดและต่ำสุดของ ตัวแปรบางตัวได้ โดยใช้รูปแบบดังนี้

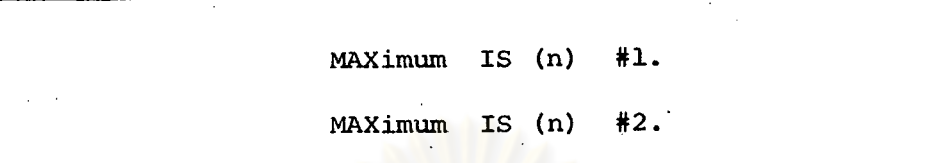

ใช้ n บุ่งลำดับที่ยองตัวแปรที่ต้องการกำหนด ตามลำดับที่ปรากฏใน NAME Statement

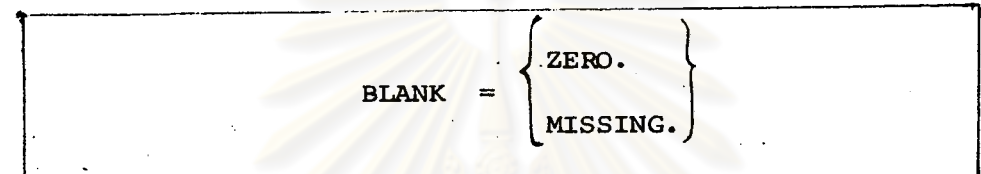

ใช้บอกรหัสที่ใช้ช่องว่าง หรือ Blank บนลื่อที่ใช้บันทึกข้อมูล ว่าเป็นรหัสที่แทนค่าคู่นยั (ZERO) หรือ คำไม่ล่มบูรณ์ (Missing) เพราะเครื่องคอมพิวเตอร์บางเครื่องไม่ ลำมารถบอกความแตกต่<mark>างระหว่าง Blank และคู่นย์ (ZERO) ได้ ถ้ารหัลที่เป็นช</mark>่อง ว**่าง (BLANK) ใ**ย้ในความหม<mark>ายเหมือนกันตลอ</mark>ดโปรแกรม อาจใย้

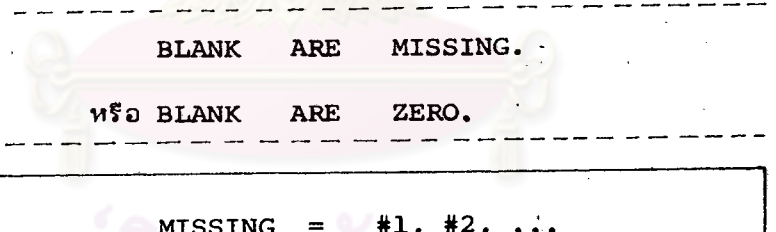

ใช้กำหนดรหัลหรือตัวเลย ใช้แทนค่ำไม่ล่มบูรณ์ (missing value) ของตัวแปรแต่ละตัว โดยบ่งตามลำดับของตัวแปร เช่น

เป็นตัวเลยที่แทนค่ำไม่สมบูรน์ (missing value) ของตัวแปรที่ 1  $#1$ เป็นตัวเลยที่แทนค่ำไม่ล่มบูรณ์ (missing value) ของตัวแปรที่ 2 ตามลำดับ  $#2$ 

 $3.3$ 

 $3.4$ 

ใช้เลือกตัวแปรที่ต้องการใช้ในการวิเคราะห์ โดยบ่งยื่อตัวแปร หรือตัวแปรมีตัวกำกับ (Subscript) และ อาจใช้ตัวเลย (n n n 2) แล่ดงลำดับที่ของตัวแปร ประกอบ ก็ได้ กับคำเฉพาะ **TO** 

$$
3.6
$$

- 7

 $3.5$ 

$$
\mathbf{LABEL} = \mathbf{v}_1, \mathbf{v}_2.
$$

ใช้เมื่อต้องการพิมพ์ชื่อหรือลัญญลักษณ์ของค<sup>่</sup>าลังเกตไว*้*ทางผลสัพธ์ โดยระบุชื่อตัวแปรที่ต้อง อยู่ในแบบ A-type ได้ 2 ตัวแปร และตัวแปรแต่ละตัวต้องมีความยาวไม่เกิน 4 คอลัมน์ เย่น ตัวแปร ID ใย่เป็นชื่อและหมายเลยของพนักงาน (OLSY, O2BA,...) ขึ่งเป็นแบบ A-type เมื่อต้องการให้พิมพ์ยื่อและหมายเลยทางผลลัพธ์ใช้ LABEL Statement

ตัวอย่างการใช้ Statement ประกอบ VARiable paragraph

/ VARiable **NAMES** ARE ID, AGE, HEIGHT, WEIGHT,

BRTHPILL, CHOLSTRL, ALBUMIN,

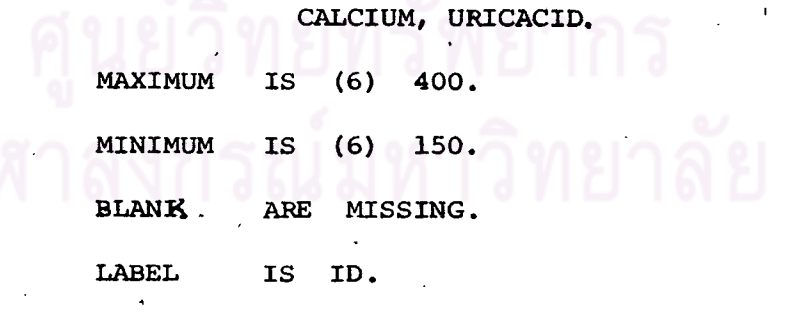

#### GROUP or CATEGORY paragraph 4.

 $4.1$ 

เป็น paragraph ที่จำเป็นต้องใช้ลำหรับการทำงานบางอย่าง (โปรแกรมบางยุด) เท่านั้น ซึ่งคะใย้บ่งรหัสที่แทนคำของตัวแปรยนิตไม่ต่อเนื่อง (discrete variable) ซึ่งอาจ จะแบ่งเป็นกลุ่ม ๆ, กำหนดช่วงสำหรับตัวแปรชนิดต่อเนื่อง (Continuous variable), ให้ชื่อกลุ่มที่ใช้, รวมรหัลหรือช่วงไว*้*เป็นกลุ่ม

เราจะใช้ paragraph นี้ เมื่อต้องการแบ่งกลุ่ม แต่ตัวแปรที่ใช้ควรจะมีมากกว<sup>่</sup>า 10 ค่าขึ้นไปที่จะรวมเป็นกลุ่ม ควรจะใช้ paragraph นี้ เมื่อแบ่งกลุ่มตัวแปรชนิดต่อเนื่อง เช่น รายได้, ส่วนลุ่ง, อายุ ฯลฯ รูปแบบ ของ GROUP or CATEGORY paragraph ู้เป็นดังนี**้** 

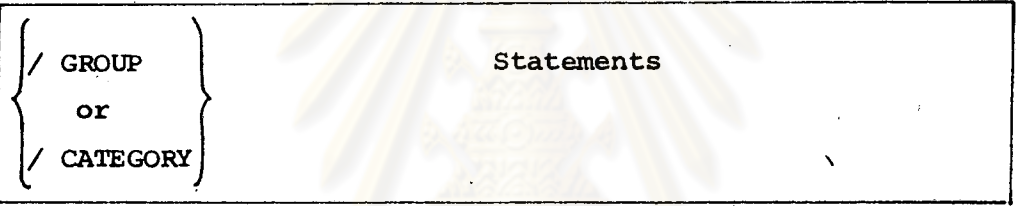

Statement บางชนิดที่ใช้ได้กับ GROUP paragraph มดังนี้ '

> $CODE$   $(%)$  $=$  #1, #2,...

#1, #2,... เป็นคาหรือรหัล่ยองตัวแปรลำดับที่ (#)เย่นตัวแปรตัวที่ 4 (ตามลำดับที่บันทึก-ไว้บนปัตรข้อมูล) ชื่อ SEX ใย้ัรหัล 1 แทน FEMALE รหัส 2 แทน **MAT.F.** เ ยียน / GROUP CODE  $(4)$  $1, 2$ 

ใช้จัดกลุ่มคาลังเกตตามคาหรือรหัลยองตัวแปรชนิดไม่ต่อเนื่องตามที่ระบุไว้ (#1, #2,...)

ตัวแปรที่ 4 ของคำสังเกตใด ถ้ามีค่าเป็น 1 จัดค่ำลังเกตนั้นไว้ในกลุ่มที่ 1 ถ้ามีค่ำเป็น 2 จัดค่ำสังเกตกลุ่มที่ 2 ตามลำดับ

ถ้าตัวแปรนั้นมีค่าไม่เท่ากับที่ระบุไว้ (#1, #2,...) ก็จะไม่จัดเข้ากลุ่มใด และแต่ละค่า ของตัวแปรที่จะจัดเป็นกลุ่มนั้นต้องมีค่ำลังเกตจำนวน 10 ค่ำลังเกตขึ้นไป

#### CUTPoint  $(\#) = #1, #2,...$

ใยไ้จัดกลุ่มค่ำลังเกตต่ามค่ำของตัวแปรชนิดต่อเนื่อง โดยบ่งค่ำสูงสู่ด (#1, #2,...) ของ แต่ละช่วงสำหรับตัวแปรลำดับที่ (#) พิจารณาจากตัวอย่างต่อไปนี้ **GROUP** CUTPoints (7) **ARE** 20, 30, 40. หมายถึงจะจัดกลุ่มค่ำลังเกตของตัวแปรชนิดต่อเนื่องตัวที่ 7 น กลุ่ม ดังนี้ 1 ตัวแปรลำดับที่ 7 มีค<sup>ำ</sup>น้อยกว<sup>่</sup>าหรือเท่ากับ 20าลงมา กลุ่ม 2 ตัวแปรลำดับที่ 7 คามากกว่า 20 แต่น้อยกว่าหรือเท่ากับ 30 กลุ่ม 3 ตัวแปรลำดับที่ 7 คามากกว่า 30 แต่น้อยกว่าหรือเท่ากับ 40 กลุ่ม กลุ่ม 4 ตัวแปรลำดับที่ 7 คามากกว่า 40 ขึ้นไป

จำนวนย่วงจะมีเท่ากับจำนวนค่าสูงสู่ดที่ระบุ (#1, #2, ...) บวกกับ 1 ตัวแปรหนึ่ง ๆ จะเลือกใช้ CODE หรือ CUTPoint Statement เพียงชนิดเดียวเท่านั้น

NAME (#) =  $C_1, C_2, \ldots$ 

ใช้บอกยื่อของกลุ่มที่แบ่งโดย CODE หรือ CUTPoint Statementโดยต้องใช้ควบคู่ไปกับ Statement la Statement mis.

(#) ใช้บอกลำดับที่ตัวแปร โดยใช้ตัวเลขเดียวกันกับที่ใช้ใน (#) ของ CODE or CUTPoint Statement และระบุยื่อของกลุ่ม  $(c_1, c_2, \ldots)$  ตามกลุ่มที่แบ่งไว้ใน ทั้ง 2 ( $c_1$ ,  $c_2$ ,...) ใช้อักษรได้ไม่เกิน 8 ตัว เช่น Statement

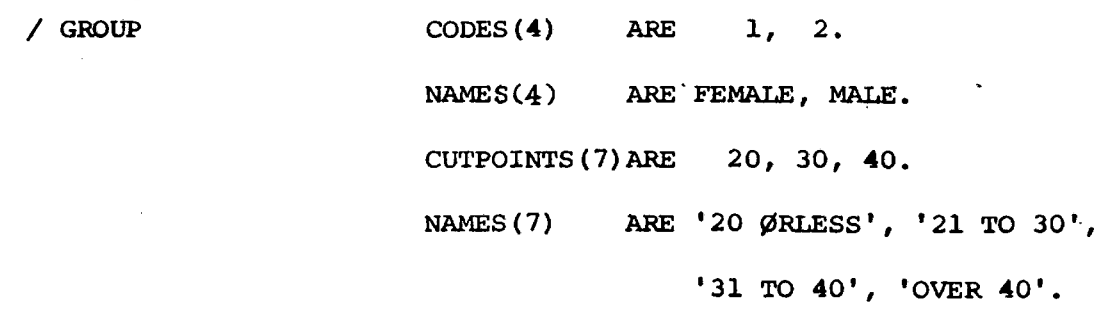

4.3

RESET.

โดยปกติกลุ่มที่แบ่งหรือจัดเป็นพวกไว้โดย GROUP paragraph จะถูกเก็บไว้ในเครื่อง คอมพิว เ ตอร์จนกว่าจะมี การจัดกลุ่มใหม่ แต่เ ราอาจจะใช้ลบกลุ่มที่จัดไว้ได้โดยใช้ RESET Statement.

การดัดแปลงข้อมูล (data transformation)

4.4

ในโปรแกรม BMDP เราลำมารถเปลี่ยนแปลงตัวแปรดังนี้

- รวมตัวแปร 2 ตัว หรือมากกว่า 2 ตัว เป็นตัวแปรเดียว

- เปลี่ยนแปลงข้อมูล เพื่อล่ะดวกในการทำงาน เช่น บันทึกไว*้*ในรูปตัวแปร ยื่อ Time แต่การทำงานอาจใช้ในรูป 1/Time

- เปลี่ยนหรือแก้ไขค่าของตัวแปร

บางกรณีอาจจะเลือกใช้บางค่ำลังเกต การเปลี่ยนแปลงตัวแปรหรือเลือกค่าสังเกต มี 2 วิธี คือ

(1) การใช้ Control language transformation

(2) การใย้ FØRTRAN transformation

การแปลงข้อมูลโดยใช้ Control language transformation  $(1)$ 

เป็นการดัดแปลงข้อมูลโดยใย้ภาษาตามกฎเกณฑ์ของโปรแกรม BMDP มี paragraph ที่จำเป็นดังนี้

 $\mathbf{1}$ . TRANSFORM paragraph

ใช้ในการล่ร้างตัวแปรใหม่ ๆ เปลี่ยนแปลงตัวแปร, และใช้ในการเลือกค่ำสังเกตมีรูปแบบ ดังนี้

35

### $16257315$

/TRANsform

b

simple expressions.

simple expressions

เป็น Statement ที่ใช้ในการกำหนดค่า, การคำนวณทางคณิต-คำลดร์ การเปรียบเทียบค่ำทางตรรกคำลดร์ โดยแบ่งเป็น 5 ชนิด

- assignment ใช้กำหนดคำให้แก่ตัวแปร

- arithmetic ใช้ในการคำนวณโดยมีเครื่องหมาย (+,-,\*,\*\*,/,MOD)

- function evaluation ใช้คำนวณคำพังก์ชั่นต่าง ๆ เช่น (LØG, SQRT, EXP, ABS, SIN, COS, ATAN, INT, SIGN, NONB)

- logical operation

(LE, LT, GE, GT, NE, EQ, AND, OR, IF)

- <u>random no. generation ใช้</u>กำหนดเลขลุ่มให้แก่ตัวแปร โดยการแจกแจงแบบ ยูนิฟอร์มและแบบปกติ

นอกจากนี้ยังมี Statement ค่ำยักบ TRANsform paragraph โดยมีรูปแบบ ดังน้

/ TRANsform

statements

Statements ที่จำเป็นต้องใช้มีดังต่อไปนี้

1.1 USE ใยไล้อกคำลังเกตที่จะนำมาใย้งาน ซึ่งจะมีความหมายต่างจาก USE statement ใน VARIABLE paragraph(ใน VARIABLE paragraph ใยได้อกตัวแปรที่จะ นำมาวิเคราะห์) มีรูปแบบ คือ

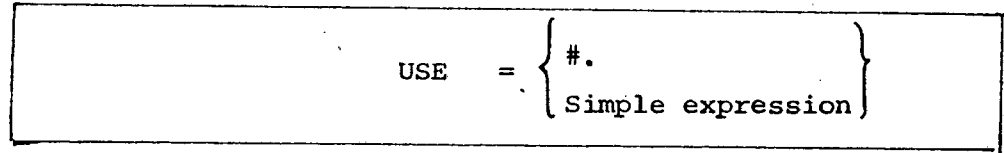

ใย้ <u>#</u> โดยบ<sup>ุ่</sup>งตัวเลข 3 ตัว คือ 1, 0, -1

ขึ่งคะให้ผล 3 อย่างคือ เป็นบวกหรือเป็นคริง nd Simple expression ูเป็นคู่นย**์หรือเป็นเท็จ** เป็นลบ

ชื่งมีความหมายดังนี้

ใช้คำสังเกตนั้นในการทำงาน ์ถ้าใช้ USE = 1 (ผลเป็นบวกหรือเป็นจริง) หมายถึง และลอกไว้ในแพ้มข้อมูล BMDP ถั่วใช้ USE = 0 (ผลเป็นคู่นั่ยัหรือเป็นเท็จ) หมายถึง ไม่ใช่คำลังเกตในการทำงาน ลอกไว้ในแพ้มข้อมูล BMDP ถ้าใย้ USE =-1(ผลเป็นลบ) หมายถึง ไม่ใช้ค่ำลังเก็ตนั้นในการวิเคราะห์ และไม่ลอกไว้ในแพ้มย้อมูล BMDP

เ ช่น

/ TRANsform **EDUCA STUDY GT EDUCB STUDY** T.T  $7.$ **USE EDUCA AND** EDUCB.

ตัวแปรชื่อ EDUCA เป็นจริงเมื่อมีค่ามากกว<sup>่</sup>าหรือเท่ากับ 4 ้เป็นจริงเมื่อมีค่ำน้อยกว่าหรือเท่ากับ 7 ตัวแปรชื่อ EDUCB ค่ำลังเกตที่จะใช้ในการทำงาน ก็ต่อเมื่อค่าของตัวแปรใน STUDY มีคำมากกว่า 4 และ น้อยกว**่า 7 หรือ กำลังเกตใดที่ตัวแปร STUDY** มีค่าต่างจากนี้จะตัดทิ้ง / TRANsform **USE**  $= x(1)$ LE  $x(2)$ . คำสังเกตที่จะใช้เมื่อตัวแปรที่ 1 มีค่ำน้อยกว่าหรือเท่ากับตัวแปรที่ 2

#### OMIT Or DELETE  $1.2$

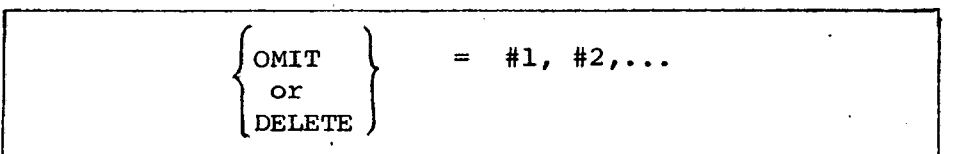

บ่งสำคับที่ของคำสังเกต (#1, #2,...) ที่ไม่ต้องการใย้ ถ้าบ่งเพียงตัวเดียว ต้องตามด้วย เครื่องหมาย ( . ) 2 ครั้ง เช่น  $OMIT = 35$  .. การใช้ OMIT - มีความหมายเหมือนกับใช้ USE =0 ของแต่ละค่าลังเกต การใช้ DELETE มีความหมายเหมือนกับใช้ USE = -1ของแต่ละค่าลังเกต ถ้าต้องการตัดคำสังเกตที่ไม่ต้องการออกหลายค่าควรใย USE Statement จะตีกว่า

#### VARIABLE paragraph  $2.$

เมื่อมีการเปลี่ยนแปลงข้อมูลโดยการทำ data transformation อาจจำเป็นที่จะต้องใช้ Statement ต่อไปนี้ ใน VARiable paragraph

2.1 ADD ใยไม้อมีการลร้างตัวแปรใหม่จากตัวแปรเดิมที่มีอยู่แล้ว โดยต้องเพิ่มยื่อตัวแปร lilu NAME Statement vos VARiable paragraph unsle ADD Statement ตามหลัง NAME โดยมีรูปแบบดังนี้

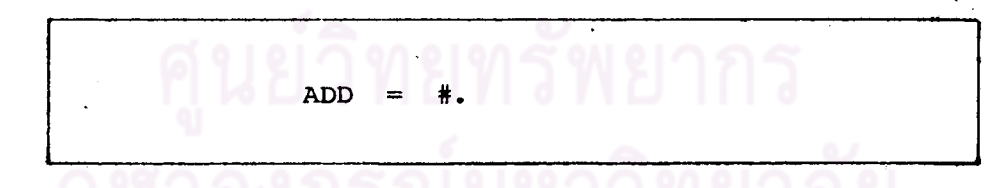

บ่งคำนวน (#) ตัวแปรที่เพิ่มจากเดิม (อาจล่รางจาก Control language)หรือโดย FØRTRAN transformation

จำนวนตัวแปรที่จะใช้ในการทำงานทั้งหมด เท่ากับจำนวนตัวแปรใน VARIABLE Statement ของ INPUT paragraph รวมกับจำนวนตัวแปรที่เพิ่มโดย ADD statement ของ VARiable paragraph จำนวนตัวแปรที่บุ่ง (#) อาจจะใย้เครื่องหมาย (+,-) ได้ โดยมีความหมายดังนี้

ถ้า ADD เป็น (+) หรือไม**่**ใส่เครื่องหมาย

ตัวแปรใหม่ที่เพิ่มไปจะใช้ในการทำงานด้วย

ถ้า ADD เป็น (-) ตัวแปรที่เพิ่มไปทีหลังจะถูกตัดทิ้งไม่ใช้ในการคำนวณ

#### BEFORE OF AFTER  $2.2$

เมื่อมีการเปลี่ยนแปลงข้อมูล และมีการเปลี่ยนรหัล (recode) ของค่ำที่ไม่ล่มบูรณ์ (missing value) หรือ ค่าที่อยู่นอกย่องที่กำหนดโดย (MAX, MIN Statement) คือ XMIS ใน TRANsform paragraph ผู้ใช้อาจเลือกให้ข้อมูลที่อ่านเข้าไปใช้ รหัสใหม่ดังกล่าวก่อนหรือหลังจากการแปลงข้อมูล (ทั้งจาก Control language หรือจาก FORTRAN transform ) ได้โดยใย้รูปแบบดังนี้

**BEFore.**  $\overline{\mathbf{c}}$ AFTer.

ใช้ BEFORE. เมื่อต้องการให้ข้อมูลที่อ่านเข้าไปใช้รหัลใหม่ก่อนมีการดัดแปลงข้อมูล ้เมื่อต้องการใช้รหัลกับข้อมูลที่ตัดแปลงแล้ว ใย AFTER.

#### การแปลงข้อมูลโดยใช้ FØRTRAN transformation  $(2)$

้เป็นการแปลงย้อมูลโดยใช้พื้นฐานและกฏเกณฑ์ ตามภาษาฟอร์แทรน ควรจะใช้เมื่อมีข้อมูล เป็นจำนวนมากหรือหลาย ๆตัวแปร เมื่อใย้ภาษาฟอร์แทรนในการแปลงข้อมูล เราจะ เรียกว่า FØRTRAN Statement ซึ่งสามารถจะใช้คำต่อไปนี้ เช่น READ, WRITE, DATA, DIMENSION, FUNCTION, SUBROUTINE. ซึ่งจะไม่กล่าวถึงในที่นี้

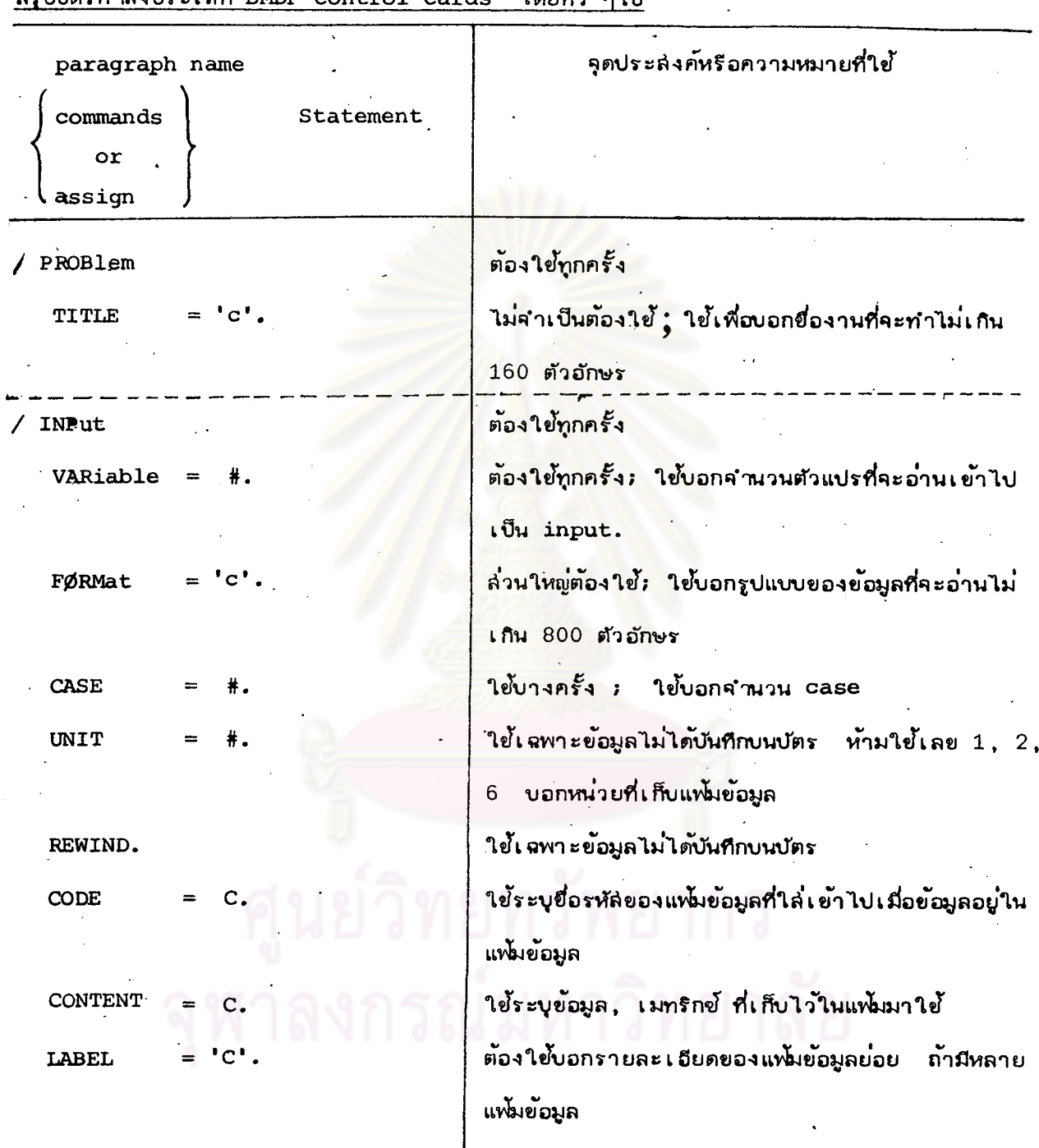

ล่รูปบัตรคำสั่งประเภท BMDP control cards ก็คะเท้า คไป

 $\sim$  .

۰.

 $\frac{1}{2}$ 

 $\ddot{\cdot}$ 

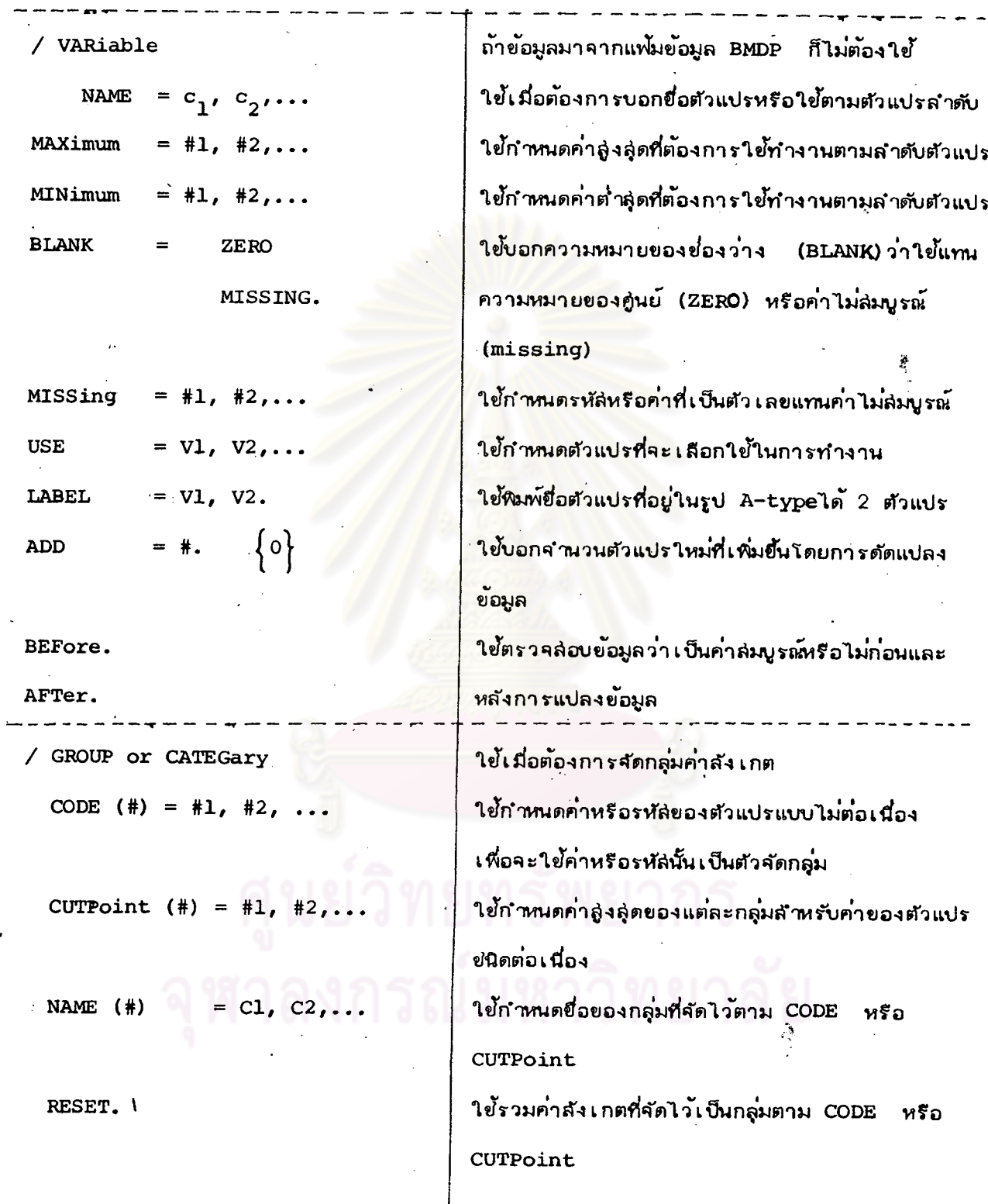

÷,

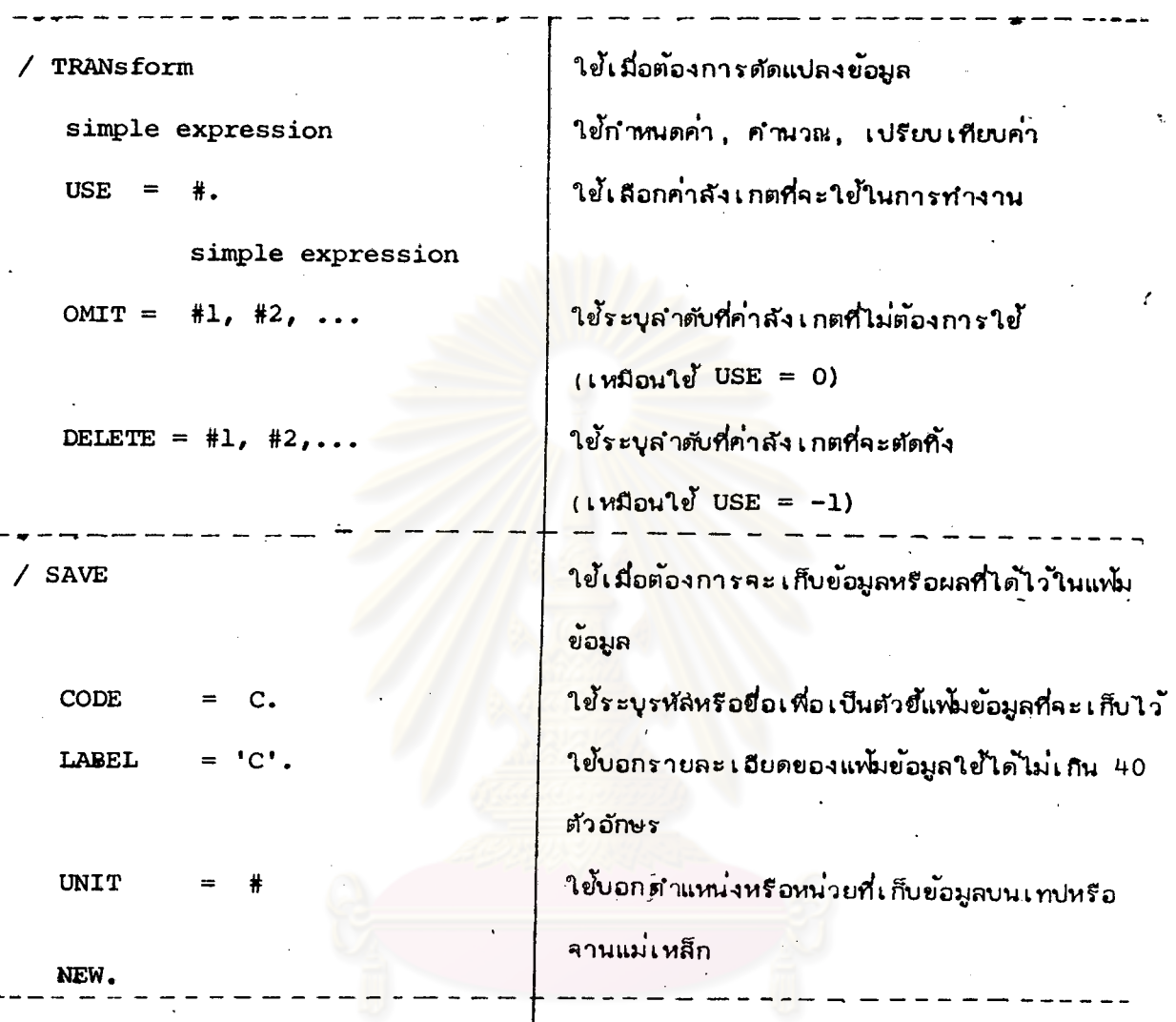

/  $END$ 

้ เปรแกรมแต**่**ละขู่ดใน  $BMDP$  อาจจะมี เพิ่มเติมได้ตามกฎเกลฑ์  $\bar{V}$ paragraph name ยองโปรแกรมยัดนั้น ๆ

ลัญญลักษณ์ต่ำง ๆที่ใช้มีความหมายต่ำง ๆ ดังนี้

ใย่้ตัว เลยแล่ดงจำนวน  $\ddagger$ 

ชื่อตัวแปรหรือขื่อตัวแปรที่มีตัวกำกับ  $\overline{\mathbf{v}}$ 

ยื่อตัวแปรที่ใช้ได้ไม่เกิน 8 ตัวอักษร  $\mathbf C$ 

ยื่อที่ใช้บ่งในเครื่องหมาย  $^{\bullet}$  C<sup> $^{\bullet}$ </sup>

42

#### $\overline{\text{s}}$ โปรแกรม

#### STATISTICAL ANALYSIS SYSTEMS.

โปรแกรม SAS หรือโปรแกรมสำเร็จรูปทางสถิตวิเคราะห์ เป็นโปรแกรมสำเร็จรูป ขนาดใหญ่ สำหรับทำ Data transformations และวิเคราะห์ล่ถิติทุกระดับ เข่นเดียวกับ โปรแกรม BMDP โปรแกรม SAS มีอยู่ที่คู่นย์ประมวลผลด้วยเครื่องจักร ลำนักงานสถิติแห่งชำติ และศูนย์คอมพิวเตอร์แห่งภูมิภาคลิถาบันเทคโนโลยี่แห่งเอเขีย (เอไอที) โปรแกรมนี้มีจุดประลงค์ใน การวิเคราะห์ทางสถิติโดยตรง

## ะ∕์ความลำมารถทั่ว ๆไปของโปรแกรม SAS

- $1<sup>1</sup>$ nini Data transformations
	- ี่ ลำมารถเลือกเฉพาะบางล่วนของค่ำลังเกตมาทำการวิเคราะห์และลำมารถกำจัด  $2.$ ข้อมูล หรือค่าสังเกต<mark>ที่ไม่ต้องการได้</mark>
	- ลำมารถนับข้อมูลโดยเราไม่จำเป็นต้องทราบจำนวนค่ำลังเกต (observation)  $3.$
	- ลำมารถตรวจล่อบข้อมูล และให้พิมพ์เลพาะข้อมูลที่ผิดหรือให้พิมพ์ ค่ำลังเกตเฉพาะ 4. ที่มีข้อมูลผิดพลาดออกมาได้ ซึ่งจะล่ะดวกในการแก้ไข
	- ้ลำมารถให้ทำงานซ้ำ ๆกัน กับข้อมูลหลายชุดได้ โดยไม่ต้องเยียนคำสั่งที่ให้ทำงาน  $5.$ นั้นใหม่

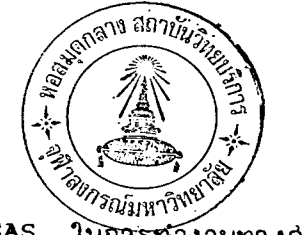

ความลำมารถของโปรแกรม SAS ในการทำงานทางลถด

- 4. การศานวณหาค่าสถิติเบื้องต้น (Descriptive statistics) ประกอบด้วย ค่ำเฉลี่ย (mean), ล่วนเบี่ยงเบนมาตรฐาน (standard deviation), ความแปรปรวน(variance) ค่ำลูงสู่ด-ต่ำสูด, ลัมประสิทธิความแปรฝัน (coefficient of variation), ผลรวม (SUM) ผลบวกกำลังส่องของล่วนเบี่ยงเบนจากค่าเฉลี่ย (corrected sum of squares)
- 72. <u>การแคกแคงความฝีและการวัดความสัมพันธ์ระหว่างตัวแปร</u> ประกอบด้วย การแคกแคง ความถึ, ตารางแจกแจงความถี่ และค่าลถิติที่ใช้วัดความล้มพันธ์ดังนี้ chi-square  $x^2$ , Kendall Tau-b 1b, Spearman rank correlation  $r_{s}$ , Pearson correlation (r)
- 3. การเขียนกราฟและแผนภูมิ ประกอบด้วย scatter plot (Bivariate) Contour plot, กราฟประกอบการวิเคราะหลักติดาง ๆ
- 4. การวิเคราะห์ความแปรปรวนและความแปรปรวนร่วม (Analysis of variance and covariance) สำมารถทำการวิเคราะห์ข้อมูลที่มาจากการแจกแจงแบบทางเดียว (One-way ANOVA), แบบล่องทาง (TWO-waysANOVA) และแบบหลายทาง (Multi-waysANOVA) และสำมารถทำการวิเคราะห์ข้อมูลที่ได้มาจากแผนการทดลองต่ำง ๆ เช่น Ramdomized Complete block, Latin Square, Factorial, Lattice.
- 5. คารวิเคราะห์การถดุถอย (Regression analysis) สำมารถทำการวิเคราะห์ล่มการการ ถดถอยในรูปแบบต่าง ๆ ดังนี้ Simple Reg', Multiple Reg', Stepwise Reg' Stepwise Reg' มีวิธีการคัดเลือก ตัวแปรถึง 5 วิธี คือ Forward selection, Backward elemination, Stepwise  $R^2$ regression Maximum  $R^2$  use Minimum  $R^2$  improvement การคำนวณค่ำล่ถิติ นอกจากนี้ยังลำมารถดัดแปลงข้อมูลหรือตัวแปรเพื่อใช้วิเคราะห์ล่มการถดถอยในรูปแบบอื่น ๆ ได้ tel Polynomial Reg', Non-linear Reg'.

การวิเศราะห์ทางด้านตัวแปรพหูคูณ 6. (Multivariate analysis) ประกอบไปด้วย การวิเคราะห์ต่อไปนี้

Canonical correlation, Cluster analysis, Discriminat analysis, Factor analysis Multivariate ANOVA, Guttman Scaling.

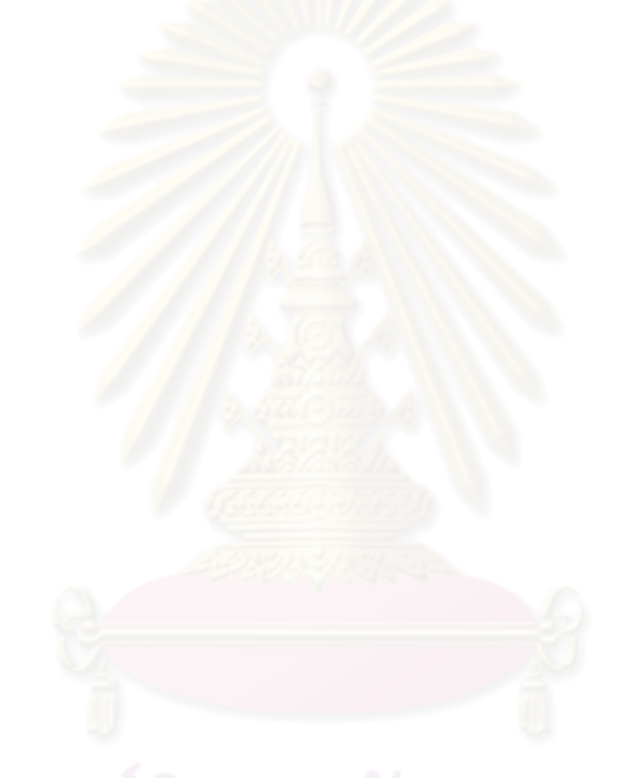

การเตรียมยุตบัตรคำสั่ง (Control cards) ของโปรแกรม SAS. แบ่งเป็น 2 ประเภท ใหญ่ ๆ คือ

#### 1. Job Control Cards

ได้แก่ บัตร**ท**ี่มีเครื่องหมาย / (slash) อยู่ในคอลัมน์ที่ 1 เป็นขู่ดของบัตรที่กำหนด โดยคู่นย์คอมพิว เ ตอร์แต่ละแห่ง ซึ่งบัตรยุดนี้จะต้องปะหน้าและปะหลังของ โปรแกรมทุกศรั้ง บัตรชุดนี้จะกำหนดรหัลของผู้มัลิทธิใช้บริการของคู่นย์คอมฟิวเตอร์นั้น ๆ, บอกลื่อที่ข้อมูลว่าอยู่ ในบัตร, เทปหรืออื่น ๆ และบอกให้เครื่องคอมพิวเตอร์ทราบว่าจะเรียกใช้โปรแกรม SAS Job Control card โดยปกติจะ ใช้เหมือนกันทุกครั้ง

#### 2. SAS Control Cards

เป็นชุดของปัตรกำหนดโดยผู้ล่รางโปรแกรม SAS โดยเฉพาะซึ่งปัตรชุดนี้จะแบ่งเป็น 2 ประภทใหญ**่ๆ ตามขั้นตอนการทำงาน คือ** 

- ขั้นตอนนี้จะต้อง ใช้บัตรคำลั่งที่จะอธิบายรายละ เอียดของข้อมูล  $2.1$ Data Step ูเช่น ยื่อ ข้อมูล, สื่อที่ใช้บันทึกข้อมูล, ตำแหน่งที่อยู่ของข้อมูล, ลักษณะข้อมูล ที่บันทึก ฯลฯ - ซึ่งในขั้นตอนนี้อาจต้องใช้บัตรกำลั่ง - เพื่อใช้ในการเปลี่ยนแปลง ย้อมล (Data transformation) เย่น จัดกลุ่มตัวแปรใหม่ กำหนดค่ำ ตัวแปรใหม**่** ฯลฯ
- ขั้นตอนนี้จะต้องใช้บัตรคำลั่ง ที่จะอธิบายรายละเอียดให้ 2.2 Proc Step โปรแกรม SAS ทราบว่า เราต้องการอะไรเป็นการสั่งหรือเรียกโปรแกรม ย่อย ที่จำเป็นต้องใย้ให้การทำงานตามที่ระบุไว้ในบัตร ซึ่งบัตรศำลังแต่ละคำลัง อาจจะมีบัตรมาประกอบช่วยขยายกำลั่งที่ไปทำงาน (Procedure Enformation Statement) เพื่อให้ได้ผลตามที่ผู้วิจัยต้องการ

นอกคากนี้อาคมีบัตรคำสั่งสำหรับทำ data transformation หรือต้องการผลสัพธ์เพิ่มเติม เช่น พิมพ์หัวกระดาษ, พิมพ์ความหมายข่องรหัสที่ใช้ ซึ่งบัตรประเภทนี้อาจจะแทรกอยู่ส่วนใด ของโปรแกรมก็ได้

# ตัวอย่างชุด Control cards -สำหรับโปรแกรม SAS

20

 $\vec{r}$ 

 $30$ 

 $\left( \right|$  2

O.

 $=$ 

ของ คนย์ประมวลผลด้วยเครื่องจักร สำนักงานลดิติแห่งชำติ

10

<u>กรลีข้อมูลอยู่ในบัตร</u>

 $|\mathbf{x}|$  x  $6|A|S$  $J/\emptyset$  B  $\mathbf x$ ۱x. ΙX.  $x \mid x \mid x \mid x$  $M[S|G|L]E|F|E|$  $|y|$  $|y|y|y|$ ا -1. Job Control Cards  $E|X|E|C$  $S$   $A$   $S$ İΥ.  $D/D$ S ls  $\mathbf{A}$  $\mathsf{I}$ s ls. I ١N  $\bullet$ 2.1 SAS Control cards Data Step ปัตรข้อมูล 2.2 SAS control cards Proc Step 1. Job control cards

<u> ความหมายของคำและสัญญลักษณ์</u>ที่ใช้บางชนิด

xxxxx หมายถึง ให้ระบุรหัลยองผู้มีลิทธิ์ใช้บริการที่กำหนดโดยคู่นย้า yyyyy หมายถึง ให้ระบุผู้ใช้บริการของศูนย์ (อาจไม่ระบุก็ได้)

1

## ข้อกำหนดเกี่ยวกับการเขียน Control Cards ของโปรแกรม SAS

การเขียนคำสั่งในบัตรชุด SAS Control Cards มีข้อกำหนดโดยทั่ว ๆ ไปดังนี้

- 1. เยียนกำสั่งได้ตั้งแต่ คอลัมน์ที่ 1 ถึง คอลัมน์ที่ 72
- 2. ถ้ากำสั่งใด ๆ ต้องใช้บัตรมากกว่ำ 1 ใบ ให้ต่อบัตรได้โดยจะเริ่มที่คอลัมน์ใดก็ได้ ซึ่งเรา อาจเรียกลั้น ๆว่ำ " Free form"
- 3. เมื่อจบคำหนึ่ง ๆ ควรเว้นวรรค คือเว้นไว้อย่างน้อย 1 คอลัมน์ เพื่อแล่ดงการแยกแต่ละคำ และคำหนึ่งใย้อักษรหรือลัญญลักษณ์ไม่เกิน 8 ตัว
- 4. เมื่อจบคำสั่งหนึ่ง ๆ ต้องใล้เครื่องหมาย Semicolon (;) ๆกครั้ง เพื่อแลดงว่าจบคำสั่ง ลำหรับรายละเอียดอื่น ๆนั้น แล้วแต่โครงสร้างของแต่ละคำสั่ง

บัตรคำสั่งประเภท SAS Control Cards

- 1. กำสั่งของโปรแกรม SAS ในขั้น Data Step
	- เป็นคำสั่งที่จะอธิบายรายละเอียดของข้อมูลมีหลายประเภทในที่นี้จะกล่าวเฉพาะที่จำเป็นต้องใช้ เรียงตามลำดับดังนี้
- $(1)$ **DATA** Statement

เป็นบัตรศาสังที่ต้องใช้ทุกครั้ง ซึ่งจะบอกถึงการเริ่มต้นของขั้น Data Step มีรูปแบบ ดังนี้

data set name **DATA** 

data set name เป็นชื่อของชุดข้อมูลที่ผู้ใช้กำหนดขึ้นเอง โดยใช้บอกชื่อชุดของข้อมูลที่จะให้ Conputerทำงานซึ่งอาจจะไม่จำเป็นต้องตั้งยื่อขู่ดข้อมูลนี้ก็ได้ มักตั้งยื่อเมื่อข้อมูลบันทึกลงสื่อ อย่ำงอื่นที่ไม่ใช่บัตร เช่นเทปแม่เหล็ก เพื่อประโยชน์ที่จะเรียกข้อมูลชุดนี้ภายหลัง ตัวอย่าง เช่น ข้อมูลที่จะวิเคราะห์ ฮือ EXAMPLE1 เราเขียน

DATA EXAMPLE 1,

ซึ่งอาจจะบอกรายละเอียดเพิ่มขึ้นได้อีกโดยเพิ่ม Option (บ่งไว้ในคู่มือการใช้ SAS ) ไว้ในวงเส็บเล็ก "( )" ต่อท้ายยื่อขู่ดข้อมูลและจบด้วยเครื่องหมาย " วู้ "

(2) INPUT Statement

นป็นบัตรศาสั่งที่ต้องใช้ทุกครั้งมีรูปแบบดังนี้ คือ

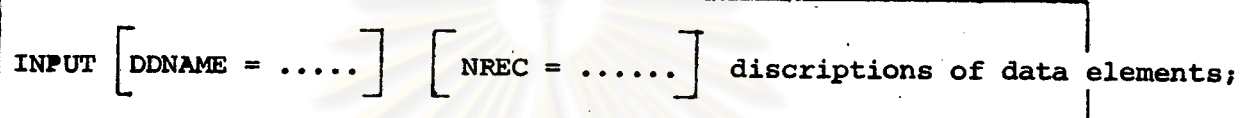

ใช้บอกรายชื่อตัวแปร (Variable) โดยเรียงตามลำดับของรายชื่อตัวแปรที่มีอยู่ในข้อมูล ยื่อตัวแปรนั้น ผู้ใย้กำหนดยื่นมาเองโดยใย้เป็นตัวพิมพ์ใหญ่ไม่เกิน 8 ตัวอักษร นอกจากนั้น ยังลำมารถบอกลักษณะของตัวแปรได้ด้วย ปัตร INPUT

ใช้เมื่อข้อมูลอยู่ในเทป, disk, drum เท่านั้น ซึ่ง DDNAME : ต้องเหมือน DDNAME DDNAME 'ใน JCL Statement (จะไม่กล่าวถึงในที่นี้)

ใย้บอกจำนวน record หรือจำนวนบัตรที่ใย้ต่อ 1 คำลังเกต (observation) **NREC** จะใช้ Option นี้ก็ต่อเมื่อ ตัวแปรตัวสุดท้ายที่บ่งใน INPUT Statement ไม่ได้อยู่ใน บัตรใบอู๋ดท้าย ( record อู๋ดท้าย) ของค่าสังเกต

### nanumulus discriptions of a data elements

จะบอกรายละเอียดเกี่ยวกับตัวแปร เช่น ยื่อ, ชนิดของตัวแปร, ตำแหน่งของตัวแปร มีรูปแบบ ดังนี้

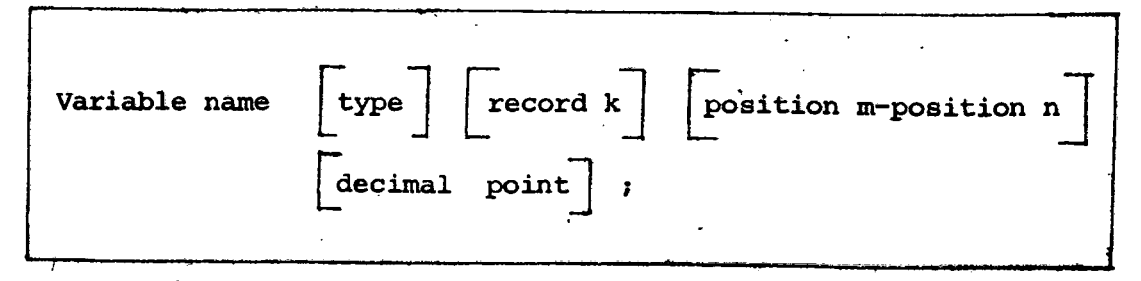

variable name

type

เป็นยื่อยองตัวแปรที่เ ราตั้งยื่น

ใช้เมื่อตัวแปรศ์มิใน Variable name มีค่าเป็นอย่างอื่นที่ไม่ใช่ (numeric) เช่น เป็นตัวอักษร (alphabetic)หรือ ต้วเลข เป็นตัวอักษรปนตัวเลย (alpha numeric) ต้องใช้ type โดยบุ่ง \$ (dollar Sign) ตามหลังยื่อ ตัวแปรนั้น

record k

decimal-point

ใช้เมื่อมีหลายบัตร หรือ หลาย record ต่อ 1 คำสังเกต โดยบุ่ง ตัวเลย(k) ที่แล่ดงว<sup>่</sup>าตัวแปรนั้นอยู่บนบัตรในที่ k

ใช้บ่งว่าตัวแปรนั้น อยู่ระหว่างคอลัมน์ที่เท่าไร(m) ถึงคอลัมน์ position m-position n เท่าไร (n) ของบัตรใย้ตามหลังฮื่อตัวแปร

ใช้บ่งว่าตัวแปรนั้น ๆ มีทศนิยมกี่ตำแหน่ง

INPUT NAME \$ 1-5 A 7-10 2 B 12-15;

เป็นการบอกว่าข้อมูลชุดนี้มีตัวแปร 3 ตัว คือ

Ť

เป็นตัวแปรประเภทที่ไม่ใช่ตัวเลขล้วน อยู่ในคอลัมน์ 1-5 ตัวแปร ยื่อ NAME

เป็นตัวแปรที่มีค่าเป็นตัวเลย อยู่ที่คอลัมน์ 7-10. เป็นทศนิยม 2 ตำแหน่ง ตัวแปร ยื่อ A

เป็นตัวแปรที่มีค่า เป็นตัว เลยอยู่ที่คอลัมน 12-15 ต้วแปร ยื่อ B

 $(3)$  CARDS Statement

ใช้บัตรนี้ทุกครั้ง เมื่อข้อมูลบันทึกบนบัตร ถ้าบันทึกบนสื่ออื่น ๆ ไม่ต้องใช้บัตรนี้ บัตรนี้อยู่ใน ขั้นสู่ดท้ายของ Data Step ถัดจากบัตรนี้ไปจะเป็นบัตรข้อมูล บัตรคำสั่งนี้มี รูปแบบ คือ

CARDS;

บัตรคำสั่งนี้จะบอกว่าสื่อที่บันทึกข้อมูล คือ บัตร
บัตร Control cards ในยั้น Data Step ที่ลำคัญและจำเป็นต้องใช้ทุกกรั้งมีอยู่ 3 ชนิด ที่กล่าวมาแล้ว แต่ถ้ามีการดัดแปลงข้อมูลที่อ่านเข้ามาใน INPUT อาจจะเพิ่มปัตรศาสั่ง ที่เรียกว่า "Program Statement" ยิ่งมักจะแทรกบัตรประเภทนี้ไว้หลัง INPUT Statement และตามด้วย CARDS Statement.

(4) PROGRAM Statement

อาจแบ่งเป็นประเภทต่าง ๆ ดังนี้ ในที่นี้จะกล่าวเฉพาะที่สำคัญเท่านั้น

4.1 Assigment Statement

่ เป็นบัตรคำสั่งที่ใช้ลร้างตัวแปรใหม่ และเปลี่ยนแปลงบางล้วนของตัวแปรที่มีอยู่แล้ว ในบัตร มีแบบที่ใย้ คือ INPUT

> Variable name expression;

ความหมายของแบบที่ใช้ คือ

ล่ร้างตัวแปรใหม่ คากผลที่ได้คากนิพจน์ทางคณิตคำลัตร์ (expression)อื่อ ตัวแปร (variable name) นั้น อาจเป็นยื่อที่ตั้งยื่นใหม่จากรายยื่อใน INPUT หรือเป็นยื่อที่ตั้งยื่นมา แล้วใน INPUT ถ้าเป็นยื่อตัวแปรที่ตั้งยื่นมาใหม่ ก็จะมีค่าเท่ากับการทำงานทางพีย์คณิต ถ้าเป็น ยื่อตัวแปรที่ย้ำกับยื่อใน INPUT ค่ำเก่ายองตัวแปรนี้จะถูกแทนที่ด้วยค่ำใหม่ที่คำนวณได้

อาจประกอบไปด้วย nulu expression

่ ตั้งอาจใช้ยื่อใหม่หรือยื่อที่เคยใช้มาแล้วใน INPUT ก็ได้ ชื่อตัวแปร (Variable name) ถ้าเป็นยื่อใหม่ จะถือว่าตัวตัวแปรนั้นมีค่าเป็นศูนย์ expression operator ที่ใช้ประกอบ ไปด้วย

- ได้แก่  $+$ ,  $-$ ,  $*$ ,  $/$ ,  $*$ arithmetic Operator n.
- $=, >, <, \neq$ ได้แก่ comparison Operator 형.
- ได้แก่ AND, OR, NOT, logical Operator п.

SAS function เป็นกำเฉพาะที่มีความหมายในตัวเองว่าจะลั่งให้ทำอะไร ซึ่งประกอบไปด้วย ABS, ARCOS, ARSIN, ARTAN, CELL, COS, RRP, EXP, FLØØR, GAMMA, INT, LØG, LØG10, MAX, MIN, MØD, SIGN, SIN, SQRT, TANH

4.2 IF Statement

ูเป็นบัตรคำสั่งที่ใช้เลือกตัวแปรที่มีค่าตามต้องการ เพื่อมาทำงานตามคำสั่งต่อมา มักจะ มีแบบที่ใย คือ ใยประกอบกับ THEN Statement

Statement; expression THEN **IF** 

ความหมาย

เมื่อมีกาเป็นจริงตาม expression แล้วจะไปทำงานตามกำสั่งใน THEN Statement ถ้าไม่เป็นจริง จะไปทำตามคำสั่งที่ตามมาต่อจาก IF Statement (ถ้ามี)

4.3 DELETE Statement

เป็นบัตรคำสั่งที่ใช้ เพื่อตัดคำสังเกตออกไป ซึ่งมักจะใช้ประกอบกับ IF Statement แบบที่ใช้ คือ DELETE; ั้⊾ช่น

IF GRADE  $\langle$  3 THEN DELETE;

ความหมาย คือ ถ้าค่ำลังเกต มีค่ำตัวแปรที่ยื่อ GRADE ีน้อยกว่า 3 แล้ว จะตัด ค่ำลังเกตนั้นทั้งไป

52

4.4 OUTPUT Statement

เป็นบัตรคำสั่งที่ใช้เก็บค่ำขณะนั้นของตัวแปรทุกตัวที่มีมาก่อน OUTPUT Statement มีแบบที่ใช้ดังนี้ คือ

OUTPUT data set name

จะบอกซื่อตัวแปริที่จะเห็บไว้ถ้าไม่ใช้จะถือว่าเห็บไว้หมดทุกตัวแปร data set name ขึ้งคะบรรจุในก่ำลังเกต

OUTPUT Statement อาคายประกอบ IF Statement ได้

4.5 LIST Statement

ใช้เมื่อต้องการพิมพ์ค่าลังเกตที่อ่านเข้าไปตาม INPUT Statement: พร้อมด้วยบุ่งว่า เป็นค่าลังเกตที่เท่าไร ออกมาทางผลลัพธ์ ซึ่งเรามักใยประกอบกับ IF-THEN Statement

แบบที่ใช้ คือ

LIST :

ซึ่งลำมารถใช้ตรวจล่อบค่าสังเกตได้ เช่น เรากำหนดให้ค่าที่เรียกว่า "missing--value" เป็นเครื่องหมาย (.) ของตัวแปร ยื่อ AGE เราลำมารถให้พิมพ์ค่ำที่เป็น missing value ได้และบอกด้วยว่าเป็นค่าสังเกตที่เท่าไร โดยเยียนคำสั่ง ดังนี้

DATA;

# 5 AGE 4-6; AB 1-9 INPUT IF  $AGE = .$  THEN LIST; CARDS;

4.6 PUT Statement

ใช้เมื่อต้องการพิมพ์ค่าตัวแปร และเครื่องหมายลัญญูลักษณ์ที่คงที่ (charactorconstant) ออกมาทางผลสัพธ์ แบบที่ใช้ คือ

学

PUT variable name and 'charactor constant';

Put Statement สำมารถใช้ได้แบบเดียวกันกับ INPUT Statement เช่น

PUT 'VALUE FOR' YEAR 'IS' AMT:

ความหมาย ในผลลัพธ์จะพิมพ์ Charactor constant คือ 'VALUE FOR' และ 'IS' พร้อมกับคาตัวแปร YEAR และ AMT; ในแต่ละบรรทัดของกระดาษต่อเนื่องทุก บรรทัด เช่น

> VALUE FOR 1973 IS 50 VALUE FOR 1974 IS 40

ถ้าใย้ PUT YEAR AMT; จะพิมพ์กายอง ตัวแปร YEAR, AMT ให้ดูทุกบรรทัด PUT : Statement *i* IF-THEN Statement มักใช้

4.7 ERROR Statement

ให้ผลเช่นเดียวกับ PUT Statement แต่พิมพ์ลำดับของค่าลังเกต และค่ายองตัวแปร ทั้งหมดของคำลังเกตออกมาด้วย มักใย้ร่วมกับ IF-THEN Statement แบบที่ใย้ คือ

ERROR variable name and 'charactor constant';

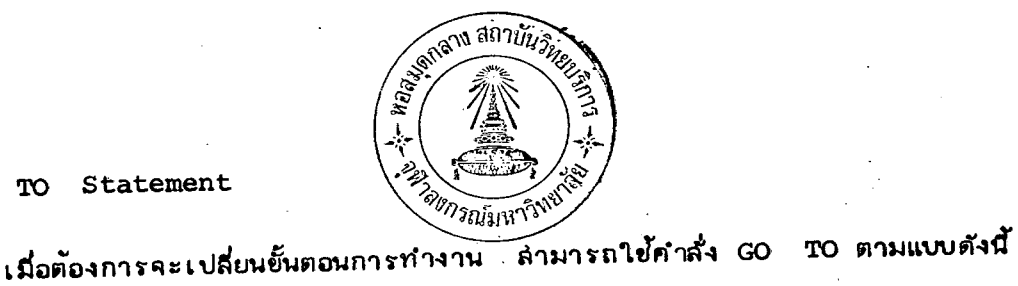

# 4.8 GO TO Statement

GO TO label; เป็นการให้ไปทำงานที่คำสั่งยึ่งบ<sup>ึ</sup>่งไว**้ใน label ไม่ว่าจะมียั้นตอนเดิมอย**่างไร อาจใช้ประกอบกับ IF-THEN Statement label เป็นชื่อ GO TO Statement เพื่อบอกตำแหน่งของคำสั่งที่ถูกอ้างถึงใน GO TO Statement โดยยื่อใน label Statement ต้องตามด้วยเครื่องหมาย (:) เล่มอ DATA ;  $X$   $Y$   $Z$ ; INPUT THEN GO TO MISS;  $\overline{\mathbf{F}}$ **PUT**  $x = i$ 'x Missing FØR' MISS : PUT  $CARD5$ ;

DRØP Statement 4.9

> ใช้เมื่อต้องการตัดตัวแปรทิ้งไปจากทุก ๆ ค่าลังเกต โดยระบุชื่อตัวแปรนั้น ตามรูป แบบดังนี้

DROP variable name;

ยื่อตัวแปรที่ใช้ใน variable name ต้องเป็นยื่อที่กำหนดมาแล้วใน INPUT Statement ชื่งอาจใช้หลวยตัวแปรก็ได้

ที่กล่าวมาแล้ว หลัง THEN ใน IF Statementอาจใย้ Statement นอกคาก Statement ต่อไปนี้ได้

INPUT, INFILE, SUM, RETURN, LINK, FILE, LOSTCARD, SET, MERGE, ีบ๊PDATE DO ซึ่งจะไม่กล่าวในที่นี้

- 2. คำสั่งของโปรแกรม SAS ในยั้น PROC Step แบ่งออกเป็น 2 ล่วน ดังนี้
	- (1) PROCEDURE Statement

เป็นบัตรคำสั่งที่ใช้สั่งให้โปรแกรม SAS ไปทำงานตามต้องการมีรูปแบบ ดังนี้

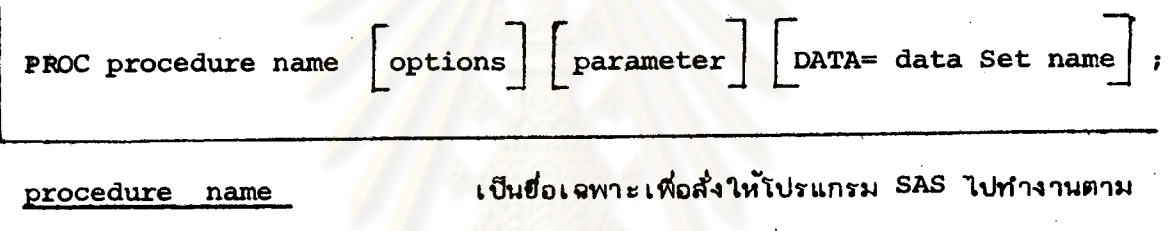

ฮ่อที่ระบุไว้ เช่น ANOVA, REGR ฮ่อนี้ต้องใย้ตามที่ระบุ ไว้ในคู่มือ

Options

เป็นสิ่งที่เราจะใช้หรือไม่ก็ได้ เป็นข้อความหรือคำที่จะ ไปขยายคำลั่งใน procedure name เพื่อให้ได้ราย ละเอียดเพิ่มเติมทางผลลัพธ์ (Output) ซึ่งจะมีให้ เลือกใย้ตาม procedure ้นั้น ๆ อาจจะใช้หมดทุก Options หรือ เลือกใช้บางตัวก็ได้ แต่ละ จะมี Options ไม่เหมือนกัน procedure มีความหมายคล้าย ๆ Options.

parameter

 $DATA = data Set name$ 

- เบ็นการบอกว่าให้ procedure นี้ไปทำงานกับยุ่ด ข้อมูลที่ตั้งยื่อไว้ใน DATA Statement
- ถ้าให้ไปทำงานกับยุดย้อมูลที่เพิ่งอ่านเข้าไปก็ไม่จำเป็น ต์ถงใย้

# (2) Procedure Information Statement

เป็นประโยคหรือข้อความที่ใช้ขยายกำลั่งใน PROCEDURE Statement และต้อง ใช้ควบคู่ไปกับ PROCEDURE Statement บัตร PROCEDURE INFORMATION Statement นั้น ต้องใช้ตามที่ PROCEDURE Statement กำหนดให้ใช้ร่วมกันได้ ซึ่งบัตร PROCEDURE INFORMATION Statement<sup>T</sup>ud<sub>3</sub> ๆ อาจใยได้กับหลาย PROCEDURE Statementแต่ความ หมายอาจแตกต่างกันได้ เช่น CLASS Statement, VARIABLES Statement

เมื่อโปรแกรม SAS ทำงานขั้น PROC Step แล้ว อาจทำการดัดแปลงข้อมูลโดยใช้ "Program Statement " ได้ นอกจากคำสั่งที่แยกไว้เป็นประเภทใหญ่ ๆ 2 ประเภท คือ

คำสั่งในยั้น Data Step และ PROC Step แล้ว อาจมีคำสั่งต่อไปนี้ ซึ่งลำมารถ แทรกอยู่ในล่วน Data Step หรือ PROC Step ก็ได้

**TITLE Statement**  $(3)$ 

ใช้เมื่อต้องการให้พิมพ์ข้อความหรือชื่อการทำงาน<mark>ทางลถิตินั้น ๆ ไว้ ส่วนบน</mark>อุดของทุก ๆ หน้า มีรูปแบบ คือ

 $\lceil n \rceil$ title name; TITLE

บอกบรรทัดที่ต้องการให้ผิมพ์โดย n ใย้ได้ตั้ง 1-10 ถ้าไม่ใย้ n เราใย้ n จะพิมพ์ข้อความไว้บรรทัดแรกของทุก ๆ หน้า title name ใช้ตัวอักษรได้ไม่เกิน 132 ตัว อาจกำหนดข้อความที่ต้องการพิมพ์ไว้ในเครื่องหมาย quotation marks (' ') ได้ ได้หลายครั้ง คือ ถ้าไม่ใช้ n เครื่องจะพิมพ์ และสำมารถใย้ TITLE Statement อื่นอีกจะลบล้าง TITLE Statementlonnwinsun TITLE Statement ข้อความใน แรกออกไป ข้อความใน TITLE Statement

 $(4)$ **MACRO** 

เราลำมารถใย้ MACRO เพื่อย่วยลด ในการทำงานซ้ำ ๆ กัน หรือข้อมูลหลายชุด การเขียนคำสั่งข้า ๆ กันได้ ซึ่งมีแบบที่ใช้ คือ

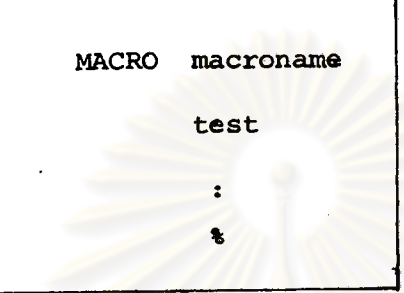

เป็นเรื่องของ macro ที่ผู้ใช้ตั้งขึ้นเองเพื่อเรียกใช้ภายหลัง macroname เป็นคำสั่งหรือกลุ่มคำสั่ง ซึ่งอาจเป็นคำสั่งในขั้น Data Step. text  $\mathbf{r}$ หรือ PROC Step ก็ได้ ₫ เป็นตัวบอกว่า จบ macro  $\mathbf{r}$ 

ในการใย้ MACRO - นี้ คำสั่งหรือกลุ่มคำสั่งใด เราต้องกำหนดชื่อ macroname นั้นก่อน โดยใช้บัตร 1 ใบ เขียนตามแบบที่กำหนด โดยบัตรใบนี้ เมื่อจบข้อความแล้วไม่ ต้องใช้ (;) แล้วตามตัวยบัตรคำสั่งหรือกลุ่มคำสั่งที่ต้องการให้ทำงานซ้ำ เมื่อจบกลุ่มคำสั่ง นี้แล้วใช้บัตรอีก 1 ใบ บันทึกเ ศรีองหมาย % เพื่อบอกว่าต้องการใช้แค่นี้ (แต่ถ้ากลุ่มคำสั่ง ที่ต้องการทำงานซ้ำ มีบัตรข้อมูลรวมอยู่ตัวย บัตรข้อมูลใบสู่ดูท้ายจะเป็นตัวบอกว่าจบกลุ่มศำสั่ง นั้น)

เมื่อจะเรียกใช้กลุ่มคำสั่งดังกล่าว เราก็เพียงแต่ใช้บัตร 1 ใบ บันทึกยื่อที่ตั้งไว้ใน macroname แล้วใยปัตรนี้แทรกไว้หน้าส่วนที่ต้องการให้ทำงานข้ำ

การใย้ XACRO เราลำมารถเพิ่มเติมคำสั่งใด ๆ อีกได้ งานที่ทำข้าอาจจะเป็นการ อ่านข้อมูลในยั้น (Data Step) หรือให้ทำงานจริง ๆในยั้น PROC ก็ได้

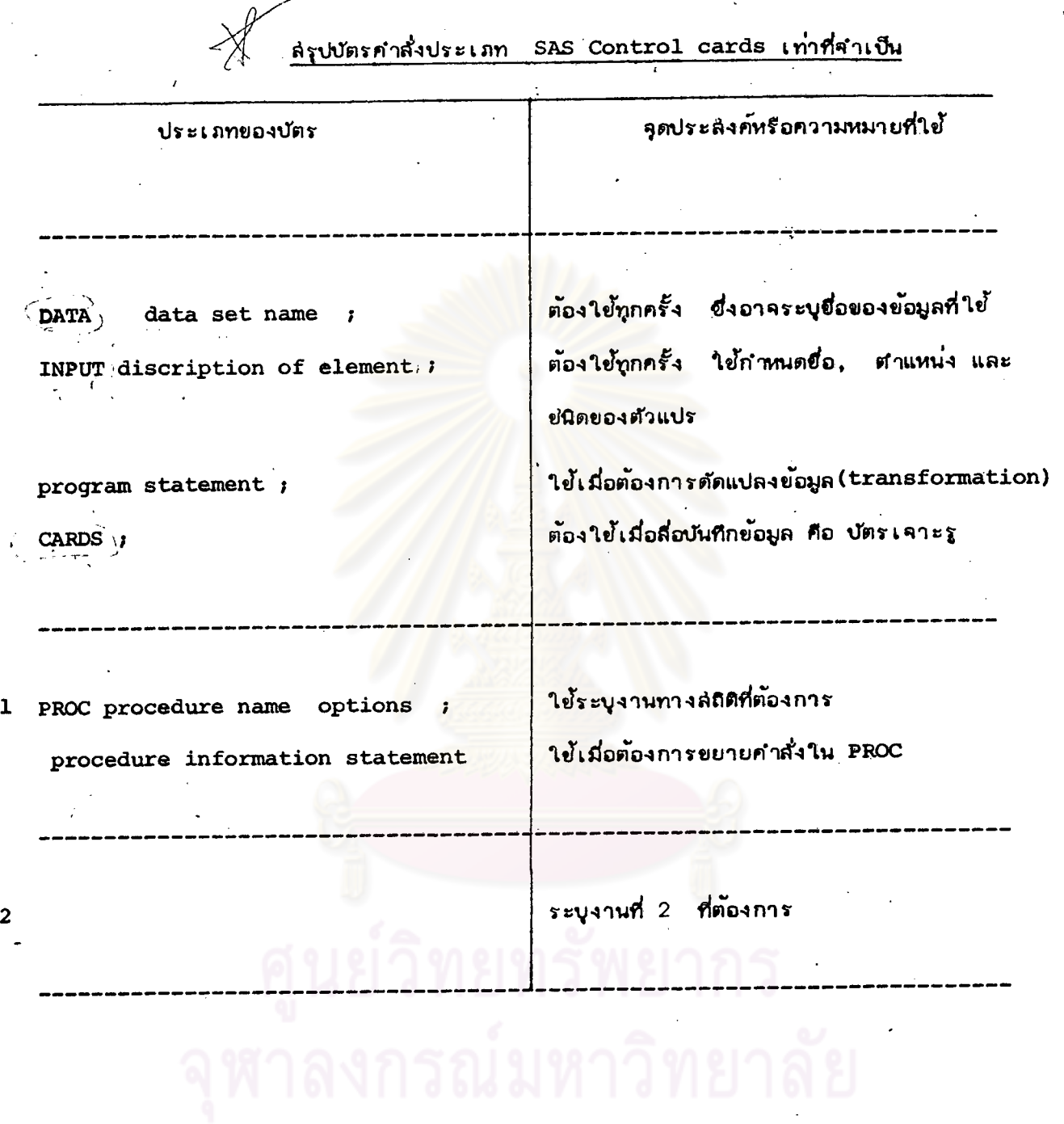

 $\ddot{\phantom{a}}$ 

 $\frac{1}{2}$ 

 $\bar{z}$ 

 $\sim$ 

59

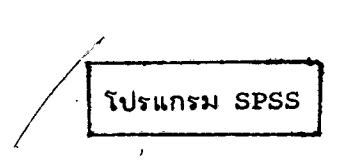

\*STATISTICAL PACKAGE FOR THE SOCIAL SCIENCES\*

โปรแกรม SPSS หรือโปรแกรมลำเร็คลำหรับการวิศัยทางลังคมคำล่ตร**์ เป็นโปรแกรมลำเร็**จ รูปยนาดใหญ่ สำหรับทำ Data transformations และการวิเคราะห์สถิติทุกระดับเย่นเดียว และ SAS โปรแกรม SPSS **นั้น เป็นโปรแกรมที่นิยมกันแพร***่***หลาย** และ กับโปรแกรม BMDP มีที่อุ่นยัคอมพิวเตอร์ทั้ง 3 แห่ง คือ ที่

> ล่ถาบันบริการคอมพิวเตอร์ จุฬิวลงกรณ์มหาวิทยาลัย อินย์ประมวลผลด้วยเ ครื่องจักร สำนักงานสถิติแห่งชำติ ลิถาบันเทคโนโลยี่แห่งเอเซีย

โปรแกรมนี้มีจุดประลงค์ในการวิเคราะห์ลถิติ สำหรับการวิจัยทางลังคมคำลัตร์โดยตรง

### ้ความสำมารถทั่ว ๆไปของโปรแกรม SPSS

- nigni Data Transformations  $1.$
- ่ 2. สำมารถเลือกเฉพาะบางล่วนของค่ำสังเกตมาทำการวิเคราะห์ และลำมารถกำจัด ข้อมูล หรือตัวแปร และค่าสังเกตที่ไม่ต้องการได้
- กรณีข้อมูลอยู่ในลื่ออย่างอื่นที่ไม่ใช้บัตร เช่น เทป (TAPE) ,DISK ฯลฯ ถ้าไม่ทราบ  $3.$ จำนวนข้อสังเกต (observation) หรือจำนวน case โปรแกรมSPSS ล่ามารถ นับได้
- ่ว่าถูกต้องหรือไม่ ถ้าผิด control card ลำมารถตรวจล่อบความถูกต้องของบัตร  $4.1$ ก็จะบอกได้ว่าผิดอย่างไร

#### ความสามารถของโปรแกรม SPSS ในการทำงานทางสถิติ

- 1. <u>การคำนวณหาคำสถิติเปื้องต้น</u> (Descriptive Statistics) ซึ่งจะประกอบไปด้วยคำเฉลี่ย (mean), ส่วนเบี่ยงเบนมาตรฐาน (Standard deviation), ความแปรปรวน (variance) ความคลาดเคลื่อนมาตรฐานของค่ำเฉลี่ย (Standard error of mean), ค่ำสูงสุด-ต่ำสุด, พิสัย (range)ความเบ้ (skewness), ความสูง (kurtosis), ผลรวม (#um), ค่าสถิติ student's  ${\mathsf t}$ ค**ำสถิติ** F
- 2. <u>การแจกแจงความถี่และการวัดความสัมพันธ<sup>์</sup>ระหว*่*างตัวแปร ซึ่งประกอบไปตัวยตารางแจกแจง</u> ความถึ, ฮิสโตแกรมของความถึ<mark>, ความถี่สะสม การวัดและทดสอ</mark>บความสัมพันธ์โดยค*่*ำสถิติต่อไปนี้ Chi-square (X)<sup>2</sup>, Phi , Cramer's V , contingency coefficient, Fisher's test wates' corrected  $x^2$ , Kendall's tau-b Cb, Kendall's tau-c Ce, Gamma partial and zero, Gamma for three-n-variable tables, ... Lambda symmetric and asymmetric, uncertainty coefficient, Somer's D, Eta
- 3. การเขียนกราฟและแผนภูมิ ซึ่งประกอบไปด้วย scatter plot (Bivariate), ฮิสโตแกรม (histogram) กราฟประกอบการวิเคราะห์สถิติตาง ๆ
- 4. การวิเคราะท์ความแปรปรวนและความแปรปรวนร่วม (Analysis of variance and covariance) สามารถทำการวิเคราะห์ข้อมูลที่มาจากการแจกแจงแบบทางเดียว (One-way Anova) แบบสองทาง (Two–waygAnova) และแบบหลายทาง (Multi–ways Anova) และทำการ วิเคราะห์การจำแนกพทู (Multiple classification Analysis)
- 5. การวิเคราะห์การถดถอย (Regression Analysis) สามารถทำการวิเคราะห์สมการ ถดถอยในรูปแบบต่าง ๆ ดังนี้

Simple Reg', Multiple Reg', Stepwise Reg' Stepwise Reg' นั้น ใช้วิธีการคัดเลือกตัวแปรโดยวิธี Forward selection นอกจากนี้สามารถคัดแปลงข้อมูล ทรือตัวแปรเพื่อใช้วิเคราะห์สมการถดถอยในรูปแบบอื่น ๆ ได้ เช่น Polynomial Reg', Non-linear Req'

6. การวิเคราะห์ทางด้านตัวแปรพทุกญ (Multivariate Analysis) ซึ่งประกอบไปด้วย การวิเคราะห์ต่อไปนี้คือ

Canonical correlation, Discriminant Analysis, Factor analysis.

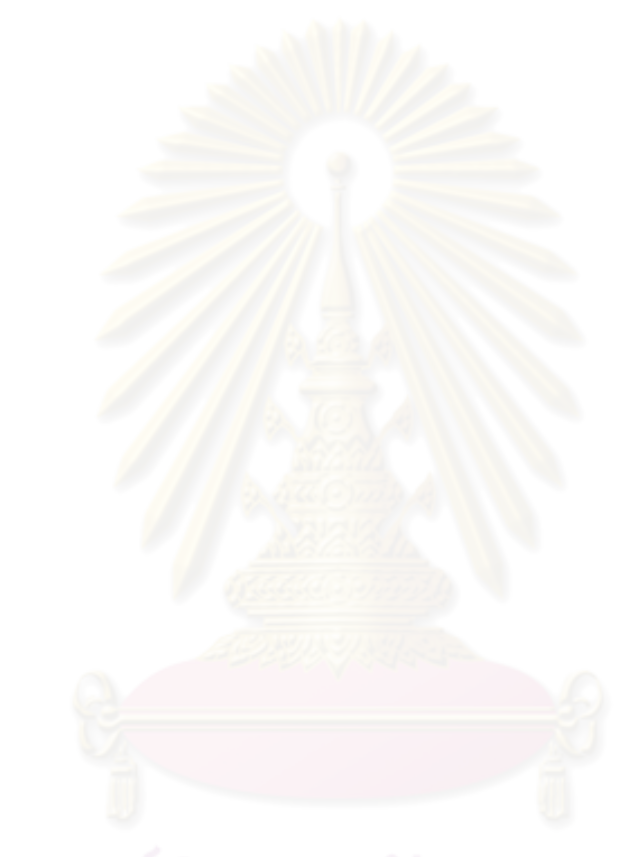

การเตรียมชุดบัตรคำสั่ง (Control cards) ของโปรแกรม SPSS แบ่งเป็น 2 ประเภท ใหญ่ๆ คือ

#### 1. Job Control Cards

ได้แก่ บัตรที่มีเครื่องหมายดอกจันทน์ \* (asterisk) หรือเครื่องหมาย / (slash) อยู่ในคอลัมน์ที่ 1 ของบัตร เป็นชุดของบัตรที่กำหนดโดยศูนย์คอมพิวเตอร์แต**่ละแท**่ง ซึ่งบัตรชุดนี้ จะต้องใช้ปะหน้า และปะหลังของโซรแกรมทุกครั้ง บัตรซูตนี้จะกำหนดระหัสของผู้มีสิทธิใช้บริการ ของศูนย์คอมพิว เตอร์นั้น, บอกสื่อที่ใช<sup>้</sup>บันทึกข้อมูล แล<mark>ะบอกให<sup>้</sup> เครื่องคอมพิว เตอร</mark>์ทราบว**่าจะ** เรียกใช้โปรแกรมสำเร็จรูป SPSS โดยปกติ Job Control Cards จะใช้เหมือนกันทุกครั้ง

#### 2. SPSS Control Cards

เป็นชุดของบัตรกำหนดโดยผู้สร้าง SPSS โดยเฉพาะ ซึ่งแบ่งเป็น 2 ประเภทใหญ่ ๆ คือ

### 2.1 Data Definition Cards

เป็นชุดของบัตรที่จะอธิบายรายละเอียดของข้อมูล เช่น ข้อมูล, ตำแหน่งที่อยู่ของข้อมูล, ลักษณะข้อมูล ฯลฯ หรือ ให้เพิ่มเติมผลลัพธ์ที่จะได้ออกมา เช่น พิมพ์หัวกระดาษ, พิมพ์ความหมายของรหัสที่ใช้ ฯลฯ

#### 2.2 Task Definition Cards

เป็นชุดของบัตรที่ส่งให้โปรแกรม SPSS ทำงานทางสถิติที่ต้องการ ซึ่งบัตรคำสั่งให้ทำงาน แต่ละ บัตรอาจมีบัตรมาประกอบช่วยขยายคำสั่ง ทางสถิตินั้น (Procedure Cards) ทรือเพิ่มผลลัพธ์ เข่น OPTIONS STATISTICS Card และ

# ตัวอย่างชุด Control Cards สำหรับโปรแกรม SPSS

# , <u>ของ : สถาบันบริการคอมพิวเตอร์ ดู</u>ฟ้าลงกรณ์มหาวิทยาลัย

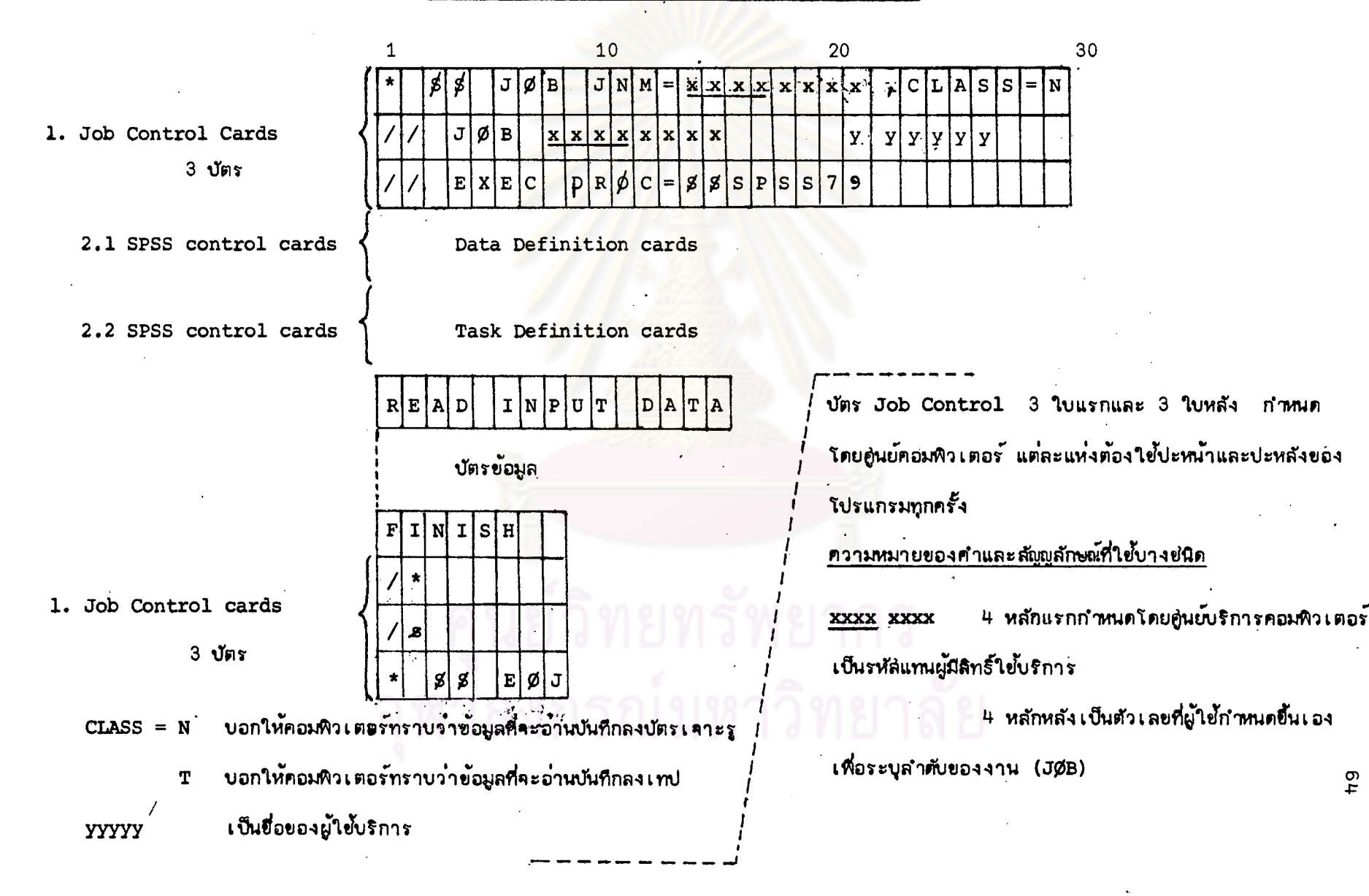

# ข้อกำหนดเกี่ยวกับการเขียน Control Cards ของโปรแกรม SPSS

แต่ละบัตรของ SPSS (ในส่วนของ SPSS Control การเขียน Control Cards Cards แบ่งเป็น 2 ส่วน คือ 80 15 16 ---Control field --- Specification field -

- คือ ส่วนที่มีขอบเขตตั้งแต่คอลัมน์ที่ 1 คอลัมน์ที่ 15 ข้อความที่เขียน 1. Control field ในส่วนนี้เรียกว่า Control Word ซึ่งเป็นคำเฉพาะที่ผู้ใช้ต้องเขียนตามข้อกำหนดของคู่มือ **SPSS**
- 2. Specification field คือ ส่วนที่มีขอบเขตตั้งแต่คอลัมน์ที่ 16 คอลัมน์ที่ 80 ข้อความ ที่เขียนในส่วนนี้ บรรทัดแรกจะต่อเนื่องหรือสอดคล้องกับ Control Word ส่วนบรรทัดต่อไป ถ้าจำเป็นต้องมีข้อความที่ต่อเนื่องกับบรรทัดแรก ส่วนที่เป็น Control field ด้องว่างไว้ คือ ข้อความในบรรทัดที่สองต้องไปขึ้นที่คอลัมน<sup>์</sup> 16 เลย (ในกรณีใช**้บัตร 1 ใบไม**่พอก็ต*่*อ บัตรใหม่ โดย เริ่มที่คอลัมน์ที่ 16 ทุกครั้ง)

การจัดทำข้อความใน Specification field มีหลักเกณฑ์ดังนี้

- ชื่อตัวแปรที่ใช้อาจเป็นตัวอักษรล้วน หรือตัวอักษรปนตัวเลข กำหนดโดยผู้ใช้เอง 1. Names ไม**่เกิน 8 ตัว (8 คอลัมน**์) แต่ในตัวแรกของชื่อที่กำหนดต้องเป็นตัวอักษรเสมอ (A – Z)
- เมื่อ เขียนขอความใน Specification field ที่มีค่ำ ซึ่งอาจเป็นค่ำที่ตัวเลขล้วน 2. Values (numeric) , เป็นตัวอักษรปนตัวเลข หรือเป็นตัวอักษรล้วน (Alphabatic) มักจะใช้เป็น ชื่อตัวแปร

ค่ำที่กล่าวมาแล้ว ถ้าเป็นตัวเลขล้วน อาจเป็นจำนวนที่มีจุดทศนิยมต้องไม่เกิน 8 ทลัก (ไม่นับทศนิยม ส่วนตัวแปรที่มีค่ำเป็นตัวอักษร หรือตัวเลขปนตัวอักษร ซื่อตัวแปรที่เขียนในส่วน Specification field **ต้องเขียนภายในเครื่องหม**าย<sup>...ห</sup>ู้ ซึ่งค<sub>่</sub>านี้จะไม**่นำไปคำนว**ณ

- เป็นคำเฉพาะหรือมีความหมายพิเศษ โดยเฉพาะจะมีความหมายตามที่ปรากฏ 3. Keyword ใช้กับค่าที่เป็นตัวเลข เช่น 0 THRU 10 แต่ละชนิด เช่น THRU lu Control Word ซึ่งหมายถึงร่วมตัวแปร AGE, SCØRE TO ใช้เกี่ยวกับตัวแปร เช่น AGE TO SCØRE ที่ระบดาม VARIABLE LIST และตัวแปรทุกตัวที่อยู่ระหว*่*างตัวแปร AGE และ **SCØRE**
- ตัวแสดงวรรคตอนใช้กรณีแยกคำ, ข้อความ ฯลฯ ที่ปรากฏในส่วน 4. Delimeters Specification field ใช้ 2 ประเภท คือ
	- , หรือเว้นไว้ 1 คอลัมน์ 4.1 ใช้กรณีทั่ว ๆ ไป ใช้เครื่องหมาย
	- 4.2 ใช้กรณีพิเศษ คือ เครื่องหมาย ( ),  $\prime$ .
		- ( ) ใช้เป็นกลุ่มของ<mark>ค่าใด ๆ เช่น V5 (0, 8, 9)</mark>
			- ใช้คั่นกลุ่มตัวแปร หรือบอกว่า ค่าของตัวแปรที่ตามหลังเครื่องหมาย / จะเริ่ม  $\mathcal{L}$ บนบัตรใบถัดไป
			- ใช**้ในการคำนว**ณเป็นส่วนใหญ่

รณมหาวทยาลย

### บัตรคำสั่งประเภท SPSS Control Cards

#### 1. Data Definition Cards

เป็นกลุ่มของบัตรที่จะอธิบายรายละเอียดเกี่ยวกับข้อมูล จะกล่าวถึงบัตรที่จำเป็นต้องใช้ ในการเรียกใช้โปรแกรม SPSS เรียงตามลำดับดังนี้

### (1) VARIABLE LIST Card

เป็นบัตรคำสั่งที่ต้องใช้ทุกครั้ง มีรูปแบบดังนี้

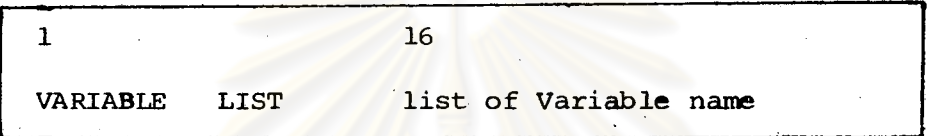

ใช้ระบุชื่อตัวแปรที่ต้อง<mark>การวิเคราะห์ ชื่อตัวแปรกำหนดตามกฎของการตั้งชื่อในโปรแกรม</mark> SPSS คือ ชื่อตัวแปรมีขอบเขตไม่เกิน 8 คอลัมน์ เป็นได้ทั้งตัวอักษรล้วน, ตัวอักษรปนตัวเลข แต่ตัวแรกต้อง เป็นตัวอักษร เสมอ มีได้มากที่สุด 500 ตัวแปร

ตัวแปรที่เขียนใน list of Variable name ้สามารถ เขียนไ ด้หลายแบบดังนี้

ก. ระบุชื่อตัวแปร ตามที่บันทึกในบัตรข้อมูล เช่น ตัวแปรมี 3 ตัว ชื่อ

SEX, EDUC  $ACE$ . 16 VARIABLE LIST AGE, SEX, EDUC

- ข. ใข<sup>้</sup> Keyword TO เมื่อมีตัวแปรเป็นจำนวนมาก เช่น มี 200 ตัวแปร J. VARIABLE LIST v1 V 200 тø
- ค. แบบผสมทั้งแบบ  $\mathbf{n}$ และ

 $\mathbf{1}$ 16 **VARIABLE** AGE. LIST SEX. v1 TØ บ จเ

#### (2) INPUT MEDIUM Card

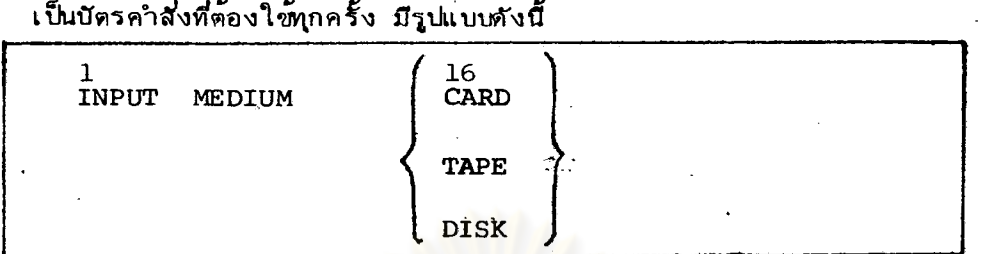

ใช้ระบุสื่อที่ใช้บันทึกข้อมูลว่า เป็นบัตร (CARD) , เทป (TAPE) หรือจานแม**่**เหล็ก (DISK)

(3) N OF CASES Card

.เป็นบัตรคำสั่งที่ต้องใช้ทุกครั้ง เมื่อไม่มีบัตร Subfile List

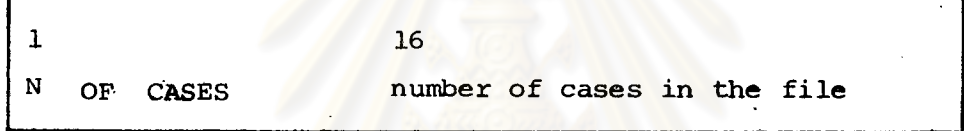

ใช้ระบุจำนวนค่าสังเกต (Observation) - ที่ใช<sup>้</sup>ในการวิเคราะท์ กรณีข้อมูลบันทึก ในเทป หรือจานแม่เหล็ก (disk) ถ้าเราไม่ทราบจำนวนของคำ สังเกตอาจใช้ Keyword

UNKNOWN

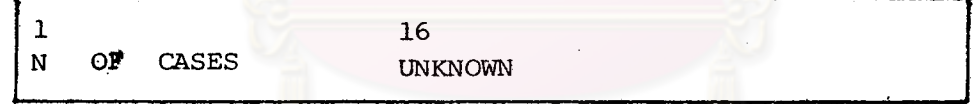

และถ้าไม่ต้องการใช้ทุกคำสัง เกตที่บันทึกในเทป หรือจานแม่เหล็ก ก็อาจระบุตัวเลข เท่าจำนวนที่ต้องการใช้

(4) INPUT FORMAT Card

ได้

เป็นบัตรคำสั่งที่ต้องใช้ทุกครั้ง มีแบบที่ใช้ดังนี้

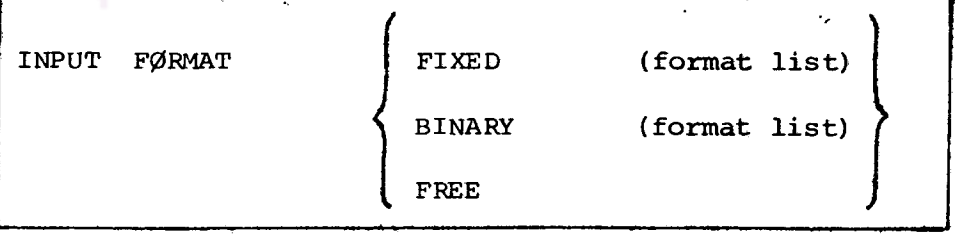

ใช**้ระบุชนิดและตำแหน**่งตัวแปรแต่ละตัว เรียงกันตามที่กำหนดไว*้*ใน VARIABLE LIST Card ซึ่งมีเลือกใช้ 3 แบบ คือ

4.1 แบบ FIXED

ทมายความว่า ค่ำของตัวแปรหนึ่ง ๆ ถูกบันทึกบนตำแหน่งเดียวกัน เทมือนกันหมด ทุก ๆ คำสังเกตคือ ค่าของตัวแปรอยู่ในต<mark>ำแทนงที่แน่นอน</mark>

#### 4.2 HUU BINARY

หมายความว่า ค่าของตัวแปรที่บันทึกเป็นแบบ Computer Words คือ เลขระบบ ฐาน 2

4.3 um FREE

หมายความว่า ค่าของตัวแปรที่บันทึกบนตำแหน่งเดียวกัน อาจจะเป็นค่าของตัวแปร ต่ำงกันก็ได้ โดยการบันทึกค่าตัวแปรแต่<mark>ละค่าบนบัตรข้อมูลนั้น อาจจะแยกกันโดยเว</mark>*้น*ช*่อ*ง 

ต้องมี  $\mathfrak u$ FIXED, BINARY format list ตามหลัง แต่แบบ ไม่ต์องมี **FREE** format list ตามหลัง แบบที่ใช้ง่าย คือ แบบ FIXED

สำหรับแบบ Fixed mรเขียน format list

- การบอกชนิดและขอบเขตของตัวแปร
	- $n.$  and  $F type$  zuku na n Fw.d

ใช้เมื่อค่าตัวแปรมีค่า เป็นทศนิยม แม้สื่อที่จะใช้บันทึกจะมีหรือไม่มีทศนิยมก็ตาม

n -เป็นตัว เลขที่บอกจำนวนตัวแปรที่มีรูปแบบเช่นนี้

w -เป็นตัวเลขที่บอกความกว้างของจำนวนคอสัมน์ที่ใช้ (field, Size)

d −เ ป็นตัว เ ลขที่บอกจำนวนตำแหน**่งหลังจุดทศนิยม** 

ข. แบบ A - type รูปแบบ คือ

$$
\begin{array}{|c|c|}\n\hline\nn & A & w \\
\hline\n\end{array}
$$

ใช้ เมื่อคำตัวแปรมีค่า เป็นตัว อักษรปนตัว เลข

ความหมายเหมือนแบบ  $F - type$ n, W

การบอกตำแหน่งของตัวแปร โดยใช้

n เป็นจำนวนที่จะบอกจำนวนคอลัมน์ที่ต้องการเว*้*น เช่น  $nX$  $n = 1111$ ต้องการเว้น 6 คอลีมน์ ก็ใช้ 6X

เป็นการบอกให้ไปอ่านคอลัมน์ที่ n นอกจากนี้ ยังมีเครื่อง / ข. แบบ **Tn** ที่ใช้ประกอบใน format list เครื่องหมาย / เป็นการบอกว่า คำตัวแปรที่ตามหลัง เครื่องหมายนี้อยู่บนบัตรใบถัดไป เช่น

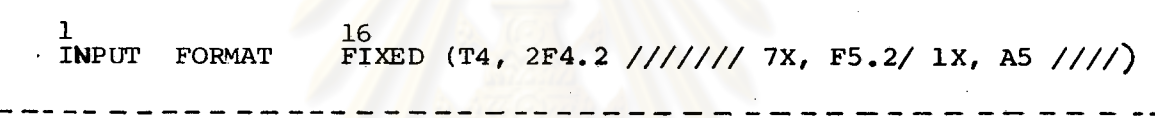

เป็นการเลือกตัวแปรมาทำการวิเคราะห์ 4 ตัวแปร เป็นแบบที่อยู่ในตำแหน่งที่แน่นอน ค่าของตัวแปรที่ 1 อยู่บนบัตรใบที่ 1 เริ่มที่คอลัมน์ที่ 4 ถึงคอลัมน์ที่ 7 เป็นตัวเลขทศนิยม 2 ตาแหน่ง  $\overline{2}$ 8  $\cdot$ 11  $\overline{3}$  $\mathbf{a}$  $12$  $\mathsf{R}$  $\cdot$  2 6 เป็นประเภทอักษรปนตัวเลข 4  $\overline{2}$ 

> จำนวนเครื่องหมาย / ขางหลังจะบอกจำนวนบัตรที่จะเว้น

จากตัวอย่าง เมื่ออ่านถึงตัวแปรตัวสุดท้ายแล้วให้เว้นไป 4 บัตร

(5) MISSING VALUE Card

เป็นบัตรคำสั่งที่จำเป็นต้องใช้ เมื่อจะมีการแยกระหว่างค่ำสมบูรณ์ และค่าที่ไม่สมบูรณ์ (missing value) เพื่อจะนำไปใช<sup>้</sup>ภายหลัง มีรูปแบบคือ

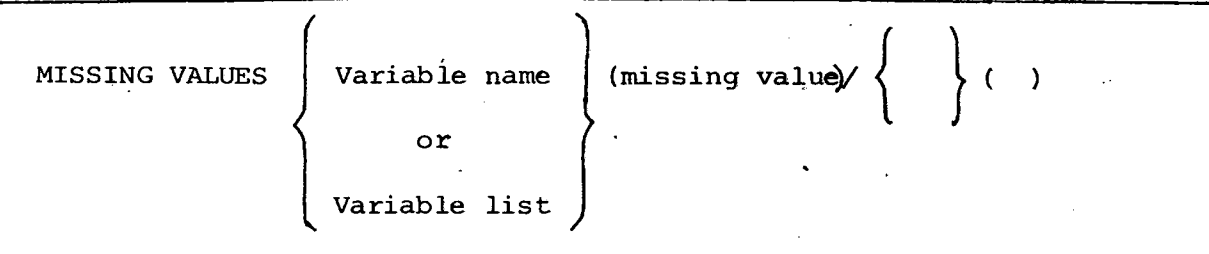

Variable name ึทมายถึง ชื่อของตัวแ<mark>ปรที่มีค่ำไม่สมบูรณ์</mark> or Variable list

้เป็นตัวเลขที่เรากำหนดไว้เป็นรหัสแทนค่าที่ไม่สมบูรณ์ missing value (missing value) ซึ่งอาจจะเป็นตัวเลขได้ไม่เกิน 3 ค่า ถ้าเป็นค่าไม่สมบูรณ์ ประเภทตัว อักษรปนตัวเลขจะเขียนในเครื่องทมาย " ถ้าเป็นตัวเลยก็จะระบุได้เลย เช่น

MISSING VALUES SEX (8,9) /VI To V4 (8,99,999)/ ID ('-','x','y') คาที่ไม่สมบูรณ์ของตัวแปรชื่อ SEX คือ คำที่ใช้รหัสแทนด้วย เลข 8, 9

ะ V1, V2, V3, V4 ใช<sup>้</sup>รหัสเหมือนกันคือ 8, 99, 999

ID คือ คาที่ใช้รหัส -, x, y ซึ่งเป็นตัวแปรที่มีค่าเป็นตัวอักษรปนตัวเลข

(6) VALUE LABELS Card

บัตรคำสั่งนี้ไม่จำเป็นต้องใช้ แต่เราจะใช้เมื่อต้องการให้พิมพ์ความหมายของรหัส ที่ใช้มักใช้ในตัวแปรที่มีค่าเป็นมาตรานามบัญญัติ (Nominal Scale) มาตรา เรียงลำดับ (Ordinal Scale) รูปแบบที่ใช คือ

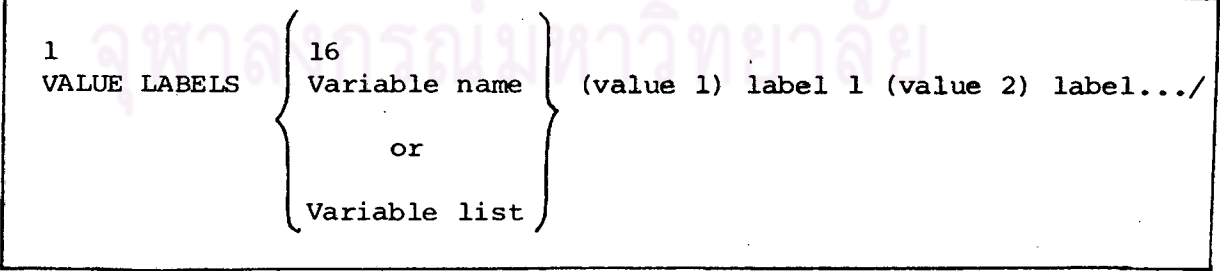

Variable name | หมายถึง ชื่อตัวแปรที่ต้องการให้พิมพ์ความหมายของรหัส ้ ชื่อตัวแปรนี้ต<sup>้</sup>องเหมือนกับท**ี่ใ**ช<sup>้</sup>ใน VARIABLE LIST or Variable list

่ หมายถึง ค่ำแรกทรือรหัสแรกของตัวแปร  $(value 1)$ 

label 1 หมายถึง ความหมายของรหัสแรกที่ใช<sup>้</sup>

เช่น ตัวแปรซื่อ SEX มี 2 รหัส คือ เลข 1 ทมายถึง MALE, เลข 2 ทมายถึง FEMALE

RACE มี 3 รุทัส คือ เลข 1 หมายถึง WHITE

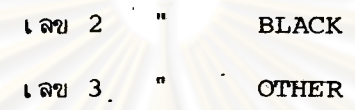

เราสามารถ เขียนไ ด้ดังนี้

VALUE LABELS SEX (1) MALE (2) FEMALE/RACE (1) WHITE (2) BLACK (3) OTHER

(7) VAR LABELS Card

บัตรคำสั่งนี้คล้ายกับบัตรคำสั่งที่ (6) ซึ่งจะใช้เมื่อต้องการบอกให**้พิมพ์ความหมาย หรือ** ข้อความขยายตัวแปรที่ใช้ใน VARIABLE LIST.' Card แพราะบางครั้งชื่อคัวแปรที่เรา ตั้งขึ้นใน VARIABLE LIST "Card เรามักจะตั้งชื่อสั้น ๆ และไม่ให้เกิน 8 คอลัมน์ ซึ่งผู้อื่นอาจไม่รู้ความหมายบัตรนี้ จะช่วยขยายความหมายของตัวแปรที่ใช<sup>้</sup> มีรูปแบบคือ

 $\mathbf{1}$ 16 Varname 1 var label/varname 2 var label/, ... **VAR LABELS** 

Var name 1 ชื่อตัวแปรที่ 1 ที่ใช้ใน Variable List Var label ความหมายหรือชื่อเต็มของตัวแปรที่ 1 เช่น ตัวแปรที่เราใช<sup>้</sup> V1 ซึ่งความหมายคือ sex

> **AGE** AGE OF THE RESPONDENT EDUC EDUCATION OF HEAD

้เราสามารถเขียนได้ดังนี้

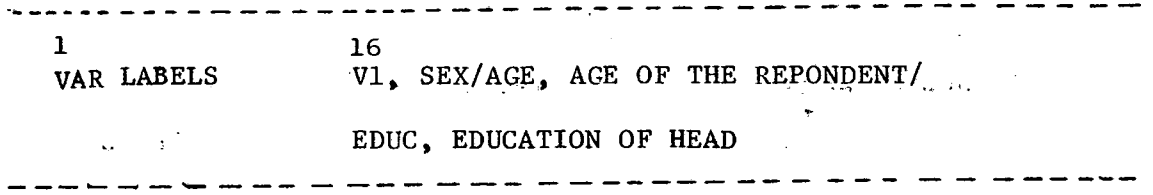

2. Task Definition Cards

เป็นกลุ่มของบัตรที่ใช<sup>้</sup>เรียกโปรแกรมย่อยในโปรแกรม SPSS ไปทำงานทางสถิติที่ต้องการ และยังประกอบด้วยบัตรที่จะควบคุมการทำงานต่าง ๆ มีที่จำเป็นต้องใช้ดังนี้ คือ

(1) Procedure Card

เป็นบัตรที่ใช้สำหรับให้โปรแกรม SPSS ทำงานทางสถิติที่ต้องการ โดย Procedure Card แต่ละใบอาจประกอบไปด้วย Control Word เพียง1 Control Word หรือหลาย ๆ Control Word ก็ได้ และต้องใช้ตามกฏเกณฑ์ที่ระบุไว**้ ซึ่งเป็นค**ำที่เข้าใจง่าย สำหรับผู้ที่มีพื้นฐาน ทางสถิติอยู่แล้ว เช่น ANOVA , REGRESSION ฯลฯ ซึ่งโปรแกรม SPSS จะแบ่งเป็นโปรแกรม ยอย ๆ ตาม ชนิดของงานเรียกว่า SUB PRØGRAM

(2) OPTIONS Card

เป็นบัตรที่ใช้คู่กับ Procedure Card เพื่อขยายคำสั่งใน Procedure Card ทร็อ ให้ได้ผลลัพธ์เพิ่มเติม เวลาใช้ต้องเรียงบัตรถัดจาก Procedure Card มีรูปแบบดังนี้ คือ

**OPTIONS** 

 $\mathbf{1}$ 

16 Integer

number

Integer number เป็นเลขจำนวนเต็มเริ่มตั้งแต่เลข 1, 2 ... ซึ่งจะมีตัวเลข ให้เลือกเป็นจำนวนไม่เท่ากัน แล้วแต่ Procedure Card นั้น ๆ และตัวเลขตัวเดียวกัน ที่แสดงใน Procedure Card หนึ่ง ก็อาจจะให้ผลลัพธ์คำงจากอีก Procedure Card ิทนึง เวลาต้องการได้ผลลัพธ์อย่างไร ก็เลือกตัวเลขแล้วระบุลงไป

(3) STATISTIC card

เป็นบัตรที่ใช้คู่กับ Procedure card เหมือน OPTIONS card ทำหน้าที่ให**้เครื่อง** เลือกแสดงค่ำสถิติที่ต้องการควบคู่ไปกับการคำนวณนั้น ๆ แบบที่ใช้ คือ

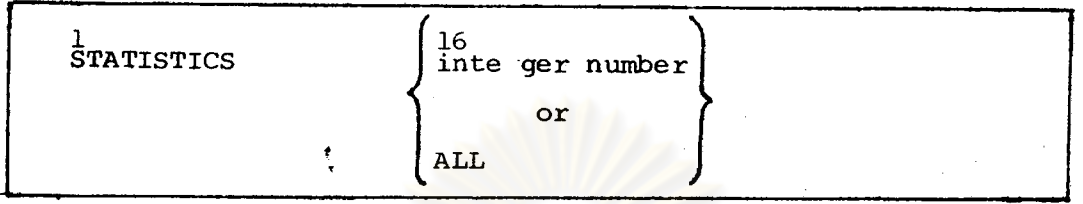

inte ger number ความหมายคล้ายกับ inte ger number ใน OPTIONS cards ใช้เมื่อต้องการค่าสถิติทุกค่าที่สามารถทำได้ในการคำนวณนั้น ๆ All ถ้าต้องการบางค่ำ ก็ระบุตัวเลขใน inte.ger number

(4) READ INPUT DATA

เป็นบัตรคำสั่งที่จะบอกให้เครื่องคอมพิวเตอร์เริ่มอ่านข้อมูล ข้อมูลจากส*ื*่อใด ๆ ที่ใช้บันทึก ตามที่บ่งไว้ใน INPUT MEDIUM card บัตรนี้จะต้องใช้ทุกครั้ง ไม่ว่าข้อมูลอยู่ในสื่อใด ใช้ตามหลัง ØPTIONS STATISTICS card ของกลุ่ม Task Definitish cards กลุ่มแรก ทรือ ทันที แบบที่ใช<sup>้</sup> คือ

 $\mathbf{I}$ **READ** INPUT **DATA** 

นอกจากนี้ มีกลุ่มบัตรอีกกลุ่มหนึ่งที่จะช่วยในการทำงาน และบอกการเริ่มและการจบของงาน บัตรกลุ่มนี้เรียกว่า "RUN cards" มีที่จำเป็นดังนี้

(1) RUN NAME card

เป็นบัตรที่จะใช้เมื่อต้องการบอกชื่อโครงการที่จะใช้คอมพิวเตอร์ทำงาน มีแบบที่ใช้ คือ

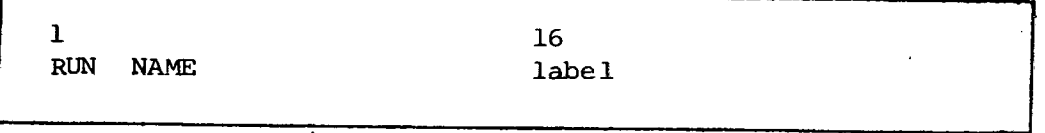

เป็นชื่อที่กำหนดขึ้น ใช้อักษรและสัญสักษณ์ต่าง ๆ ได้ไม่เกิน 64 ตัว label

เมื่อใช<sup>้</sup> RUN NAME CARD จะพิมพ์ชื่อ label ไว*้*บนทุกหน้าของผลลัพธ์

(2) TASK NAME card

ใช**้เมื่อต้องการบอกถึงงานย**่อยที่จะทำตาม Procedure card โดยจะพิมพ์ที่อที่ ปรากฏบน TASK NAME ทุกหน้า จนกว่าจะมี TASK NAME บรรทัดถัดจาก RUN NAME ใหม่ ปกติเราจะใช้ TASK NAME card ไว้หน้า Procedure card แบบที่ใช้ คือ

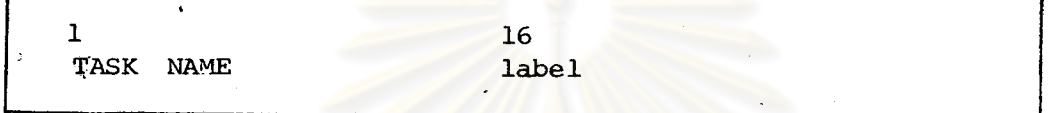

label ใช้ระบุชื่องานย่อยที่คำนวณอยู่มีขอบเขต 64 สำ

(3) FINISH card

บัตรนี้ต้องมีทุกครั้ง จะบอกให้ทราบถึงการจบของงานที่ทำ เป็นบัตรใบสุดท้ายก**่อ**นชุด Job Control card บุดหลัง มีแบบที่ใช้ คือ

 $\mathbf{1}$ **FINISH** 

(4) PAGESIZE card

บัตรนี้อาจใช้หรือไม่ก็ได้ การใช้บัตรนี้จะช่วยประหยัดเวลาและกระดาษที่ใช้ เพราะโดยปกติ โปรแกรม SPSS จะพิมพ์ 55 บรรทัดต่อ 1 หน้า เมื่อได้ผลลัพธ์แล้ว แม้จะไม่ครบ 55 บรรทัด ก็จะเหลือที่ว่างไว้ทำให้เปลืองกระดาษ เราสามารถจะกำหนดให้พิมพ์ถี่บรรทัดใน 1 หน้า โดยกำหนดเอาเอง มีแบบที่ใช้ คือ

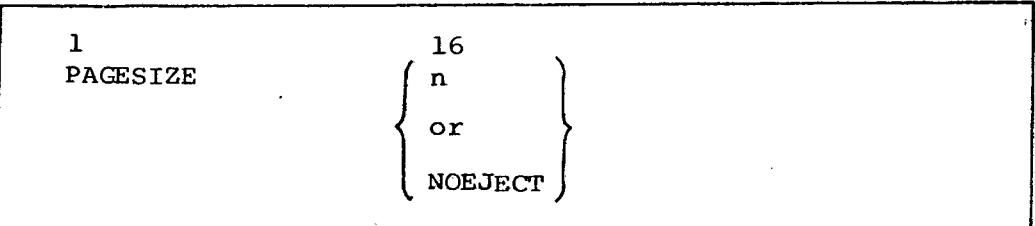

จำนวนบรรทัดที่ต<sup>้</sup>องการให**้พิมพ์ใ**น 1 หน้า  $\mathbf n$ บอกให้พิมพ์ต่อไปเลย เมื่อได้ผลลัพธ์หนึ่ง ๆ แล้ว **NOEJECT**  $\equiv$ 

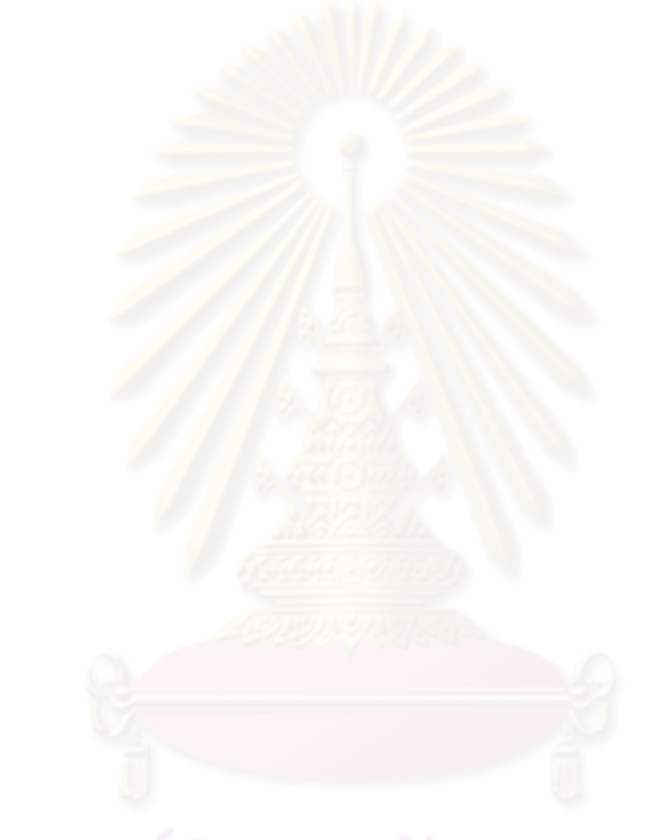

การดัดแปลงข้อมูล Data transformation

กลุ่มบัตรที่จะช่วยในการทำ Date transformation เรียกว่า "Data Modification ปีที่จำ เป็นดังนี้ cards"

(1) RECODE card

ใช้บัตรนี้ เพื่อจัดกลุ่มตัวแปรใหม่ หรือเปลี่ยนค่ำใหม่ มีแบบที่ใช<sup>้</sup> คือ

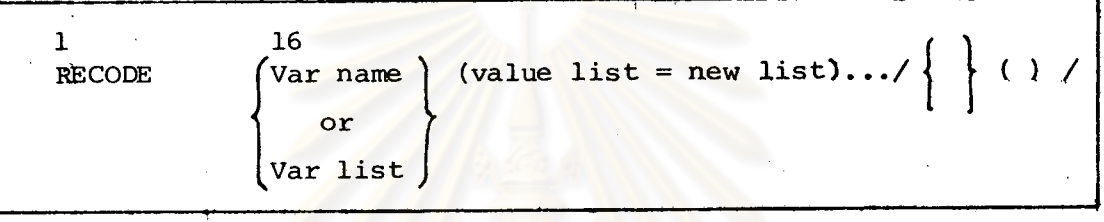

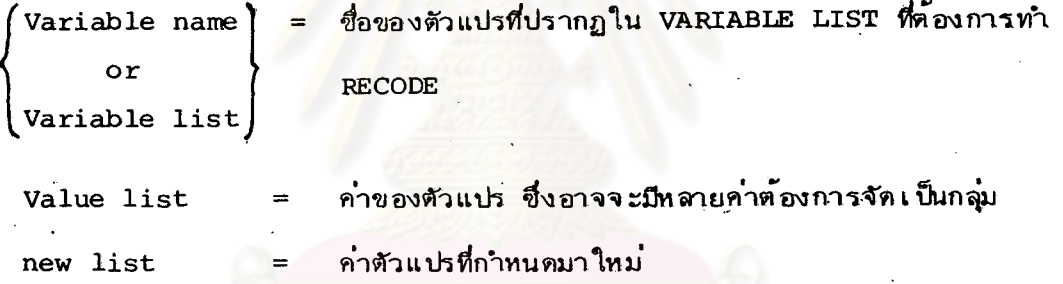

การเขียนในส่วน (value list = new list) อาจเขียนได้หลายแบบ และมีคำเฉพาะประกอบ

- 1. เปลี่ยนค่าของตัวแปรเป็นคำใหม่ เช่น (6 = 1) หมายความว่า ถ้าตัวแปรมีค่าเป็น 6 ให้เปลี่ยนใหม่เป็น 1
- 2. จัดกลุ่มใหม่ของตัวแปร เช่น (4,  $8 = 1$ ) ทมายความว่า ถ้าตัวแปรมีค่ำเป็น 4,6,8  $6.$ ให้เปลี่ยนใหม่เป็น 1
- 3. ใช้คำเฉพาะ "THRU" เป็นค่าตัวแปรจากค่าที่ต่อเนื่องเป็นค่าไม่ต่อเนื่อง 0 THRU  $500 = 1$ หมายความว่า ถ้าตัวแปรมีค่าตั้งแต่ 0-500 ให้มีค่าเป็น 1

ข้อควรระวัง คือ ถ้าตัวแปรที่มีค่าต่อเนื่อง ควรจะเขียน ..RECODE ให้คลุมทุก ๆ ค่ำ เช่น (0 THRU 500 = 1) (500 THRU 1000 = 2) หมายความว่า ถ้าตัวแปรมีค่าตั้งแต่ 0-500 ให้มีค่าเป็น 1 และค่าที่เกิน 500 - 1,000 จะมีค่าเป็น 2

4. ใช้คำเฉพาะ "LOWEST, HIGHEST, ELSE" ใช้ประกอบคำเฉพาะ "THRU" ใช้เมื่อไม่ . ทราบคาสูงสุด และต่ำสุดของตัวแปร ซึ่งคำเ<mark>ฉพาะที่</mark>ใช้อาจใช้คำย่อก็ได้ เช่น

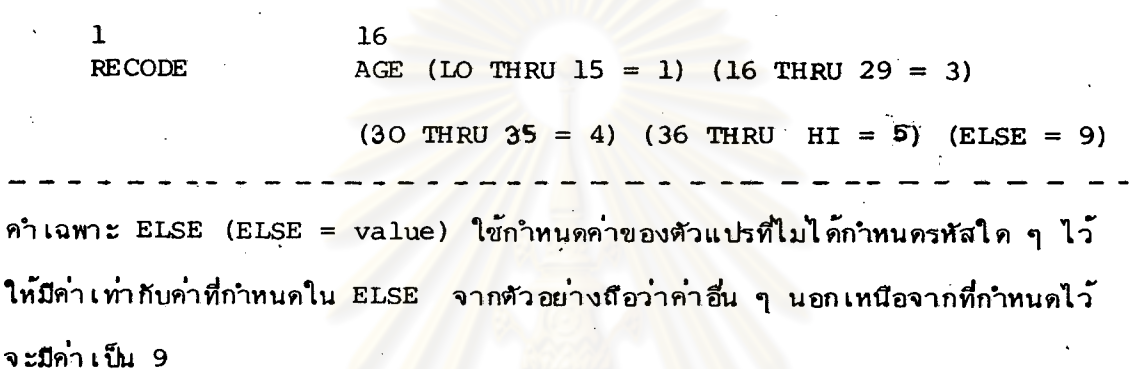

5. โดยปกติเครื่องคอมพิวเตอร์บาง เครื่อง เช่น IBM 360/370 ไม่สามารถแยก BLANK และศูนย์ โดยถือว่า BLANK หรือช่องว่างที่ปรากฏบนบัตรข้อมูลนั้นเราใช้ในความหมายอะไร เช่น เราใช้ BLANK หมายถึง คำไม่สมบูรณ์ โดยคำไม่สมบูรณ์ เราใช้รหัส 9 สามารถ เขียนไ ค<sup>ั</sup>คังนี้

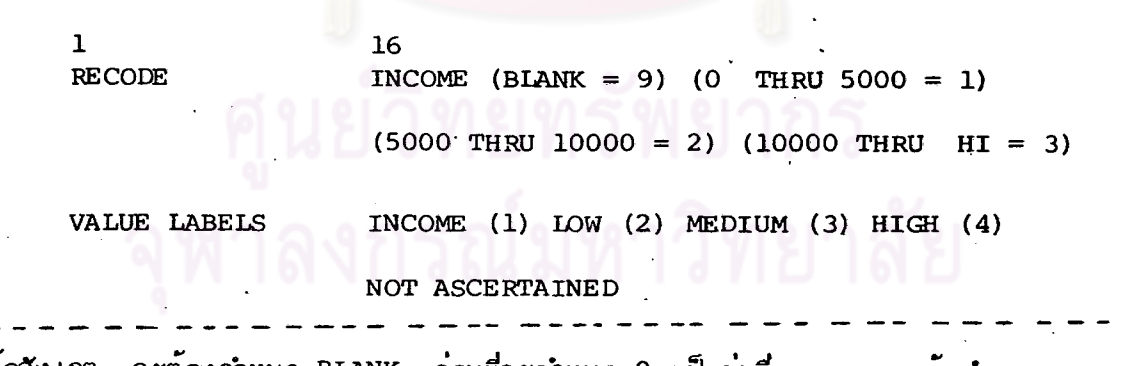

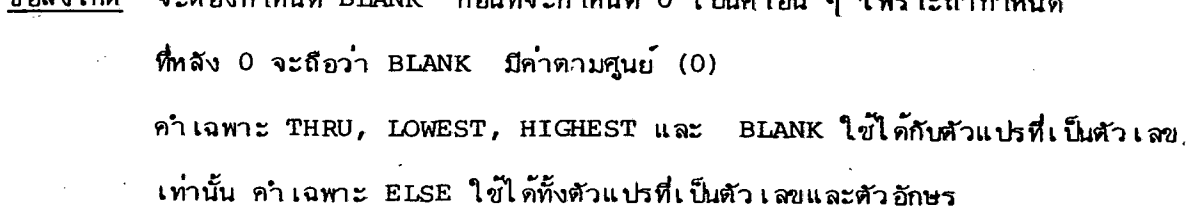

78

การเปลี่ยนข้อมูลประเภทที่รับเข้ามาในรูป A - type. (อยู่ภายในเครื่องหมาย

ก. เปลี่ยนเป็นค่ำใหม่ใช้รูปแบบ 'value list' ='new value' ู เช่น

ค. เปลี่ยนข้อมูลประเภทตัวเลข, ตัวอักษร สัญลักษณ์พิเศษอื่น ๆ alphaanumeric ซึ่งมีความยาว 1 ตัวอักษรให้เป็นตัวเลข โดยใช้คำเฉพาะ CONVERT ต่อท้ายชื่อตัวแปร · (variable name or variable list) โดยจะเปลี่ยนดังนี้

รูปแบบข้อมูลที่บันทึก (alphanumeric) ผลที่ได้จากการใช้ (CONVERT NUMERIC)

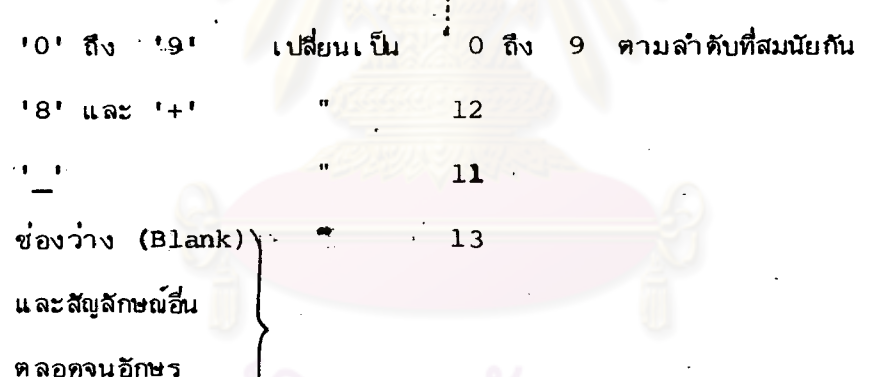

B 5 5 22 22 22 22 23

ข้อควรระวัง

ใช้เฉพาะตัวอักษรหรือตัวเลข และสัญลักษณ์อื่น ๆ ที่มีความยาวเพียง 1 คอลัมน เท่านั้น เมื่อข้อมูลที่บันทึกไว้มีทั้งตัวอักษร ตัวเลขและสัญลักษณ์อื่น ๆ ปนกัน ซึ่งความยาวมากกว่า 1 คอลัมน์ สามารถเปลี่ยนให้เป็นตัวเลขที่ต้องการได้ โดยใช้แบบข้อ ข ร่วมกับคำเฉพาะ CONVERT เช่น

 $\mathbf{1}$ 16 **RECODE** 

 $\lambda$ 

เมื่อใช้ RECODE card จะมีผลตลอดทั้งโปรแกรมทุกงานที่มีชื่อตัวแปรระบุไว้ใน RECODE card ถ้าต้องการใช้เพียงครั้งเดียว หรือให้ทำงานขนิดเดียว สามารถใช้รูปแบบดังนี้

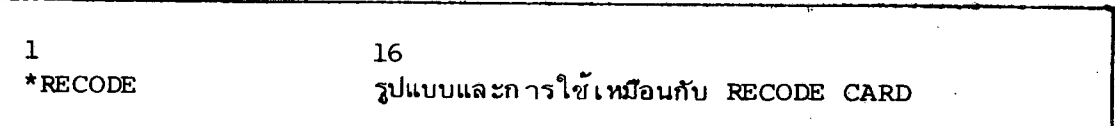

ซึ่งจะมีผลเฉพาะงานที่สั่งให้ทำโดย Procedure card ที่ตามหลัง \*RECODE นี้เท่านั้น

(2) COMPUTE card

ใช้บัตรนี้ เพื่อสร้างตัวแปรใหม่จากตัวแปรที่มีอยู่แล้ว หรือดัดแปลงตัวแปรที่มีอยู่แล้วในบัตร VARIABLE LIST card

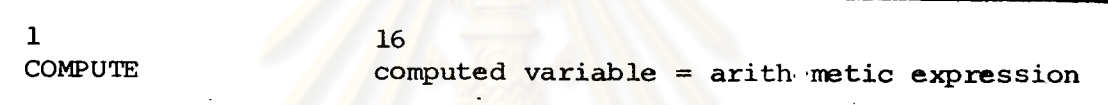

computed variable หมายถึง ชื่อของตัวแปร ซึ่งอาจจะเป็นตัวแปรที่สร้างขึ้นมาใหม่ หรือชื่อตัวแปร เดิมที่มีอยู่แล้ว และต้องการเปลี่ยนแปลงค่า

เป็นการใช้ตัวแปรกับตัวเลข, เครื่องหมายในการคำนวณ arithmetic expression หรือพิงก์ชั่นทางคณิตศาสตร์ ดังมีรายละเอียดดังนี้

- 1. arithmetic Operator คือ เครื่องหมายที่ใช้ในการคำนวณ ซึ่งประกอบไปด้วย  $(+, -, *, / , *))$
- 2. mathematical function คือ ฟังก์ชั่นที่ใช้ทาคำทางคณิตศาสตร์ ซึ่งประกอบไปด้วย SQRT, IN, LG10, EXP, SIN, CØS, ATAN
- 3. คำเฉพาะบางคำ ซึ่งประกอบไปด้วย RND, ABS, TRUNC, MOD10

80

ซึ่งลำรับกรัทำงานของ arithmetic expression เป็นดังนี้

- ฟังก์ชั่นพิเศษใน mathematical function 1.
- $2.$ ยกกำลัง
- $3.$ คูณ, หาร
- บวก, ลบ 4.

ถ้ามีหลายฟังก์ชิ่น หรือเครื่องหมายที่ใช<sup>้</sup>ในการคำนวณมีลำดับที่เท่ากันรวมอยู่ใน arithmetic expression จะทำจากข้ายไปชวา และถ้ามีเครื่องหมายวงเล็บ จะทำใน วง เล็บก่อน.

การใช้ COMPUTE card จะมีผลตลอดทั้งโปรแกรม

ถ้าต้องการใช้เพียงงานเดียวสามารถใช้ \*COMPUTE เช่นเดียวกับ \*RECODE ซึ่งจะมีผลเฉพาะงานที่สั่งให้ทำโดย Procedure card ที่ตามหลัง \*COMPUTE เท่านั้น <u>ข้อควรระวัง</u>

บัตร COMPUTE card จะต<sup>่</sup>างจากบัตรอื่น ๆ เพราะจะเขียนข้อความที่ใช*้*ดัดแปลง ข้อมูลได้เพียงข้อความเดียว คือ กำหนดตัวแปรจาก Compute variable ได้เพียงตัวเดียว ถ้าต้องการตัวแปรใหม่ ต้องเขียนบัตร COMPUTE card ใหม่ เช่น

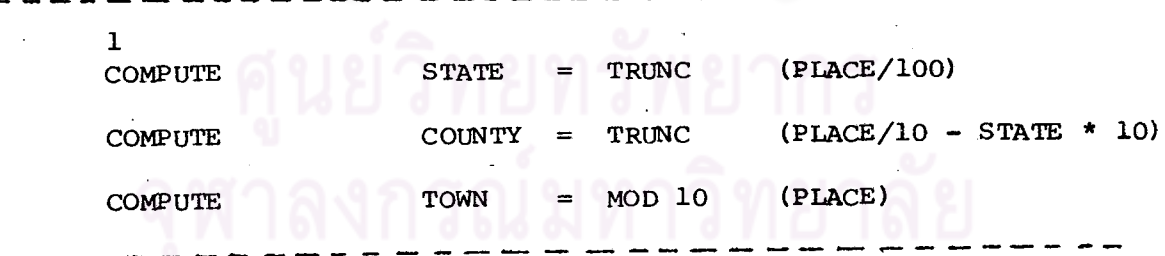

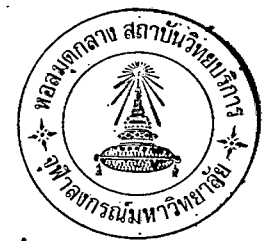

#### $(3)$  IF card

# ใช้บัตรนี้เพื่อสำหรับเปลี่ยนแปลงคำของตัวแปร หรือสร้างตัวแปรใหม่

 $\mathbf{I}$  $16<sup>°</sup>$ IF (logical expression) computed variable = arithmetic expression

computed variable และ arithmetic expression ใช้เทมือนกันกับบัตร COMPUTE card

logical expression เป็นการใช้ตัวแปรกับคำเฉพาะและตัวเลข เพื่อใช<sup>้</sup>เปรียบ เทียบค่ำทางตรรกศาสตร์ระหว่างตัวแปร หรือจำนวน 2 จำนวน ตัวแปรใหม่หรือตัวแปรเดิม ใน computed variable จะถูกคำนวณ โดย arithmetic expression ที่กำหนด เปื่อ logical expression เป็นจริง ถ้าไม่เป็นจริงจะทำคำสั่งต่อไป

คำเฉพาะ (Keyword) ที่ใช้เปรียบเทียบใน logical expression มีดังนี้

GE, LE, GT, LT, EQ, NE

วูปแบบของ logical expression เป็นดังนี้

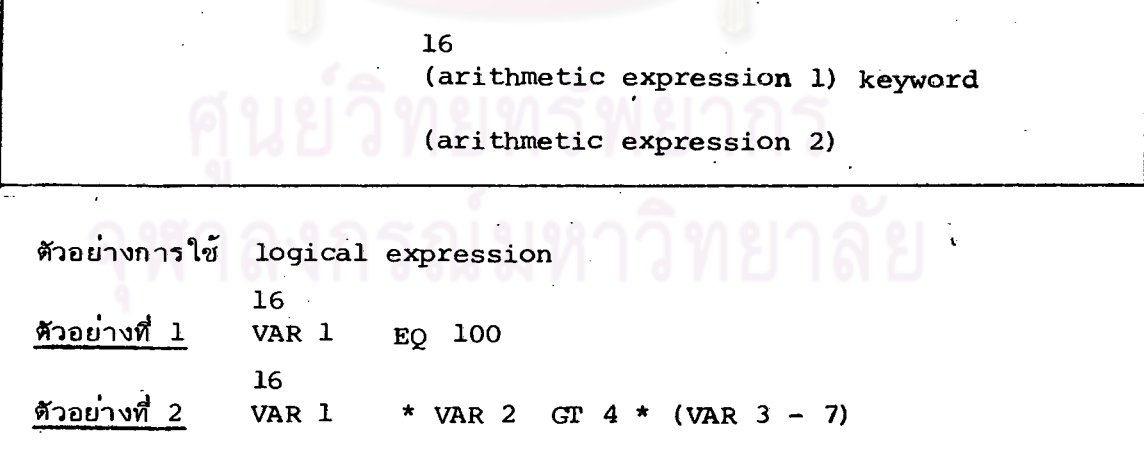

เปรียบเทียบผลคูณของ VAR 1, VAR 2 กับผลคูณของ 4 กับ (VAR 3 – 7)

ตัวอย่างการใช<sup>้</sup> IF card

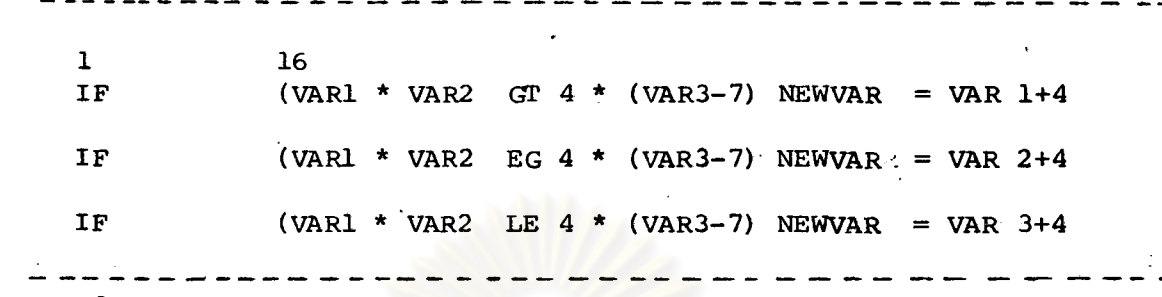

จาก IF card ใบแรกหมายความว่า เมื่อ logical expression เป็นจริง compute variable คือ NEWVAR จะทำการคำนวณ arithmetic expression คือ VAR 1+4 ถ้า logical expression ไม่เป็นจริง จะไปทำตามคำสั่งในบัตรต่อมา

(การใช้บัตร IF card จะคล้ายกับ COMPUTE card คือ ถ้าต้องการเพิ่ม ข้อความใหม่ต้องใช้บัตรอีก 1 ใบ)

การใช้คำเฉพาะ OR, AND, NOT ใน IF card เมื่อมีหลาย ๆ logical expression ซึ่งมีการใช้คำเฉพาะ (keyword) ที่แสดงการเปรียบเทียบมากกว่า 1 คำ เราสามารถใช้ OR, AND เขื่อม logical expression ได้ โดยใช้รูปแบบดังนี้

16 (logical expression 1)  $\int$  OR  $\int$  (logical expression 2) AND

เมื่อใช้ OR ผลของทั้งข้อความเป็นจริง เมื่อค่า logical expression เทรือ 2 เป็นจริง หรือเป็นจริงทั้ง 2 ค่ำ

เมื่อใช้ AND ผลของทั้งข้อความเป็นจริง เมื่อค่ำ logical expression ทั้ง 2 เป็นจริง จะใช้ NOT นำหน้า logical expression จะทำให้ผลที่ได้จาก logical นั้น ๆ กลับเป็นผลที่ตรงกันข้าม

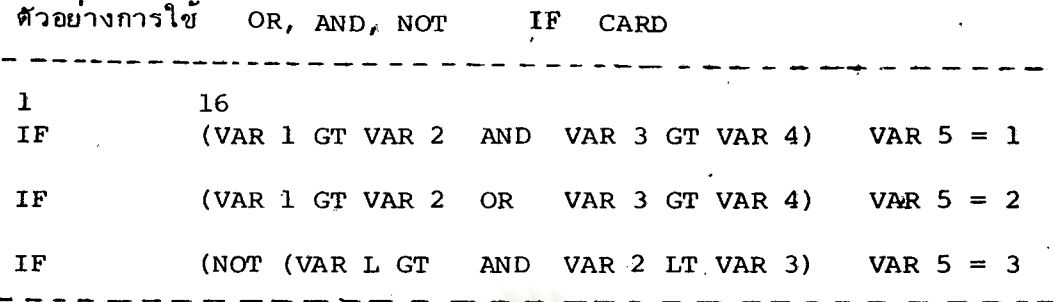

และถ้าตัวแปรที่ใช<sup>้</sup>เปรียบเทียบ (เฉพาะตัวแปรที่อยู่ข้ายมือของ Keyword) เป็นตัวเดียวกัน อาจเขียนแบบย่อได้ เช่น

 $(VAR_1)$ ตัวอย่าง  $EO$  7  $ØR$  VAR 1 **IF**  $GT<sub>8</sub>$  $POK = 9$ **SURSBUW** อาจ เขียนได้เ ป็น  $(VAR 1 EQ 7)$ IF ØR  $GT 8)$  $POK = 9$  $(VAR 1 EQ 7)$ (VAR 1 LE 12 AND VAR 1 GE 9) ) **IF** ØR  $OMH = 99$ เขียนย่อได้เป็น **IF**  $(VAR$   $I$  EQ  $7$ OR (LE 12 AND GE 9)  $OMH = 9$ 

สามารถใช้ IF CARD ในรูปแบบ \*IF ได้ในความหมายเช่นเดียวกันกับ RECØDE และ CØMPUTE  $(4)$  SELECT IF Card

ใช้บัตรนี้เพื่อเลือกค่าสังเกตที่ต้องการมาทำงานมีรูปแบบดังนี้ คือ

 $\mathbf{1}$ 16 **SELECT** (logical expression) IF

จะได้คำสังเกตที่เป็นจริง หรือสอดคล้องกับเงื่อนไขใน เมื่อใข้บัตร **SELECT**  $\mathtt{IF}$ logical expression

**SATATU ASTITIL** 

# ข้อกำหนดในการใช้ SELECT IF

- 1. ต้องใช้นำหน้า Task definition card ใบแรก
- มากกว่า 1 บัตร จะได้ค่าสังเกตที่เป็นจริง หรือสอดคล้องกับ 2. ถ้าใช้ SELECT IF เงื่อนไขทุกเงื่อนไขที่ระบุในแต่ละบัตร SELECT IF (เทมือนกับว่าเชื่อมเงื่อนไข ของแต่ละบัตร SELECT IF ด้วย
- 3. เงื่อนไขที่ระบุใน SELECT IF นั้น จะใช้ตลอดโปรแกรมเมื่อต้องการใช<sup>้</sup>เพียง ชั่วคราว ให้มีผลเฉพาะบัตร Procedure - ที่ตามหลังมาเท่านั้น สามารถใช<sup>้</sup> \*SELECT IF. ได้ ซึ่งจะใช้นำหน้า task - definition (Procedure card) ใดก็ได้ เมื่อใช<sup>้</sup> SELECT IF และ \*SELECT IF จะได้คำสังเกตที่เป็นจริงตาม เงื่อนไขของ SELECT IF และ \*SELECT IF เฉพาะคำสั่งตาม Procedure ที่อยู่หลัง \*SELECT IF

ตัวอย่างการใช้ SELECT IF

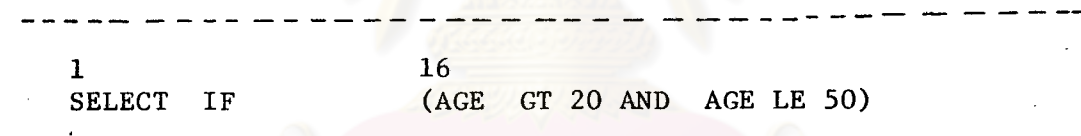

ผลที่ได้จะเลือกเฉพาะค่าสังเกต ซึ่งตัวแปร AGE มีค่ามากกว่า 20 และต้องมีค่าน้อยกว่า ทร็อเท่ากับ 50 คือ อยู่ระหว่าง 20 ถึง 50

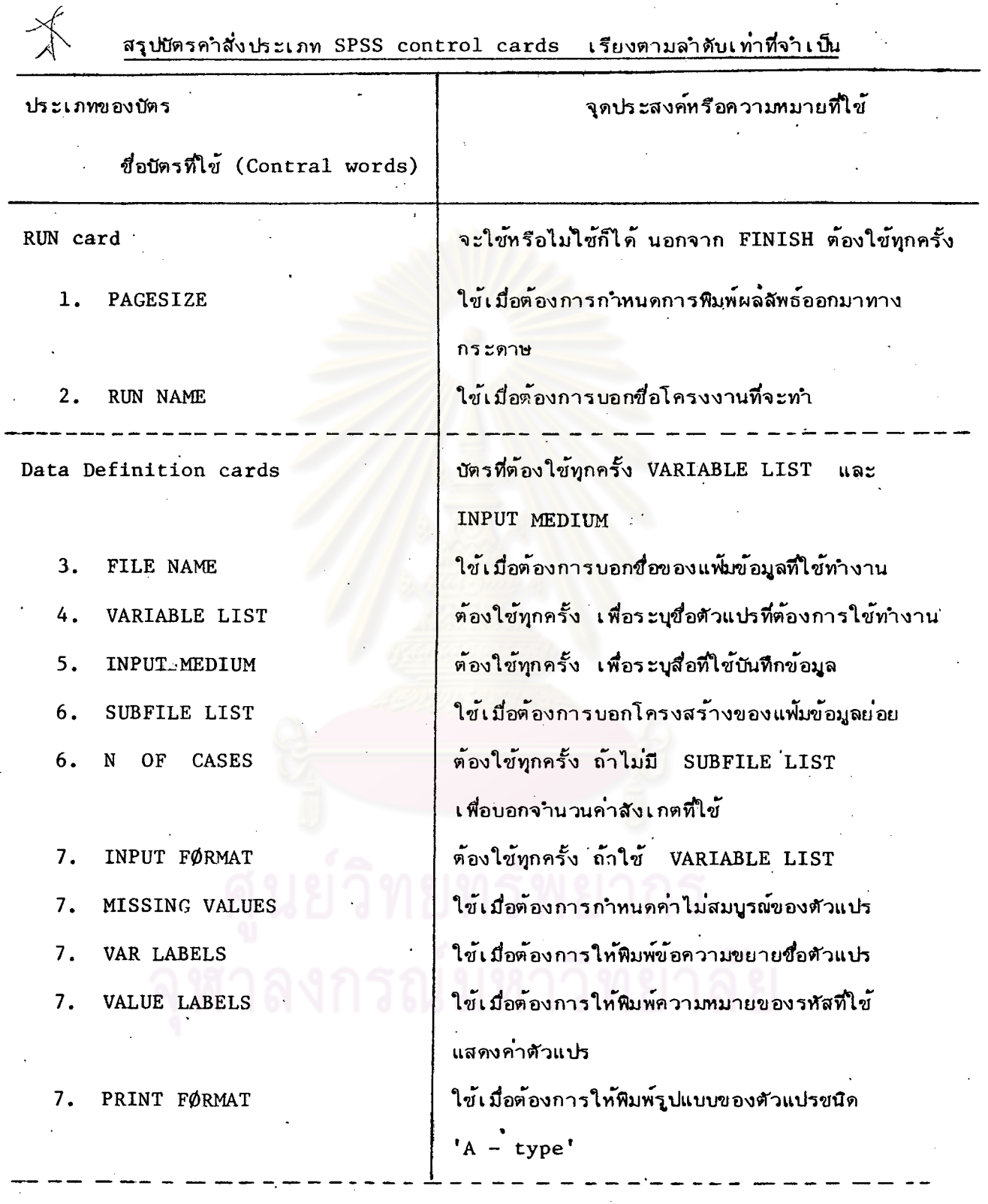
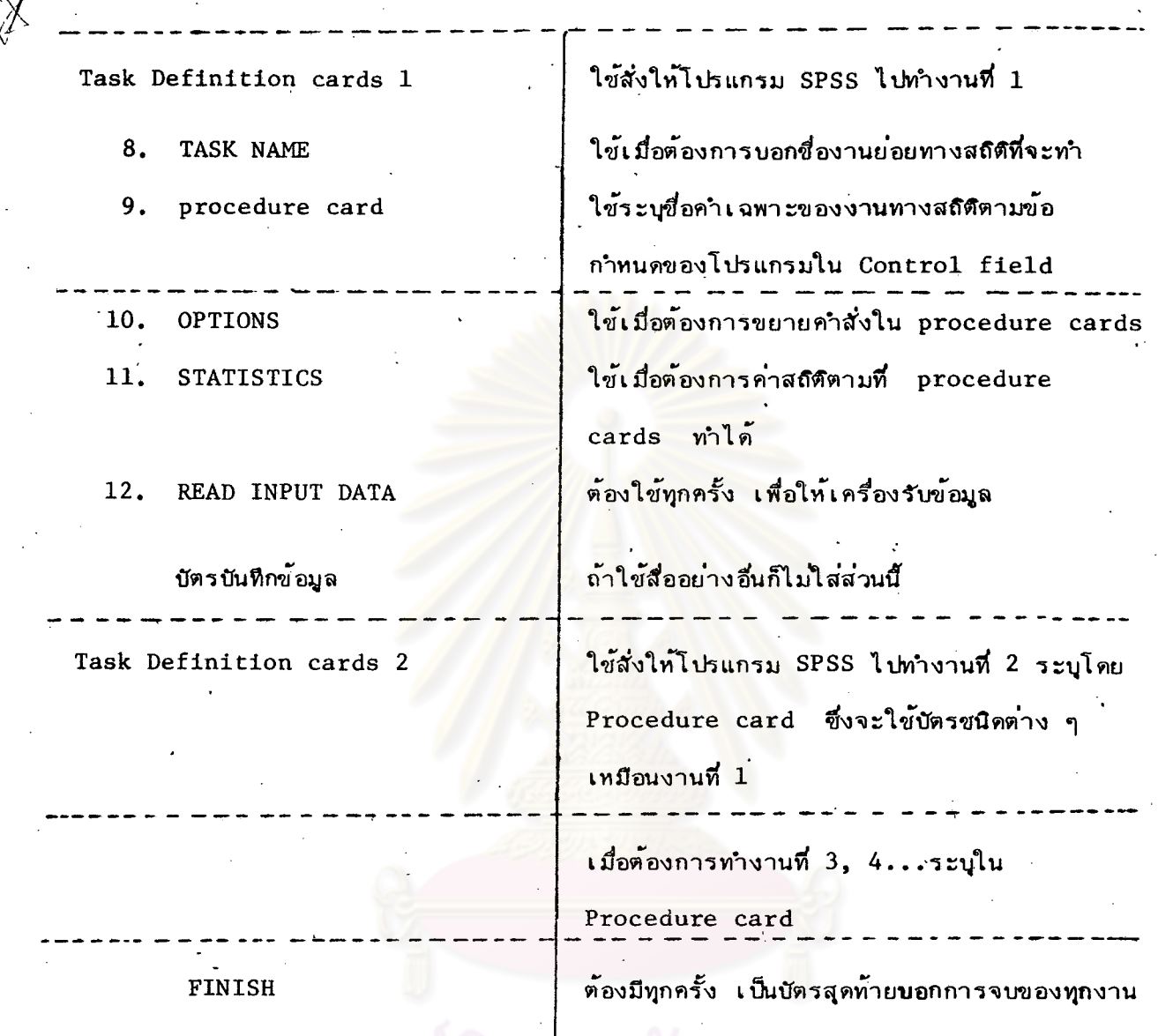

 $\sim$   $\nu$ 

87

ตัวเลขข้างหน้าชื่อบัตร แสดงลำดับที่จัดไว้ในโปรแกรม

สำหรับบัตรประเภท Data Motification cards ซึ่งใช่ในการดัดแปลงข้อมูล เช่น RECODE, COMPUTE, IF, une SELECT IF unsolosenous Data Detinition cards และ Task - Definition card คือ ไว้หน้า TASK NAME แรก

แต่บัตร \*RECODE, \*COMPUTE, \*IF, \*SELECT IF อาจไว้หน้า TASK NAME ใดก็ได้

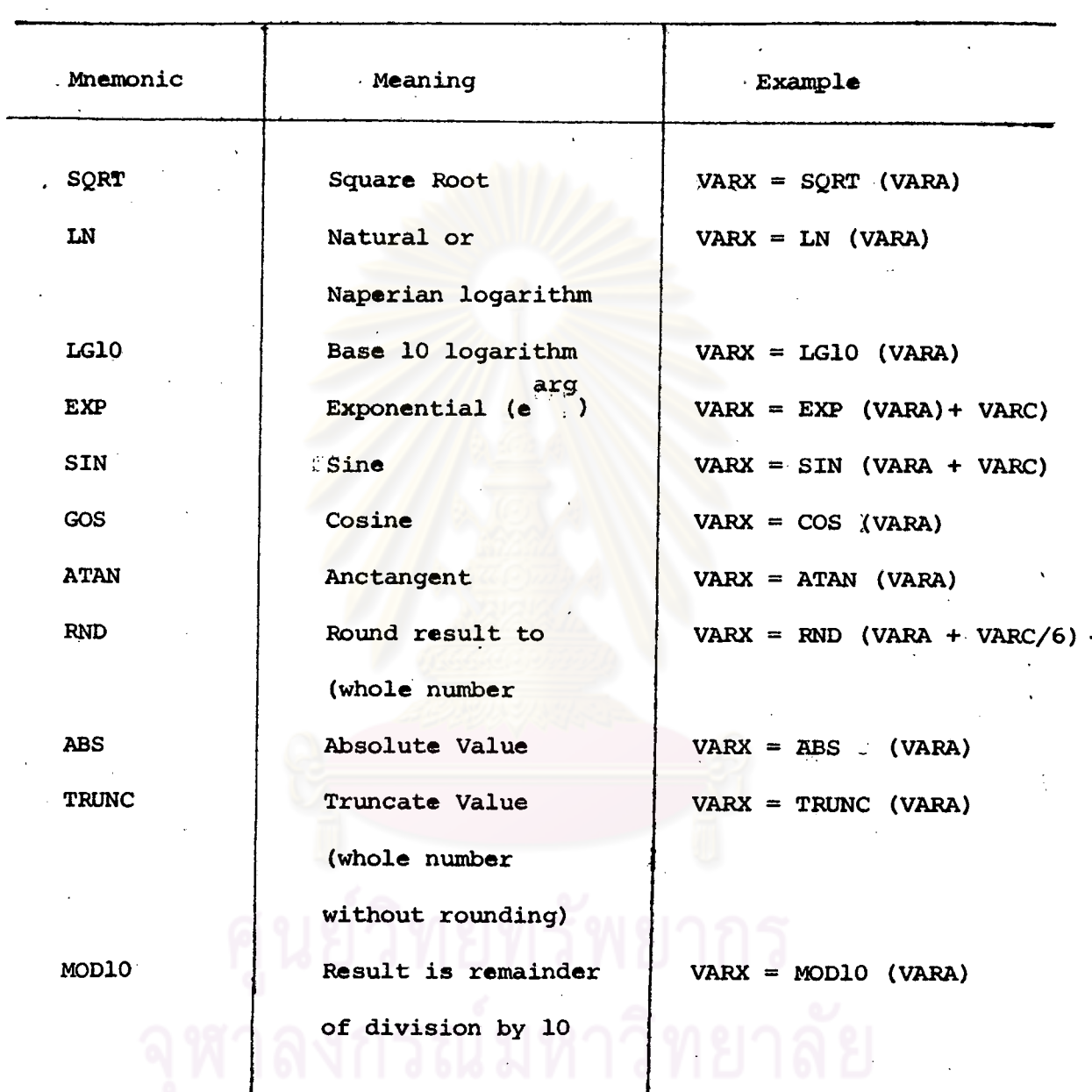

์ ตัวอย่างการใช้ฟังก์ชั่นทางคณิตศาสตร์บางชนิดของโปรแกรม SPSS

### <u>แล่ดงความลำมารถในการทำงานทางลถิติแต่ละชนิดของทุกโปรแกรม</u>

คะแล้ดงความลำมารถของโปรแกรมทั้งลำมในการทำงานทางลักิติแต่ละชนิดตามลำดับดังนี้คือ

(1) แล่ดงการเปรียบเทียบความลำมารถของโปรแกรมทั้งลำม

โดยจะนำเล่นอในรูปตาราง แบ่งเป็น 3 ย่องมีข้อความที่ปรากฏบนหัวตารางจากข้าย ไปยวาดังนี้คือ ..

#### ความลำมารถของโปรแกรม

คะระบุค่าส์กิติ, การทดสอบ หรือการทำงานทางส์กิติที่คะบอกถึงความสามารถของ โปรแกรม โดยระบุไว้เป็นข้อๆ ตามสำดับ เป็นตัวเลขในเครื่องหมายวงกลมเช่น  $(1)$  ,  $(2)$ 

### โปรแกรมสำเร็จรูป

 $3.2$ 

ระบุยื่อโปรแกรมสำเร็จรูป 3 ชนิด คือ BMDP, SAS และ SPSS และใช้เครื่อง หมาย (√) แล่ดงไว้ภายใต้ชื่อโปรแกรมตรงกับข้อที่แล่ดงว่าโปรแกรมนั้นๆ สำมารถ ทำได้ ถ้าไม่มีเครื่องหมาย (V ) ปรากฏภายใต้โปรแกรมใดๆ แล้ดงว่าโปรแกรมนั้น ไม่สำมารถให้ผลตรงกับข้อที่ระบูได้ -

#### ความหมาย

ย่องนี้จะระบุศาศัพท์, ลัญลักษณ์, สูตรหรือยัอความที่ยยายความในย่องแรกของตาราง (2) แล็คงตัวอย่างการเยียนและเตรียมชุดศาสังของแต่ละโปรแกรม

หลังจากแล่ดงการ เปรียบเทียบความลำมารถของโปรแกรมทั้ง \_3\_ แล้วล่วนที่ล่องนี้จะ แล่ดงตัวอย่างการ เขียนคำสั่งและการ เรียงบัตรศำสั่งของแต่ละโปรแกรมสำหรับงาน ทางสถิติหนึ่งๆ ที่ผู้วิจัยได้ทดลองใช้มาแล้วโดยใช้ข้อมูลจากคู่มือการใช้โปรแกรมสำเร็จ รูป BMDP ย้อมูลที่นำมาใย้ในการวิจัยนี้มีอยู่ 5 ชุด ซึ่งผู้วิจัยได้ตั้งชื่อไว้ตามลำดับที่ใช้ Lely " DATA SAMPLE 1"

ย้อมูลชุดหนึ่งๆ. อาจจะใช้กับงานทางลัถิติหลายชนิดในการใช้ข้อมูลชุดใด. นั้น

จะระบไว้ในการ เขียนกำสั่งซึ่งยู่ดคำสั่ง เหล่านี้จะ เขียนไว้ในแบบฟอร์มการ เขียน (Coding form) แล้วจึงนำไปเคาะบนปัตรย้อมูล

แล่ดงผ**ลที่ได**้บางส่วนจากกระดาษต่อเนื่<u>องในก</u>ารใช้ชูดศาสังของแต่ละโปรแกรม  $(3)$ -<br>คากการทดลองใช้ชัดคำสั่งที่ได้เยียนไว**้ในสั่วนที่สอง**คะได้ผลลัพถ์ออกมาทาง กระดาษต่อเนื่อง ซึ่งจะแล่ดงไว้ในล่<mark>วนที่ล่ามนี้แต่ไม่</mark>ล่ามารถแล่ดงผลทั้งหมดที่ได้ ดังนั้นจึงนำเล่นองพียงบางส่วนเท่านั้น นอกจากนี้ยังได้แล่ดงตัวเลขในเครื่องหมาย วงกลมซึ่งจะมีความหมายตรงกับความสำมารถหรือค่าสถิติต่างๆ ที่ระบุไว้ในตาราง การเปรียบเทียบความสำมารถข้อ (1) และตัวอักษรภาษาไทยในเครื่องทมายวงกลม ทางต้านขวามือ หมายถึงผลลัพถ์ที่ได้จากการใช้บัตรศำสั่งที่แล่ตงตัวยตัวอักษรรยน ูเดียวกัน ทางด้านข้ายมีอย่องตารางการเขียนคำสั่งบนแบบฟอร์มการเขียนในส่วนที่ ล่อง

รณมหาวิทยาลย

### STAT 1

### การศำนวณหาค่าสถิติเบื้องต้น

### (DESCRIPTIVE STATISTICS)

ตารางที่ 1 แล่ดงการ เปรียบ เทียบความลำมารถของแต่ละโปรแกรมสำหรับ STAT 1

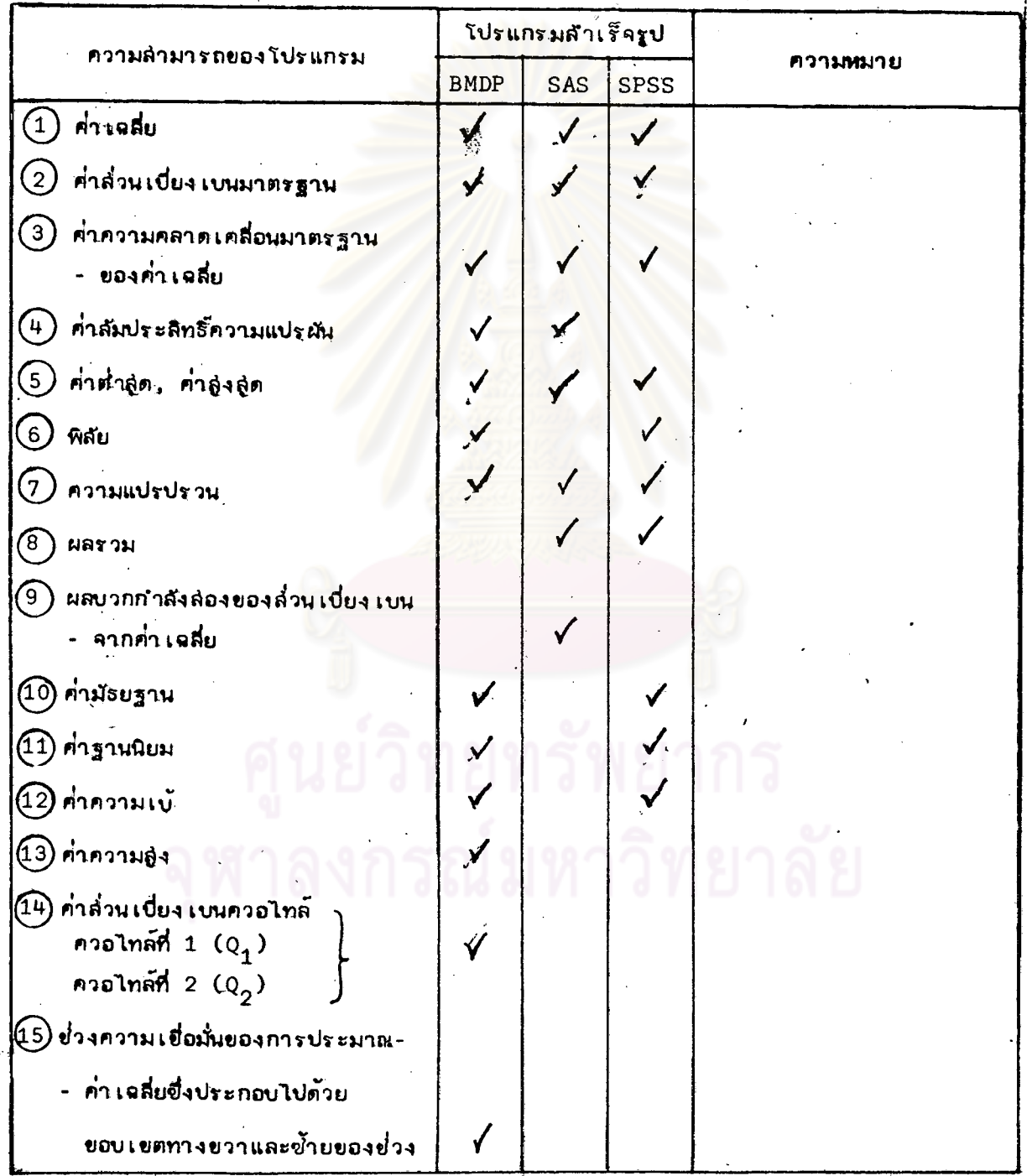

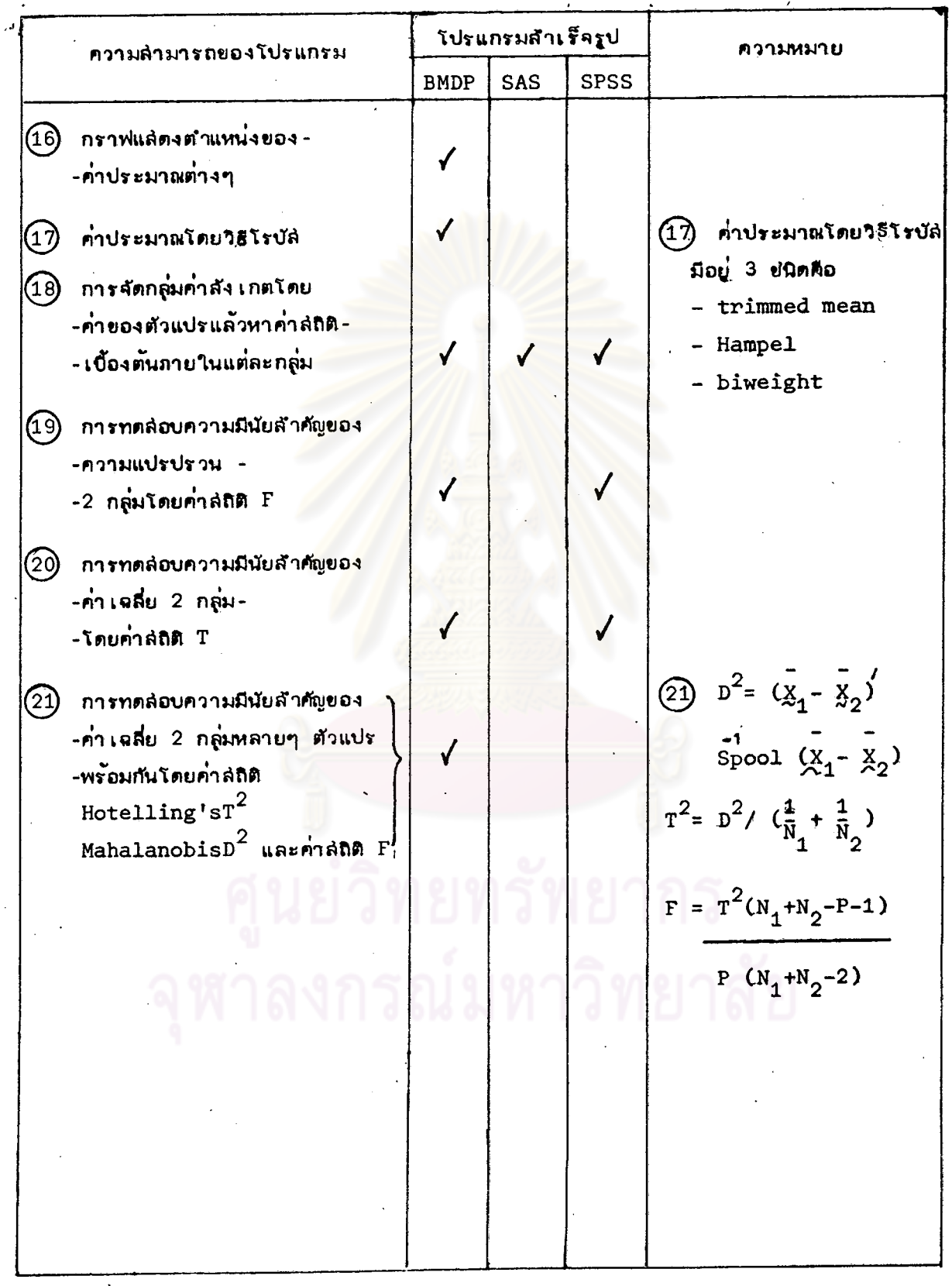

 $\cdot$ 

J,

#### DATA SAMPLE1

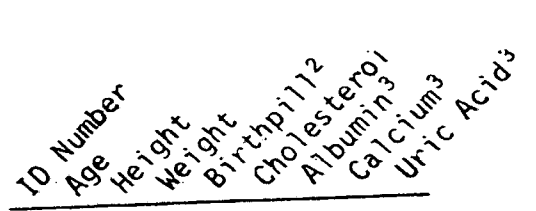

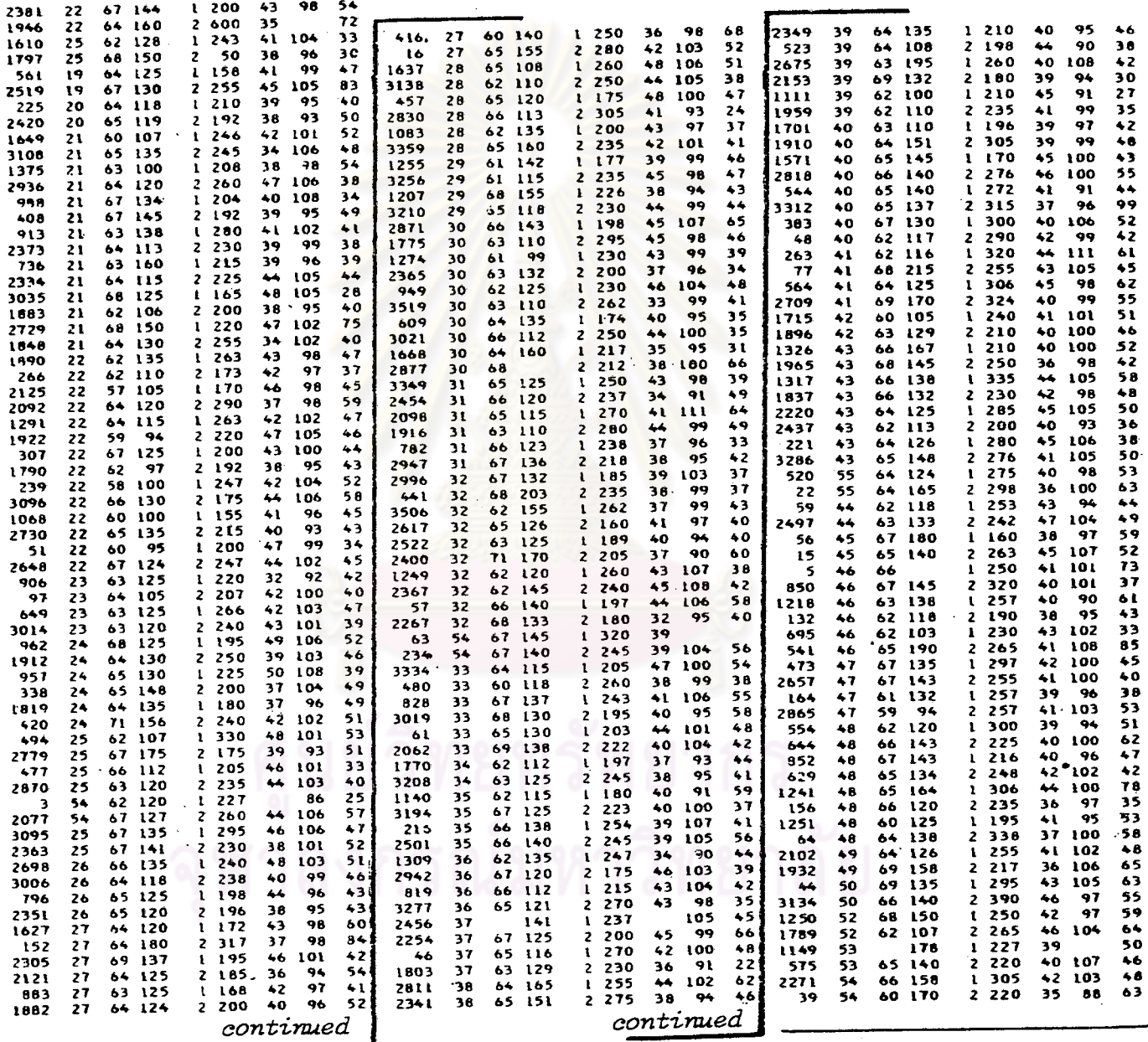

- <sup>1</sup> Two values of cholesterol (cases 2 and 4) have been deliberately modified to represent extreme values to be excluded from the analysis. Eight other values were left blank to represent missing data. Each case is recorde to 36 of a card; each variable uses 4 columns. The appropriate format to read<br>the data is (A4,5F4.0,3F4.1).
- <sup>2</sup> Birth control pill user: 1 no pill; 2 pill
- <sup>3</sup> Albumin, calcium and uric acid are recorded to the nearest 1/10 of a unit. Other measurements are to the nearest unit.

DATA SAMPLE2

l.

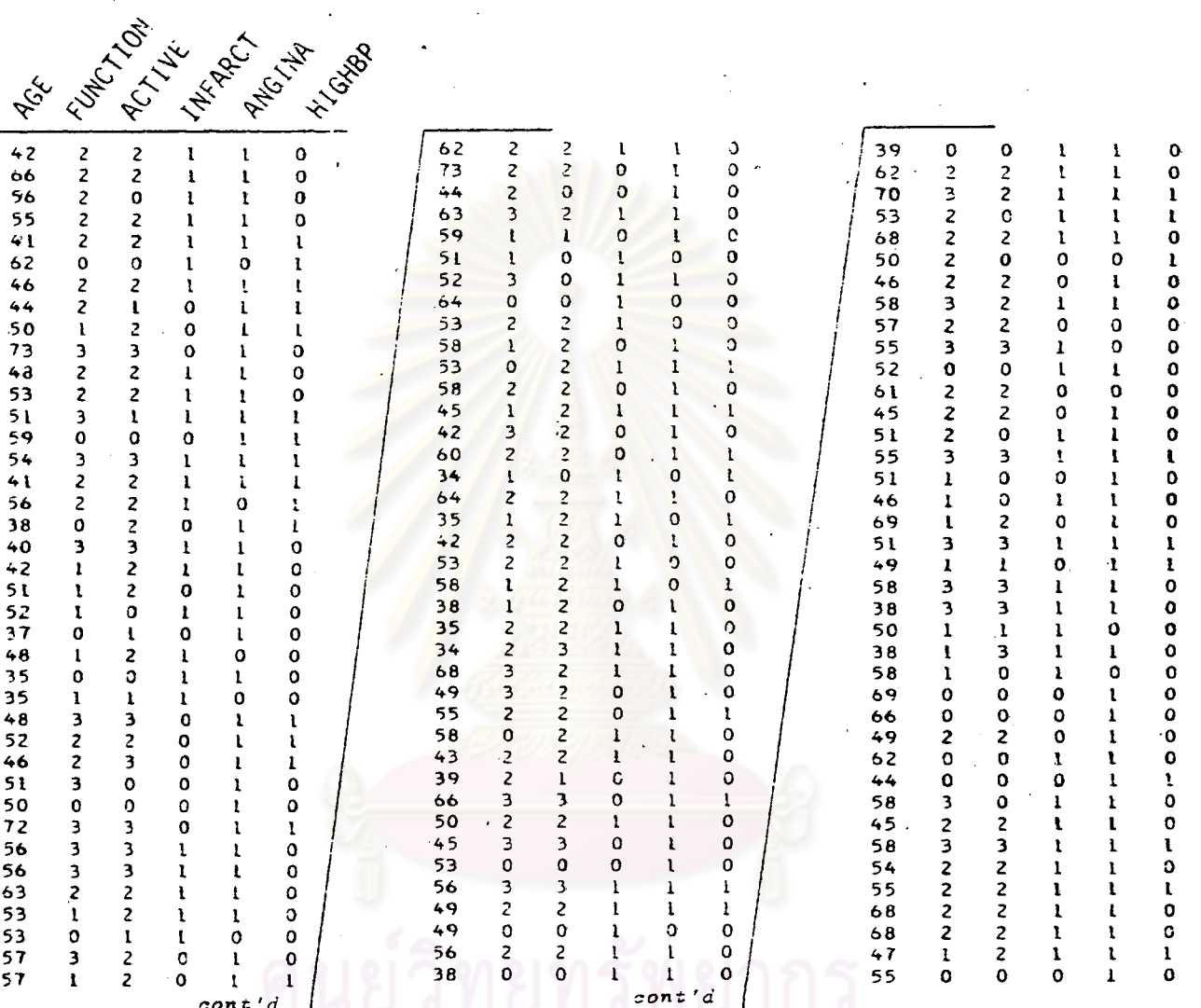

Key: AGE (in years)

FUNCTION -- functional class:  $0$  mone,  $1$  minimal,  $2$  moderate,  $3$  more than moderate  $(3 \text{ is a combination of two groups})$ 

ACTIVE: 0 unknown, 1 very, 2 normal, 3 limited

INFARCT -- history of past myocardial infarctions: 0 none, 1 present

ANGINA -- history of angina pectoris: 0 none, 1 present

HIGHBP -- history of high blood pressure: 0 none, 1 present

AGE is recorded in columns 3 and 4; the other variables are recorded in columns 8, 12, 16, 20 and 24.

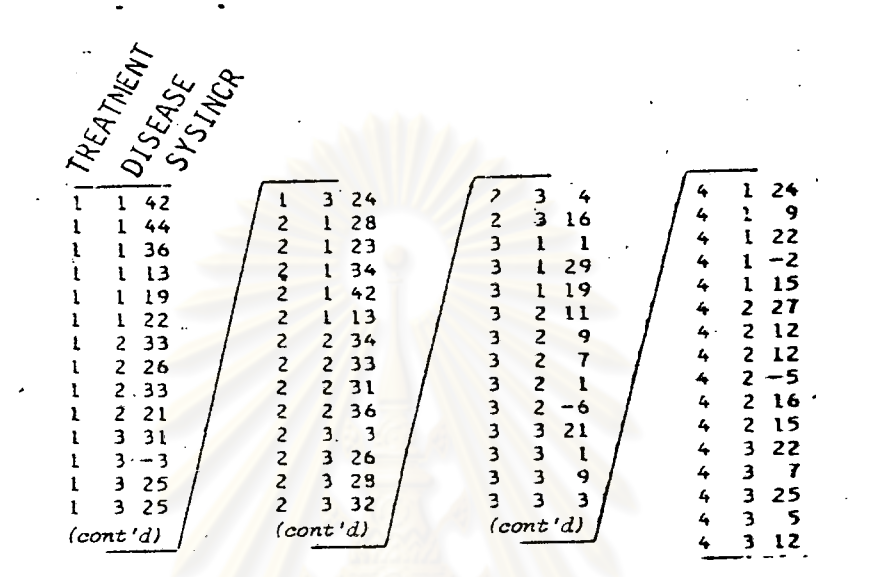

Note:

TREATMNT corresponds to drugs and is coded 1 to 4. DISEASE is<br>coded 1 to '3. SYSINCR is the increase in systolic pressure (mmHg)<br>due to treatment. TREATMNT is recorded in column 3, DISEASE in<br>column 6 and SYSINCR in column

DATA SAMPLE4

Data from Jarvik's smoking questionnaire, administered to 110 subjects (Dr. M.E. Jarvik, unpublished)

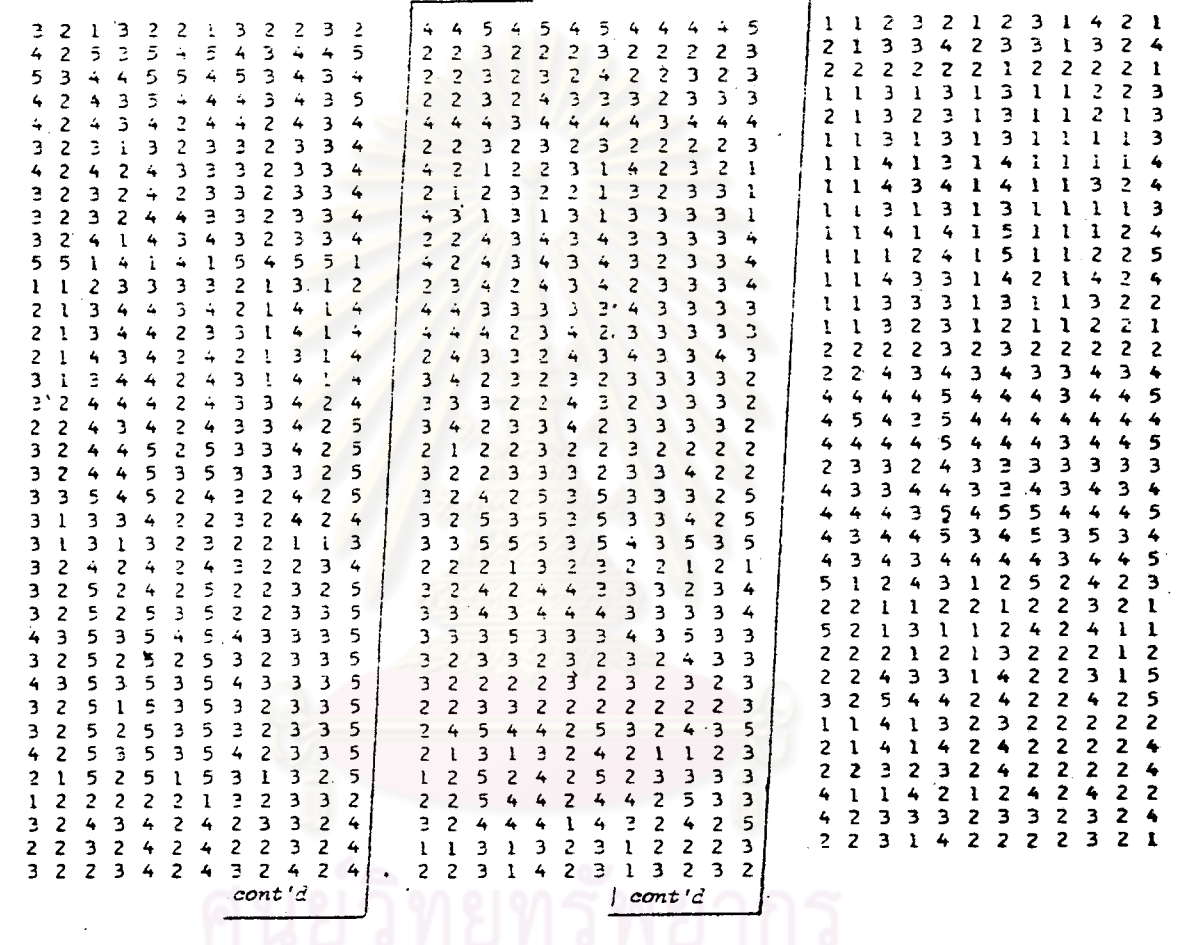

The data consist of the answers to 12 questions - each coded 1 to 5 such that a high score represents a desire to smoke. The 12 questions (and their NAMEs) are concenscore represents a desire to smoke. The 12 questions (and their wavely gave toncentration (CDNCENTR), anoyance (ANNOY), desire to smoke - second wording (SMOKING2), tenseness (TENSE), sleepiness (SLEEPY), desire to smoke using the format (12F2.0).

96

÷

#### DATA SAMPLE5

Fisher iris data (Fisher, 1936). Length and width of sepals (SEPALLEN and SEPALWID) and petals ( PETALLEN and PETALWID) on 50 flowers from each of three types of iris  $(INISTYPE)$ .

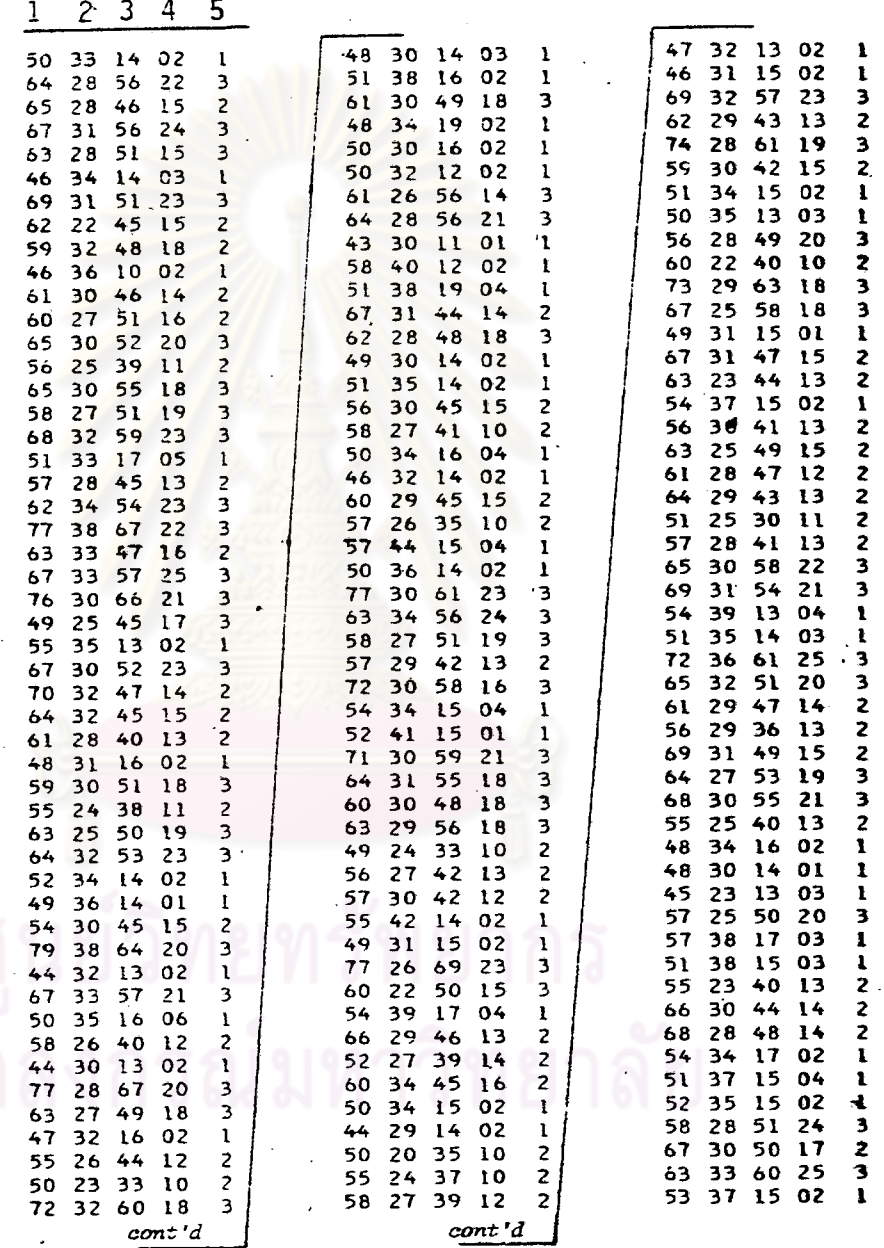

Key: 1 - SEPALLEN, 2 - SEPALWID, 3 - PETALLEN, 4 - PETALWID, 5 - IRISTYPE

The three groups of iris (IRISTYPE) are Setosa, Versicolor and Virginica.<br>All variables but IRISTYPE are recorded to 1/10 of a centimeter. The data are<br>recorded in columns 2-3, 5-6, 8-9, 11-12 and 15.

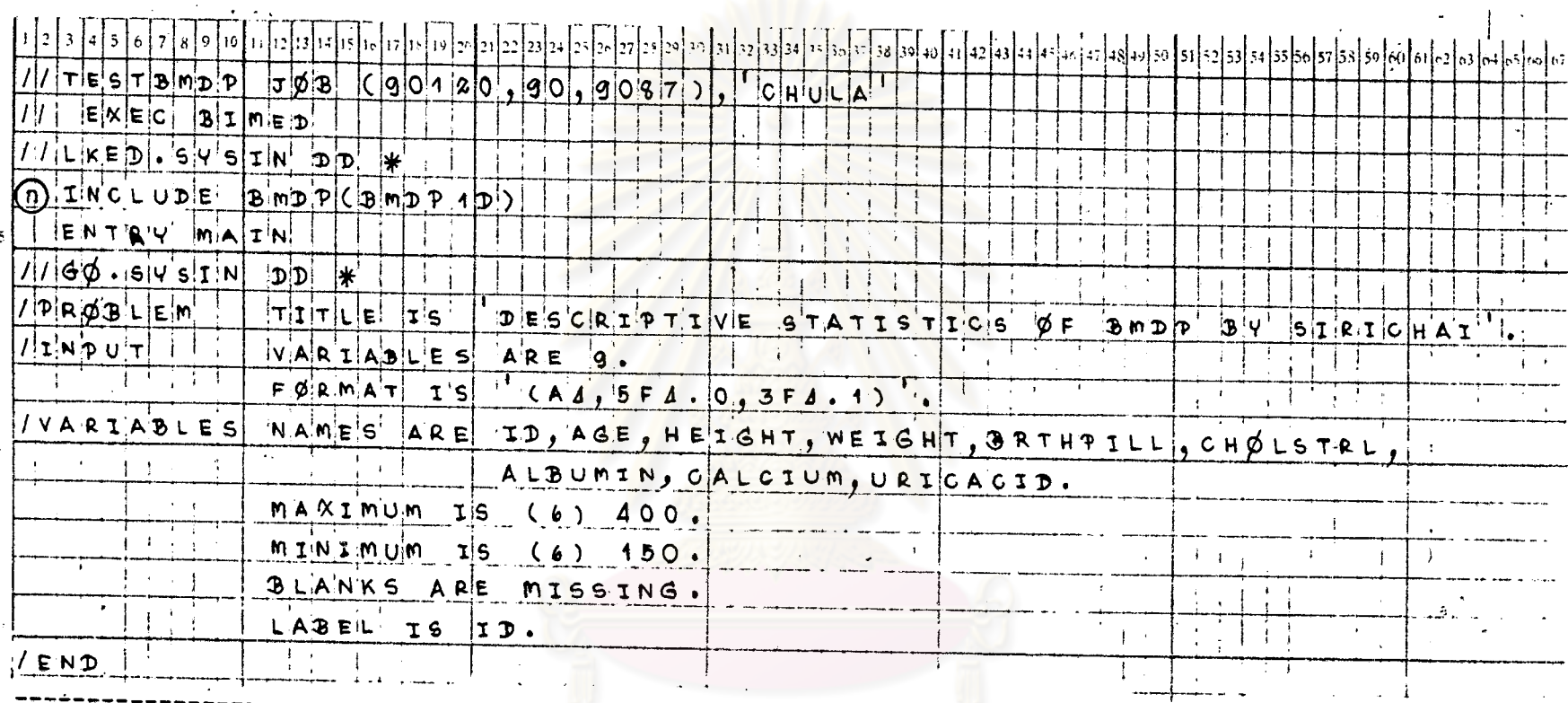

# ตารางที่ 1.1 แล่ดงตัวอย่างการเขียนศำลั่งของโปรแกรม BMDP สำหรับ STAT1 โดยใช้ข้อมูลจาก DATA SAMPLE 1

### บัตรบันทึกข้อมูล

สำหรับบัตรศาส่งในโปรแกรมชุด P2D จะใช้เหมือนกับโปรแกรมชุด P1D เทียงแต่ระบุชุดโปรแกรม P2D เท่านั้นปีต่างกัน  $(\pmb{v})$  $t \neq t$  $\sim 10^4$ 

 $\left\langle \mathbf{r}^{\dagger}\right\rangle _{A}$  .

 $x \pm 1$ 

 $\mathbf{I}$ 

 $\mathbf{r}$ 

 $m$  $m$  $n$  $4$  $n$  $1$  $1$   $(n)$ 

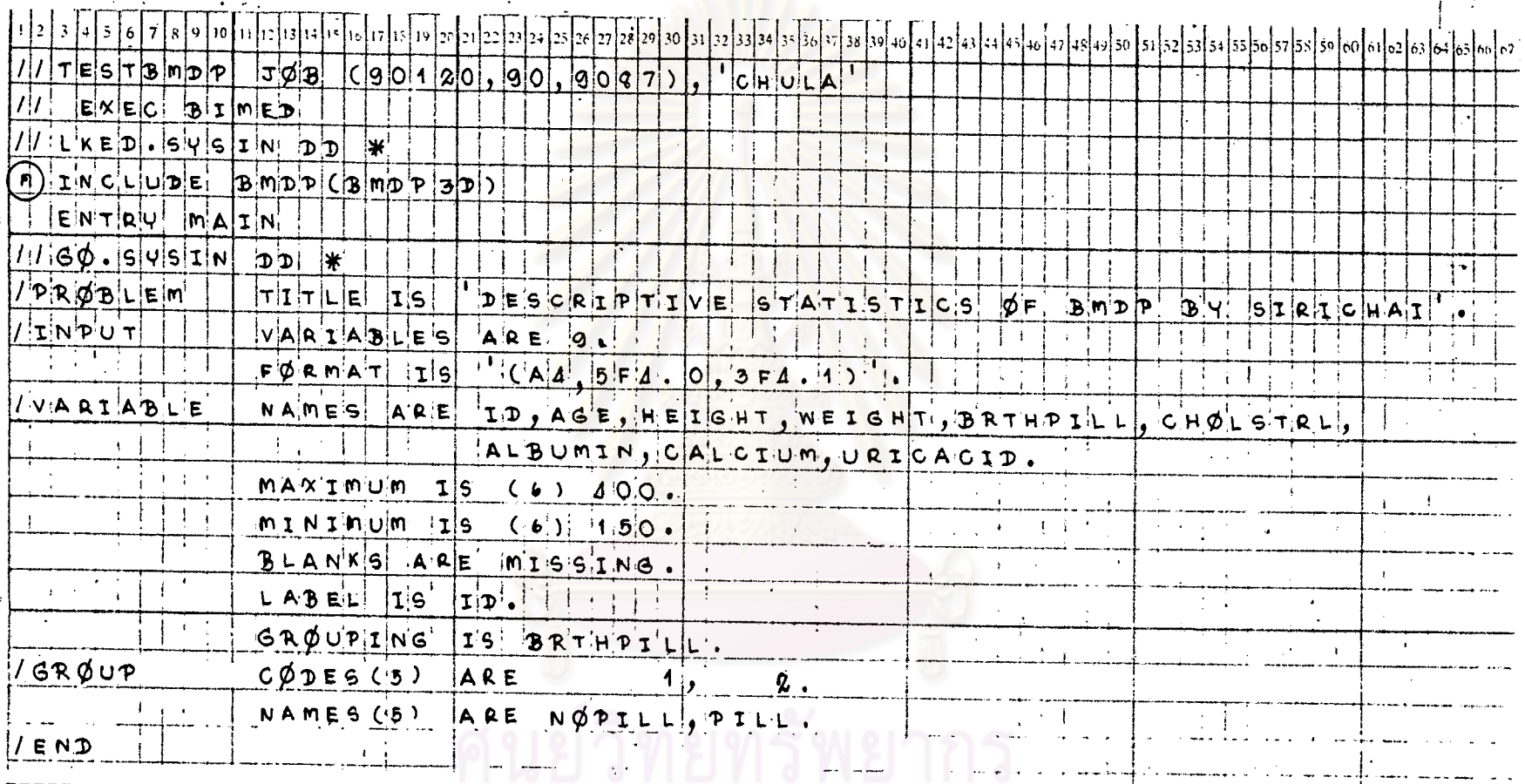

บัตรบันทึกข้อมูล

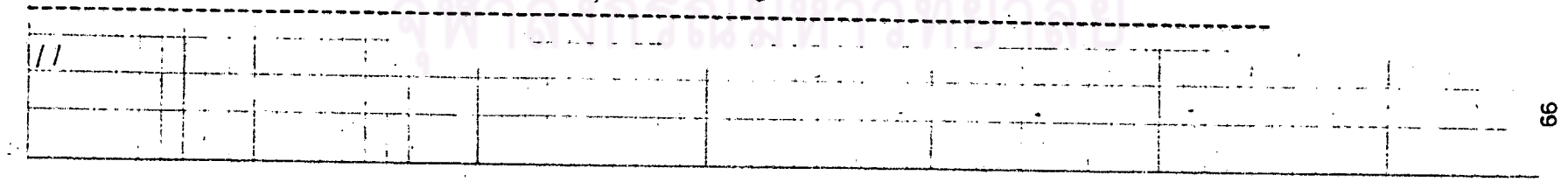

 $\cdot$  5

zปที่ 1.1 แล่ดงผลที่ได้บางล้วนจากกระดาษต่อเนื่องของโปรแกรม BMDP สำหรับ STAT1

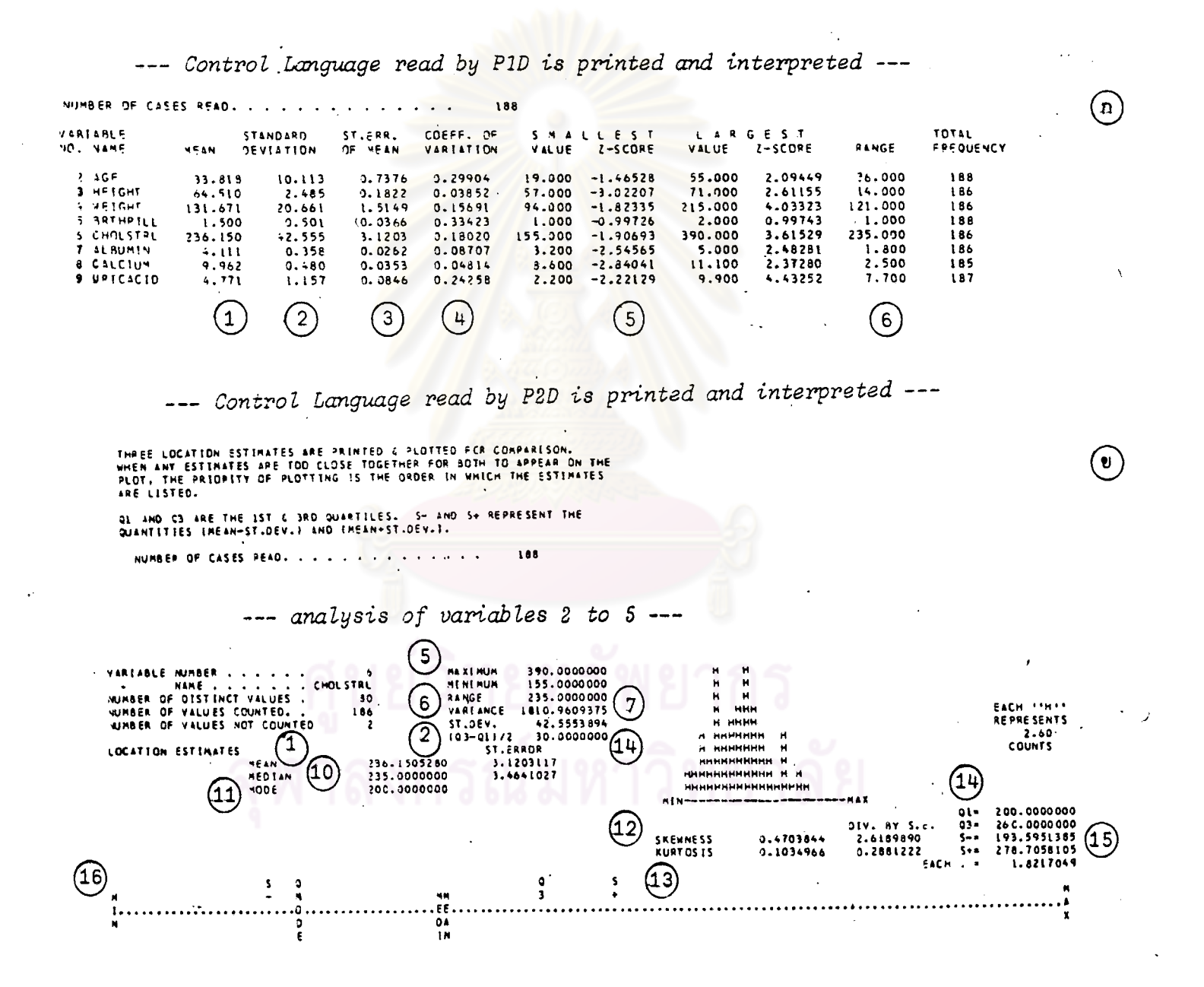

۰S

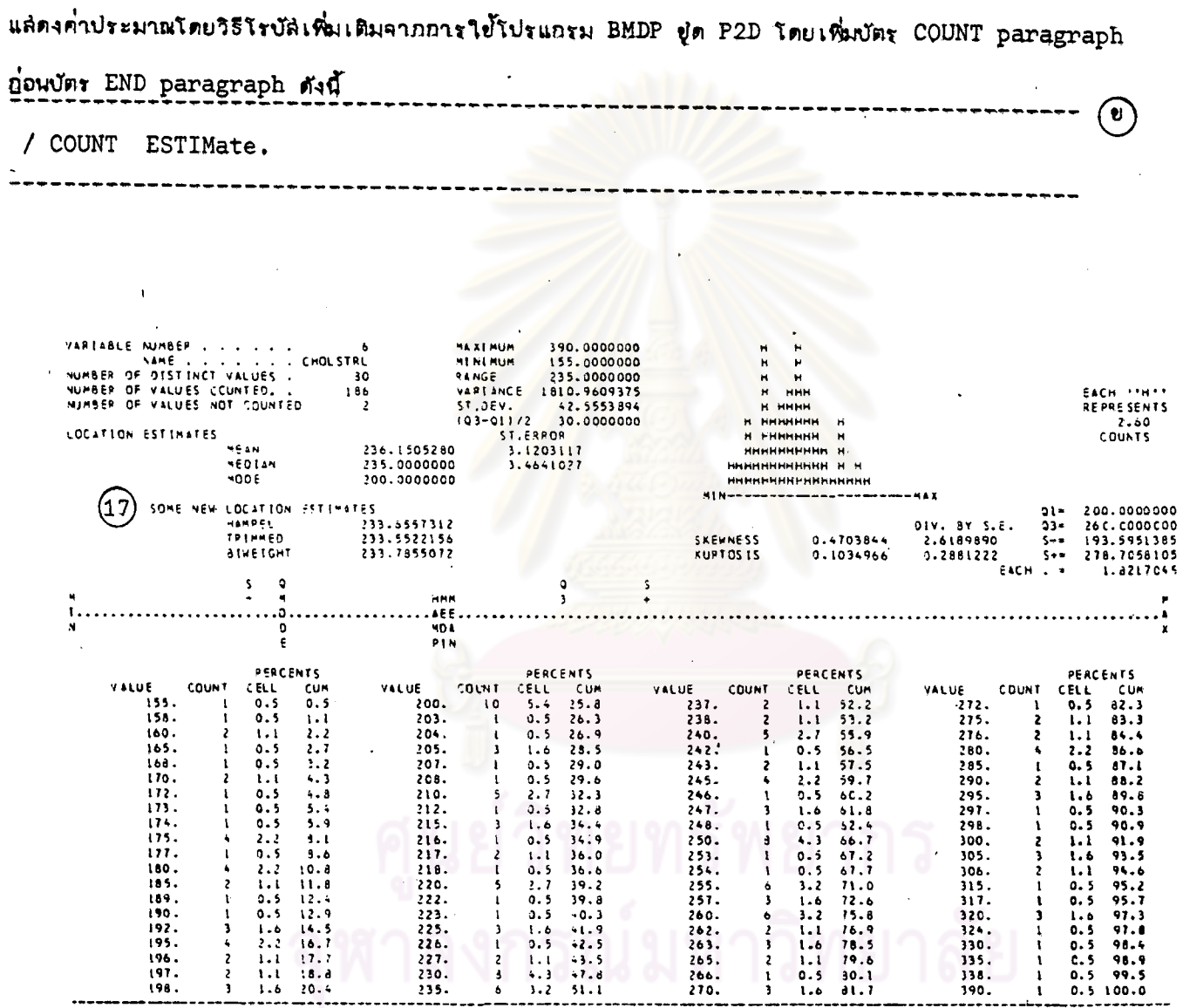

 $\bullet$ 

 $\mathcal{A}_\mathbf{A}$ 

 $(18)$ --- Control Language read by P3D is printed and interpreted ---

n.

**102** 

TEST TITLE. . . . . . . . . . AEPNER BLOOD CHENISTRY DATA INDEXES OF VARIABLES TO BE INALYZED . . . . . . 2 ' 3  $\clubsuit$ USE COPPLETE CASES ONLY . . . . . . . . . . . . . ۷Ó PRINT GROUP CORRELATION NATRICES. . . . . . . . **ND** COMPUTE HOTELLINGS T SQUARE . . . . . . . . . . . NO. INDEX OF GROUPING VAPIARLE... . . . . . . . . . .  $\overline{\mathbf{S}}$ GROUPS USED IN COMPUTATIONS . . . . . . . . . .  $1<sup>2</sup>$ 

PROGRAM NOTES

 $\sim$ 

(20

IL THE TEPOOLEDI STATISTIC TESTS THE HYPOTHESIS THAT THE **HEANS FOR THE TWO GROUPS ARE EQUAL ASSUMENG THAT THE** VARIANCES FOR THE TWO GROUPS ARE EQUAL.

2. THE TISEPARATE) STATISTIC TESTS THE HYPOTHESIS THAT THE<br>NEANS FOR THE TWO GROUPS ARE EQUAL WITHOUT THE ASSUMPTION OF EQUAL VARIANCES. SINCE THERE IS LITTLE LOSS IN USING THE SEPARATE VARIANCE T EVEN WHEN THE POOLED T MAY BE APPROPREATE AND SENCE THE ERROR IN USENG THE PODLED TOWEN VARIANCES ARE NOT FOUAL CAN BE VERY SERIOUS, THE SEPARATE VARIANCE T SHOULD BE USED IN MOST APPLICATIONS.

3. THE FIFOR VARIANCES! STATISTIC TESTS THE HYPOTHESIS THAT THE VAREANCES FOR THE THO GROUPS ARE EQUAL.

4. THE P VALUES ARE THE TWO-TAIL STONIFICANCE LEVELS.

5. FOR ONE SAMPLE TESTS. THE FIFTH VARIANCESI SHOULD BE IGNURED AND THE TISEPARATE) AND TIPODLEDI ARE THE SAME.

NUMBER OF CASES READ. . . . . . . . . . . . . . 188

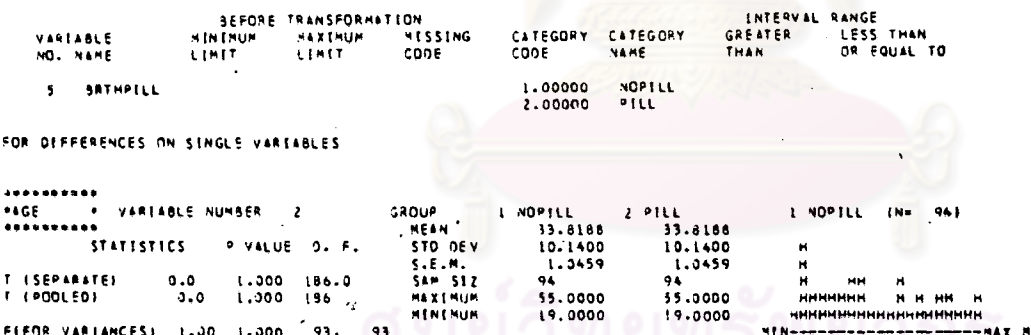

**XXXXXXX** X X XX X \*\*\*\*\*\*\*\*\*\*\*\*\*\*\*\*\*\*\*\* AN X . 3.0 CASES **3.0 CASES** ..........

 $2$  PILL

 $x x$  $\mathbf{x}$ 

 $\mathbf{r}$ 

 $\mathbf{x}$ 

 ${N = 94}$ 

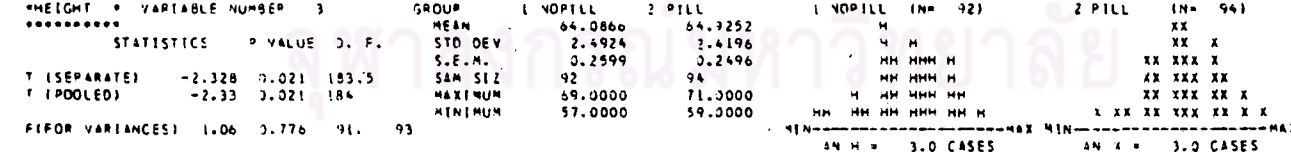

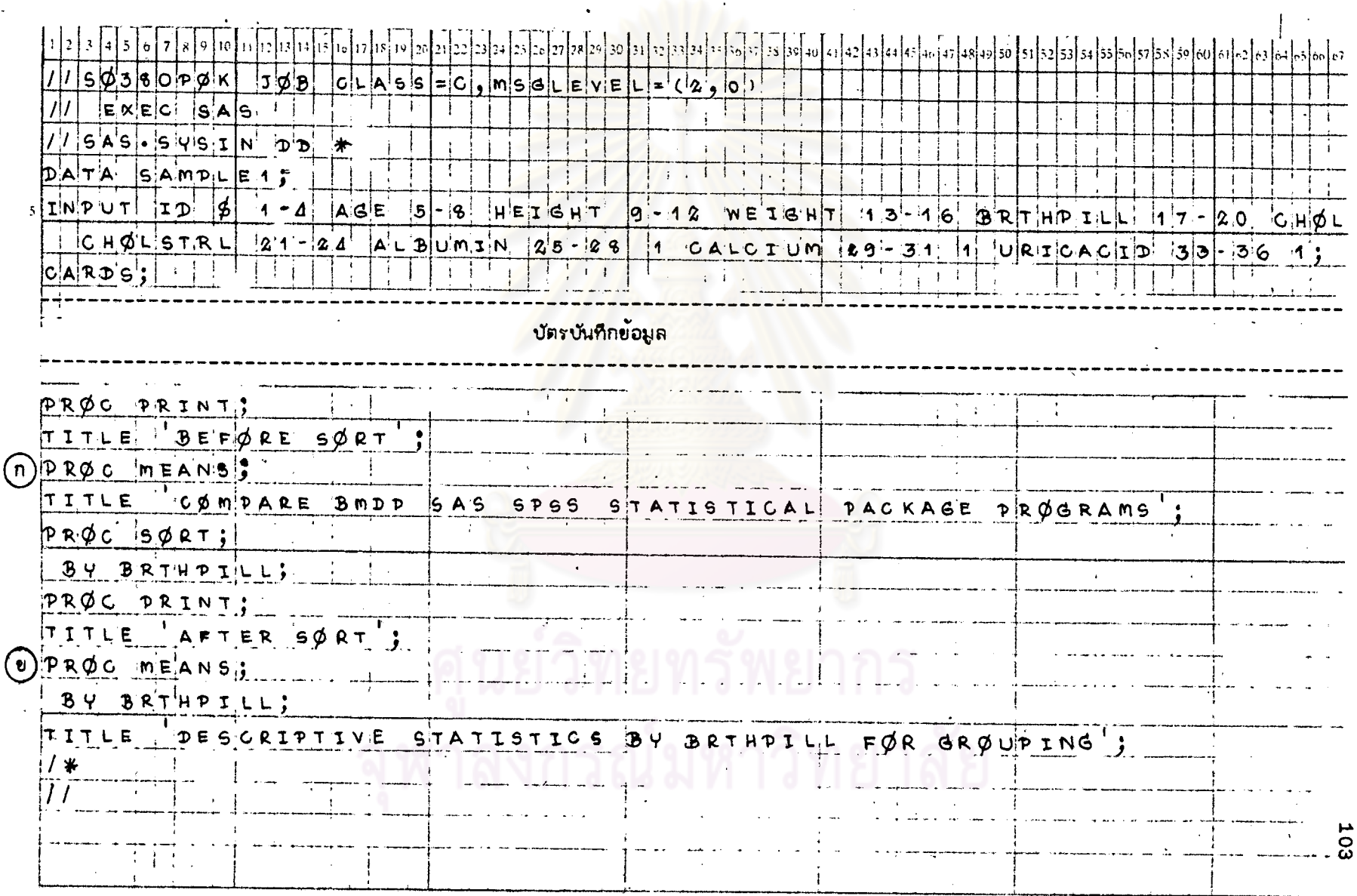

## ตารางที่ 1.2 แล็ดงตัวอย่างการเขียนกำลั่งของโปรแกรม SAS สักหรับ STAT1 โดยใช้ข้อมูลจาก DATA SAMPLE 1

### รูปที่ 1.2 แล่ดงผลที่ได้บางล้วนจากกระดาษต่อเนื่องของโปรแกรม SAS สำหรับ STAT1

#### COMPARE LINDIP SAS SPSS STATISTICAL PACKAGE PHOGRAMS

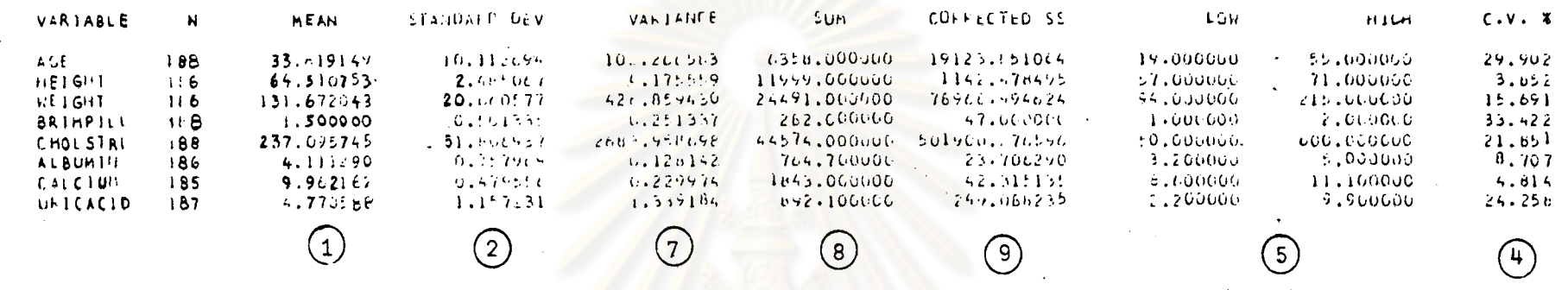

 $\textcircled{\scriptsize\textsf{e}}$ 

 $\left( \mathfrak{a}\right)$ 

#### STATISTICS OY ERTHETEL FOR GROUPING DESCRIPTIVE

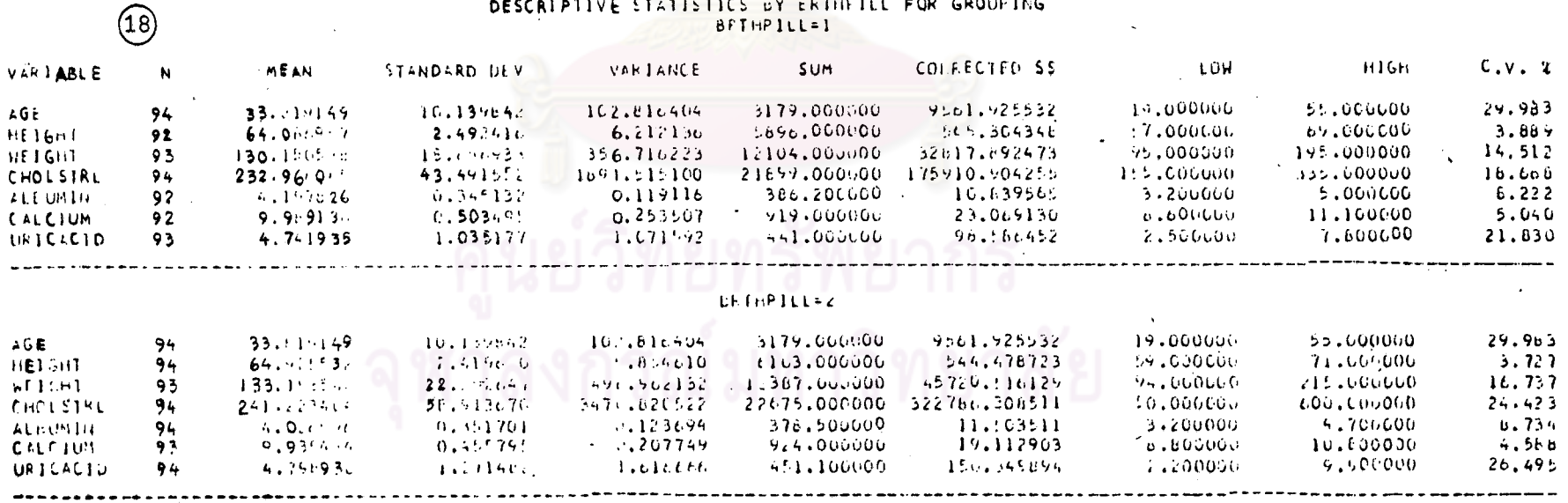

TOL

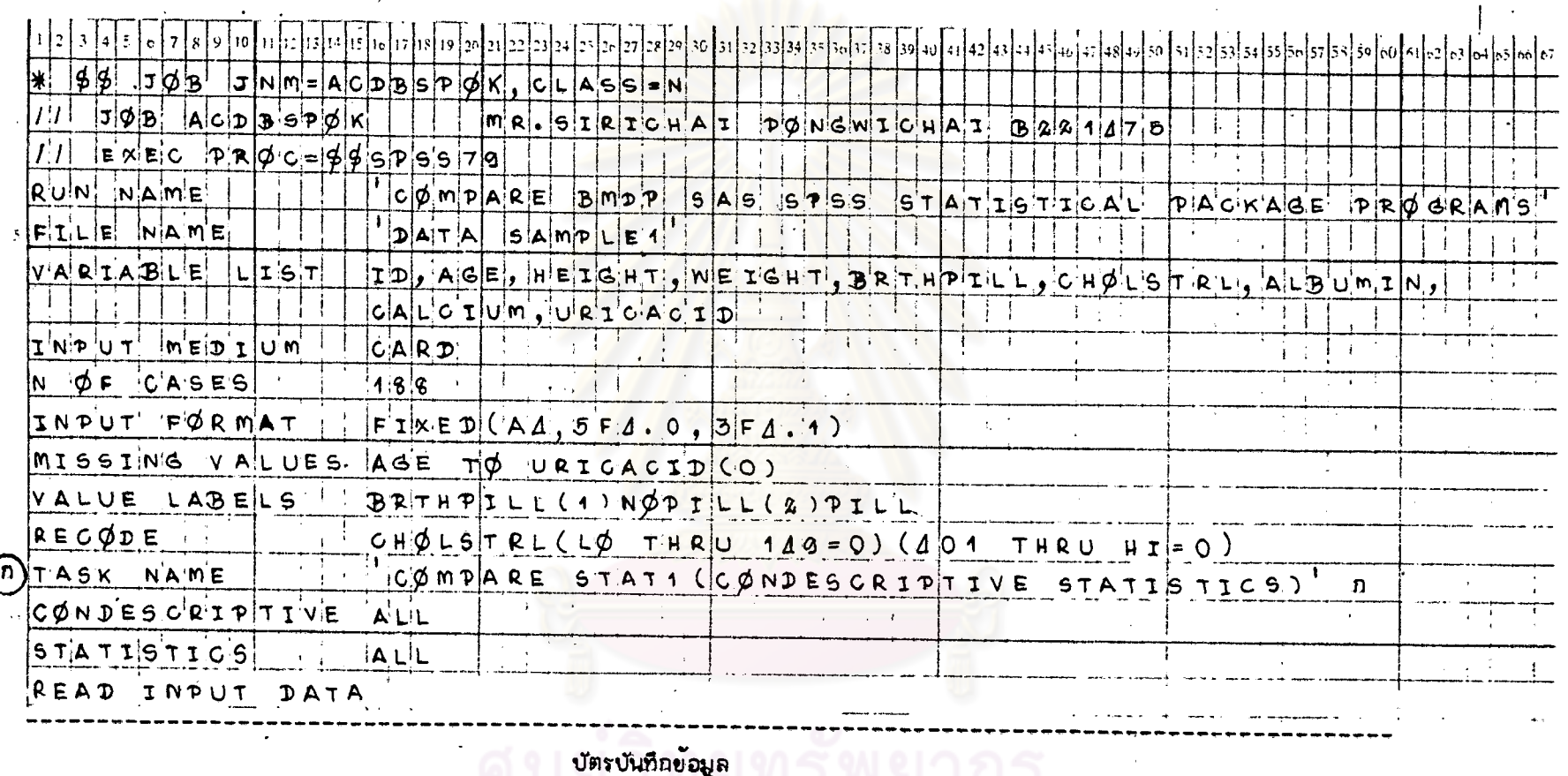

### ตารางที่ 1.3 แล่ดงตัวอย่างการเขียนศำลั่งของโปรแกรม SPSS สำหรับ STAT1 โดยใช้ข้อมูลจาก DATA SAMPLE1

TASK NAME COMPARE DESCRIPTIVE STAT, BY BRTHPILL FOR GROUPING BREAKDØNN TABLES = AGE HEIGHT WEIGHT CHØLSTRL TØ URICACID BY BRTHPILL  $\phi$ PTIØNS<sup>!</sup>  $2, 2$ Ł 105  $\bullet$ 

 $\mathbf{r}$ 

<u>ตารางที่ 1.3</u> (ต่อ)

 $\sim$   $\sim$ 

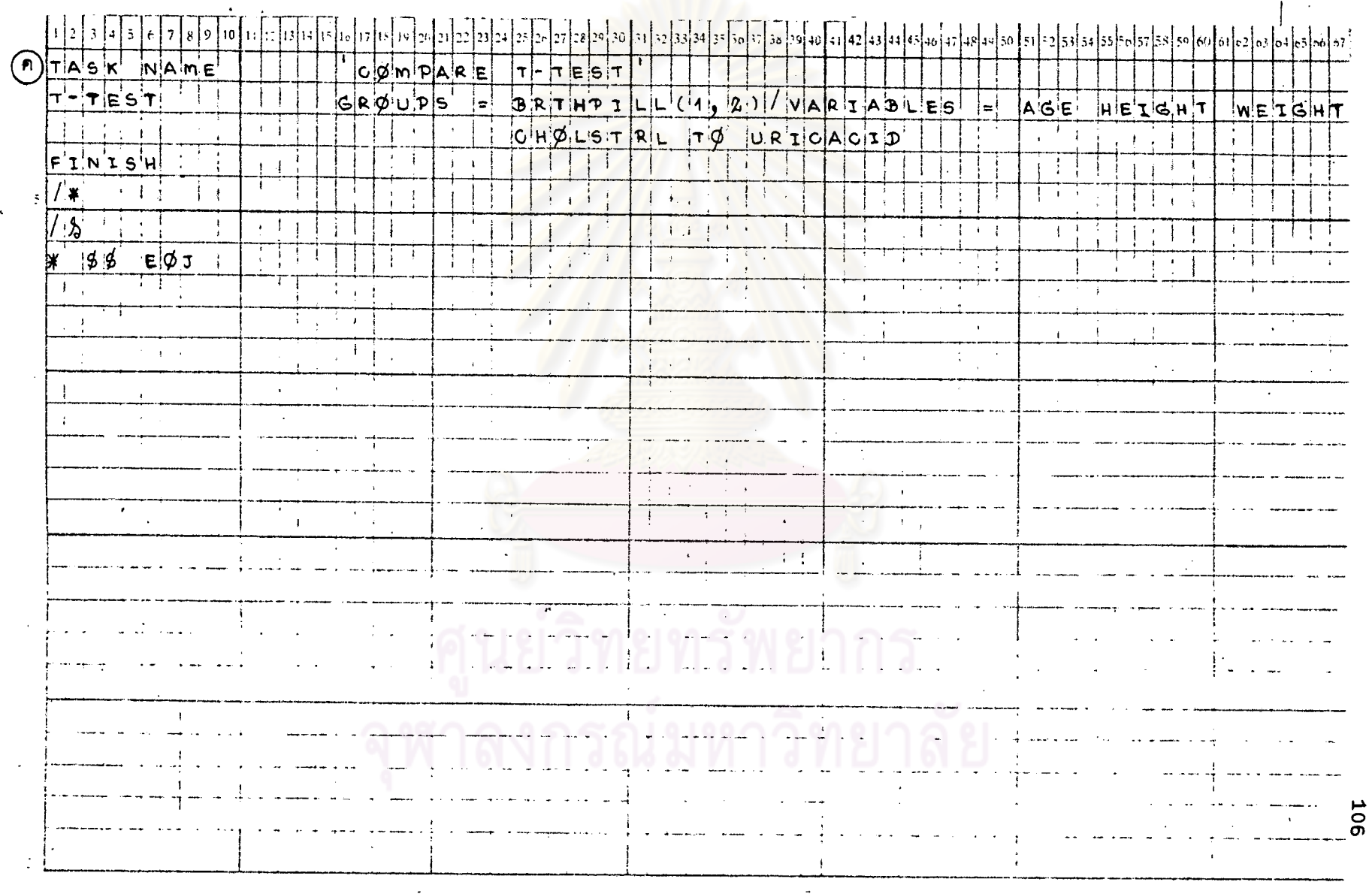

 $\mathcal{A}$ 

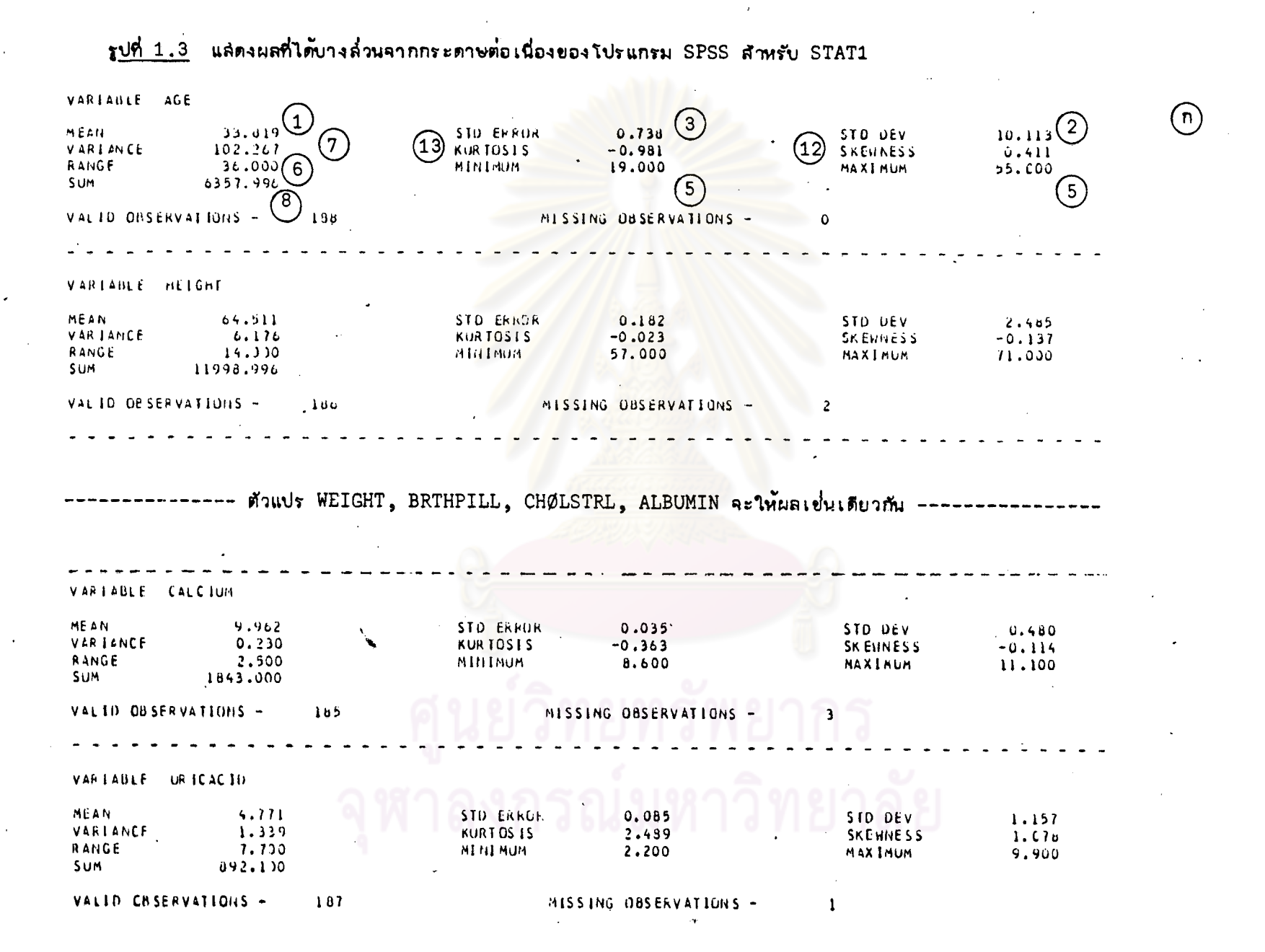

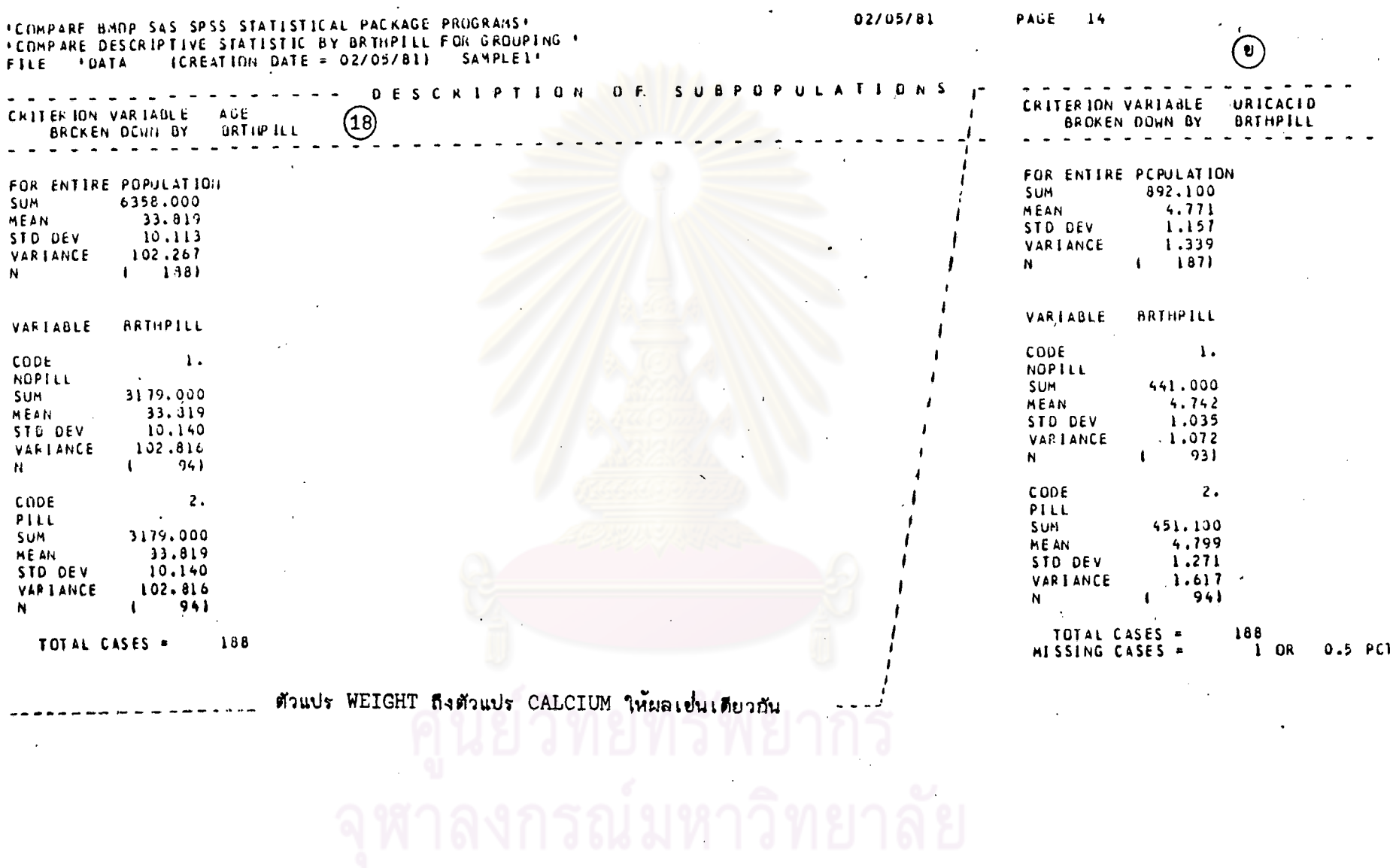

 $\hat{\boldsymbol{\beta}}$ 

 $\star$ 

 $\sim 10^6$ 

 $\pmb{\ell}$ 

 $\hat{\mathcal{A}}$ 

108

 $\mathcal{L}^{\text{max}}_{\text{max}}$ 

 $\sim 100$ 

 $\bullet$ 

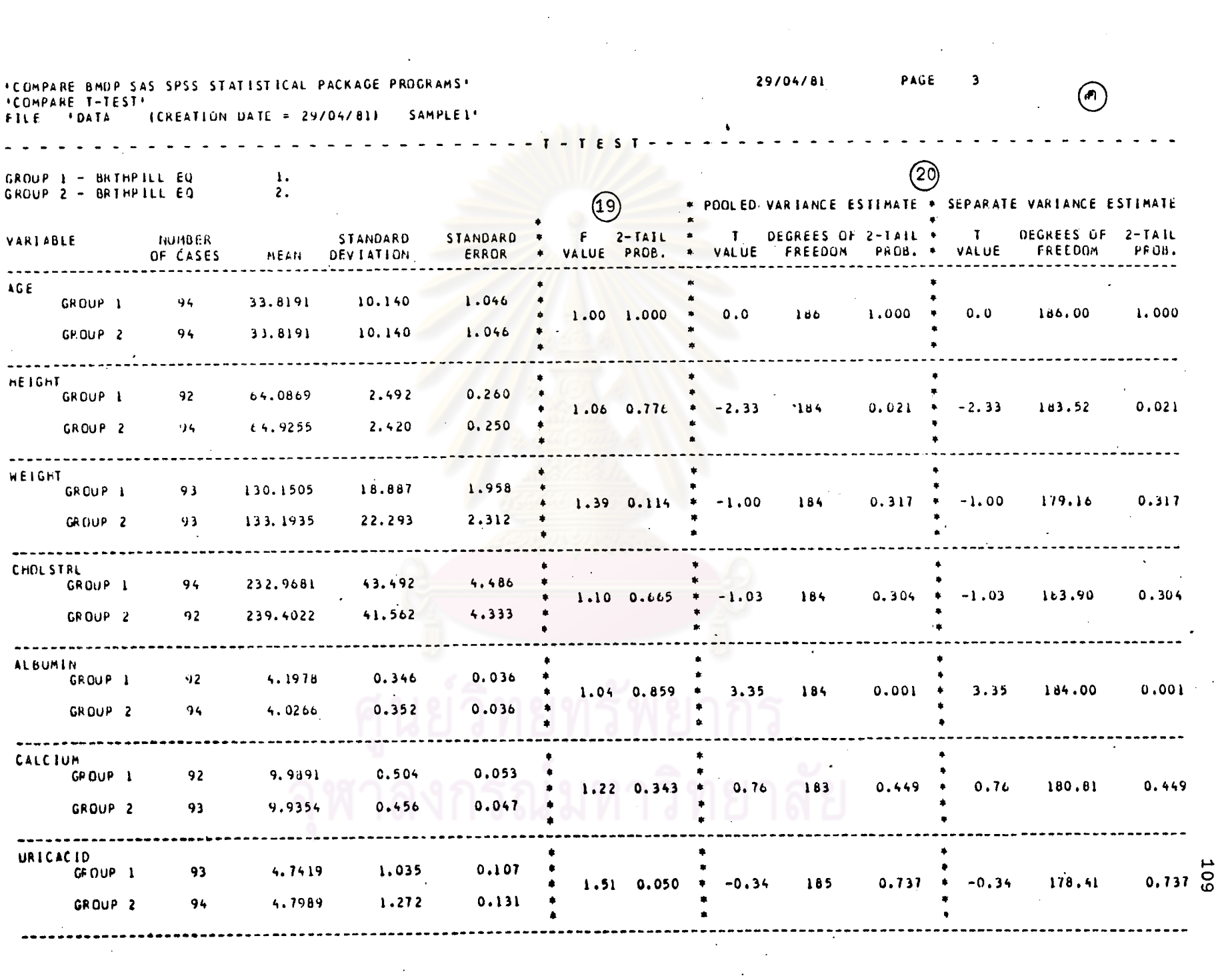

 $\label{eq:2} \begin{split} \mathcal{L}_{\text{max}}(\mathbf{r}) = \mathcal{L}_{\text{max}}(\mathbf{r}) \mathcal{L}_{\text{max}}(\mathbf{r}) \mathcal{L}_{\text{max}}(\mathbf{r}) \mathcal{L}_{\text{max}}(\mathbf{r}) \mathcal{L}_{\text{max}}(\mathbf{r}) \mathcal{L}_{\text{max}}(\mathbf{r}) \mathcal{L}_{\text{max}}(\mathbf{r}) \mathcal{L}_{\text{max}}(\mathbf{r}) \mathcal{L}_{\text{max}}(\mathbf{r}) \mathcal{L}_{\text{max}}(\mathbf{r}) \mathcal{L}_{\text{max}}(\mathbf{r}) \mathcal$ 

 $\frac{1}{2}$ 

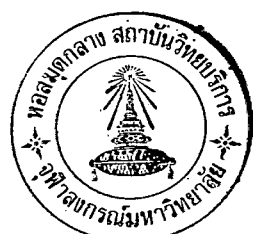

STAT<sub>2</sub>

การแจกแจงความถี่และการวัดความล้มพันธ์ระหว่างตัวแปร

(FREQUENCY DISTRIBUTIØN AND RELATED MEASURES ØF ASSØCIATIØN)

แล่ดงการ เปรียบเทียบความลำมารถของแต่ละโปรแกรมสำหรับ STAT2  $m$  $m$  $n$  $n$  $n$  $n$  $n$  $2$ 

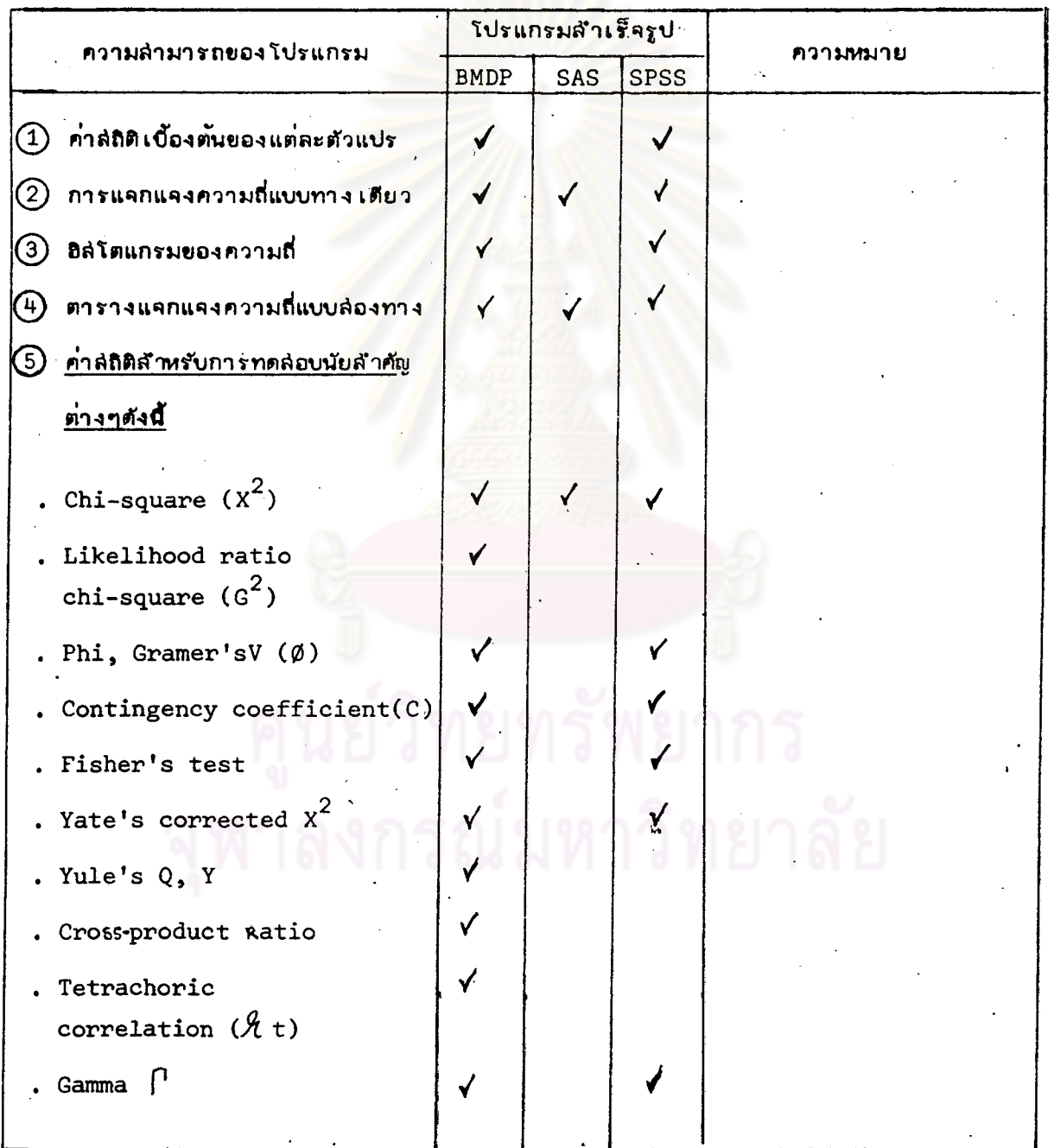

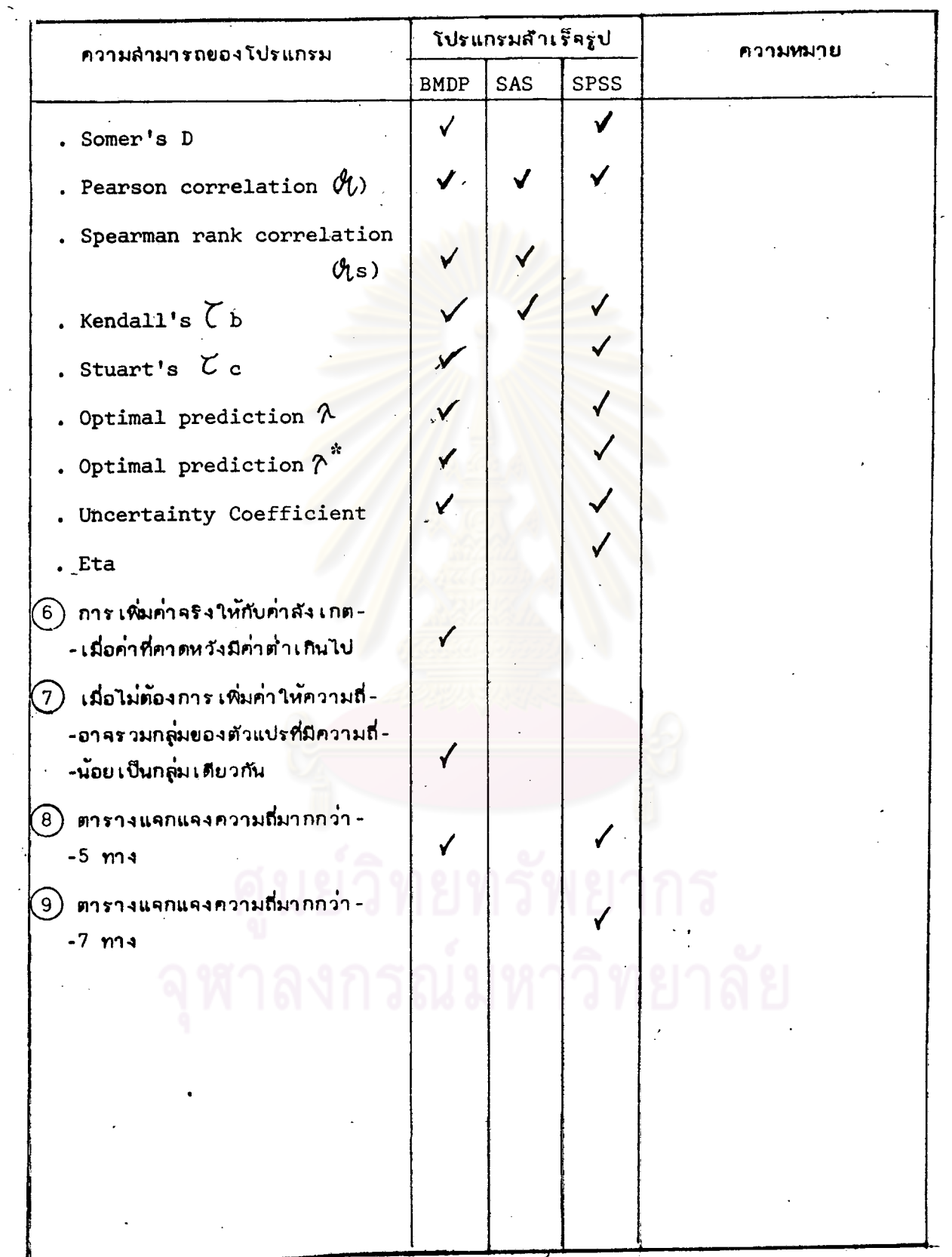

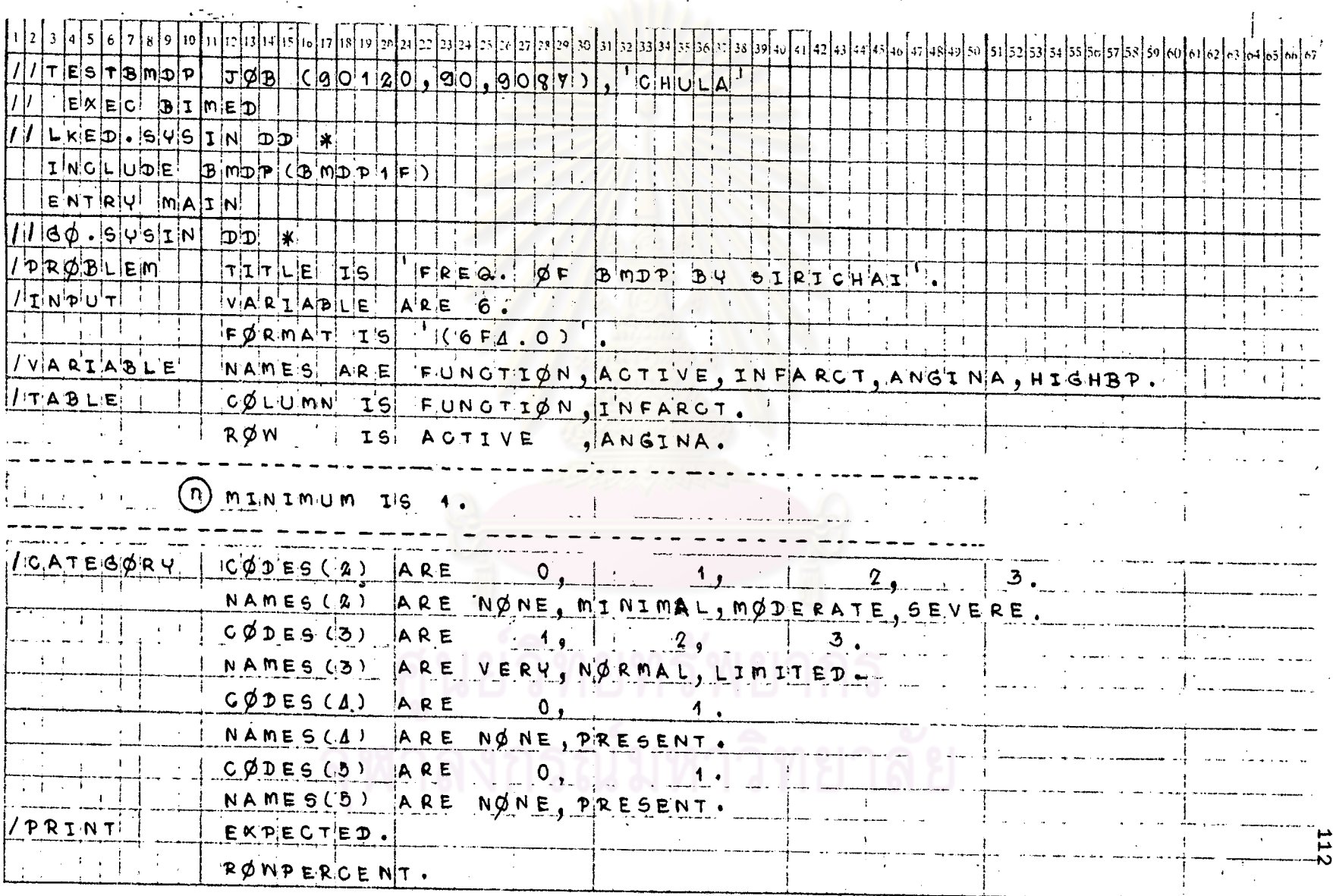

# ี ตารางที่ 2.1 แล่ดงตัวอย่างการเขียนศำลั่งของโปรแกรม BMDP ลัาหรับ STAT2 โดยใช้ข้อมูลจาก DATA SAMPLE 2

 $\ddot{\cdot}$  $\mathbb{R}^2 \times \mathbb{R}^2$  <u>ตารางที่ 2.1</u> (ต่อ)

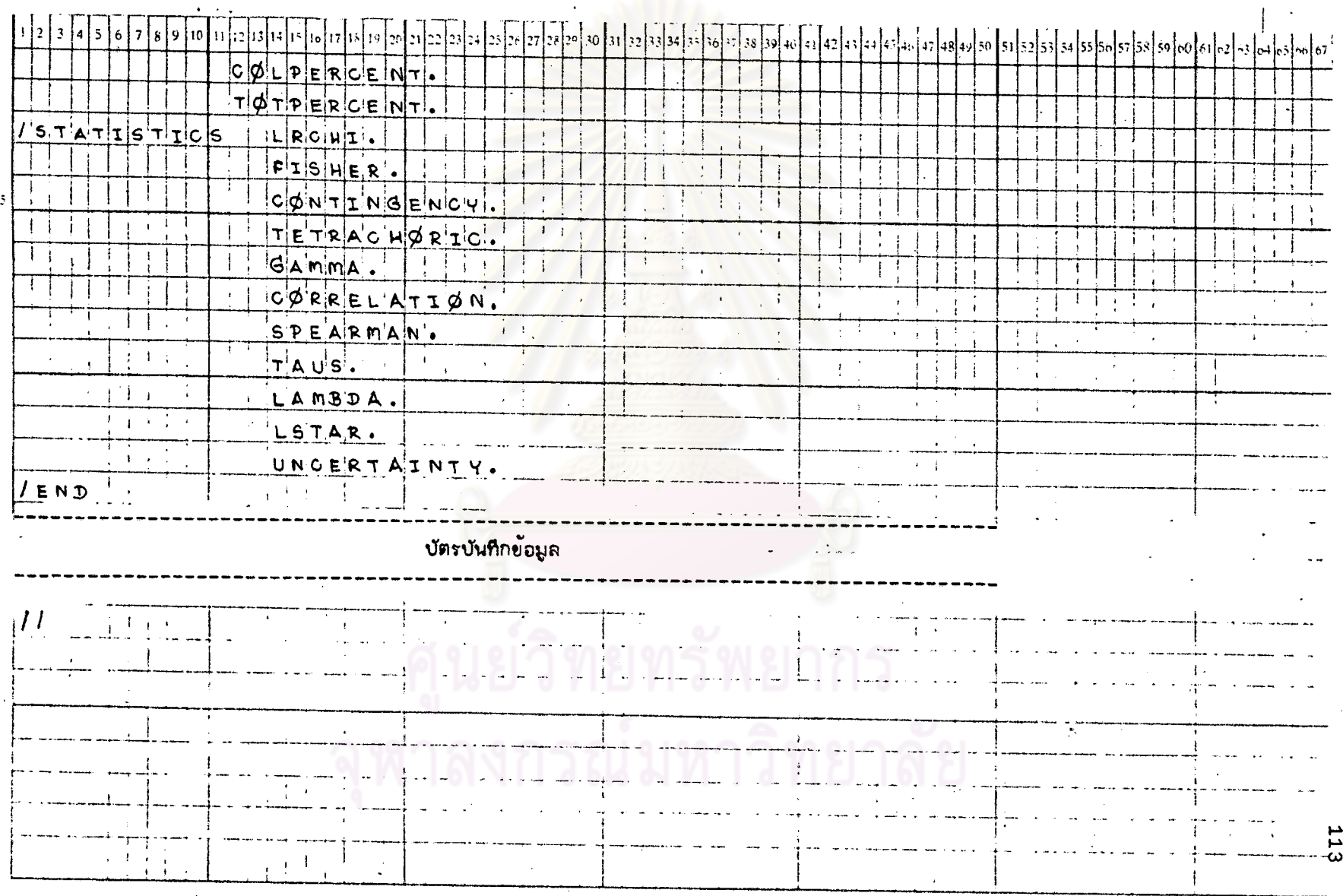

 $\ddot{\phantom{a}}$ 

<u>รูปที่ 2.1</u> แล่ดงผลที่ได้บางล้วนจากกระดาษต่อเนื่องของโปรแกรม BMDP สำหรับ 8TAT2

--- Control Language read by PIF is printed and interpreted ---

 $3<sub>1</sub>$ 

VS "FUNCTIONVARE

 $\overline{\mathbf{z}}$ 

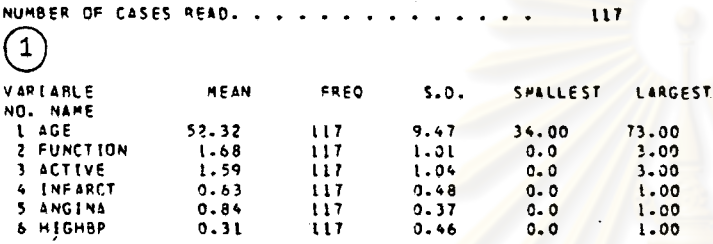

TABLE NO.  $\mathbf{\mu}$ 

CELL FREQUENCY COUNTS

FUNCTION VAR  $\overline{z}$ 

**ACTIVE VARE** 

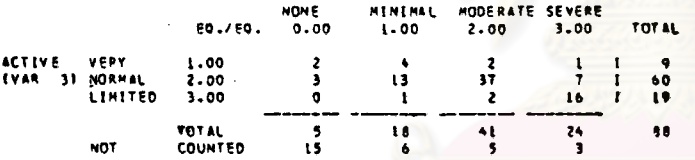

 $\left[5\right]$ ERD EXPECTED VALUE IS ::::: 0.511<br>ATISTICS ARE COMPUTED USING THE ORIGINAL CELL FREQUENCIES<br>::::EXCLUDING ROWS AND/OR COLUMNS WHICH ARE ZERO. **HININUH KONZERO** 

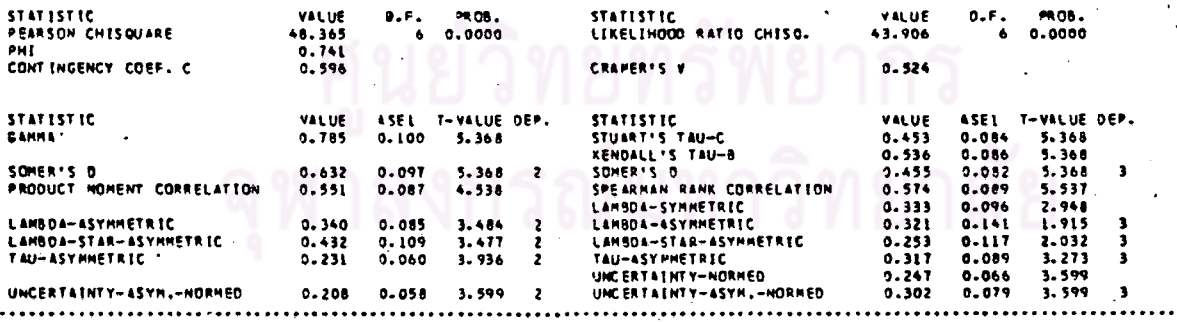

 $\frac{1}{1}$ 

### แล็ดงค่ำลํถิติในการวัดความลัมพันธ์สำหรับตาราง 2X2 ของโปรแกรม BMDP ชุด P1F

TABLE NO.

**AMCTMA INFARCT VARE** 

CELL FREQUENCY COUNTS

-2

**INFARCT IVAR**  $-41$ **DESCENT** 

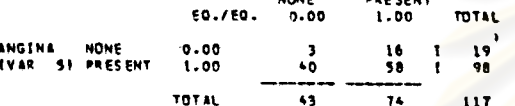

**RIMIMUM NONZERO EXPECTED VALUE IS 6.983**<br>---- ALL STARISTICS ARE COMPUTED USING THE ORIGINAL CELL FREQUEMCIES<br>EXCLUDING ROWS IND/OR COLUMNS WHICH ARE ZERO.

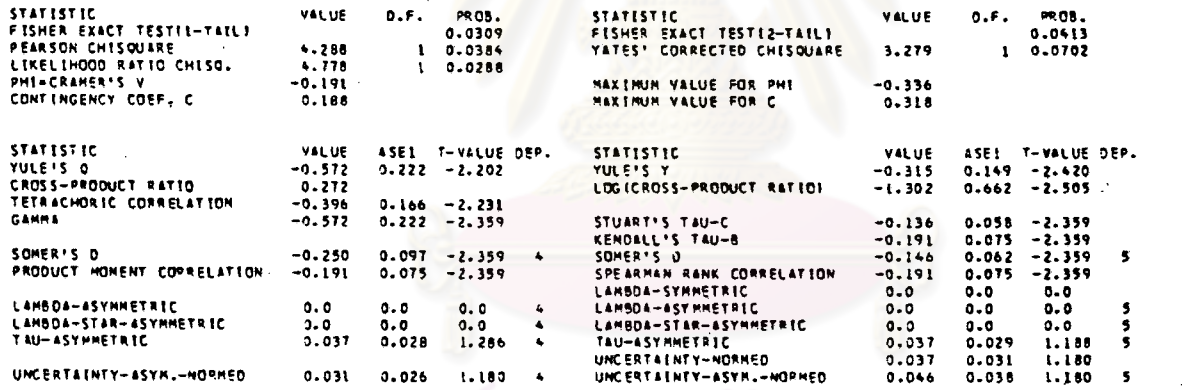

#### PERCENTAGES OF THE TOTAL FREQUENCY

#### FUNCTION (VAR 2)

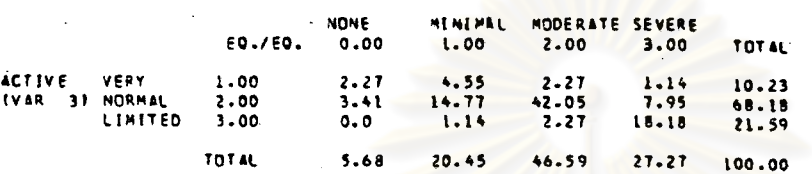

#### PERCENTAGES OF THE ROW TOTALS ------------

#### FUNCTION (VAR 21

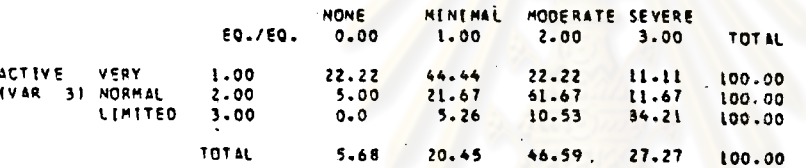

#### PERCENTAGES OF THE COLUMN TOTALS

#### FUNCTION (VAR. 2)

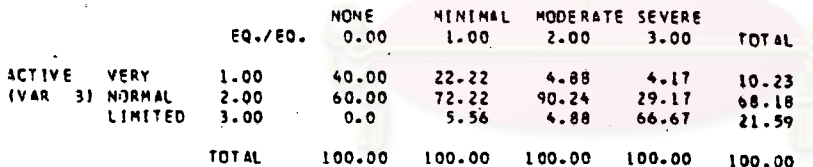

#### EXPECTED CELL VALUES

#### FUNCTION(VAR 2)

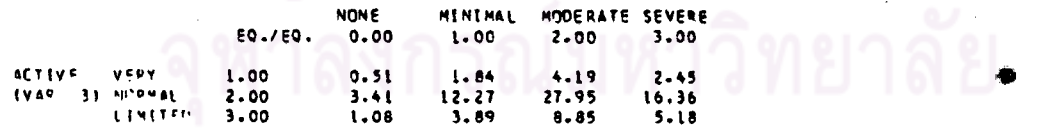

..........

.....

旨

 $\sigma$ 

แล่ดงผลที่ได้เมื่อต้องการรวมกลุ่มของคำลังเกตที่มีความถี่น้อยกว่า 1 โดยการเพิ่มบัตร MINIMUM ใน TABLE paragraph ล่วน (ก)

ของโปรแกรม BMDP ชุด P1F

TABLE NO.

31 VS FUNCTIONVARI 21 ACTIVE VAR

CELL FREQUENCY COUNTS

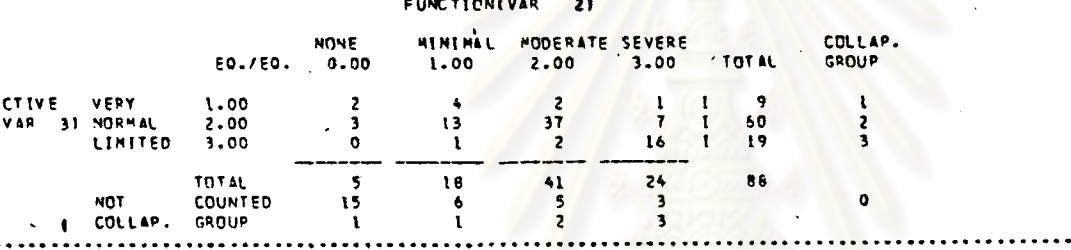

HININUM NONZERO EXPECTED VALUE IS  $0.511$ 

**STATISTIC** VALUE  $0.5.$ **PR 08.**  $0.0000$ PEARSON CHESOUARE 47.014

**EXPECTED CELL VALUES** 

FUNCTION(VAR 2)

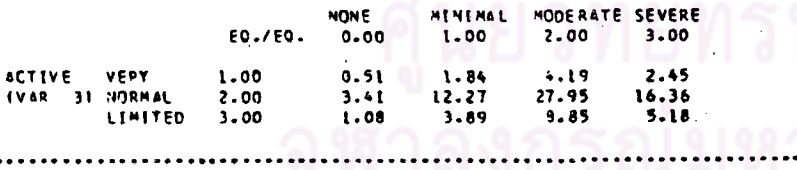

 $\epsilon$ 

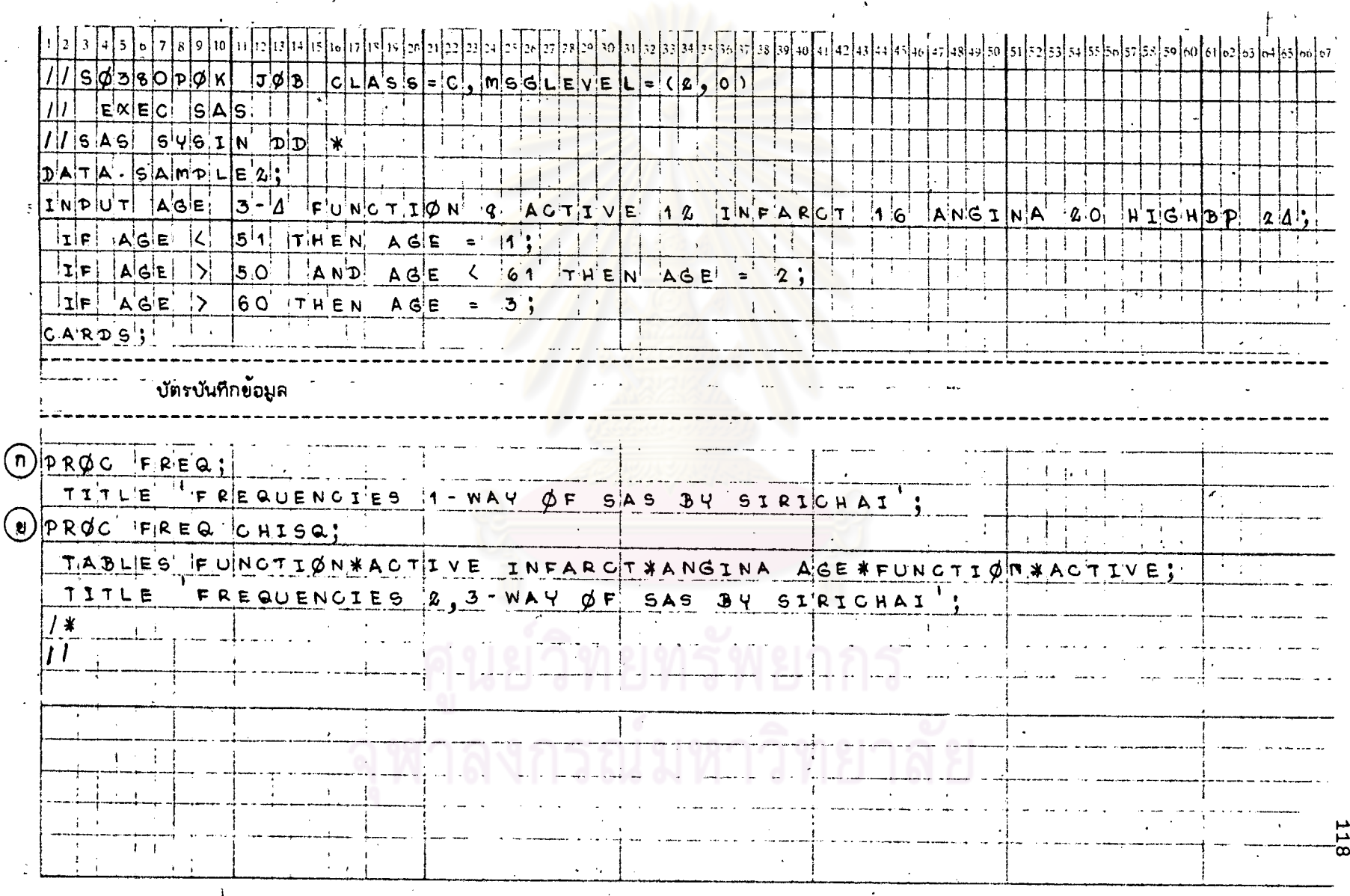

### ์ตารางที่ 2.2 แล็ดงตัวอย่างการเขียนศำลั่งของโปรแกรม SAS สำหรับ STAT2 โดยใช้ข้อมูลจาก DATA SAMPLE 2

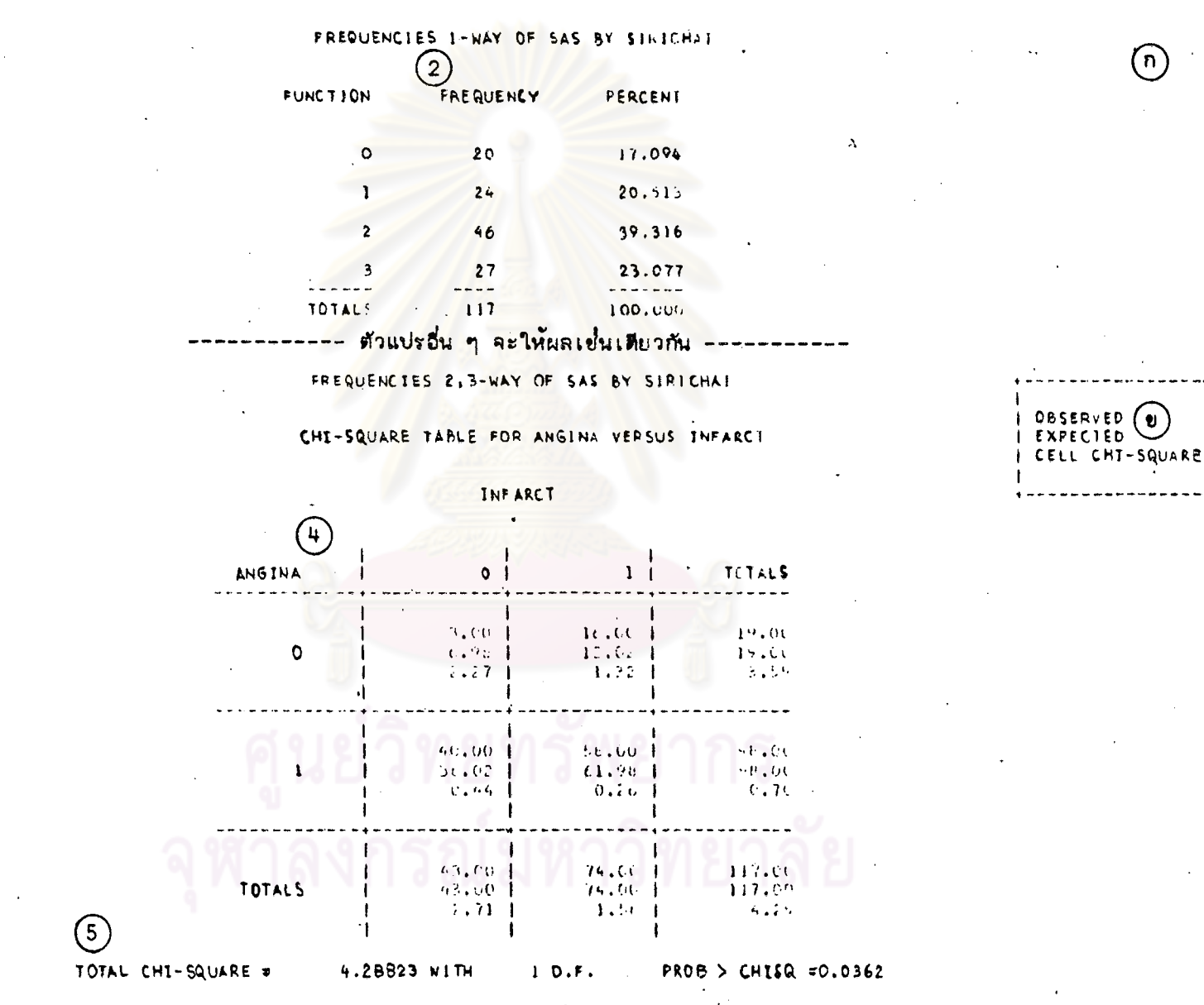

รูปที่ 2.2 แล็ดงผลที่ได้บางล่วนจากกระดาษต่อเนื่องของโปรแกรม SAS ลักหรับ STAT2

511<br>51

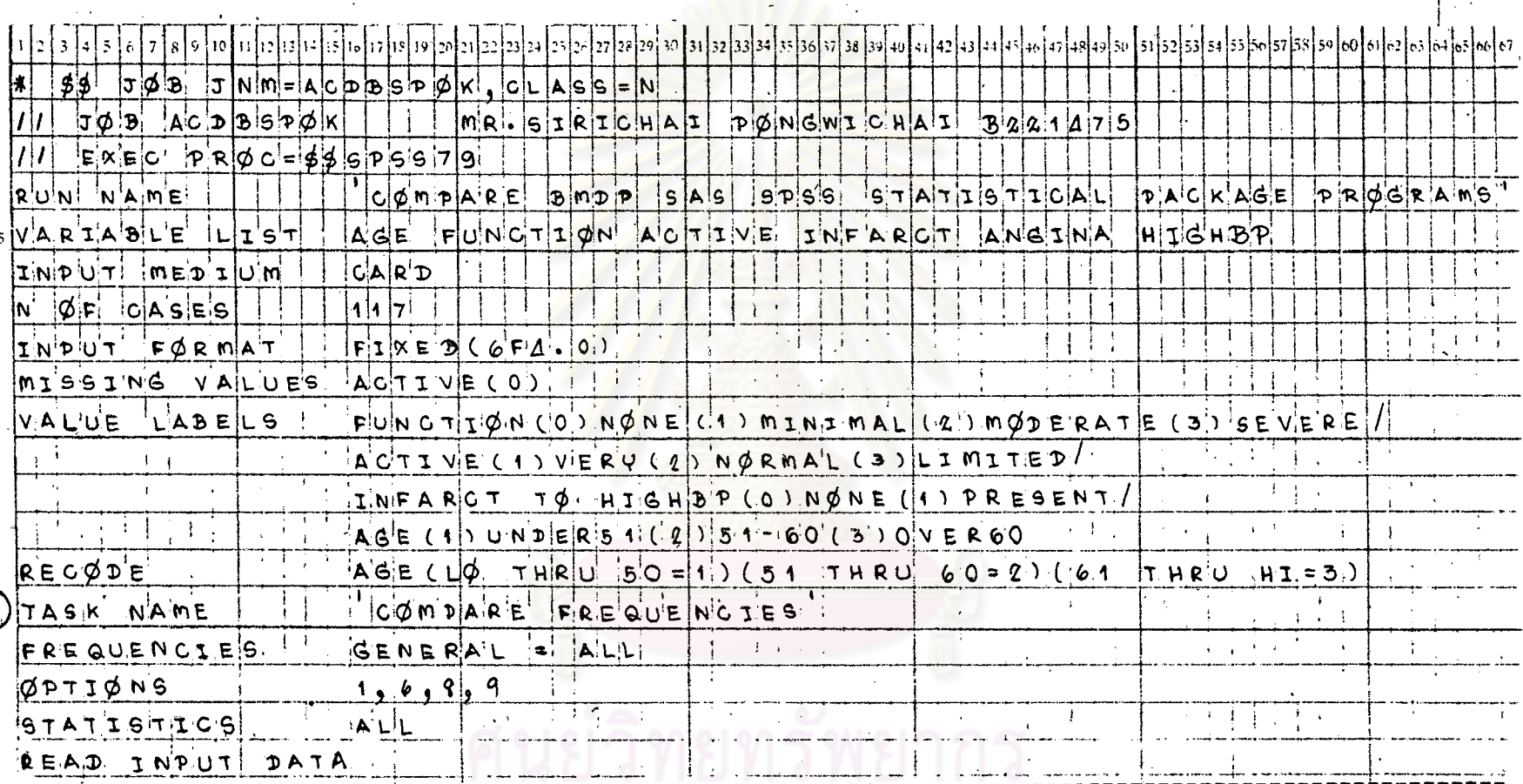

### ตารางที่ 2.3 แล็ดงตัวอย่างการเขียนคำสั่งของโปรแกรม SPSS สำหรับ STAT 2 โดยใช้ข้อมูลจาก DATA SAMPLE 2

บัตรบันทึกข้อมูล

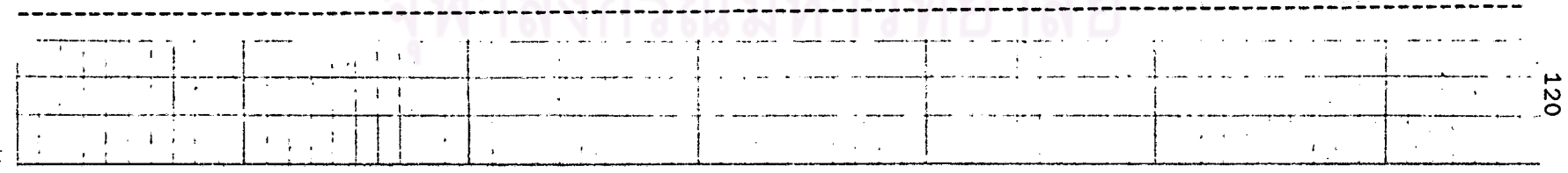

 $\odot$ 

์<br><u>ตารางที่ 2.3</u> (ต่อ)

 $\mathbb{R}^2$ 

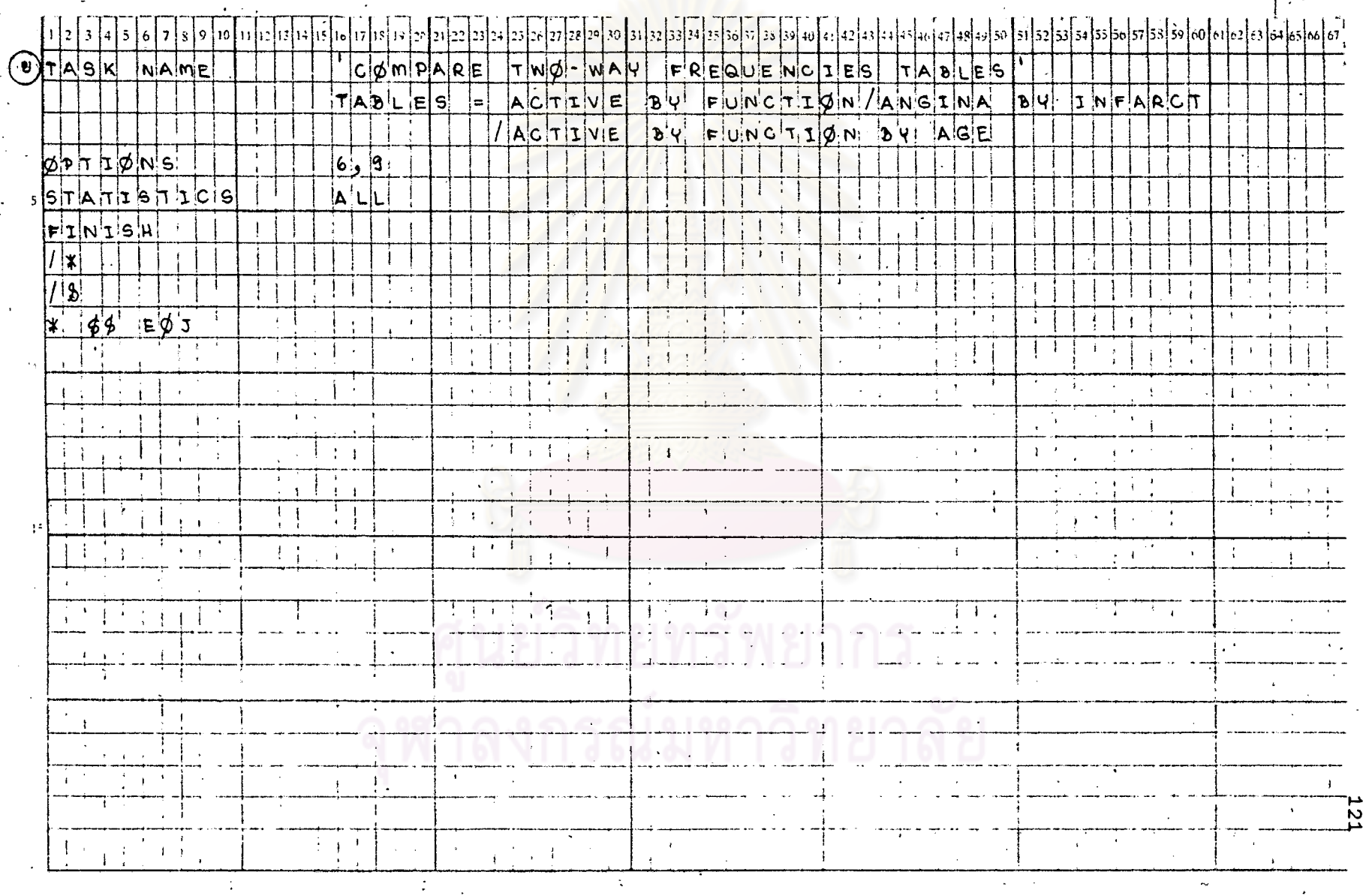

 $\sim$  14

i.

รูปที่ 2.3 แล่ดงผลที่ได้บางล่วนจากกระดาษต่อเนื่องของโปรแกรม SPSS สำหรับ STAT2

AGE

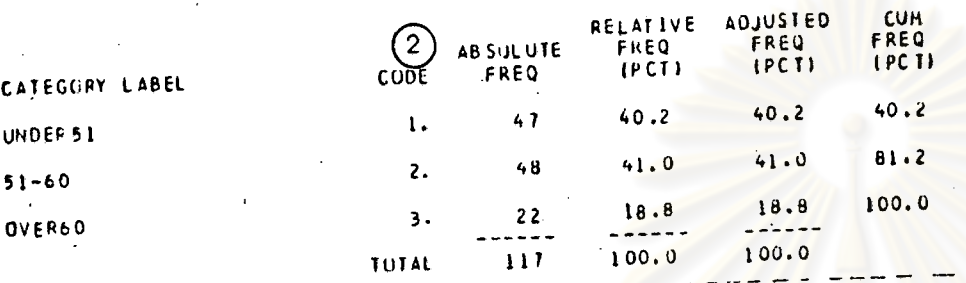

**"COMPARE BMDP SAS SPSS STATISTICAL PACKAGE PROGRAMS" COMPARE FREQUENCIES'** FILE NCNAME ICREATION DATE = 02/05/81)

**AGE** 

**CCDE**  $\mathbf{3}$  $471$  $\mathbf{I}$ . I UNDER 51  $\mathbf{1}$  $481$  $2.$  \*\*\*\*\*  $1 51 - 60$ 22) 3. \*\*\*\*\*\*\*\*\*\*\*\*\* I OVER60  $\ldots$   $\Gamma$  $1.1.1.1.1.1.1$ 50  $30$ 40  $20$ 10  $\bullet$ FR EQUENCY  $\mathbf{1}$ 1.740 **HED1 AN** 0.068 STO ERF 1,786  $.0.549$ **MEAN VARIANCE**  $0.741$ STU DEV  $2.000$  $2.000$ **MODE RANGE** 0.366  $-1.396$ **SKEUNESS** KURTOSIS 3,000 **HUMIXAN**  $1.300$ NINIHUM ตัวแบ่งอื่น ๆ จะให้ผลเช่นเดียวกัน MISSING CASES  $\Omega$  $117$ VALID CASES

长

02/05/81

PAGE

 $(n)$
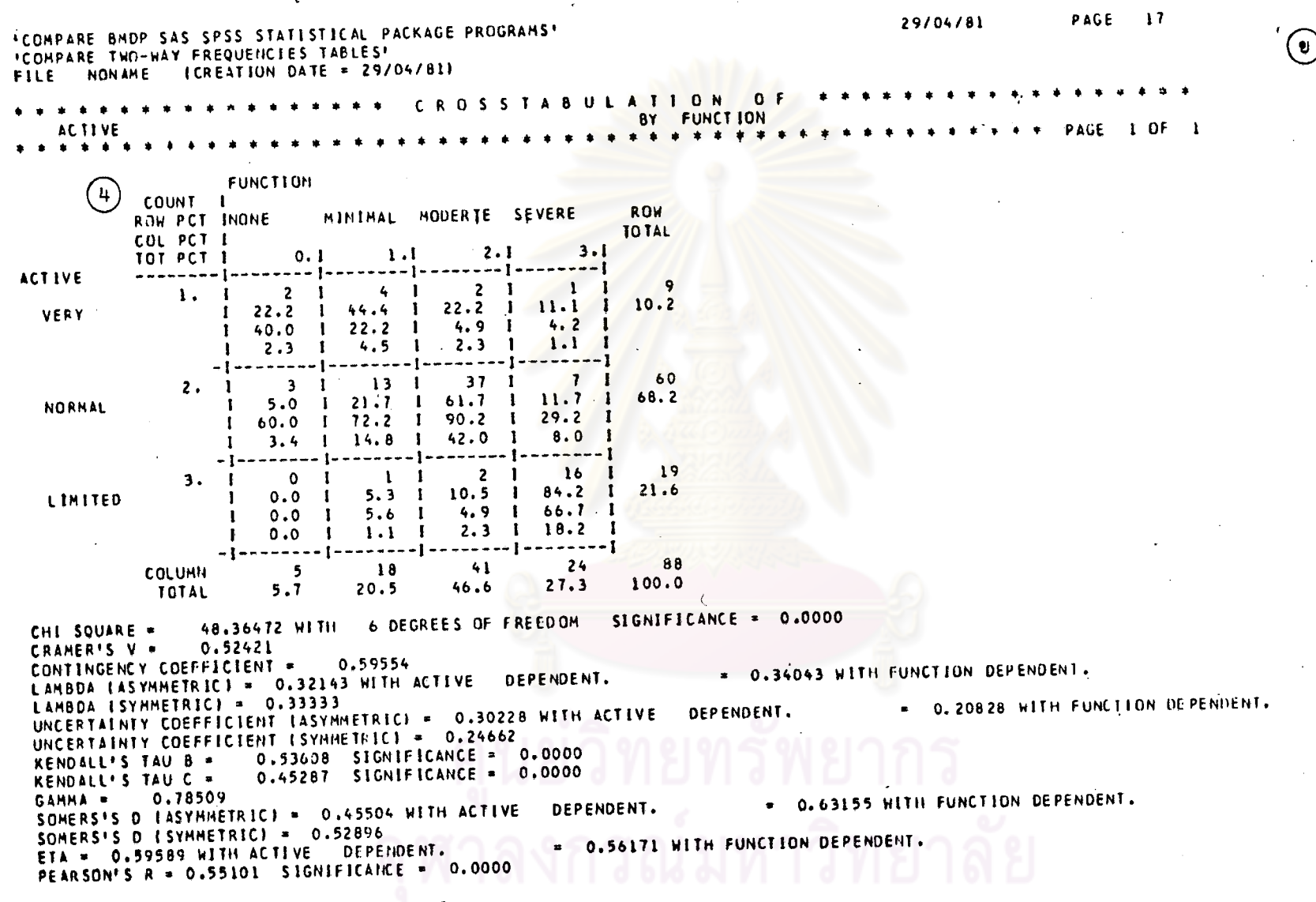

NUMBER OF MISSING OBSERVATIONS = 29

PAGE  $\overline{18}$ 29/04/81 \*COMPARE BMDP SAS SPSS STATISTICAL PACKAGE PROGRAMS\*  $(\bm{v})$ **FCOHPARE TWO-WAY FREQUENCIES TAFLES!** FILE NONAME (CREATION DATE = 29/04/81) ROSSTABULATION BY INFARCT **ANGINA** PAGF  $10F$  1  $-1$   $-1$   $-1$ **INFARCT** COUNT I **ROW** PRESENT ROW PCT INONE TOTAL COL PCT I  $1.1$ TOT PCT 1  $0.1$ والمستماليات والمنابية -----1 **ANGINA**  $19$ 16  $3<sub>1</sub>$  $0.1$  $84.2$  1  $16.2$  $15.8$ NONE - $\mathbf{I}$  $7.0 \quad 1 \quad 21.6$  $\mathbf{I}$  $2.6$  1 13.7 1  $\mathbf{I}$ 98 40  $\mathbf{r}$ 58  $\mathbf{L}$  $1 59.2 1$ 83.8  $40.8$ PRESENT  $\mathbf{I}$ 93.0 1 78.4 L Т.  $1$  34.2 1 49.6 1  $-1$  = = = = = = = = 1 = = = = = = = = 1  $117$ 74  $43$ **COLUMN**  $36.8$  $63.2$  $100.0$ **TOTAL** 0.0702 WITH I DEGREE OF FREEDOM SIGNIFICANCE = 3,27915 CORRECTED CHI SQUARE . 0.19145  $PH1 =$ CONTINGENCY COEFFICIENT = 0.18803 WITH INFARCT DEPENDENT.  $0.0$ DEPENDENT. WITH ANGINA LAMBOA EASYMMETRICI = 0.0 LAMBDA (SYMMETRIC) = 0.0 0.03105 WITH INFARCT DEPENDENT. UNCERTAINTY COEFFICIENT (ASYMMETRIC) = 0.04603 WITH ANGINA DEPENDENT. UNCERTAINTY COEFFICIENT (SYMMETRIC) = 0.03708 KENDALL'S TAU B = - 0.19145 SIGNIFICANCE = 0.0196 KENDALL'S TAU C = - 0.13617 SIGNIFICANCE = 0.0196 GAMMA = - 0.57248 = - 0.25027 WITH INFARCT DEPENDENT. SOMERS'S D (ASYMMETRIC) = - 0.14645 WITH ANGINA DEPENDENT. SOMERS'S D ISYMMETRICI = - 0.18477 = 0.19145 WITH INFARCT DEPENDENT. ETA - 0.19144 WITH ANGINA DEPENDENT. PEARSON'S R =- 0.19145 SIGNIFICANCE = 0.0193

--- แล่ดงค่าสถิติสำหรับตาราง 2X2 ของโปรแกรม SPSS

### STAT 3

## การหาความล้มพันธ์ระหว่างตัวแปร

# (CØRRELATIØN CØEFFICIENT)

<u>ตารางที่ 3</u> แล่ดงการ เปรียบเทียบความลำมารถของแต่ละโปรแกรมสำหรับ STAT 3

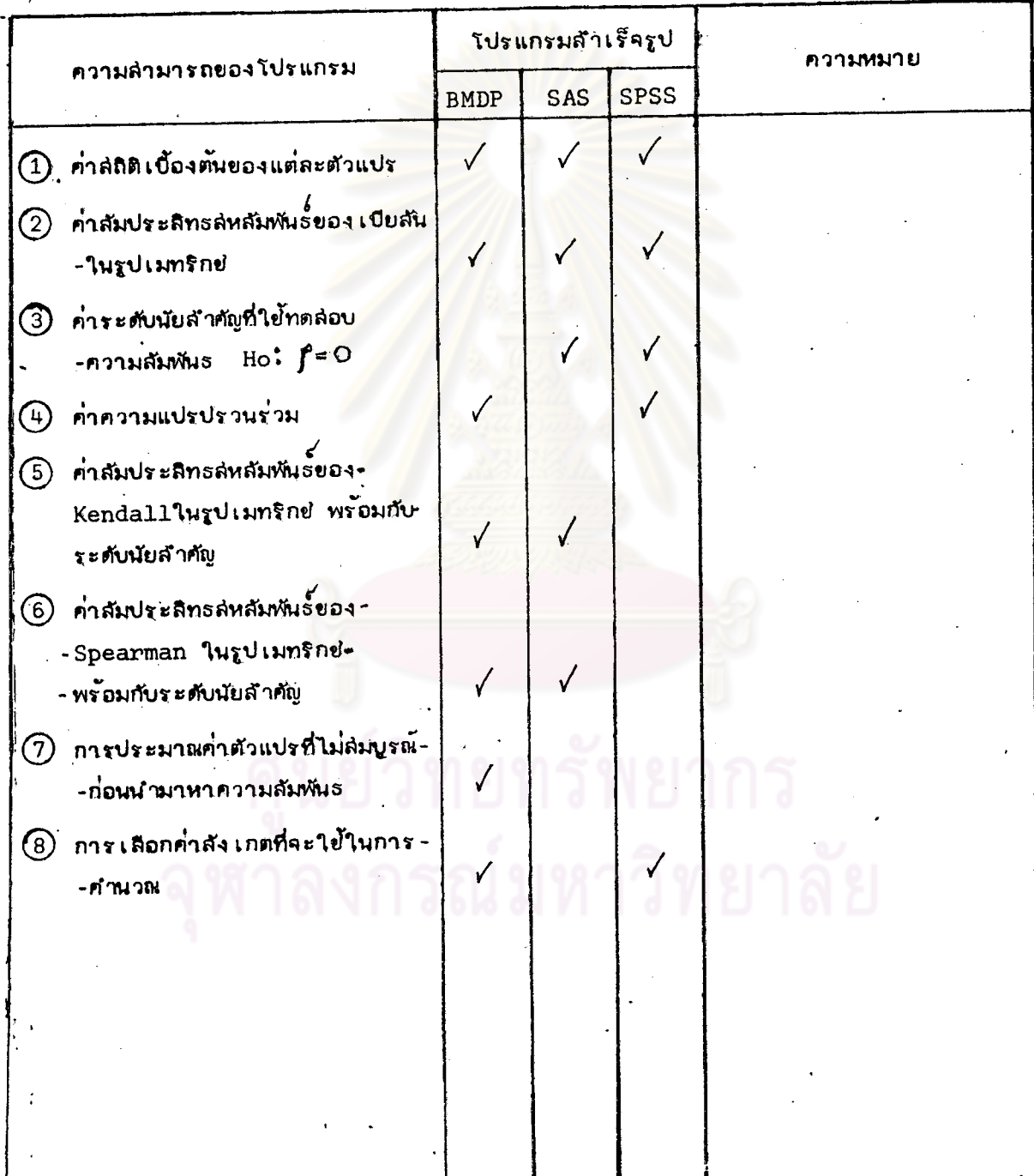

125

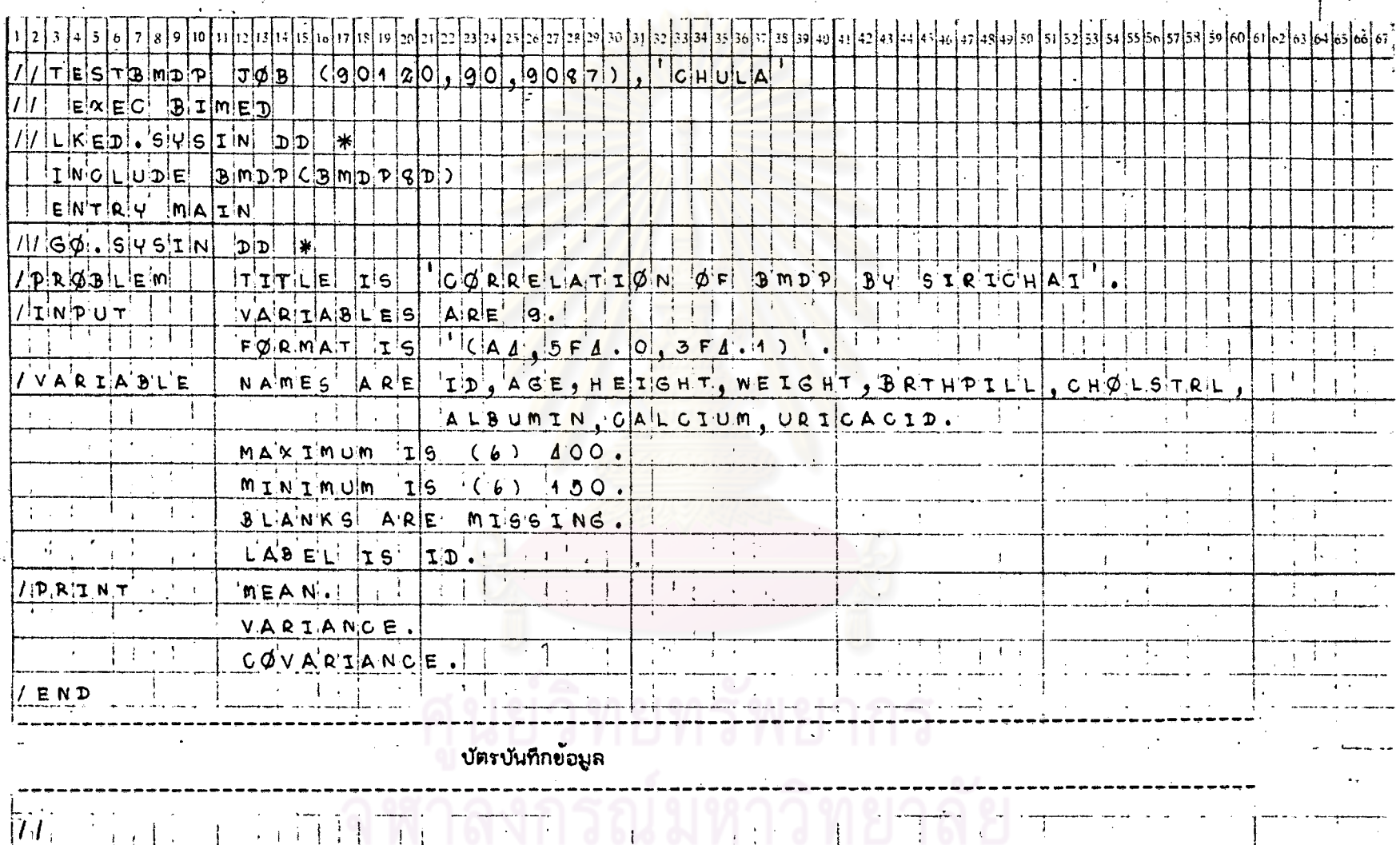

## ตารางที่ 3.1 แล่ดงตัวอย่างการเขียนคำสั่งของโปรแกรม BMDP สำหรับ STAT 3 โดยใช้ข้อมูลจาก DATA SAMPLE 1

 $\frac{1}{2}$ 

 $\bar{t}$ 

÷

 $\ddot{\cdot}$ 

 $\mathbf{r}$ 

 $\mathbf i$ 

 $\sim$ 

 $\begin{array}{c} \begin{array}{c} 1 \\ 1 \end{array} \\ \begin{array}{c} 1 \\ 1 \end{array} \end{array}$ 

Ţ

 $-1 - 1$ 

 $\begin{array}{cc} \mathbb{Q} & \mathbb{Q} \\ \mathbb{Q} & \mathbb{Q} \end{array}$ 

 $\bar{z}$ 

 $\cdot$ 

 $\cdot$ 

 $\frac{1}{2}$  ,  $\frac{1}{4}$ 

÷

 $\frac{1}{2}$ 

 $\mathcal{A}^{\pm}$ 

 $\lambda$ 

 $\ddot{\phantom{1}}$ 

 $\hat{\vec{J}}$ 

 $326$ 

 $\mathbf{I}$ 

 $\bar{D}^{\pm}$  .

## <u>รูปที่ 3.1</u> ยลดงผลที่ได้บางล้วนจากกระดาษต่อเนื่องของโปรแกรม BMDP สำหรับ STAT3

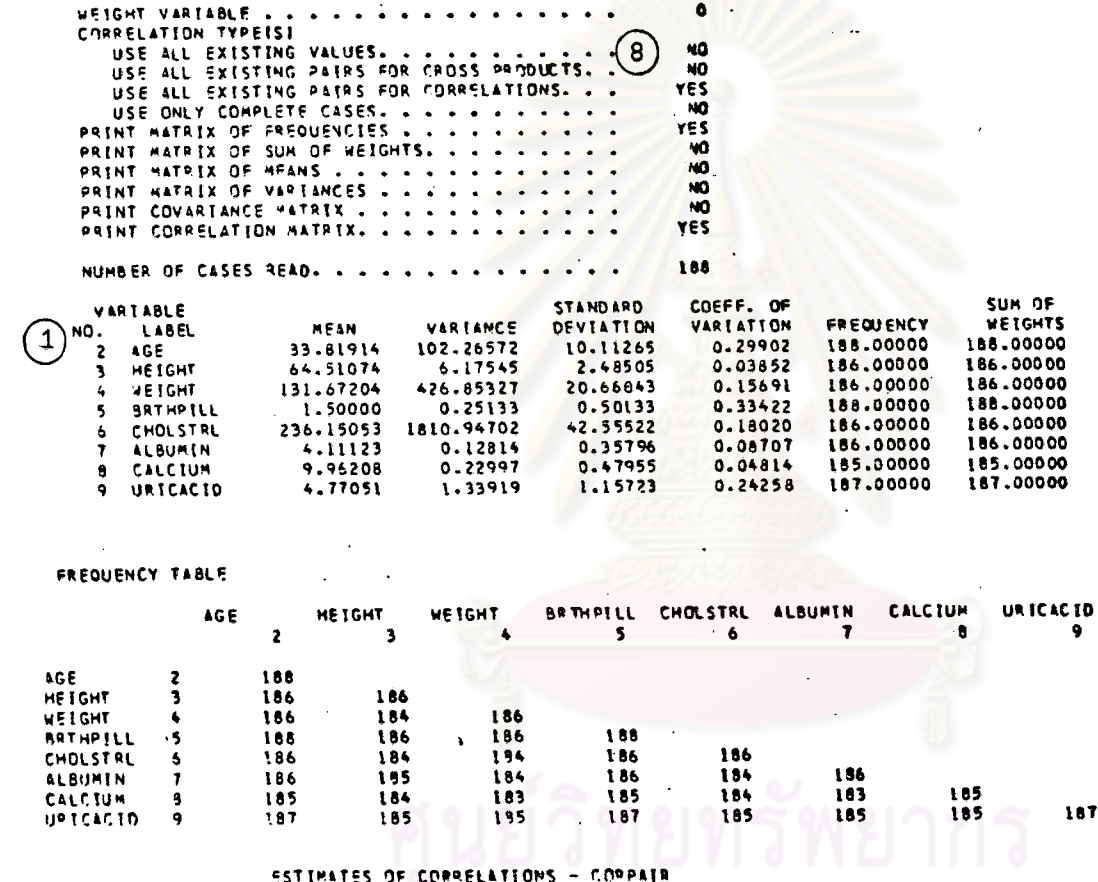

 $\odot$ 

 $\mathbf{I}$ 

**BRTHPELL CHOLSTRL ALBUREN** CALCTURE UR TCACTD  $ACE$ **HEIGHT WE TOM T**  $\bullet$  $\overline{\mathbf{3}}$  $\mathbf{r}$  $\clubsuit$ 

187

 $\mathcal{L}_{\mathcal{A}}$ 

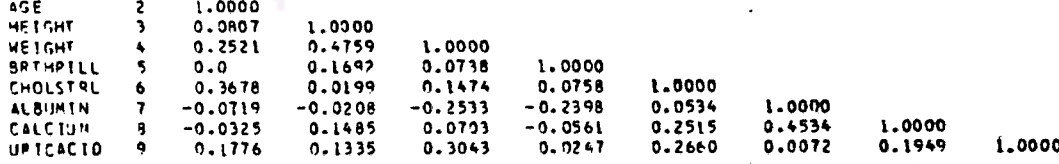

127

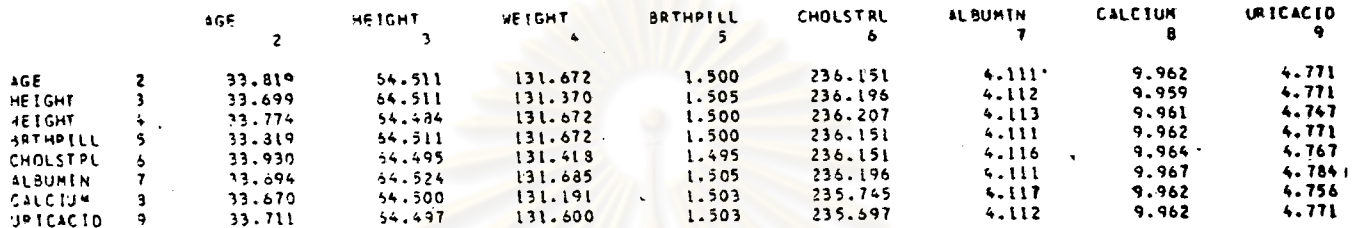

#### ESTIMATE OF MEAN OF COLUMN VARIABLE FOR USE WITH POW VARIABLE

--- frequency table of pairs of variables ---

ESTIMATE OF VARIANCE OF COLUMN VARIABLE FOR USE WITH ROW VARIABLE

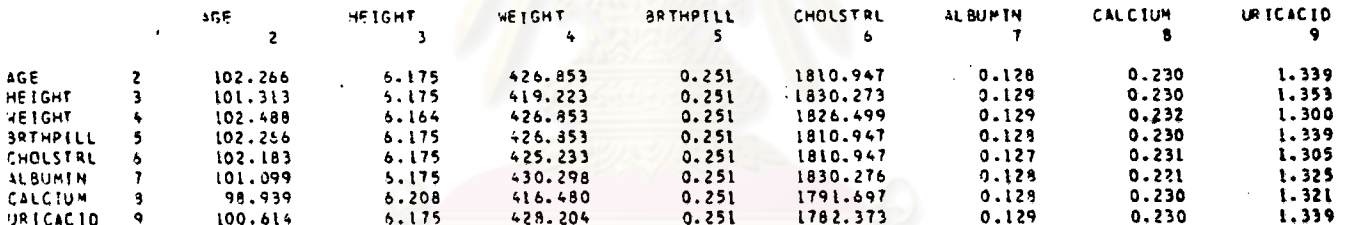

- correlation matrix ---

ESTIMATES OF COVARIANCES - COVPAIR

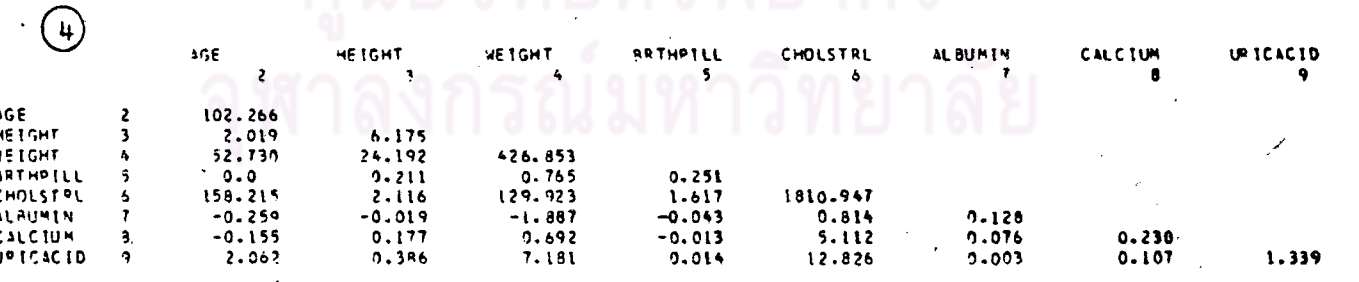

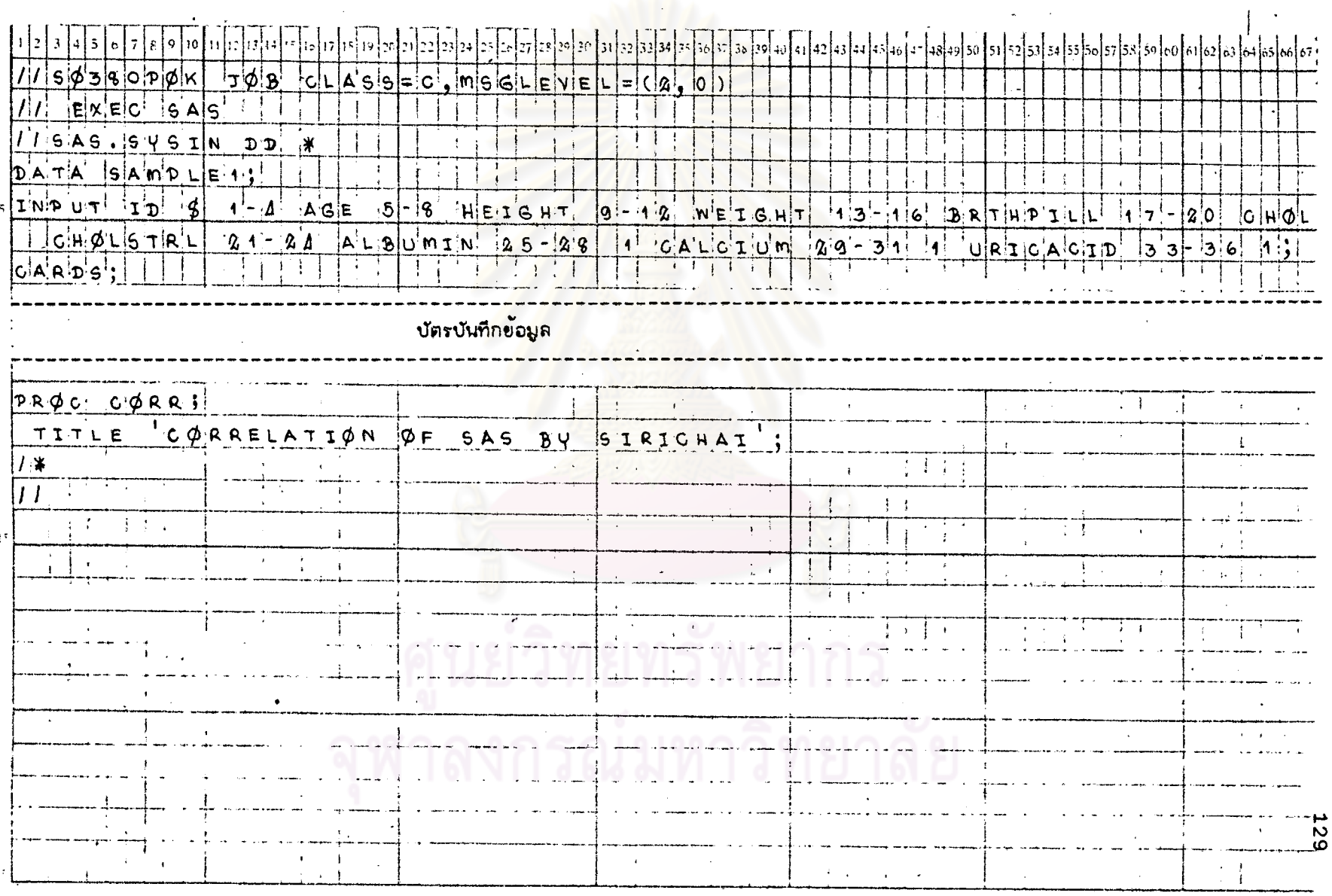

# <u>ตารางที่ 3.2</u> นสติงตัวอย่างกิวรเยียนศำสั่งของโปรแกรม SAS สำหรับ STAT 3 โดยใย้ข้อมูลจาก DATA SAMPLE 1

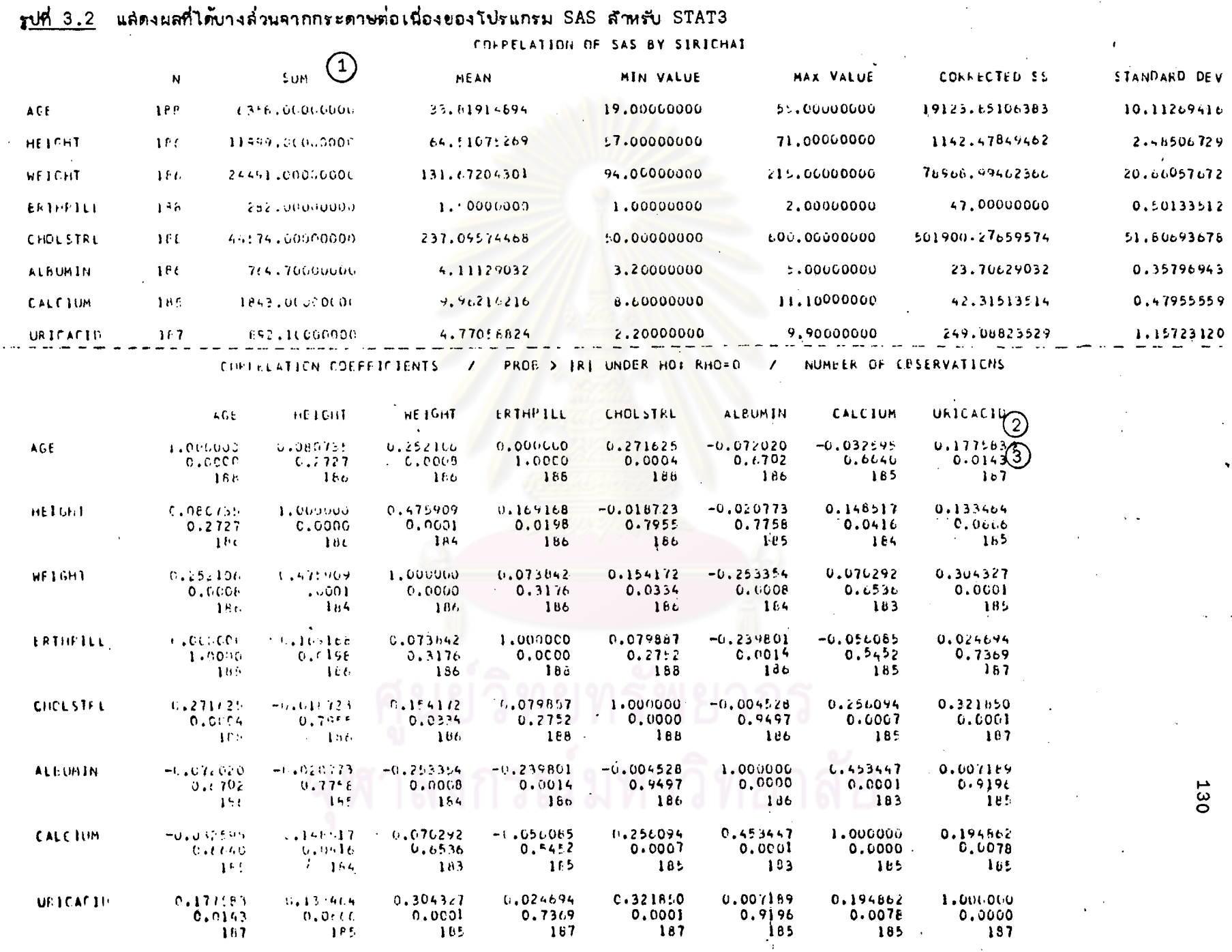

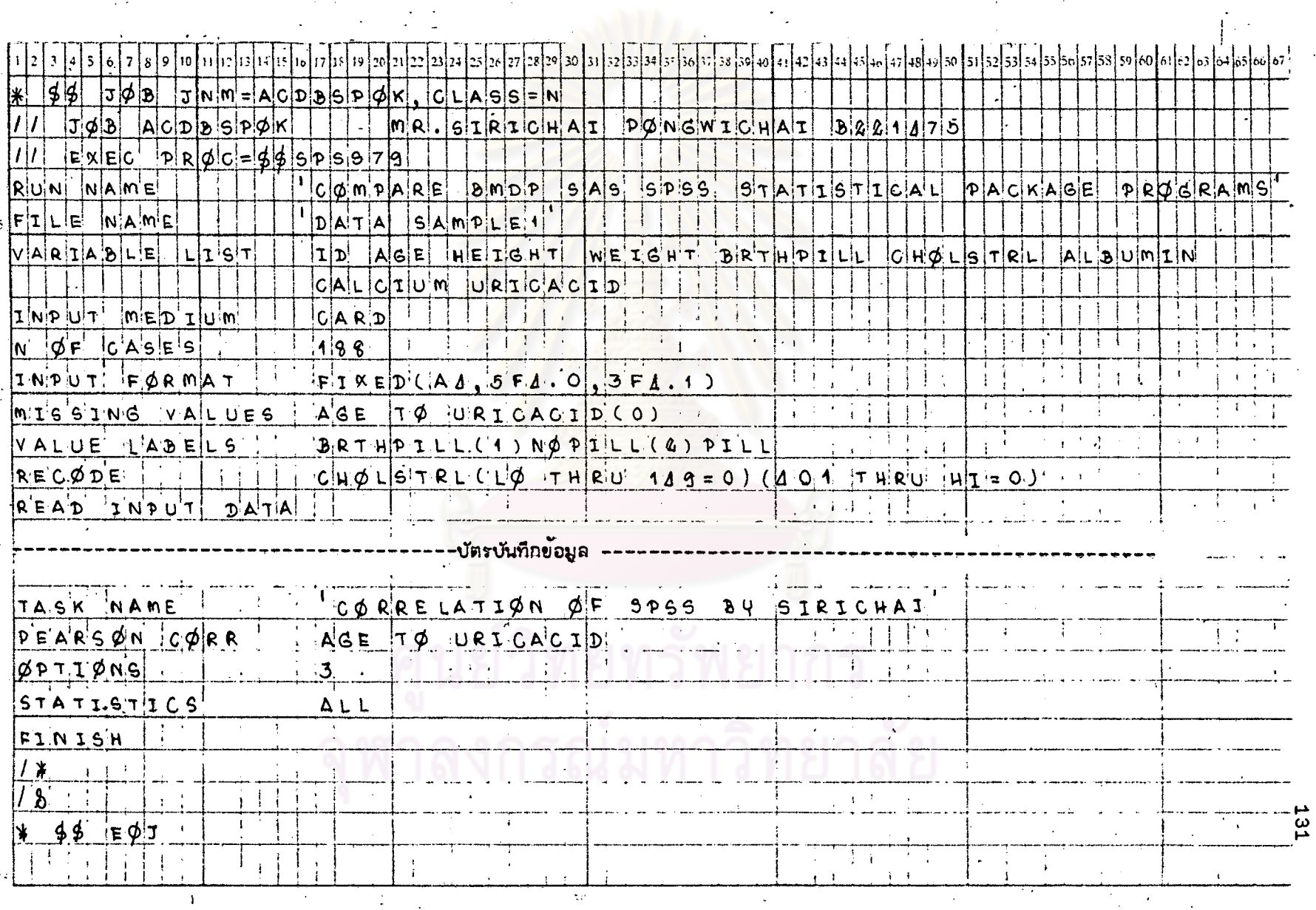

ตารางที่ 3.3 แล้ดงตัวอย่างการเขียนกำลังของโปรแกรม SPSS ลำหรับ STAT 3 โดยใช้ข้อมูลจาก SAMPLE 1

. รู<u>ปที่ 3.3</u> แล้ดงผลที่ได้บางลั่วนจากกระดาษต่อเนื่องของโปรแกรม SPSS สักหรับ STAT3

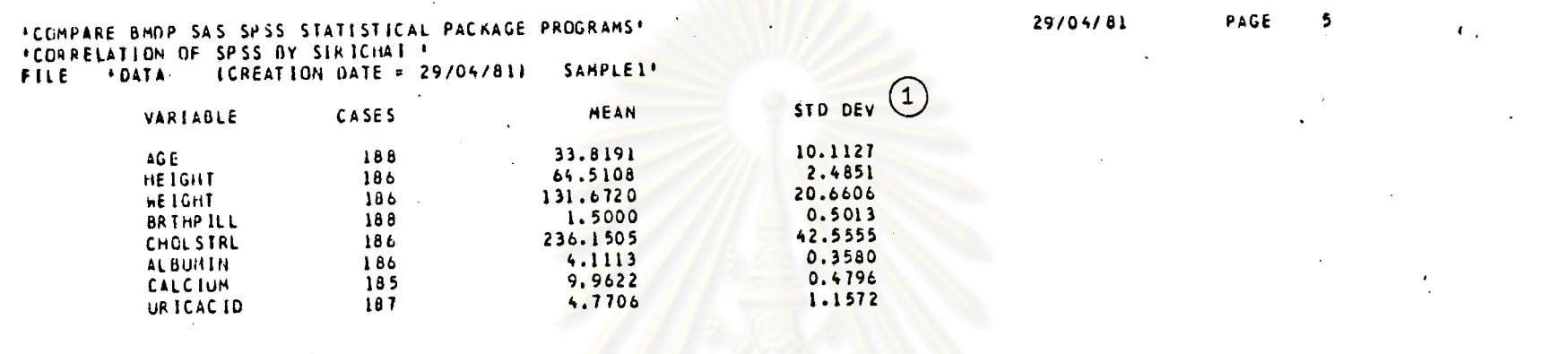

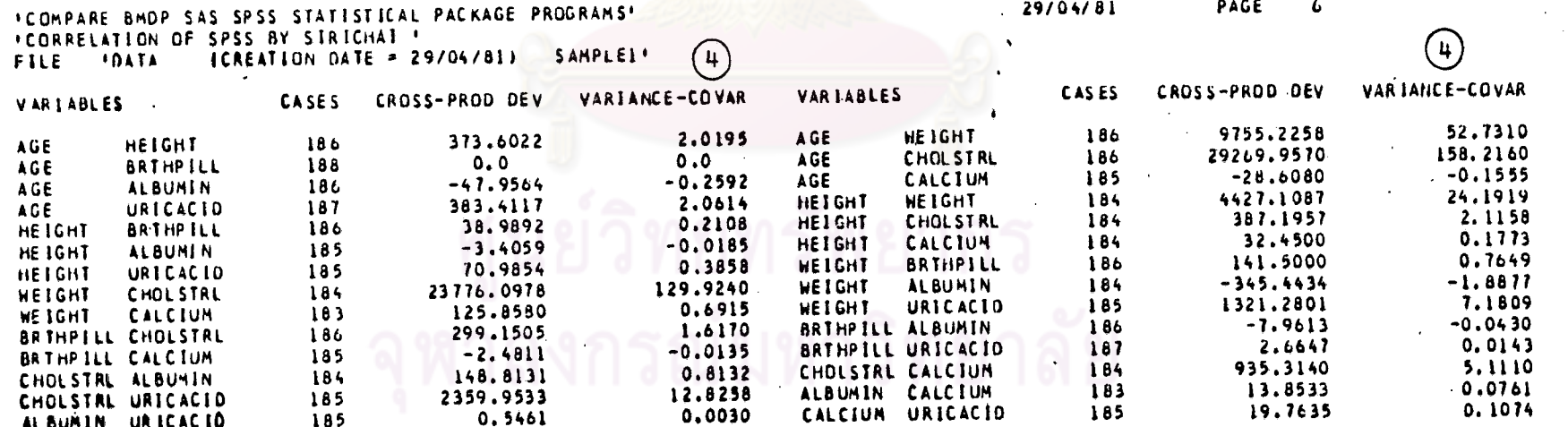

132

 $\overline{\mathbf{r}}$ 

 $\mathbf{I}$ 

FCOMPARE BYND SAS SPSS STATISTICAL PACKAGE PROGRAMS! **FCORRELATION OF SPSS BY STETCHAT !** FILE FOATE (CREATIVE DATE = 25/9//81) SAMPLEL\*

 $\sim$   $\sim$   $\sim$   $\sim$ 

COEFFICIENTS'--- PEARSON CORPELATION

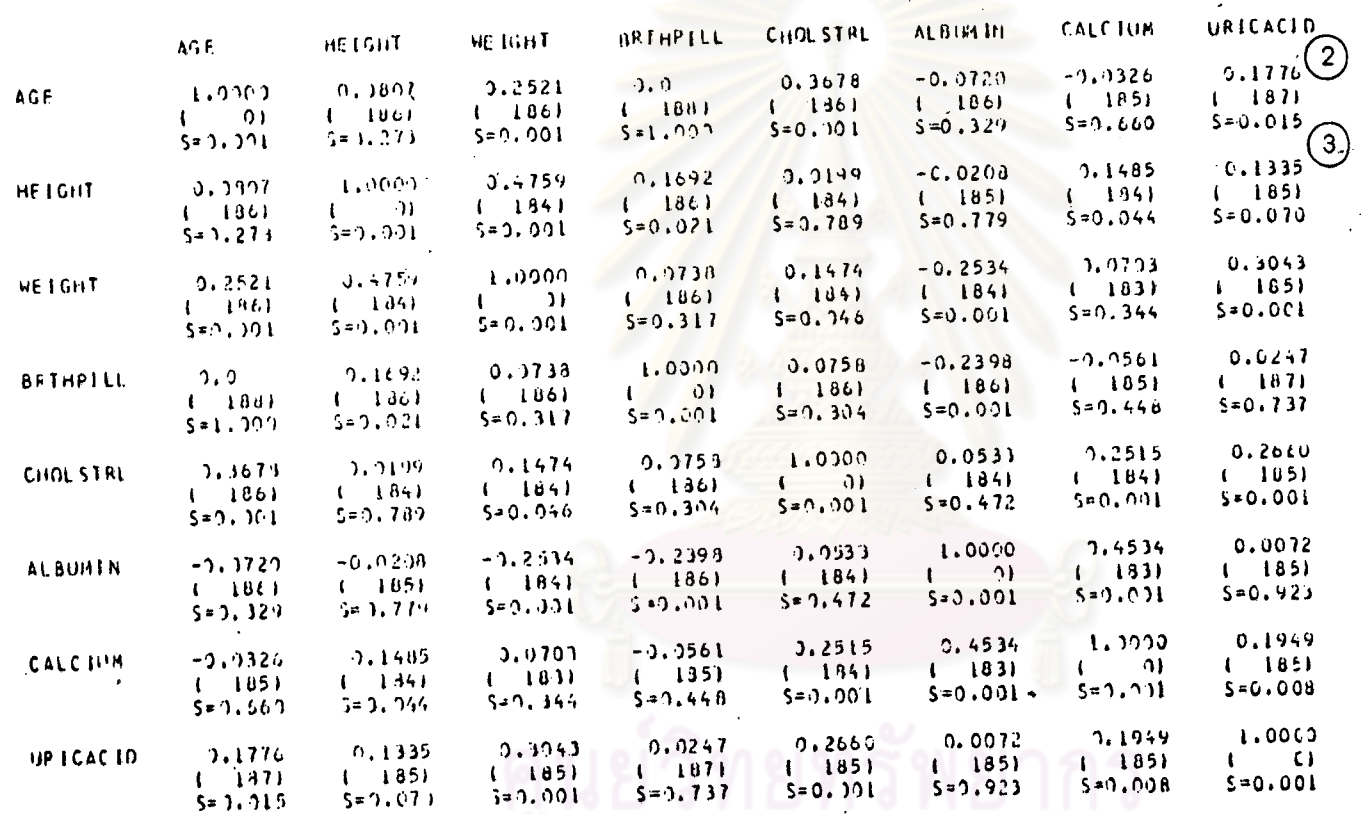

ECOEFFICIENT / (CASES) / SIGHIFICANCE)

LA VALUE DE 99.0000 IS PRINTED IF A COEFFICIENT CANNOT DE COMPUTED)

ယ္က

### STAT 4

## ิการ เขียนกราฟเพื่อดูรูปแบบของความล้มพันธระหว**่างตัวแปร** (BIVARIATE OR SCATTER PLØT)

 $\overline{\mathcal{L}}$ 

#### แล่ดงการ เปรียบ เทียบความลำมารถของแต<sup>่</sup>ละโปรแกรมลำหรับ STAT4  $m3344$

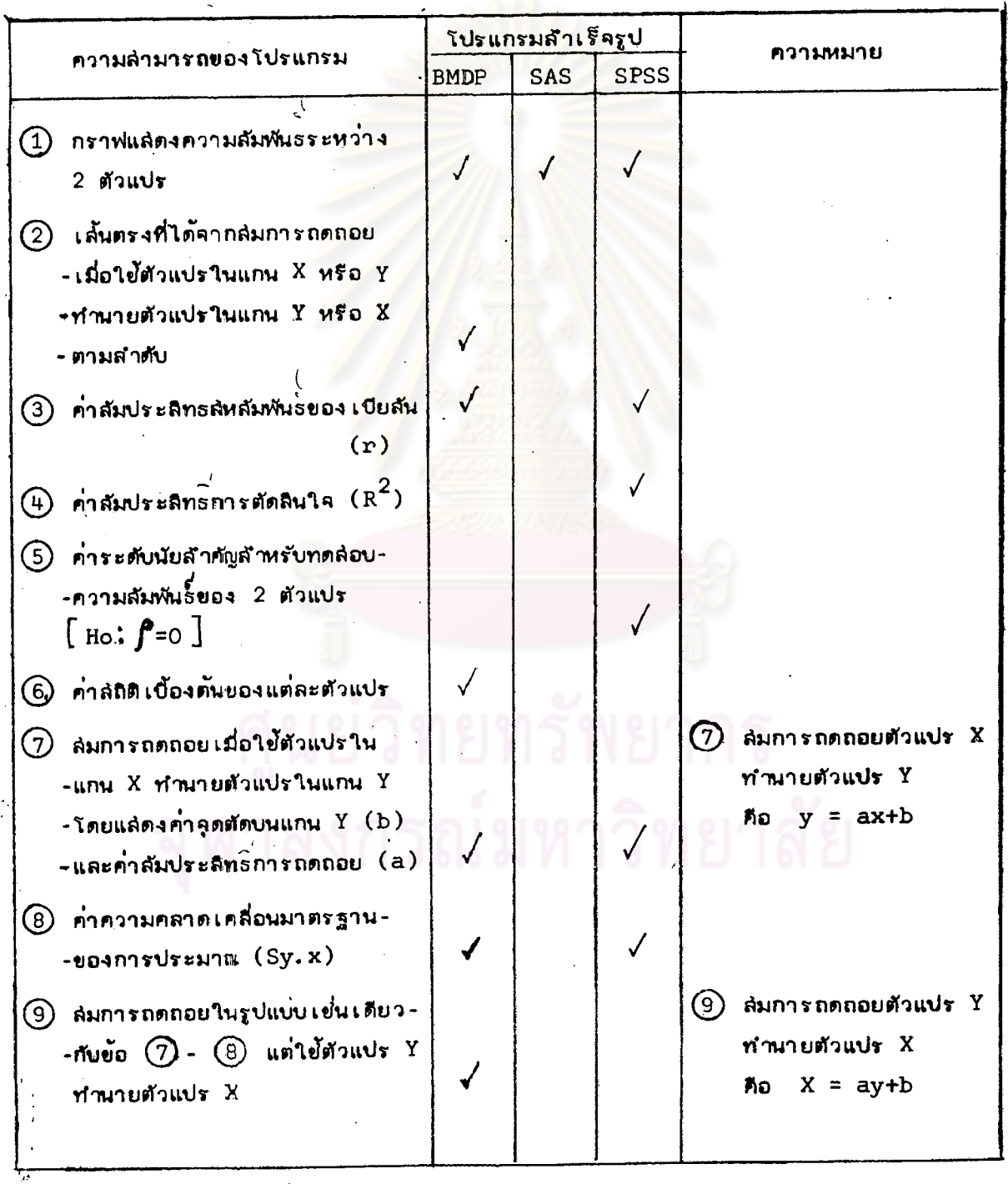

 $\mathcal{L}$ 

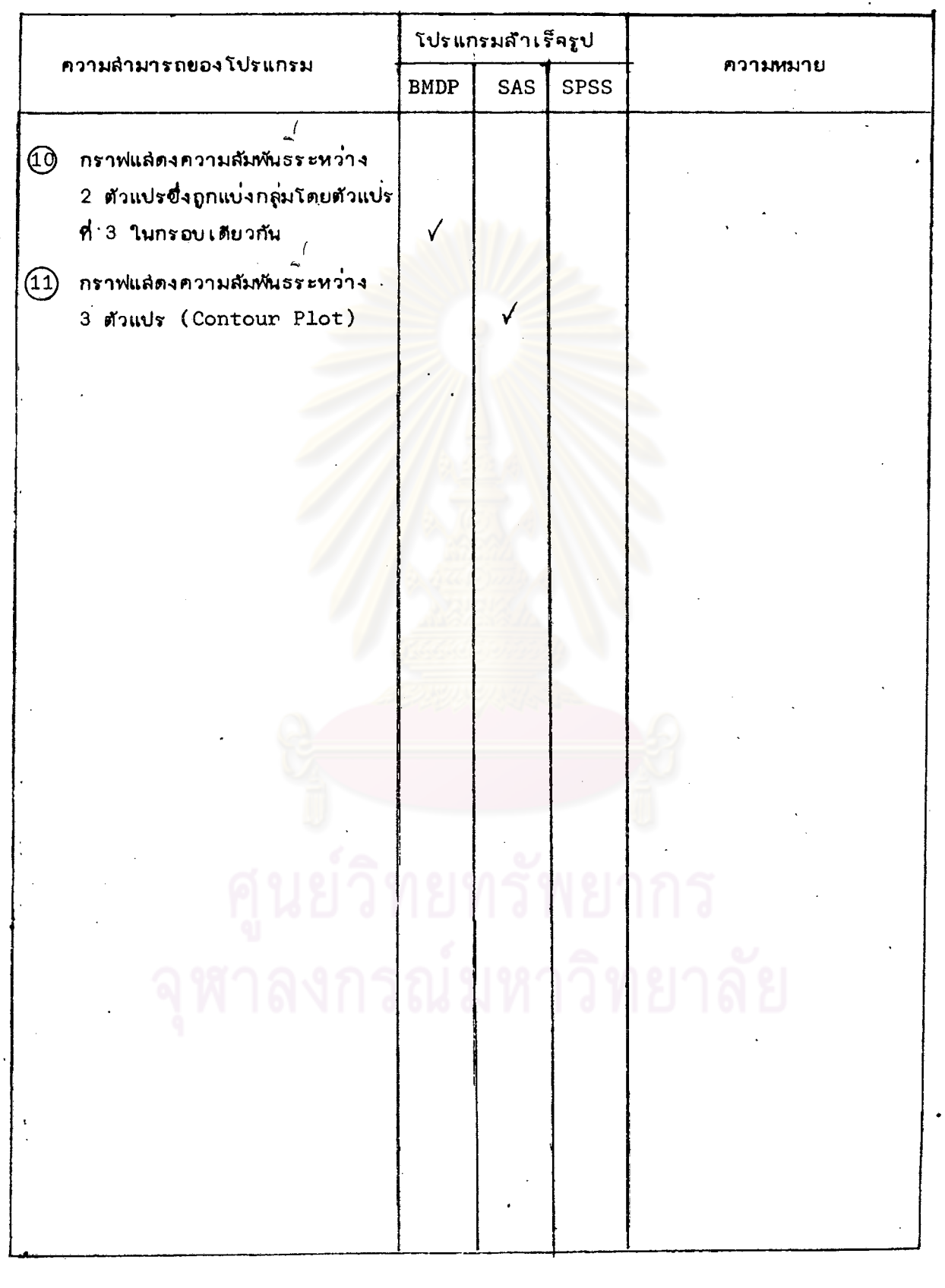

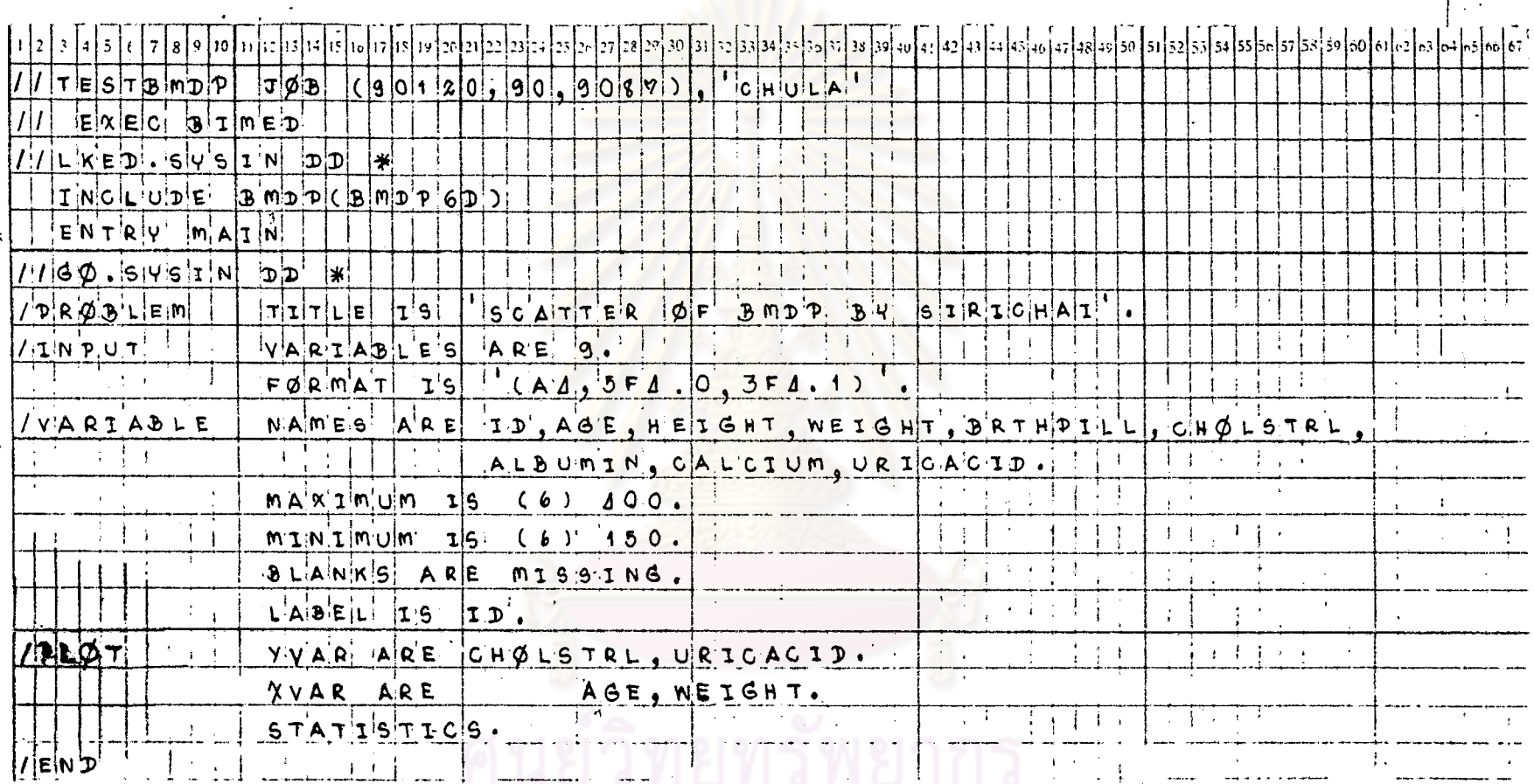

## ทารางที่ 4.1 แล่ดงตัวอย่างการเขียนคำสั่งของโปรแกรม BMDPสำหรับ STAT 4 โดยใช้ข้อมูลจาก DATA SAMPLE 1

------ บัตรบันทึกข้อมูล-

القار 136  $\epsilon$  $\Delta$  $\mathcal{L} = \mathcal{L}$  $\cdot$ 

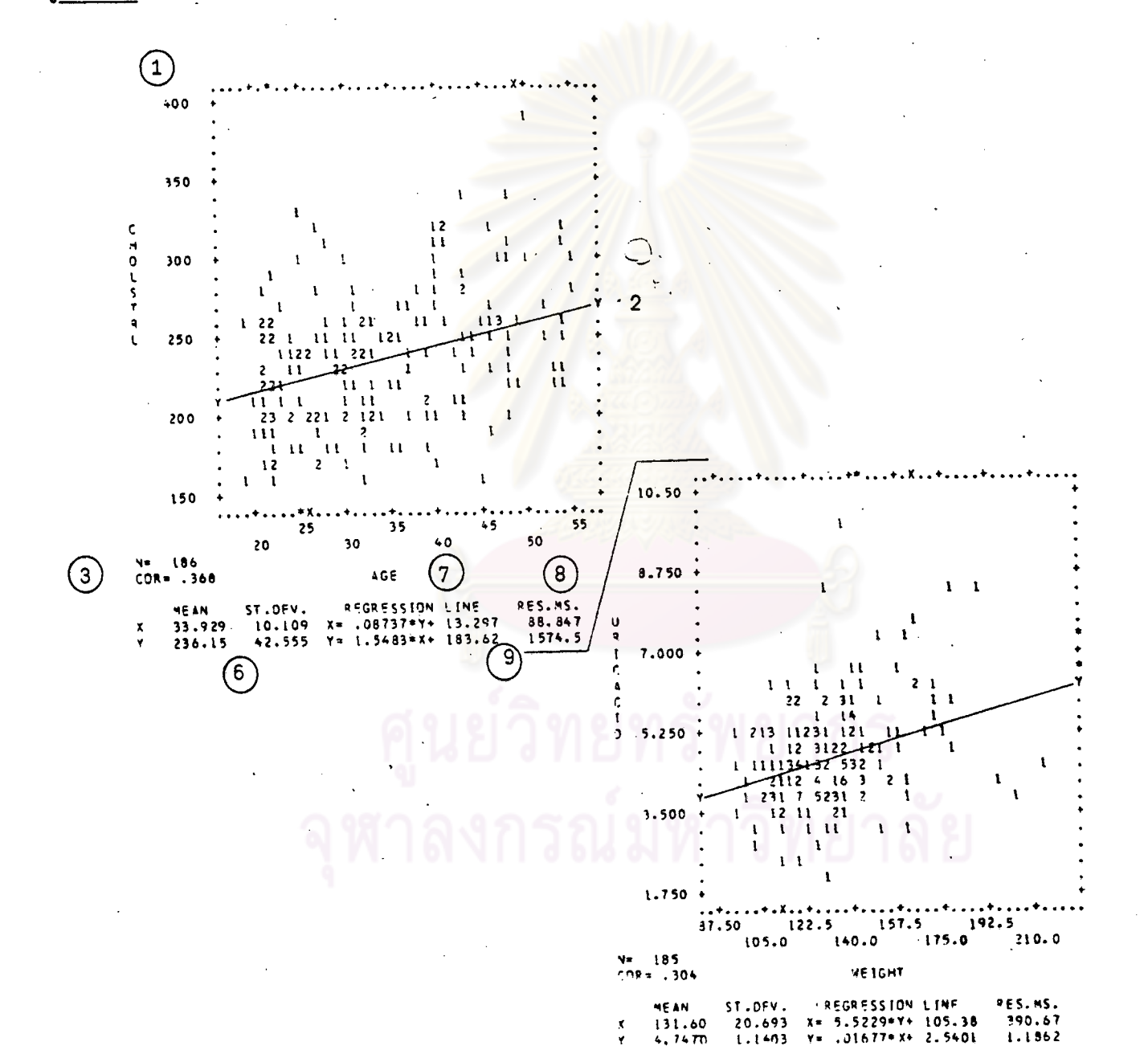

รูปที่ 4.1 แล้ดงผลที่ได้บางล้วนจากกระดาษต่อเนื่องของโปรแกรม BMDP สำหรับ STAT4

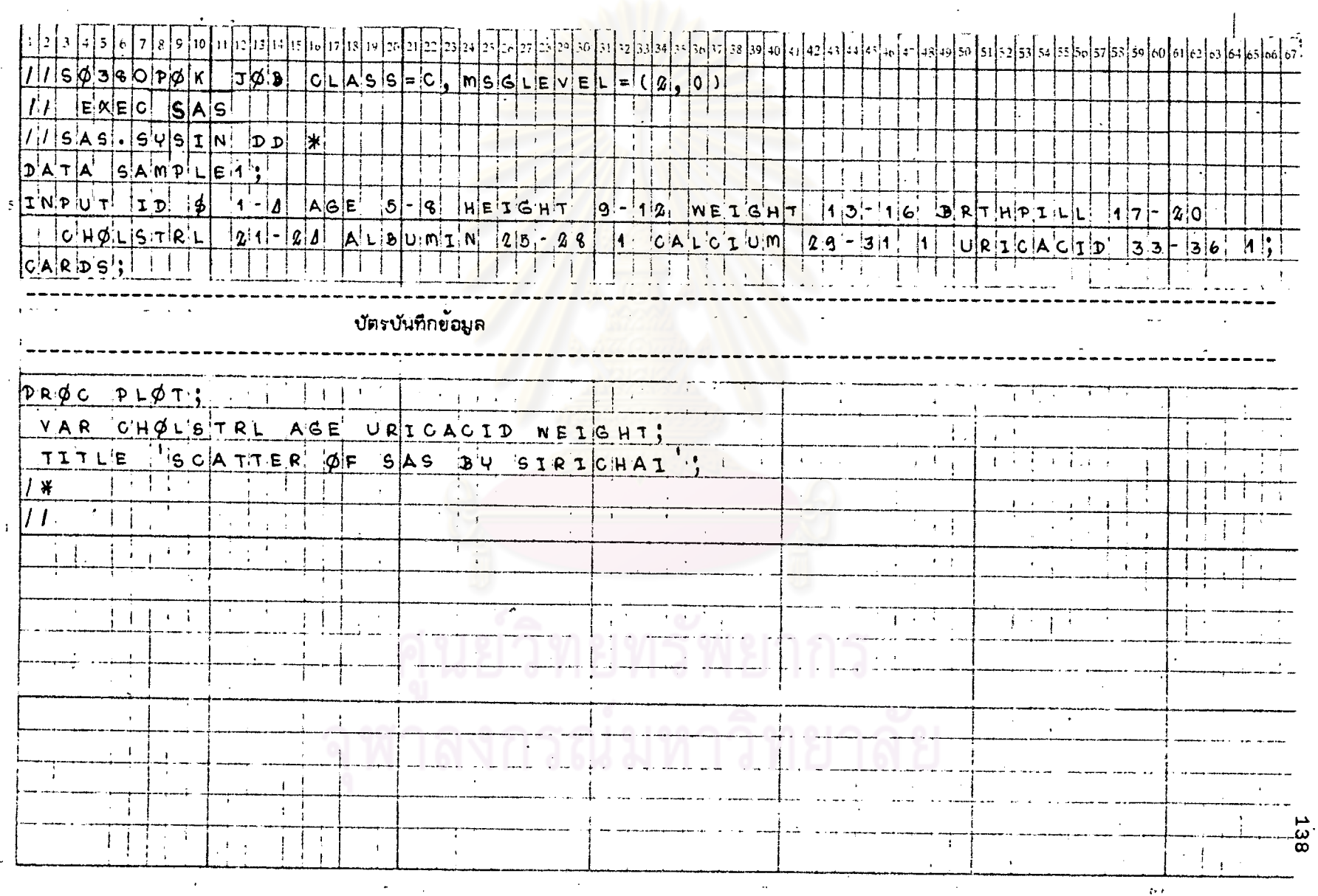

# <u>ตารางที่ 4.2</u> แล้ดงตัวอย่างการเยียนคำสั่งของโปรแกรม SAS สักหรับ STAT 4 โดยใย้ข้อมูลจาก DATA SAMPLE 1

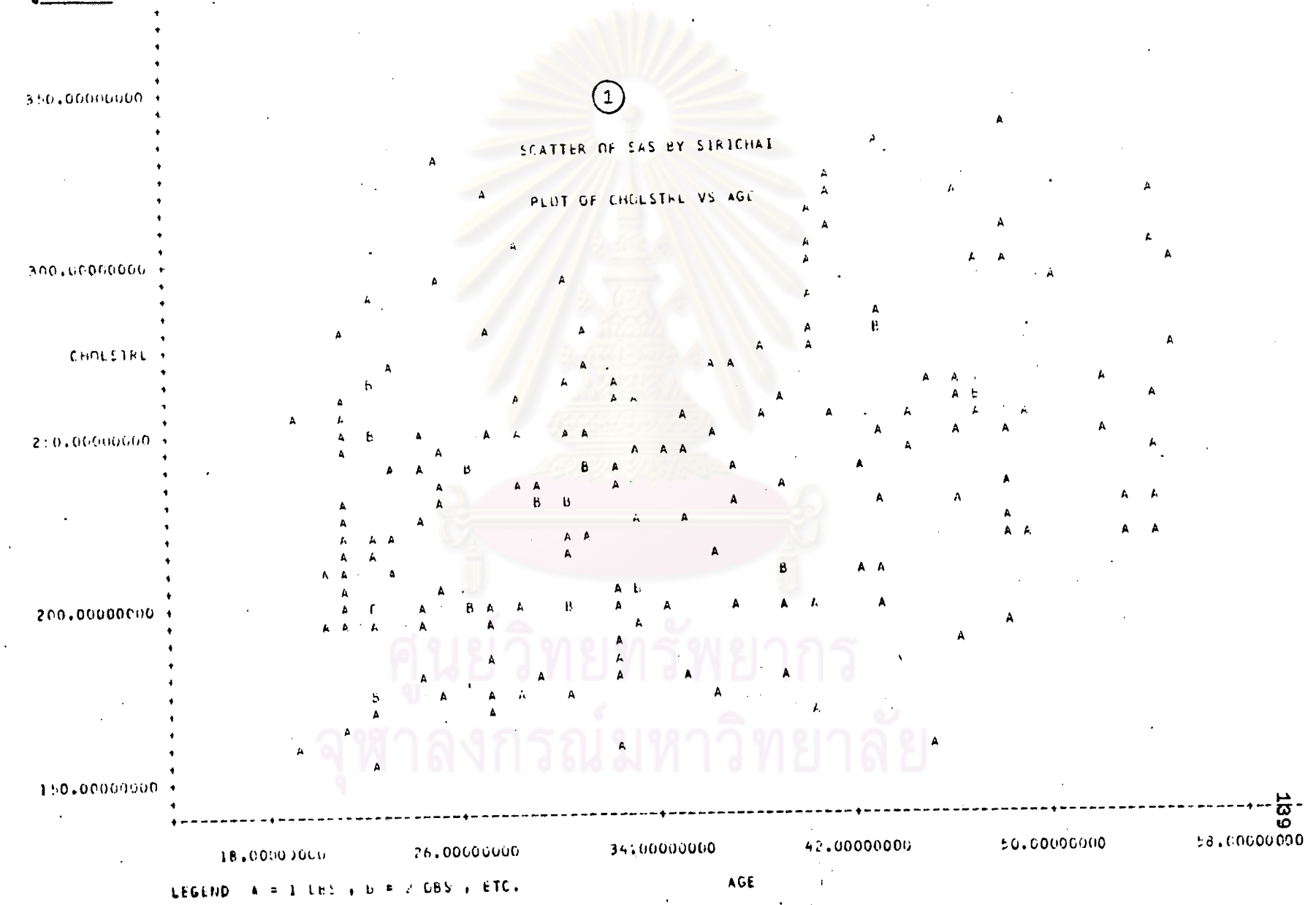

รูปที่ 4.2 แล้ดงผลที่ได้บางล้วนจากกระดาษต่อเนื่องของโปรแกรม SAS สำหรับ STAT4

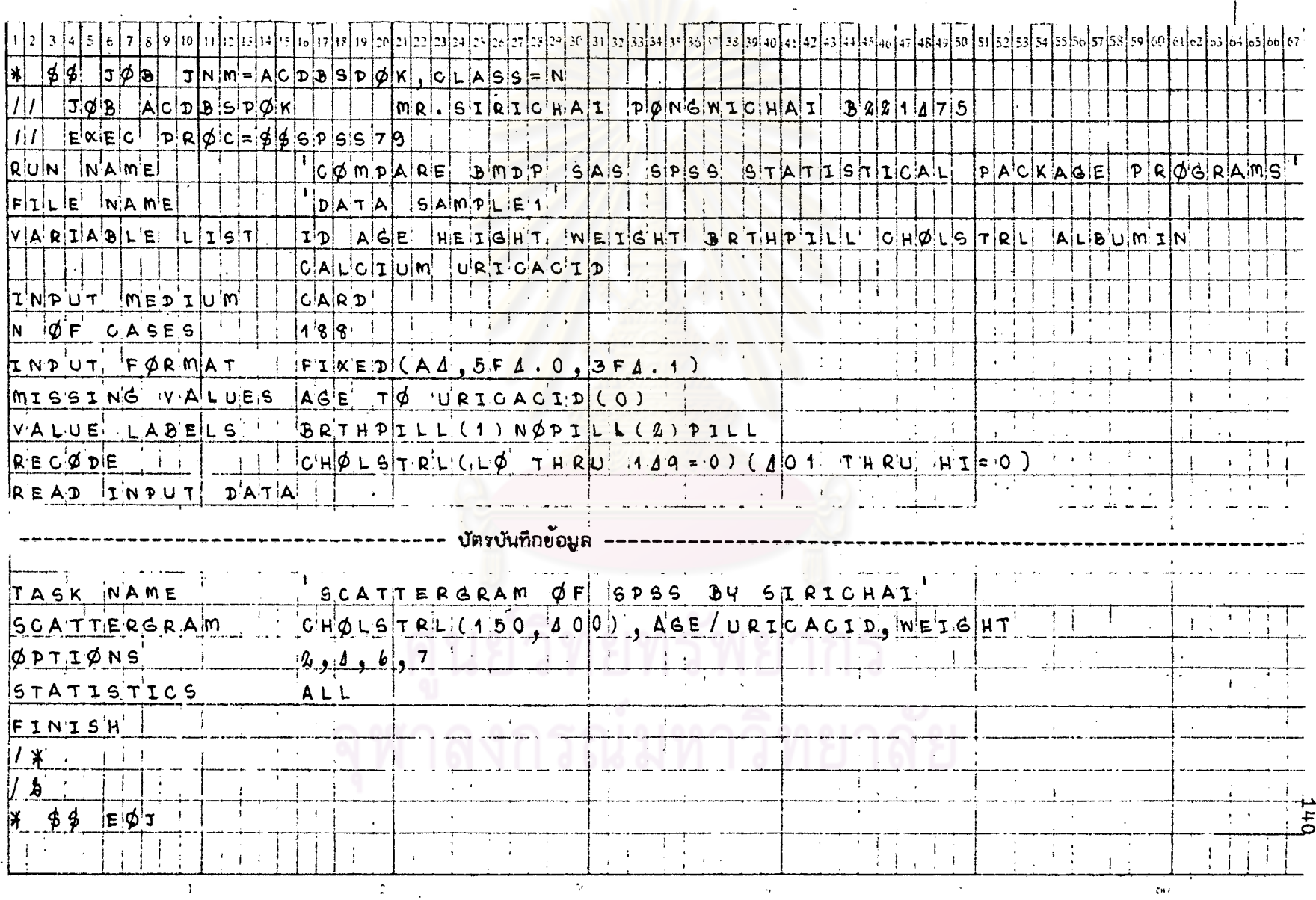

## <u>ตารางที่ 4.3</u> แล่ดงตัวอย่างการเยียนคำสั่งของโปรแกรม SPSS สักหรับ STAT 4 โดยใช้ข้อมูลลาภ DATA SAMPLE 1

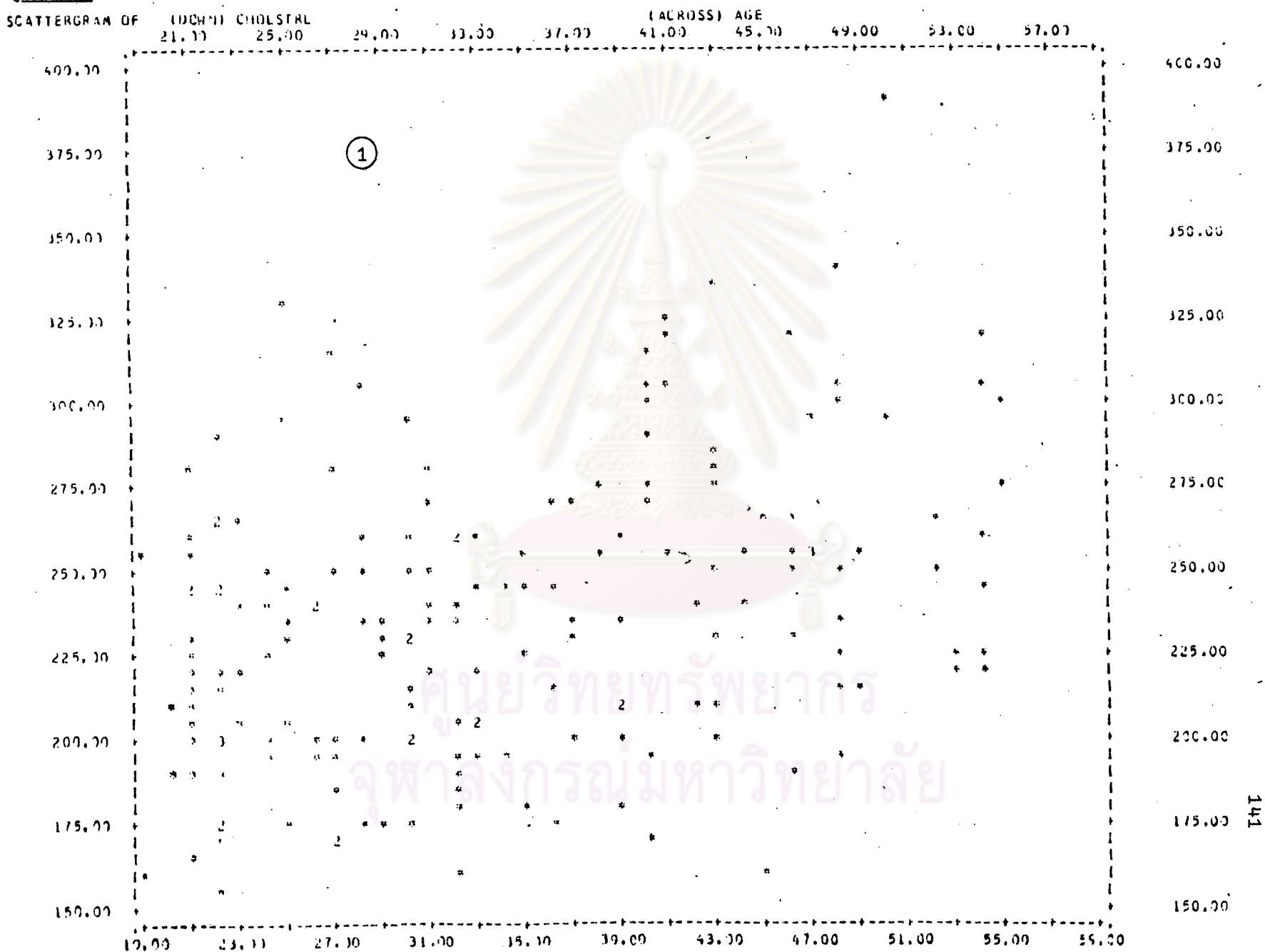

### รูปที่ 4.3 แล้ดงผลที่ได้บางล่วนจากกระดาษต่อเนื่องของโปรแกรม SPSS สำหรับ STAT4

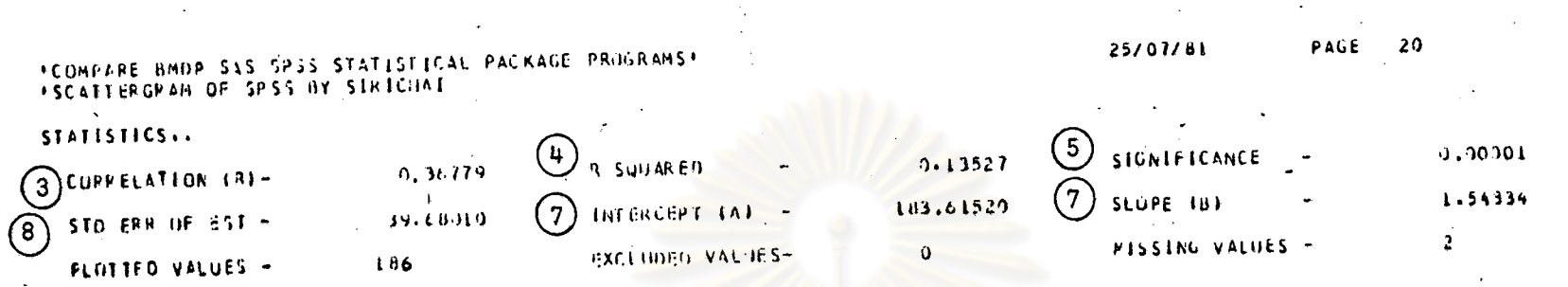

INFORMED IS PRINTED IF A COEFFICIENT CANNOT BE COMPUTED.

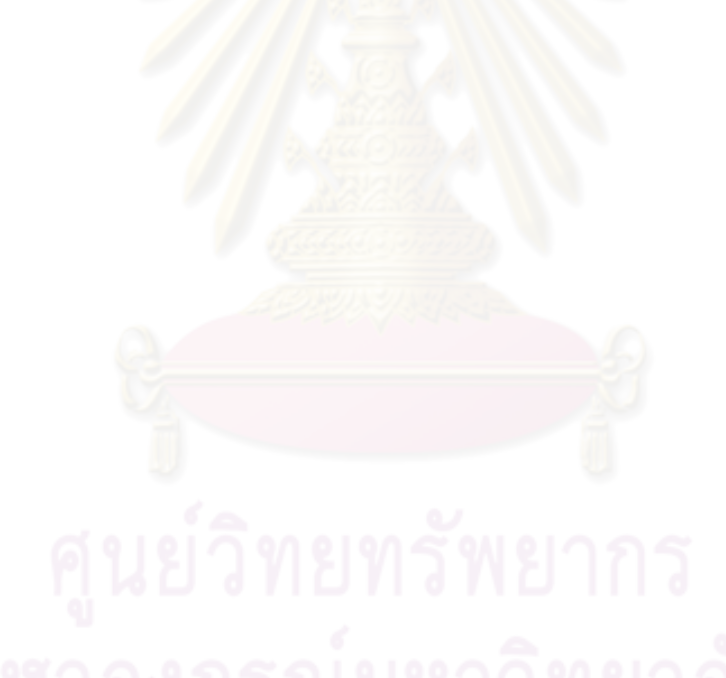

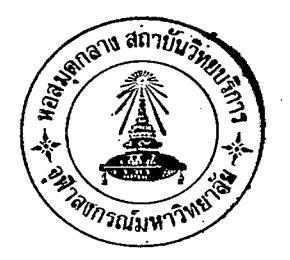

STAT5

การวิเศราะห์การถดถอย

(REGRESSIØN ANALYSIS) ·

แล่ดงการเปรียบเทียบความลำมารถของแต่ละโปรแกรมสำหรับ STAT 5 <u>ตารางศ์ 5</u>

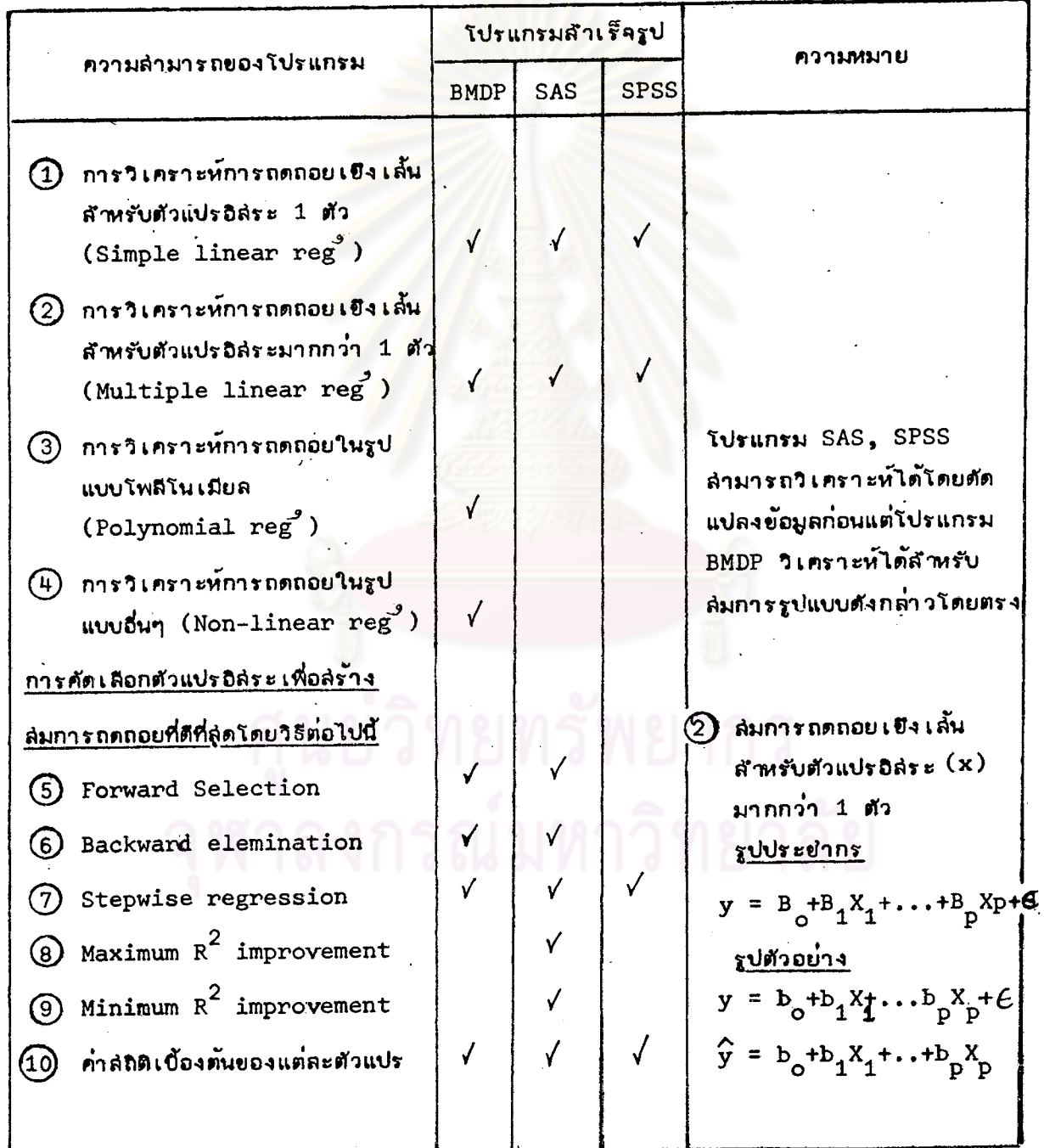

 $\overline{a}$ 

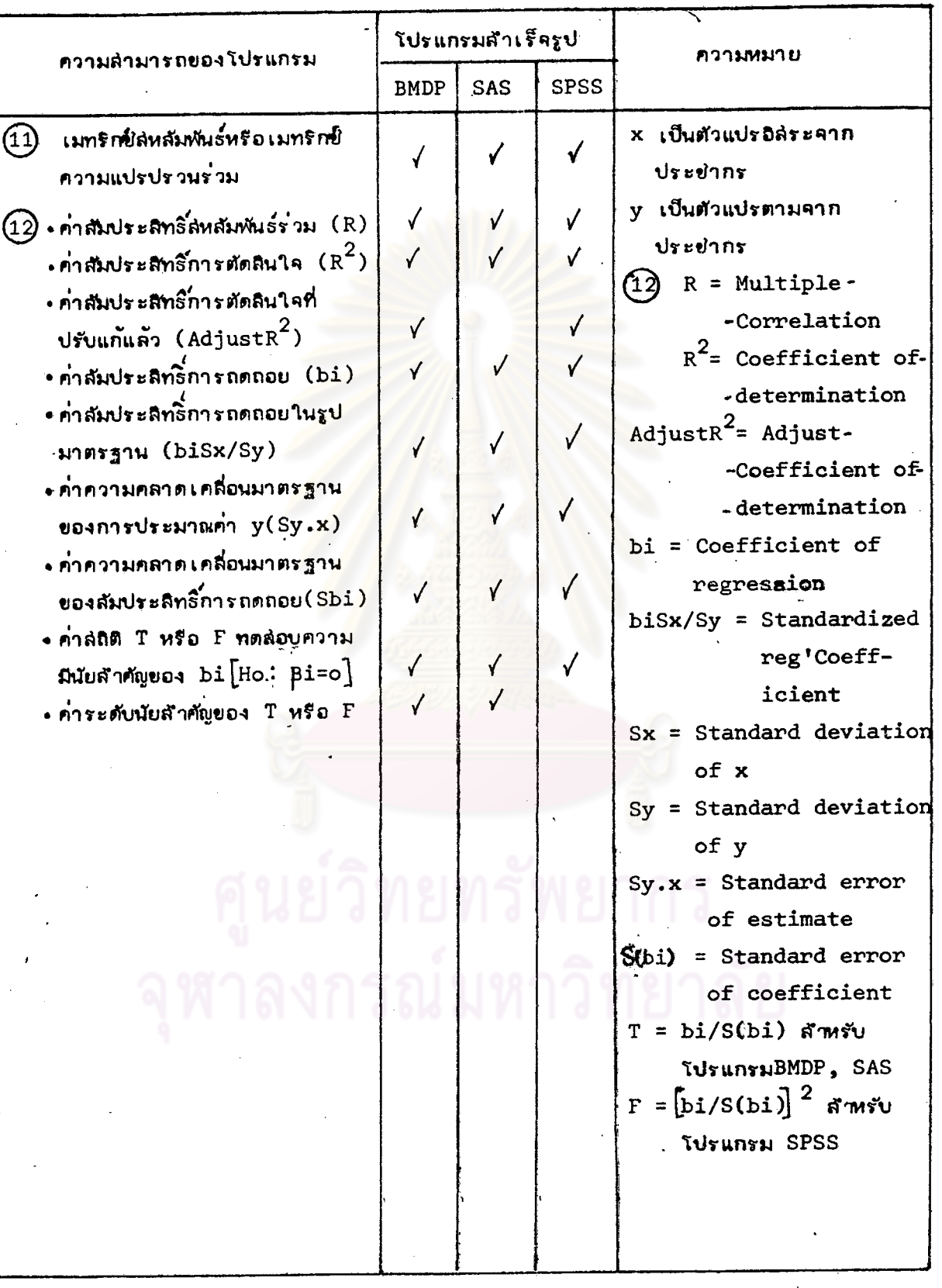

. اړ

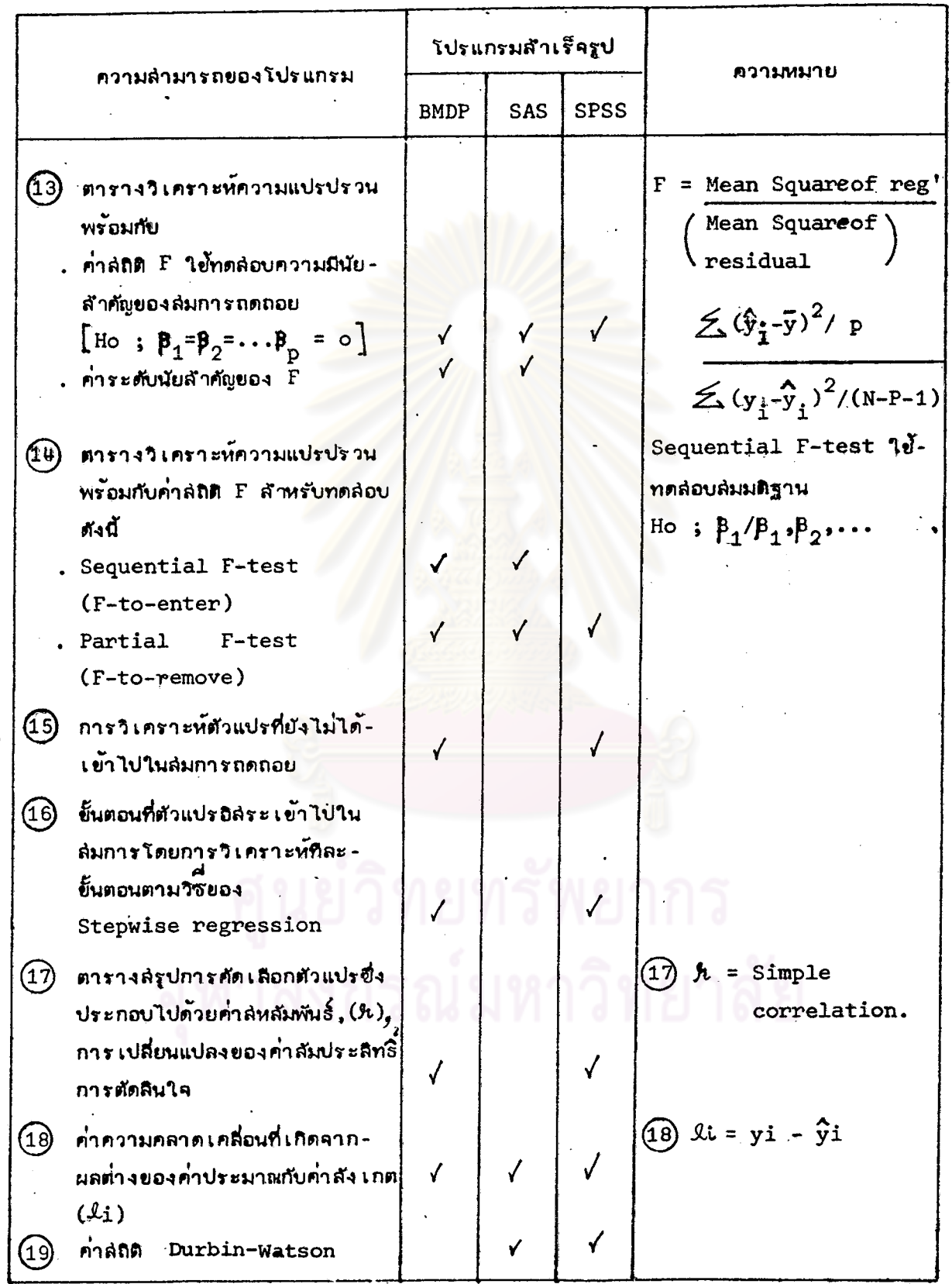

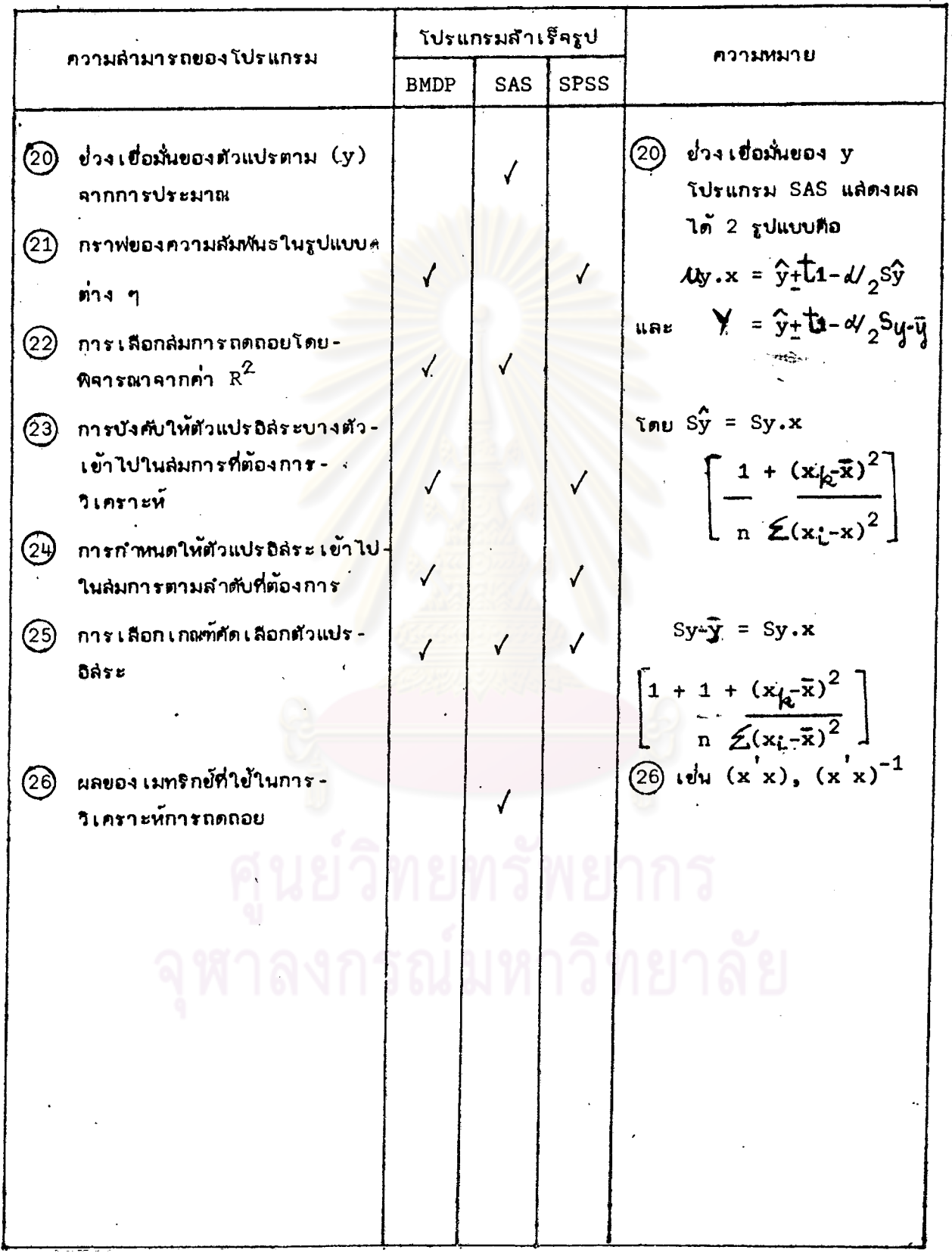

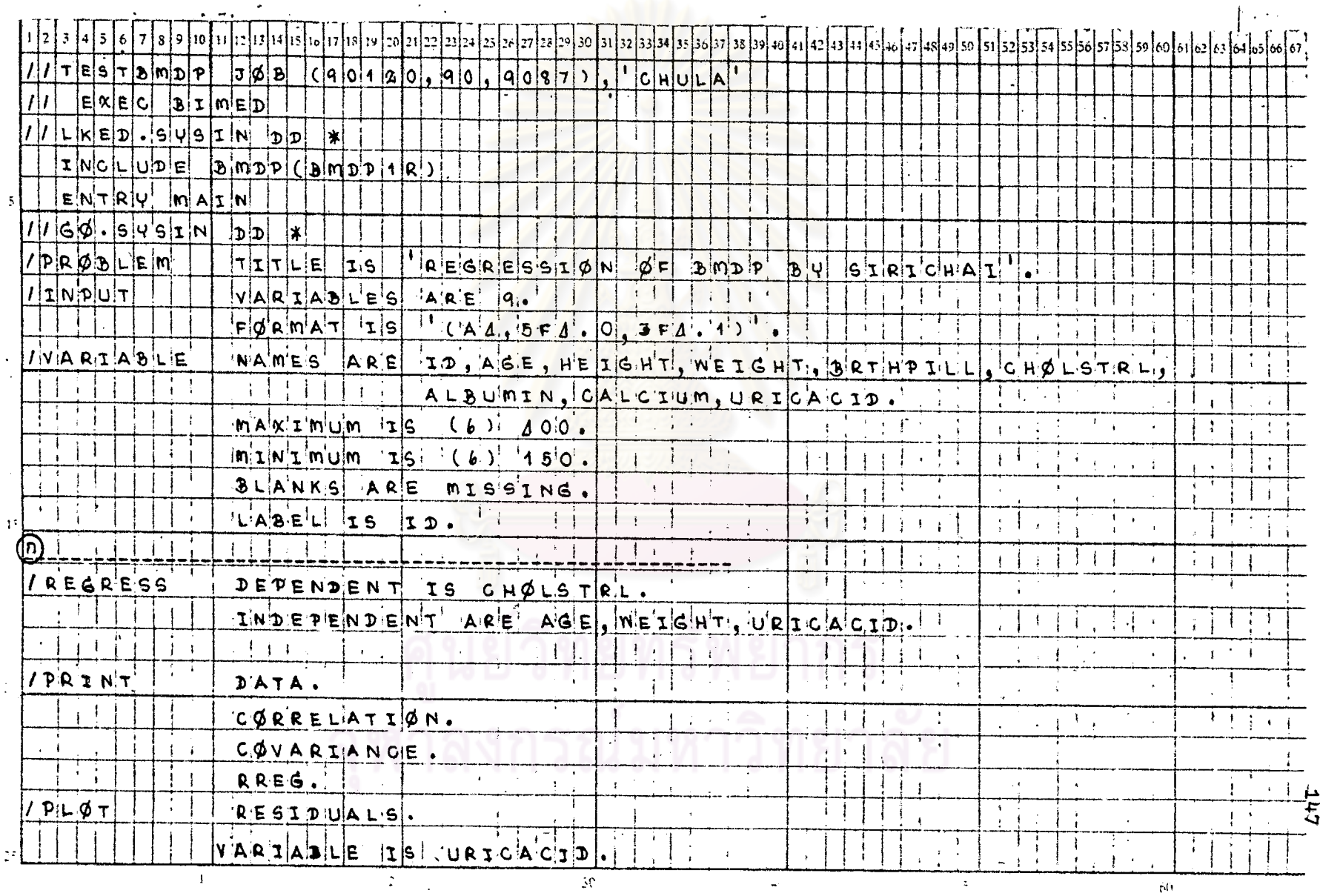

# ทารางที่ 5.1 แล่ดงตัวอย่างการเขียนคำลั่งของโปรแกรม BMDP สำหรับ STAT 5 โดยใช้ข้อมูลจาก DATA SAMPLE 1

تما

ตารางที่ 5.1 (ต่อ)

w.

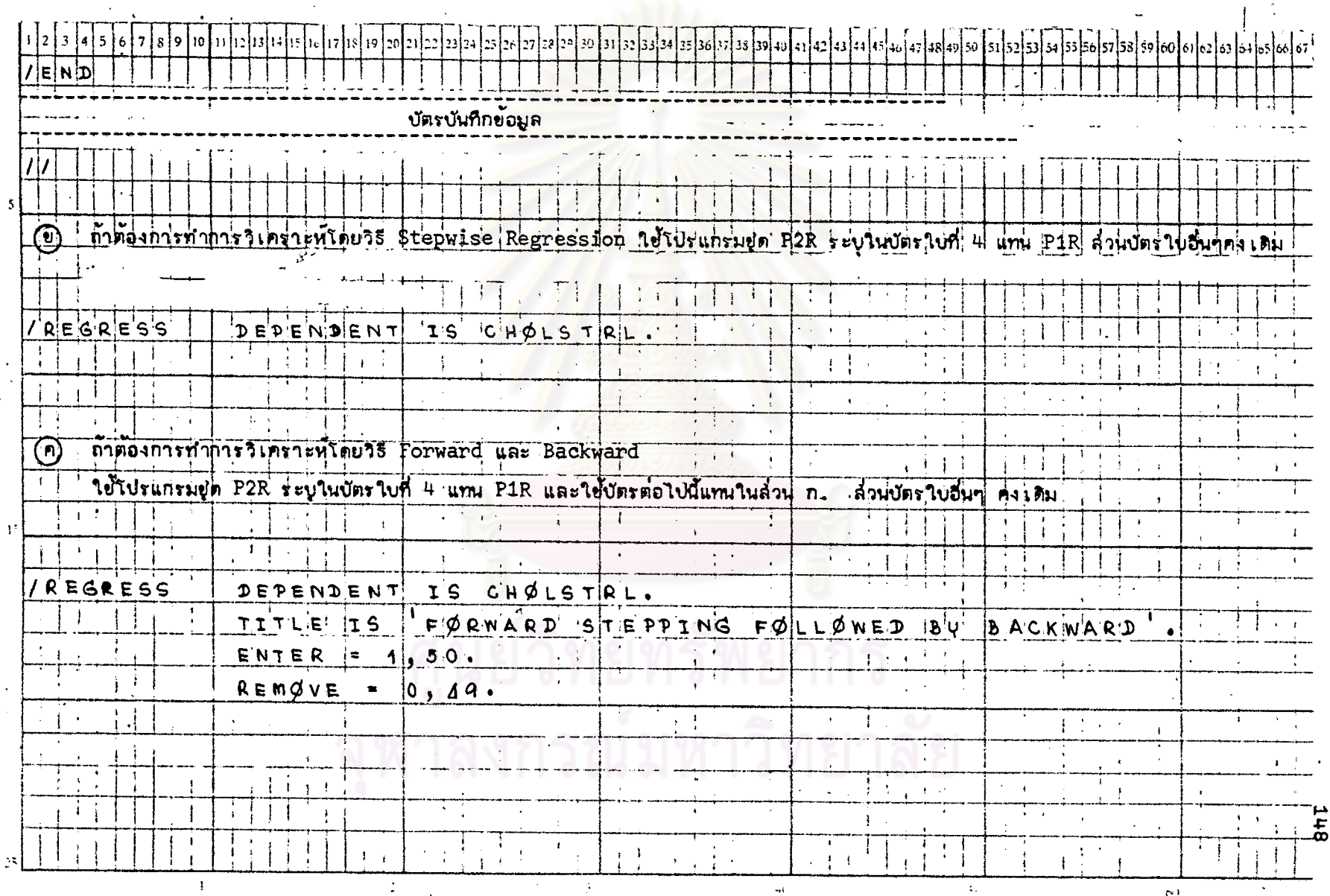

#### แล้ดงผลที่ได้บางส่วนจากกระดาษต่อเนื่องของโปรแกรม BMDP สำหรับ STAT5 **รูปที่** 5.1

 $\left( \mathbf{r}\right)$ 

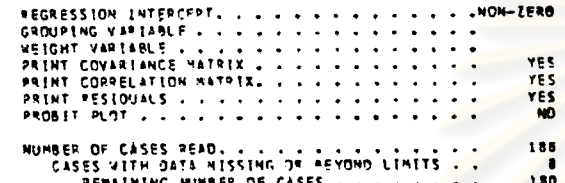

 $\circled{2}$ 

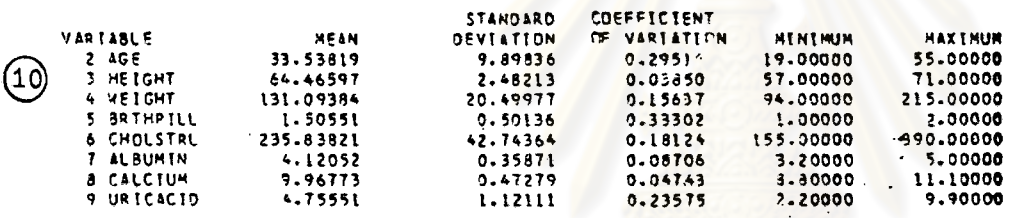

COVAREANCE HATREY  $\bigcirc$  $\lambda$  G.E. **HEIGHT VETSHT BRTHPILL CHOLSTRL** UP TCSCID **SLBUMIN** CALCTUR  $\mathbf{z}$  $\overline{\mathbf{3}}$  $\overline{\phantom{a}}$ -5  $\blacksquare$ AGE<br>HETCHT 97.9776  $\overline{z}$  $2.1922$ <br>51.7972 -3  $5 - 1610$ VEIGHT -4 24.0917  $-20.2407$ <br>0.835 **SRTHPILL**  $\cdot$  $0.2793$  $0.2041$  $0 - 2514$ CHOLSTRL 154.5264  $\Delta$ 1.2157  $128.1221$ 1.9649 1827.0183 **ALBURIN**  $\overline{1}$  $-0.2502$  $-0.0052$  $-1.7253$  $-0.0423$ 0.8819  $0.1287$ CALCIUM  $-0.0404$  $\mathbf{f}$  $0.1676$ 0.6272  $-0.0149$ 5.1487  $0.0768$ 0.2235 URICACIO  $\bullet$ 2.3143  $0.3489$ 5.9781 0.0086 13.1294 0.0120  $0.0881$ 1.2569 **CORRELATION NATRIX**  $\textcircled{\scriptsize{1}}$  $\text{ICE}$ HI IGHT **WE FIGHT SRTHPILL CHOLSTRL** ALBURIN CALCTUP UP. TCACTO  $\mathbf{z}$  $\overline{\mathbf{3}}$  $\ddot{\bullet}$ š f.  $\bullet$ AGE  $\overline{\mathbf{z}}$ 1.0000 **HETCHT**  $\overline{\mathbf{3}}$ 0.0892 1,0000 **NEIGHT** 0.2553  $0.4735$ 1.0000  $\ddot{\phantom{0}}$ **SRTHPELL**  $\overline{\mathbf{3}}$  $0.0563$ 0.1640  $9 - 0801$  $1.0000$ CHOLSTRL  $\bullet$ 0.3652  $0.0115$  $7.1462$  $0.0917$  $1.0000$ **ALBUMTN**  $-0.0789$ 1.0000  $-0.0058$ - 7  $-0.2346$  $-0.2352$  $0.0575$ CALCTUM  $-0.0086$  $0.1428$ <br> $0.1254$  $-0.0629$  $\bullet$  $0.0647$  $3.4529$  $0.2548$ 1.0000 **URTCACTO**  $\ddot{\bullet}$  $0.2005$ 0.3036 0.0154 0.2740  $0.0299$  $0.1662$ 1.0000

 $\bullet$ 

64T

#### SERIAL COPRELATION OF RESIDUALS = - 0.07BL

 $\bullet$ 

 $\epsilon$ 

 $(12)$ 

 $\circled{1}$ 

**NULTIPLE R** 

 $\mathcal{L}$ 

HULTIPLE R-SOUARE **ANALYSIS OF VARIANCE** 

REGRESSION

RESIDUAL

 $0.4175$ <br>0.1743

SUM OF SQUARES

 $-57004 - 242$ 

270032.000

**DF** 

 $\overline{\mathbf{3}}$ 

 $176$ 

 $\mathbf{1}$ 

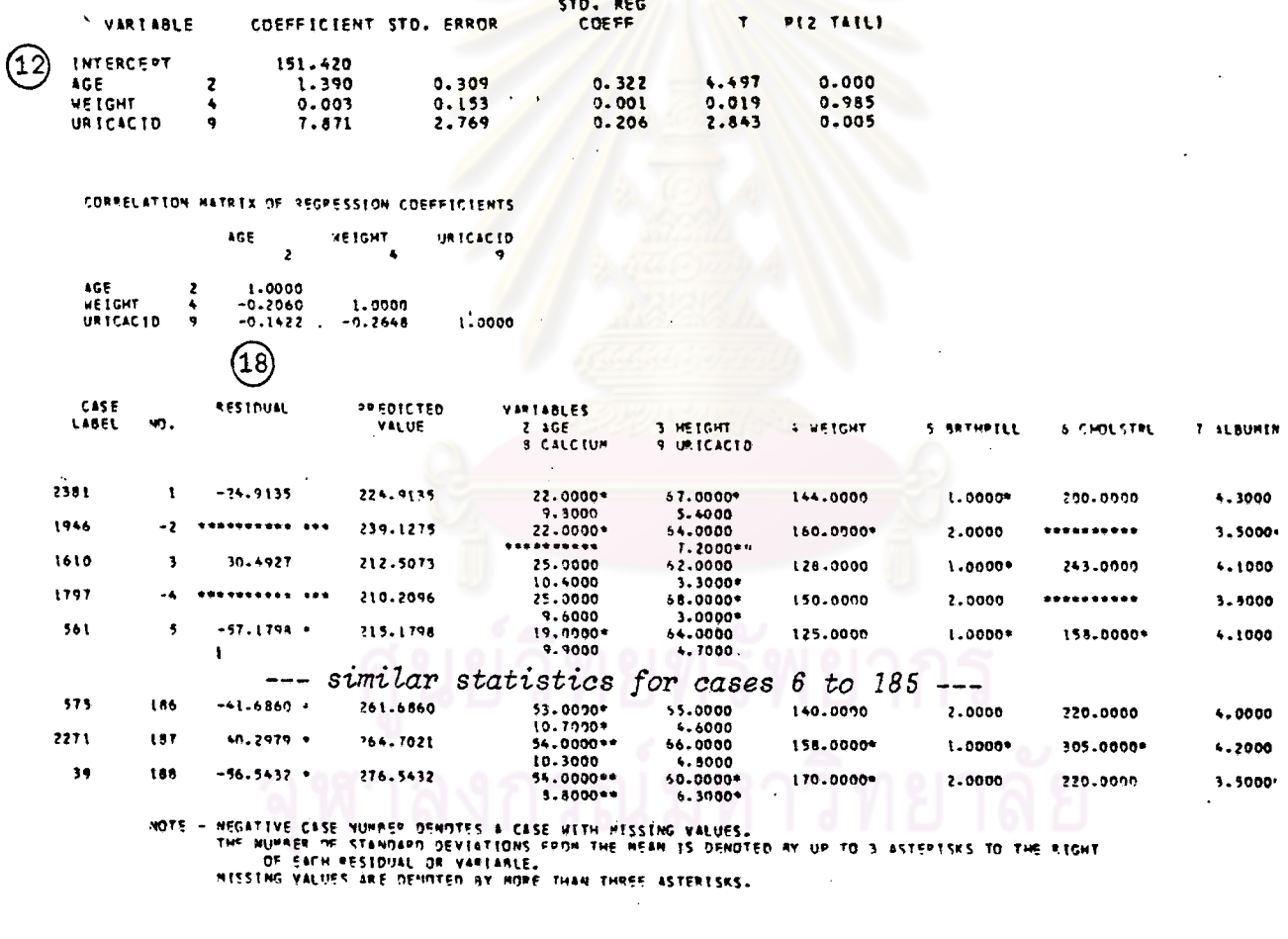

REGRESSION TITLE. . . . . . . . . . . . . . . . . . WERNER BLOOD CHEMISTRY DATA<br>DEPENDENT VARIABLE. . . . . . . . . . . . . . . . . . 6 CHOLSTRL ALL DATA CONSTDERED AS A SINGLE GROUP STD. ERROR OF EST. 39.1698

MEAN SQUARE

19001.414

1534.273

F RATIO

12.385

**PITAILY** 

0.00000

 $(\widehat n)$ 

÷.

**150** 

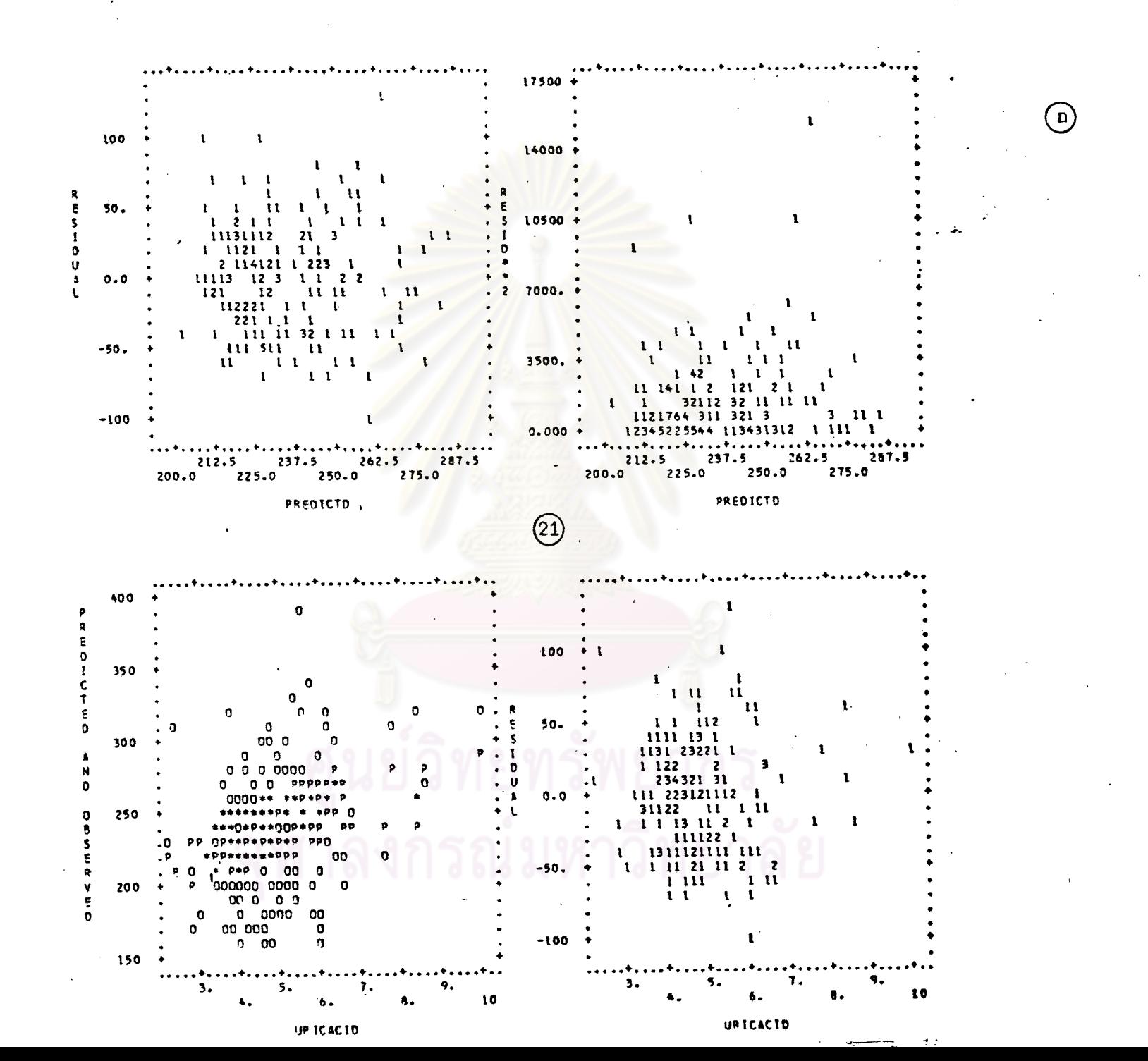

PROGRAM REVISED SEFTENBER 1977 MANUAL CATE - 1977

 $\bullet$ 

 $\mathbf{A} = \mathbf{A} \mathbf{A} + \mathbf{A} \mathbf{A}$ 

--- Control Language read by P2R is printed and interpreted ---

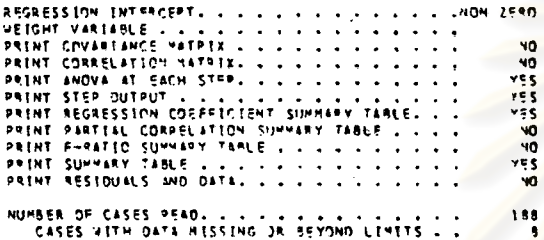

SPOPZP – STEPWISE REGRESSION<br>HEALTH SCIENCES COMPUTING FACILITY<br>UNIVERSITY OF CALIFORNIA, LOS ANGELES

 $\mathcal{T}$ 

 $\alpha$ 

 $(25)$ 

 $(16)$ 

REMAINING NUMBER OF CASES . . . . . . . . . 190

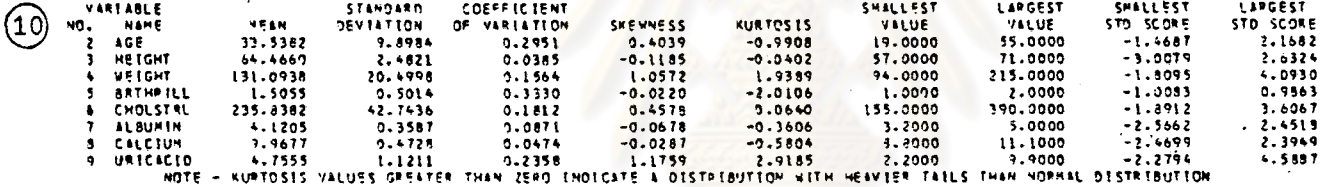

REGRESSION TITLE. . . . . . . . . . . . . . . . . . 2ERHER BLOOD CHEMISTPY DATA STERRING ALGORITHMY AND AND AND AND A POINT OF NAXINUM NUMBER OF STEPS . . . . . . . . . . . . . t B **& CHOLSTRL** DEPENDENT VARIABLE. . . . . . . . . . . . . . . . . MINIMUN ACCEPTABLE F TO ENTER . . . . . . . . . 4.000. 4.000 3.900 MAXIMUM ACCEPTABLE F TO REMOVE. . . . . . . . . 3.900. MENERUM ACCEPTABLE TOLERANCE. . . . . . . . . . . O.01000

STEP NO. 0

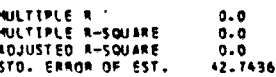

ANALYSTS OF VARIANCE

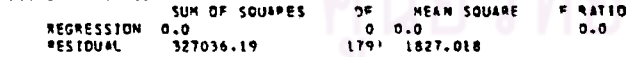

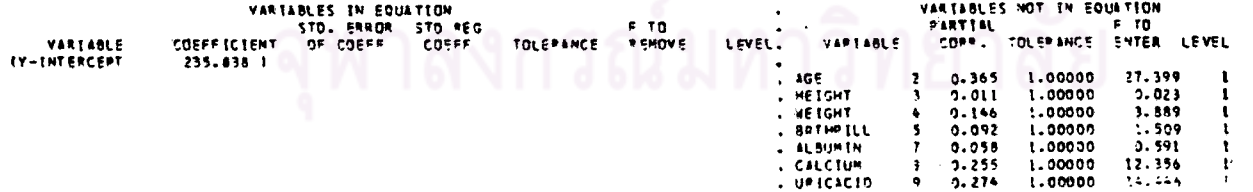

 $\mathbf{H}$  $\frac{1}{\mathcal{D}}$ 

(ຍັ

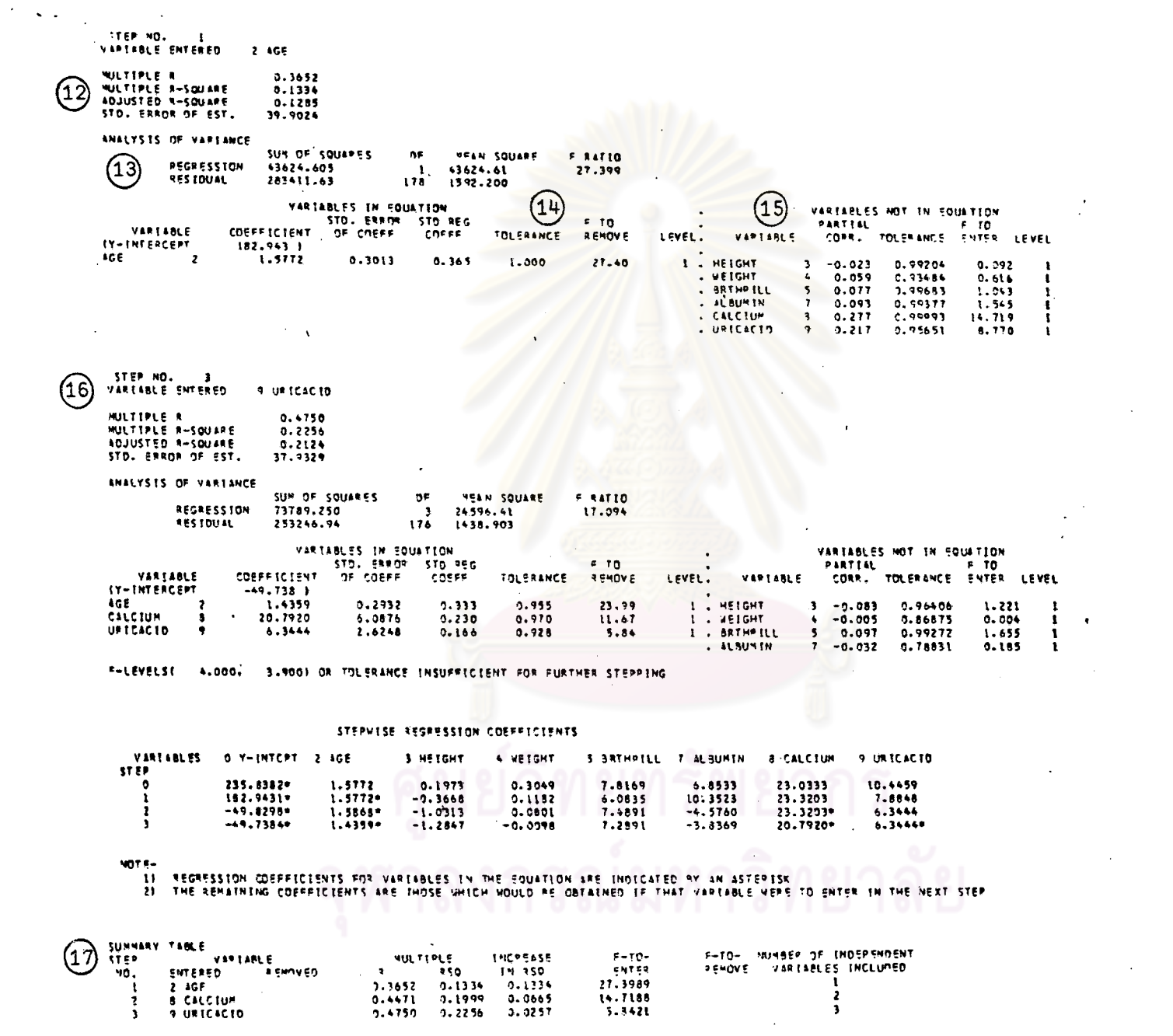

**153** 

 $\sim$ 

 $\mathcal{L}^{\mathcal{A}}$ 

 $\mathcal{L}$  $\sim 0.1$  $\bigodot$ 

 $\mathcal{L}$ 

#### $---$  results for steps 0 to 4 ---

STEP.NO.  $\overline{\phantom{a}}$ VARIABLE ENTERED 3 HEIGHT

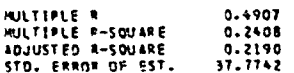

ANALYSIS OF VARTANCE

 $\gamma^{\mu}$ 

المناصب والمستحيل

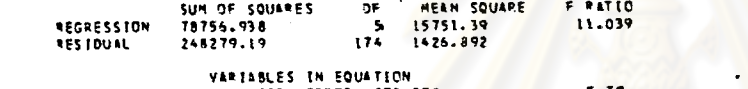

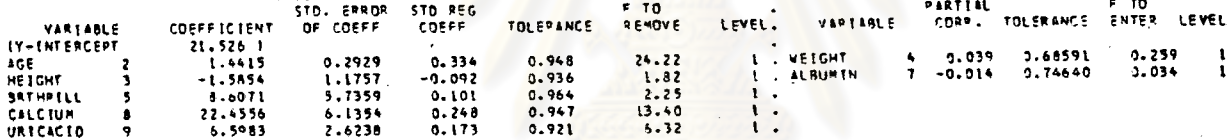

VARIABLES NOT IN COULTION

F-LEVELSI 1.000, 0.0 1 OR TOLERANCE INSUFFICIENT FOR FURTHER STEPPING

 $---$  results for steps 6 to 9  $---$ 

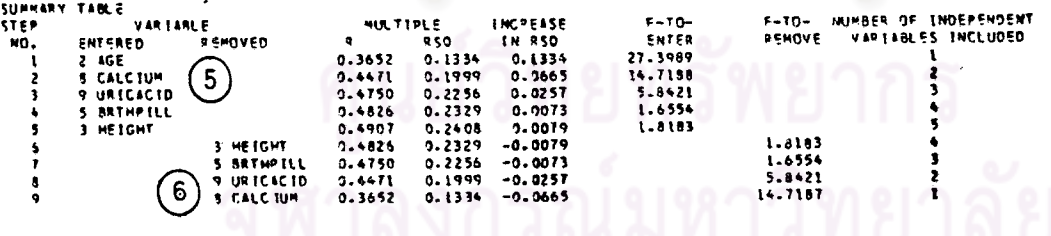

်ပူ

⋒

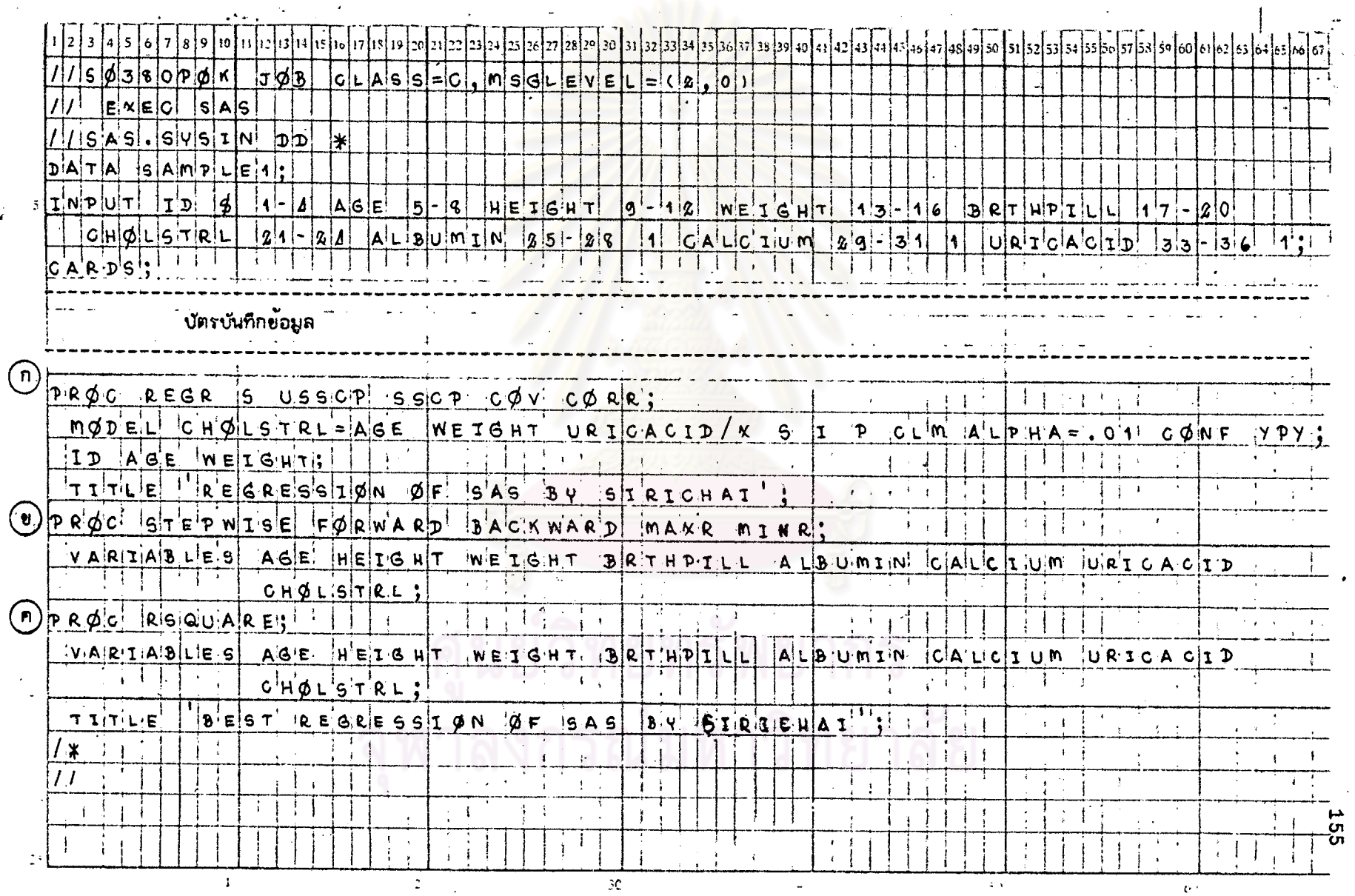

### <u>ตารางที่ 5.2</u> แล็ดงตัวอย่ำงการเขียนคำสั่งของโป๊รแกรม SAS สำหรับ STAT 5 โดยใช้ข้อมูลจาก DATA SAMPLE 2

รูปที่ 5.2 แล้ดงผลที่ได้บางล้วนจากกระดาษต่อเนื่องของโปรแกรม SAS สำหรับ STAT 5

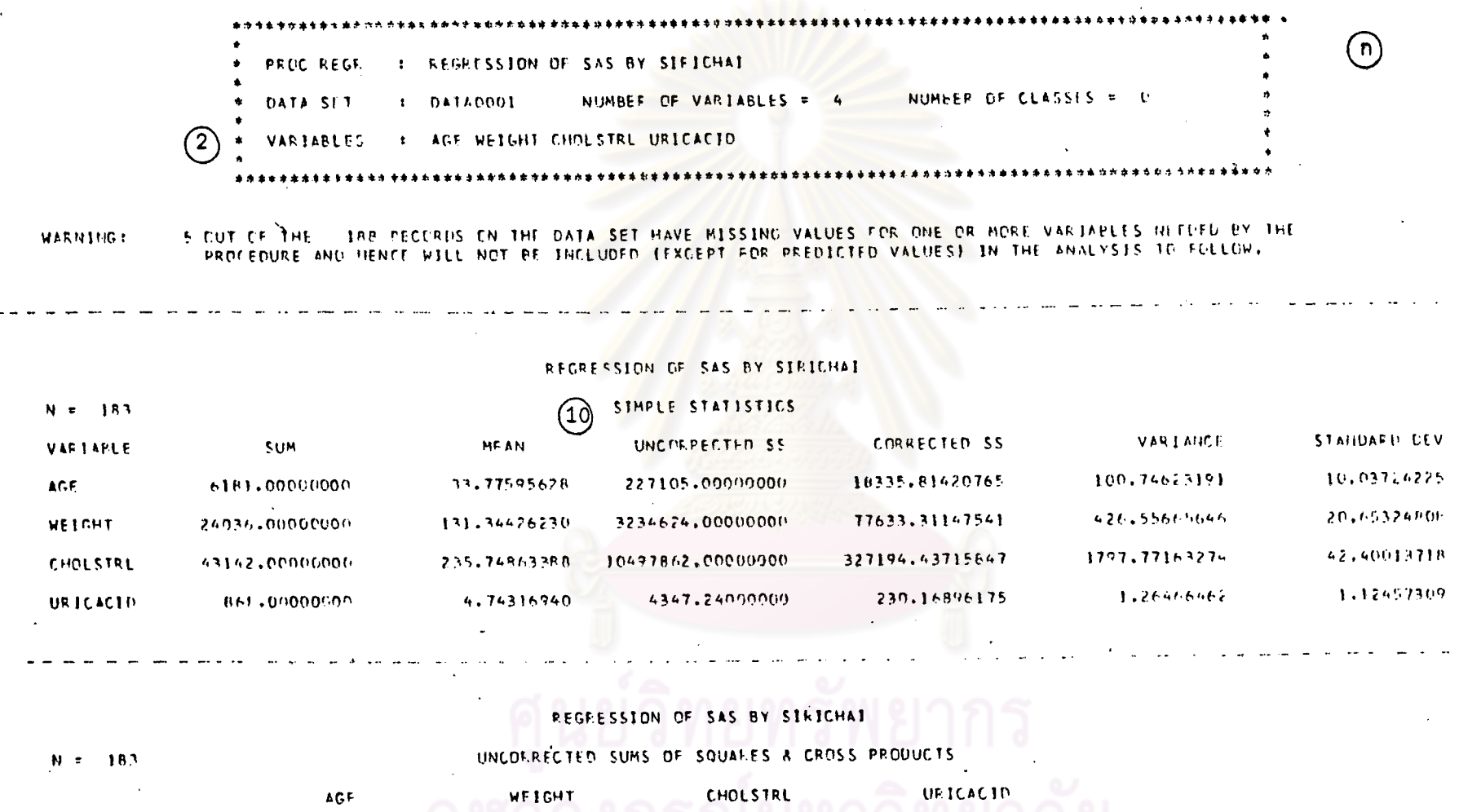

29690.00000000 1484476.00000000 621819.00000000 AGE. 227105,00000000 5689086,00000000 115290.40000000 2234644,00000000 821919.00000007 **WETGHT** 206997.20000000 10497862.00000000 1484476.00000000 5689086,00000000. **CHOLSTRL** 206997.20000000 4347.24000000 115290.40000000 29690.00000000 URICACIN

cп

#### REGRESSION OF SAS BY SIRICHAI

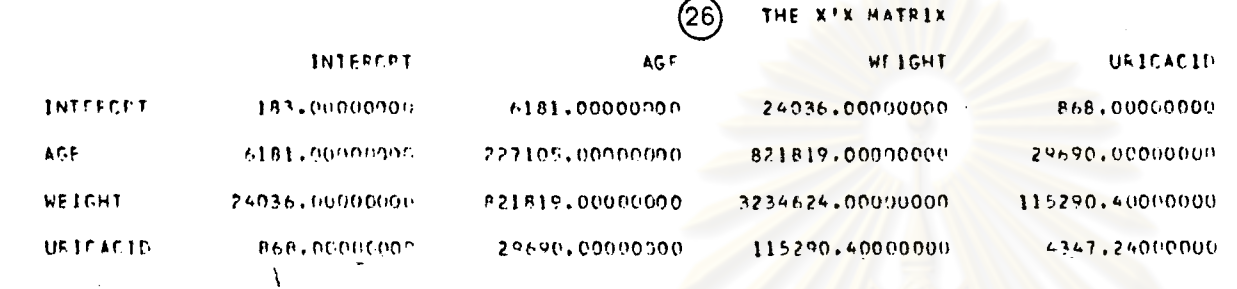

 $\mathcal F$ 

 $\cdot$ 

 $\bullet$ 

 $\overline{1}$ 

 $\prime$ 

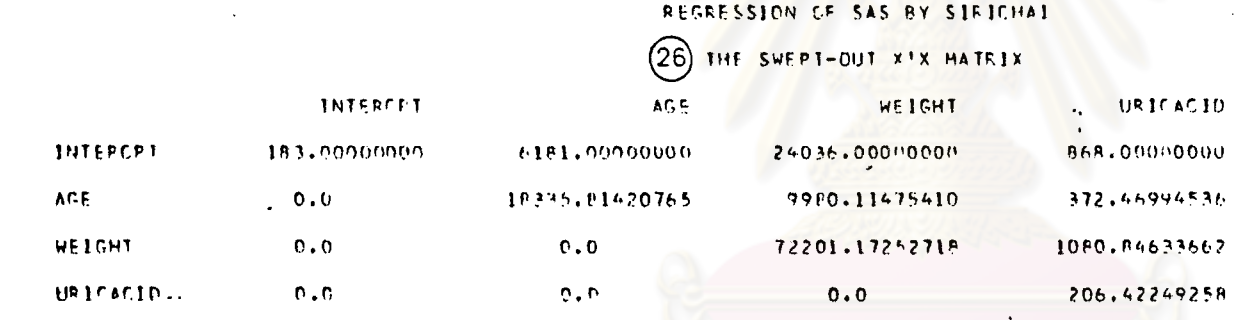

#### REGRESSION OF SAS BY SIRICHAI

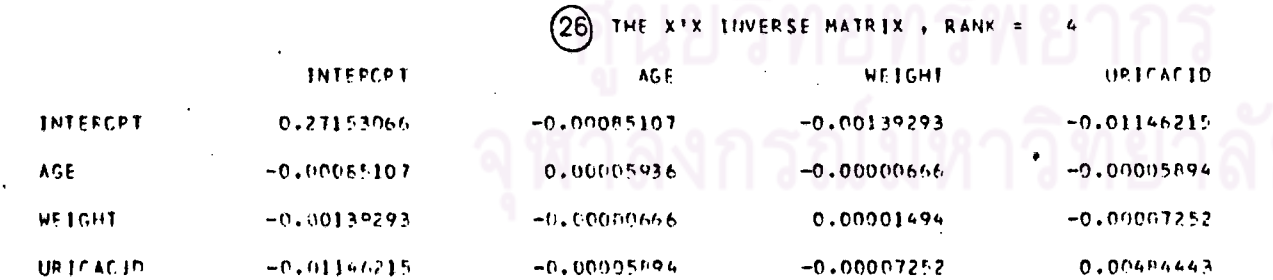

157

 $\bigcap$ 

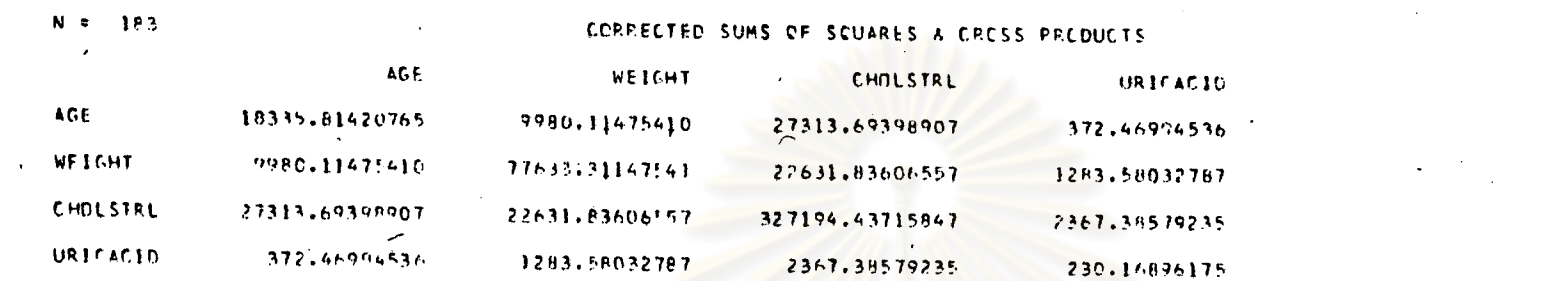

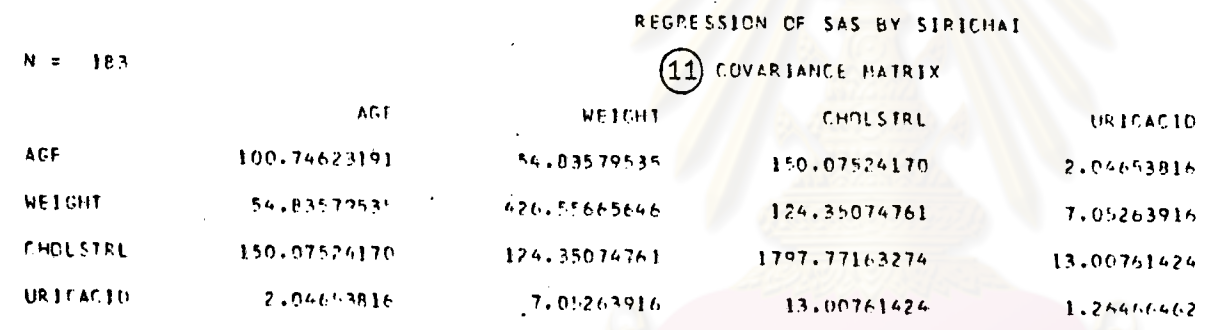

#### REGPESSION OF SAS BY SIRICHAI

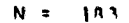

 $\circled{1}$ COPRELATION COEFFICIENTS / PROB > IRI UNDER HO: RHO=0

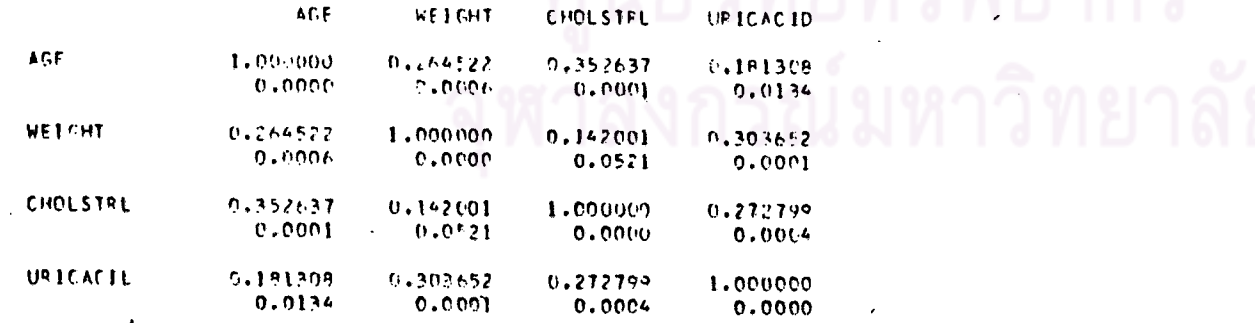

 $\odot$
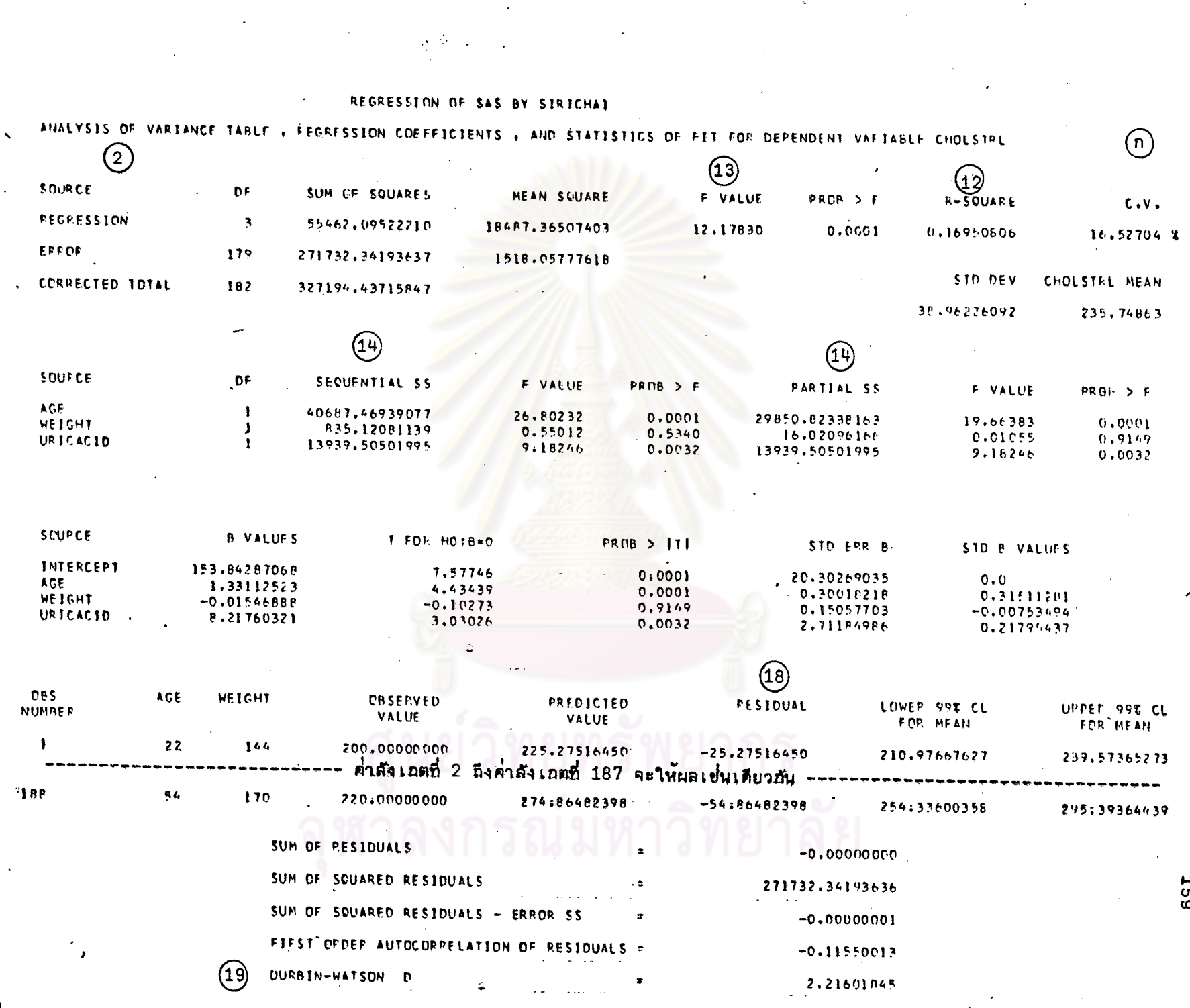

### REGRESSION OF SAS BY SILICHAI

## (5) FERWARD SELECTION PRECEDURE FOR DEPENDENT VARIABLE CHOLSTRL

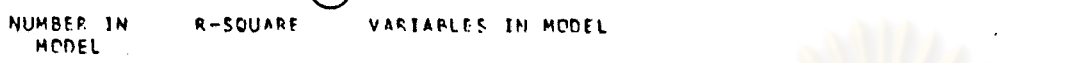

- $\mathbf{1}$  $0.13338717$ AGF.  $\ddot{\phantom{a}}$
- $\mathbf{z}$ 0.19991924 AGE CALCIUM
- $\mathbf{3}$ 0.22562377 AGE CALCIUM URICACID
- AGE SRTHPTEL CALCIUM URICACIO  $\epsilon$ 0.23288065
- 5 0.24081475 AGE HEIGHT BRINPILL CALCIUM UPICACID

NO OTHER VARIABLES MET THE REDUIFED 0.5000 SIGNIFICANCE LEVEL FOR ENTRY INTO THE MODEL

### $\mathcal{A}=\mathcal{A}$

ANALYSIS OF VARIANCE TABLE , REGRESSION COEFFICIENTS , AND STATISTICS OF FIT FOP THE ABOVE HODEL

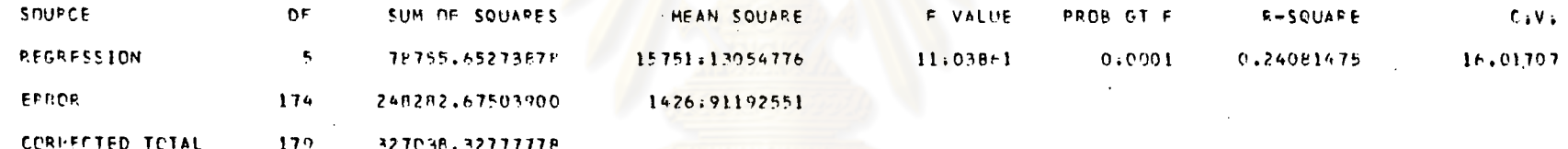

 $|v|$ 

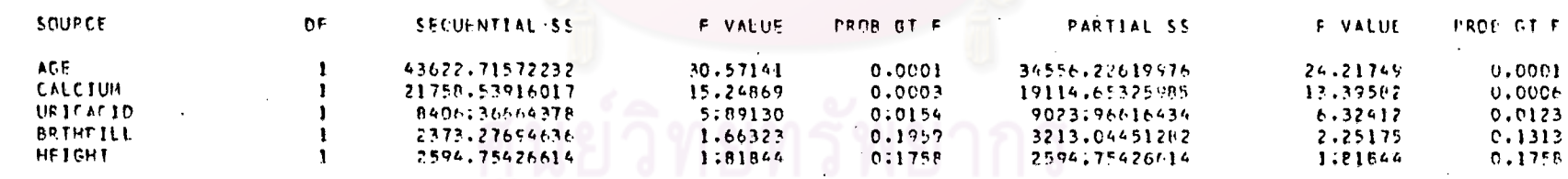

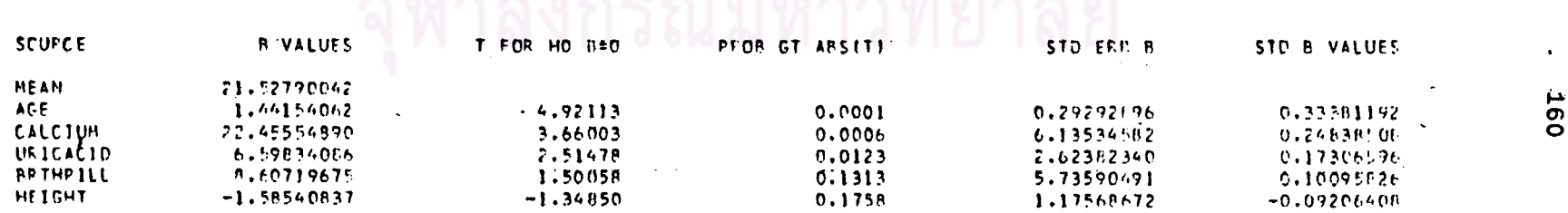

#### REGRESSION OF SAS BY SIFICHAI

(6) FACKWARD ELIMINATION PROCEDURE FOR DEPENDENT VARIABLE CHOLSTAL

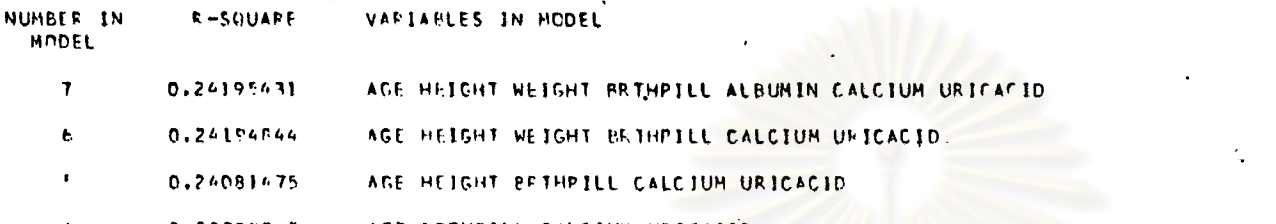

- 0.23280065 / AGE EPTHFILL CALCIUM UPICACID
- $0.22562377$ AGE FALCIUM URICACID 3.

THE VARIABLES IN THE ABOVE MIDEL HAVE ALL BEEN DEFHIO SIGNIFICANT AT THE 0.1000 SIGNIFICANCE LEVEL

ANALYSI: OF VARIANCE TABLE , PEGRESSION COEFFICIENTS , AND STATISTICS OF FIT FOF THE AROVE HODEL

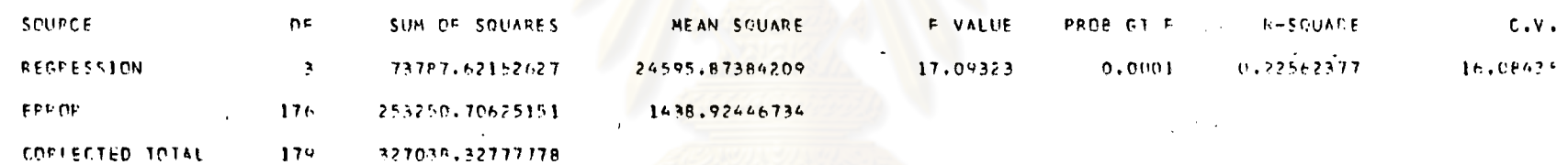

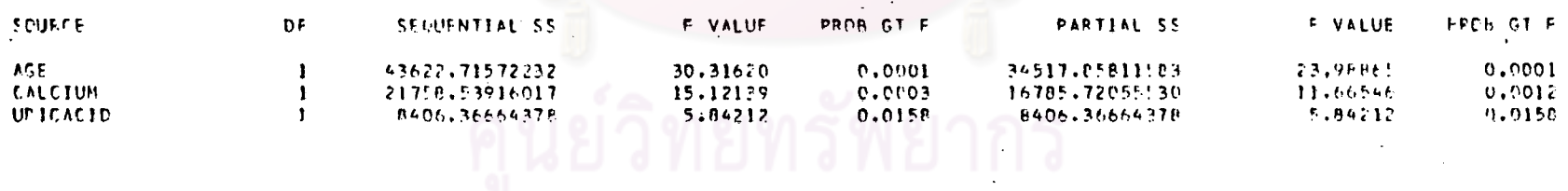

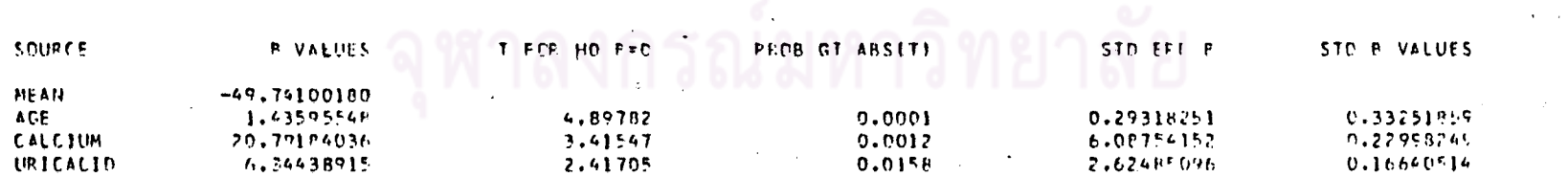

 $\mathbf{5}$ 

 $(\pmb{v})$ 

### **A REGRESSION OF SAS BY SILICHAI**

## 7) STEPHISE REGRESSION PROCEDURE FOR DEPENDENT VARIABLE CHOLSTRL

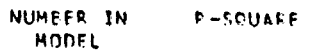

 $\rightarrow$ 

VARIABLES IN HODEL

- $0.13338717$  $\mathbf{1}$  $ACF$
- 
- $0.19991924$  $\overline{2}$ **AGE CALCIUM**
- $\overline{\mathbf{3}}$ 0.27562377 AGE CALCIUM URICACID
- $0.23288065$ AGF BRIHEILL CALCIUM URICACID  $\pmb{\Lambda}$
- 0.22562377  $\mathbf{R}$ AGE CALCIUM URICACIO

THE VARIABLES IN THE ABOVE MODEL HAVE ALL BEEN DEEMED SIGNIFICANT AT THE 0.1000 SIGNIFICANCE LEVEL

ANALYSIS OF VAFIANCE TABLE , FEGPESSION COEFFICIENTS , AND STATISTICS OF FIT FOR THE ABOVE HODEL

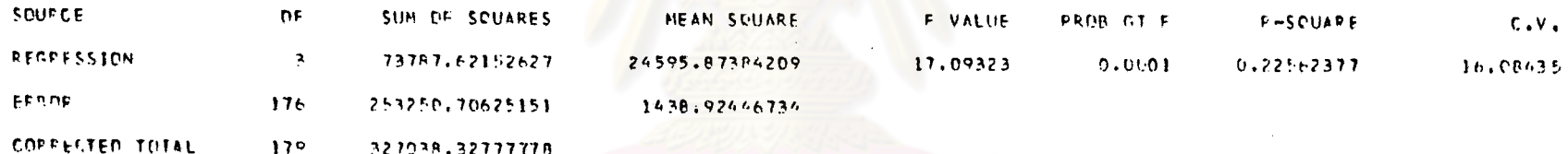

 $\textcolor{blue}{\textcircled{\scriptsize{1}}}\textcolor{blue}{\bullet}$ 

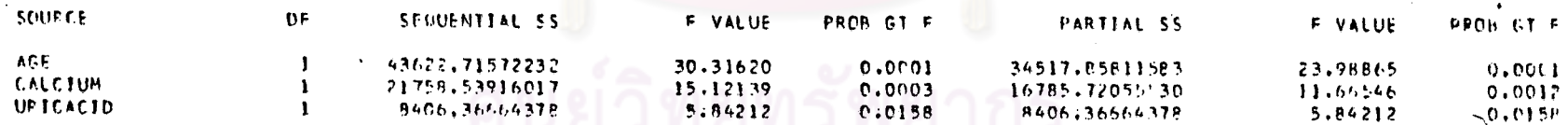

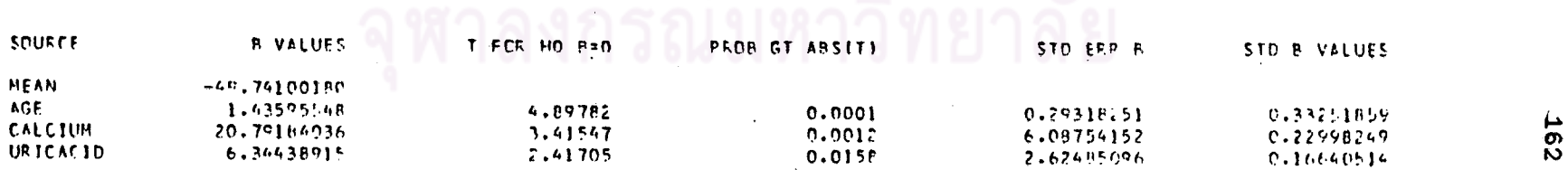

### REGRESSION OF SAS BY SIRICHAL

′8` NAXIMUM P-SQUARE IMPFOVEMENT FOR DEPENDENT VARIABLE CHOLSTRL

NUMBER IN  $R-SQUART$ VARIABLES IN HODEL

MODEL

 $\mathbf{I}$ 

 $\mathbf{I}$  $0.13338717$ **AGF** 

THE ABOVE HODEL IS THE FBEST? I VAFIABLE HODEL FOUND BY THE MAXIMUM R-SQUARE IMPROVEMENT PLOCEDUFE

ANALYSIS OF VARIANCE TARLE , REGRESSION COEFFICIENTS , AND STATISTICS OF FIT FOR THE ABOVE MODEL

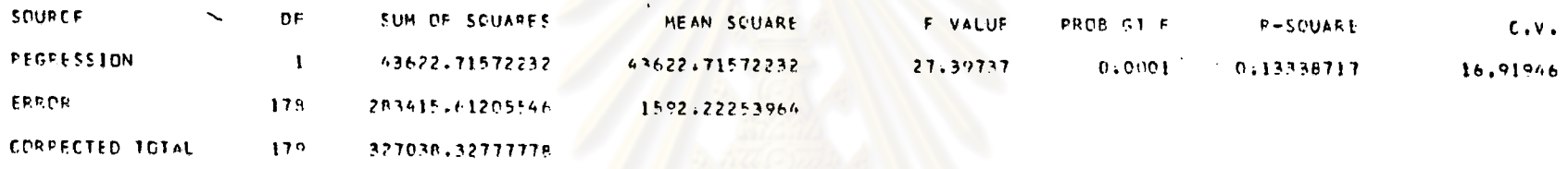

SOURCE DF SEGUENTIAL SS F VALUE PROB GT F PARTIAL SS **F VALUE** PROF GT F AGE  $\mathbf{I}$ 43622.71572232 27.39737  $0.0001$ 43622,71572732 27,39737 0,0001

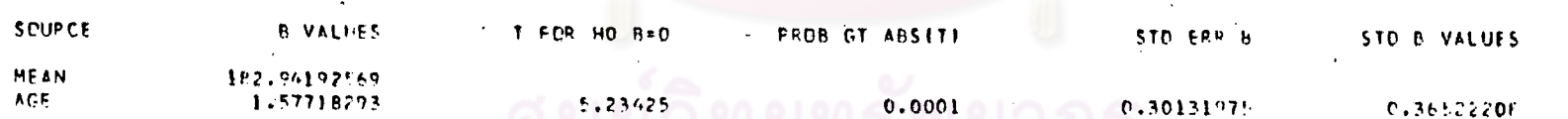

คะทำการวิเคราะห์ล่มการถดถอยที่มีตัวแปรอิลระเพิ่มขึ้นอีกครั้งละ 1 ตัวแปรคนกระทั่งไม่มี

ตัวแปรอิลระใดถูกศัดเลือกเข้าไปในล่มการได้อีก

 $\left( \bullet \right)$ 

#### REGRESSION OF SAS BY SIRICHAI

#### ( 9 ) NININUR P-SCUARE IMPROVEMENT FOR DEPENDENT VARIAFLE CHOLSTRL **R-SOUAFF** VARIABLES IN MODEL

NUMEER IN

MODEL  $\mathbf{I}$ 

 $\mathbf{r}$ 

 $\mathbf{I}$ 

-1

J.

 $\mathbf{I}$ 

 $\mathbf{1}$ 

SPUPCE

**FRROK** 

SOURCE

AGE

*REGRESSION* 

CORRECTED TOTAL

0.00013000

0.00330541

0.00040410

0.02137767

0.06490102

0.07506295

 $0.13339717$ 

**HEIGHT** 

**ALBUMIN** 

**FFTHEILL** 

HE IGHT

CALCIUM

**UPICACID** 

AGE.

 $D_{\rm E}$ 

 $\mathbf{1}$ 

 $17B$ 

 $172$ 

 $0^+$ 

 $\mathbf{I}$ 

THE ABOVE HUNTE IS THE "HEST". I VARIABLE HODEL FOUND BY THE MINIHUM R-SQUARE IMPPOVEHENT PROCEDULE

ANALYSIS OF VAPIANCE TANLS , REGRESSION COEFFICIENTS , AND STATISTICS OF FIT FOR THE ABOVE MODEL

SUM OF SQUAFES

43622.71572232

283415.61205546

327036.3277778

SECUENTIAL 55

43622.71572232

 $0.0001$ 

**JRNE 61 F** 

 $C.V.$ 

16.91946

(ข)

MEAN SOUARE

43622.71572232

1592.22253964

F VALUE

27.39737

**F VALUE** 

27.39737

PEOB GT F

 $0.0001$ 

PROB GI F

**PARTIAL SS** 

43622.71572272

 $0.0001$ 

**Resoure** 

**F VALUE** 

27,39737

 $0.1332P717$ 

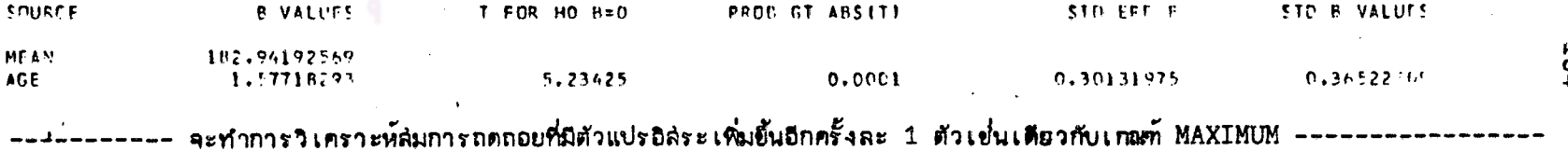

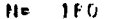

 $\overline{\phantom{a}}$ 

### BEST FEGPESSION OF SAS BY SIFICHAT

(22) ALL PESSIFLE FEGRESSION NODELS FOR DEPENDENT VAPIABLE CHILSTRU

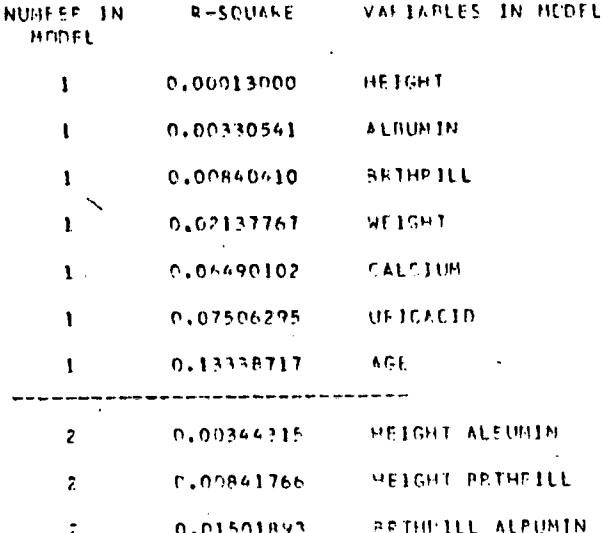

 $0.02568657$ 

0.24081475

0.14457493

 $0.19490462$ 

0.21864245

0.23271958

0.23315419

0.24096554

0.24194844

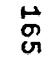

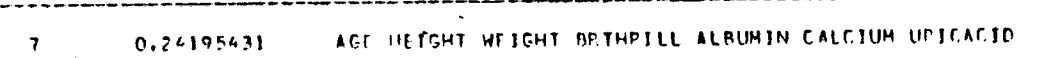

จะให้ค่า R-SQUARE สำหรับตัวแปรอิลระ 3,4,5 ในรูปแบบเช่นเดียวกัน

AGE HEIGHT BPTHPIEL CALCIUM URICACID

HEIGHT WEIGHT BRINFILL ALBUMIN CALCIUM URICACIU

AGE HEIGHT WEIGHT PRIMPILL ALBUMIN URICACIO

AGE HEIGHT WEIGHT BRIMPILL ALBUMIN CALCIUM

AGE REIGHT WEIGHT ALBUMIN CALCIUM URICACIO

AGE WEIGHT BRINPILL ALBUMIN CALCIUM URICACIO

ACE HEIGHT BRIMPILL ALBUMIN CALCIUM URICACIO

AGE HEIGHT WEIGHT BRINPILL CALCIUM URICACIO

HEIGHT NEIGHT

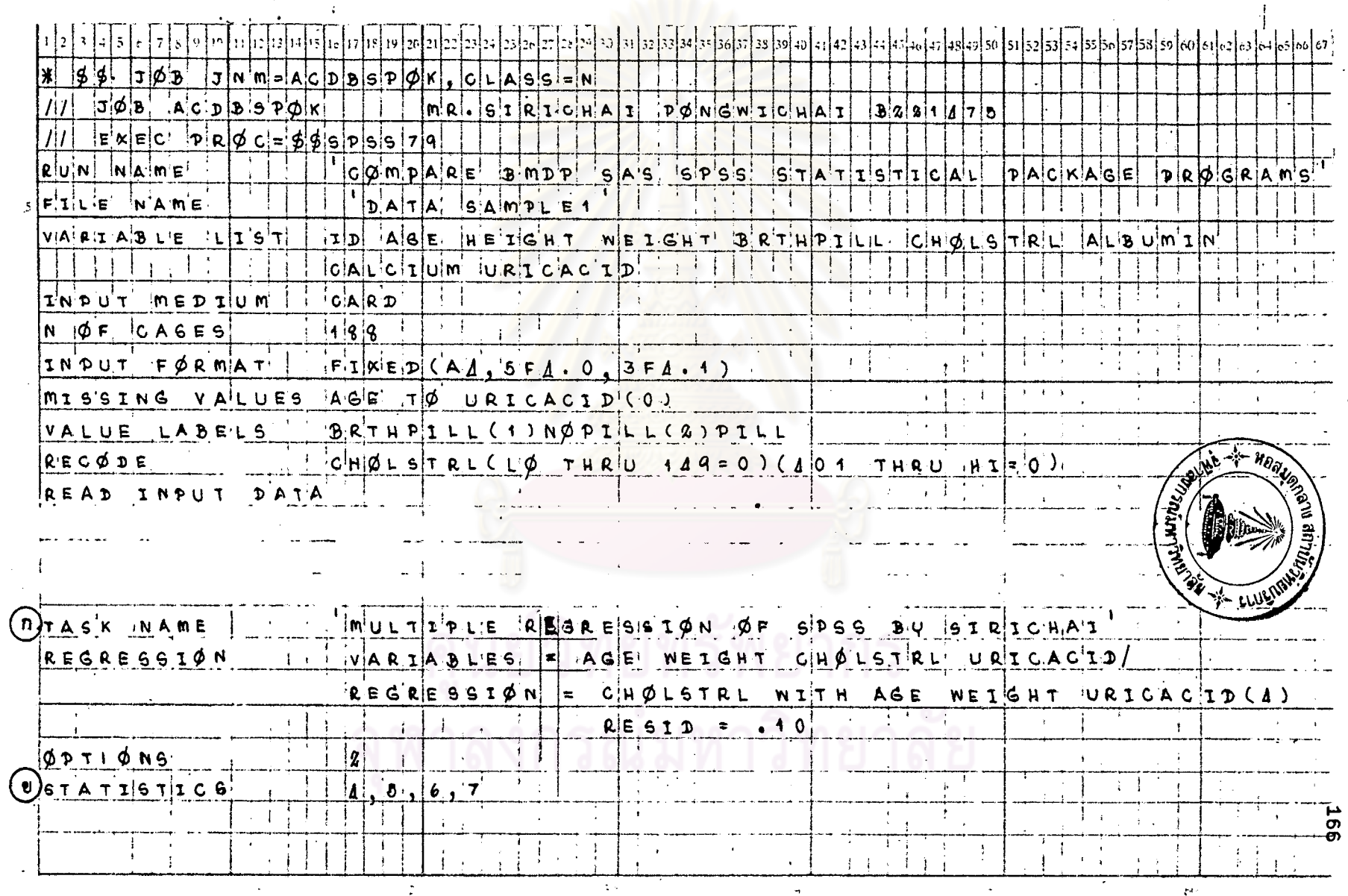

## <u>ตารางที่ 5.3</u> แล่ดงตัวอย่างการเขียนศำสั่งของโป๊รแกรม SPSS สัาหรับ STAT 5 โดยใช้ข้อมูลจาก DATA SAMPLE 1

 $\frac{9771495.3}{100}$  (No)

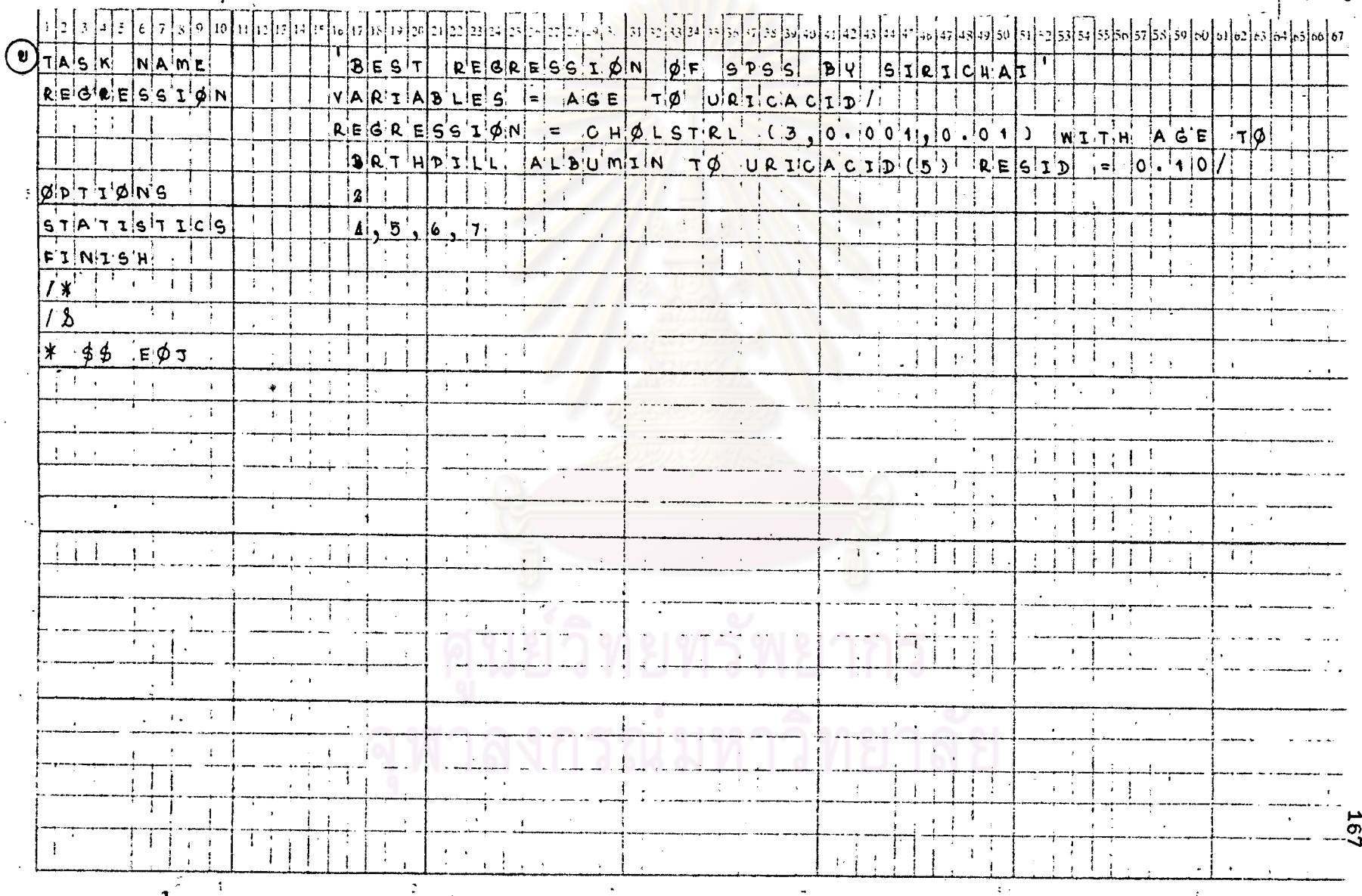

รูปที่ 5.3 แล้ดงผลที่ได้บางล้วนจากกระดาษต่อเนื่องของโปรแกรม SPSS สักหรับ STAT 5

CORRELATION COEFFICIENTS

A VALUE OF 99,00000 IS PRINTED IF A COEFFICIENT CANNOT BE COMPUTED.

ENWER TRIANGLE: CORRELATION COEFFICIENTS UPPER TRIANGLE: N OF CASES FOR CORRELATION

URICACID  $(11)$ **WETCHT CIDESTRE AGE** 186. 186. 187. AGE. 188. 185. 186. 184.  $0.25211$ **WEIGHT** 185. 186. **CHOLSTRL** 0.36779 0.14742 0.26598 187. 0.30433 URICACIN  $0.17758$ 

\*COMPARE BHOP SAS SPSS STATISTICAL PACKAGE PROGRAMS\* THULTIPLE REGRESSION OF SPSS BY SIRICHAIT SAMPLEI' ICREATION DATE  $\neq$  04/05/811 FILE IDATA

DEPENDENT VARIABLE.. **CHOLSTRL**  $\mathbf{C}^{\prime}$ VARIABLEIST ENTERED ON STEP NUMBLP 1..

WEIGHT URICACID.

AGE

\* MULTIPLE

0.42053 MULTIPLE R (12  $0.17685$ R. SQUARE ADJUSTED P SQUARE  $0.16313$ 38,93305

STANDARD ERRER

**VARIABLE** 8

**AGE WEIGHT** 12

> **ICONSTANTY** 152.483)

ALL VARIABLES ARE IN THE EQUATION

STATISTICS WHICH CANNOT BE COMPUTED ARE PRINTED AS ALL NINES.

 $23$ 04/05/81 PAGE

REGRESSION REGRESSION LIST 1

MEAN SOUARE F. SUM OF SOUARES ANALYSIS OF VARIANCE **DF** 12.89060 19536.33939 58609.01818  $3.$ **PEGRESSION** 1515.54902 272798.A2315 RESIDUAL 180.

--- VARIABLES NOT IN THE EQUATION ------------- VARIABLES IN THE EQUATION --PARTIAL TOLERANCE F BETA IN VARIABLE STD ERROR B F **BETA** 22.137 0.29595 1.391968  $0.33378$  $0.000$ 0.14960 0.21837350-02  $0.30106$ حبو 8.393 2.62639  $0.20691$  $\sigma$ URICACIN 1,608906

Ō.

VAREABLE LIST 1

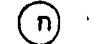

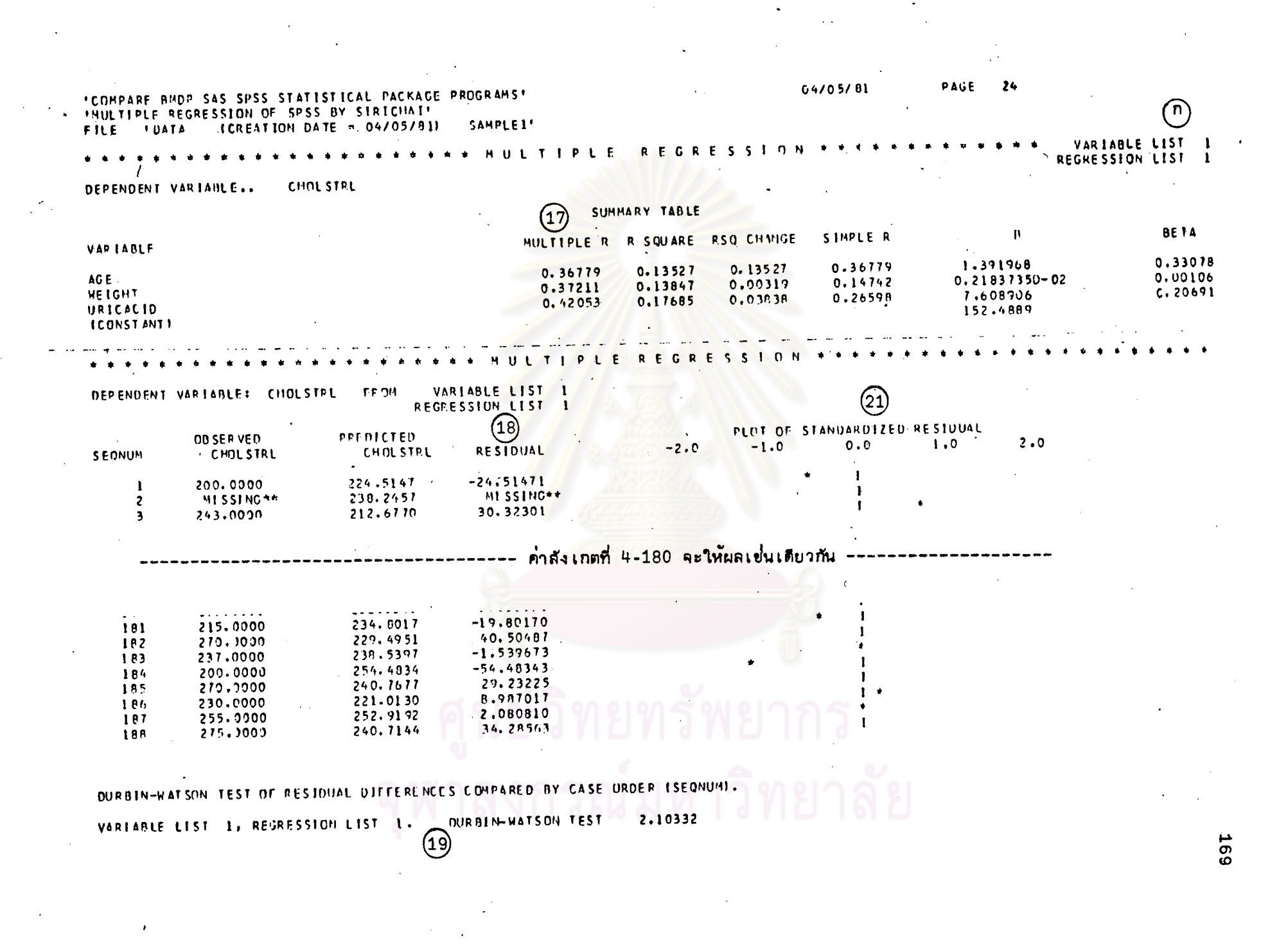

**169** 

 $\mathcal{L}(\mathcal{L})$ 

PLOT: STANDARDIZED PESIDUAL (DOWN) -- PREDICTEC STANDARDIZED DEPENDENT VARIABLE LACROSS)

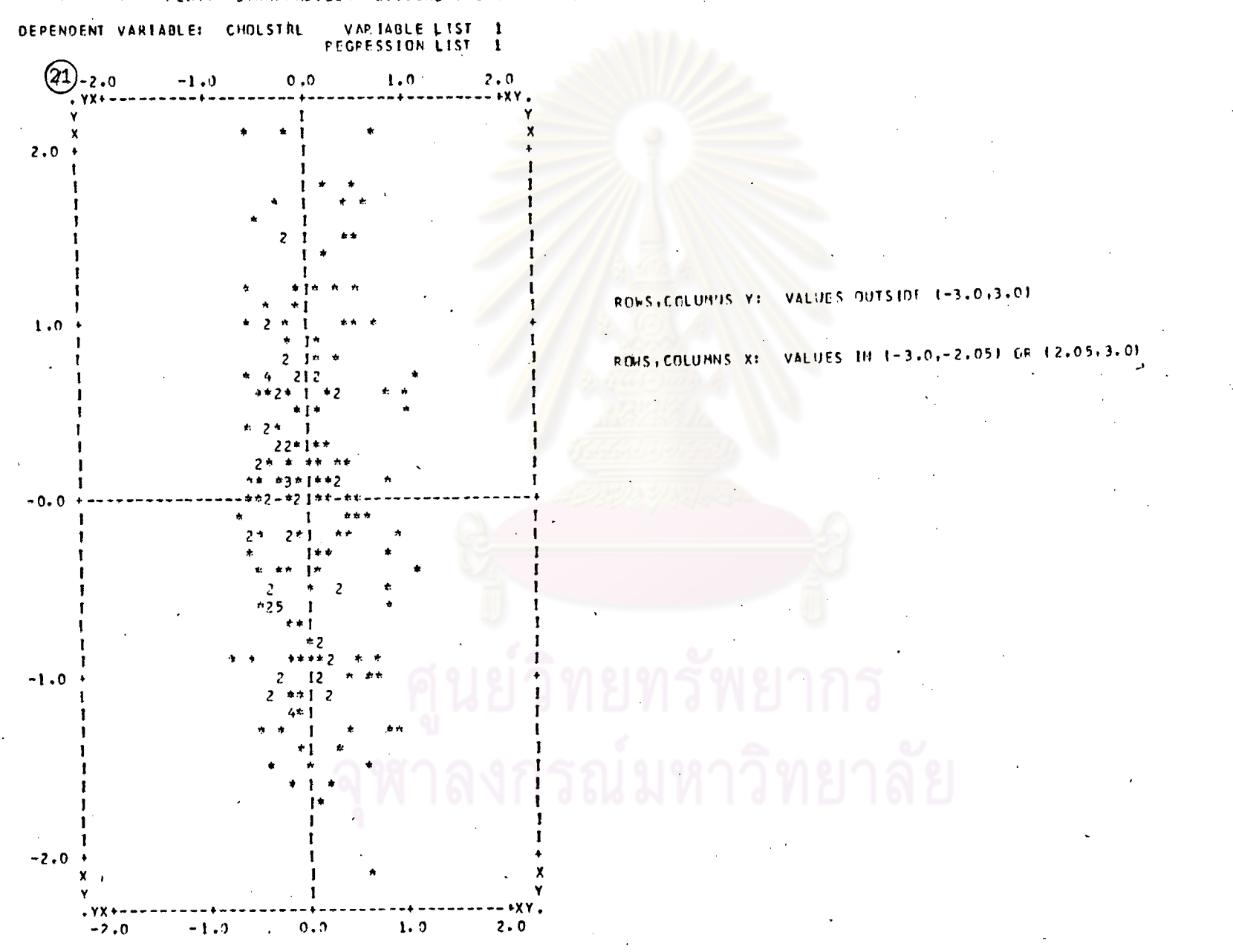

 $(n)$ 

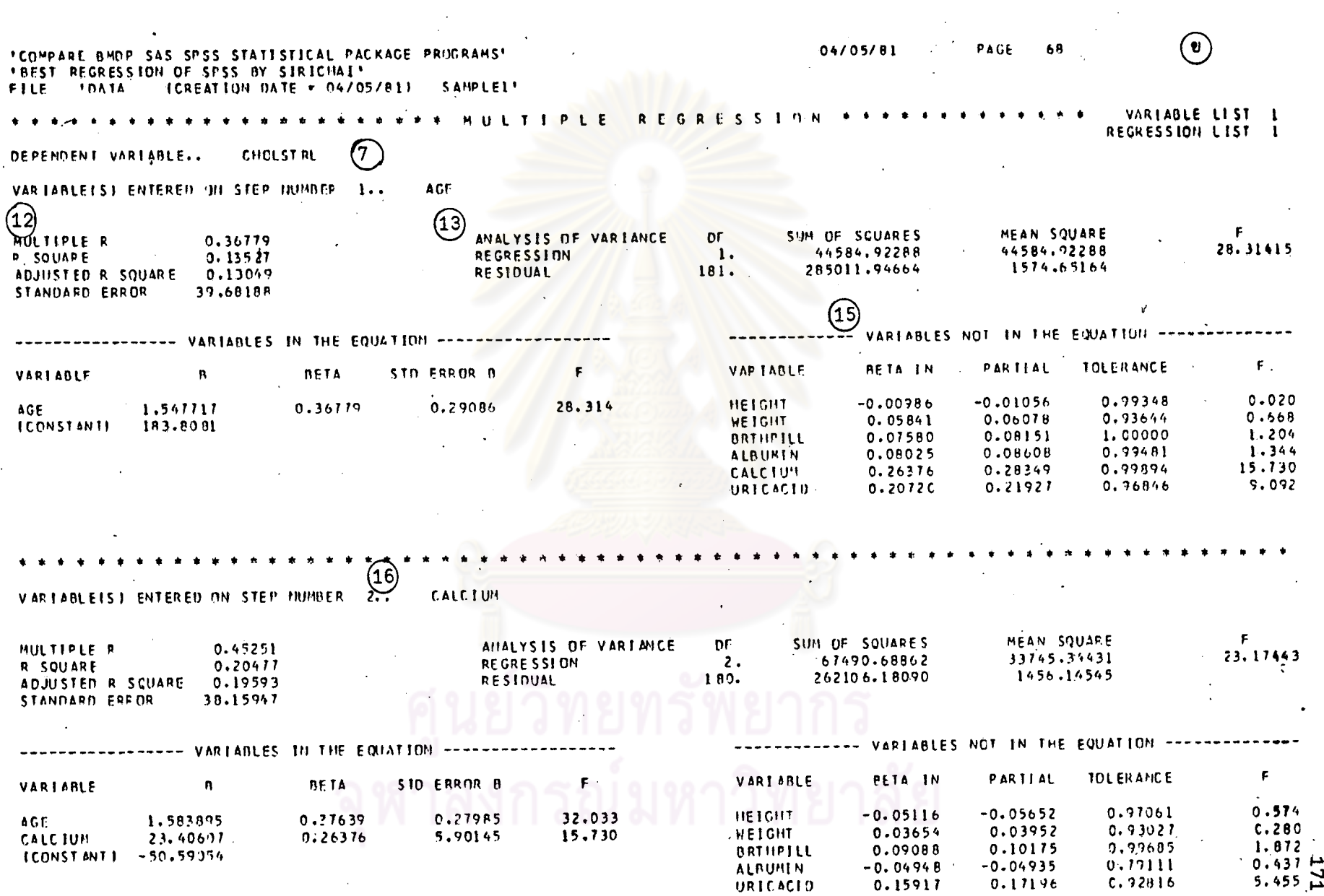

 $\sim 100$  km s

 $\frac{1}{2} \sum_{i=1}^{n} \frac{1}{2} \sum_{j=1}^{n} \frac{1}{2} \sum_{j=1}^{n} \frac{1}{2} \sum_{j=1}^{n} \frac{1}{2} \sum_{j=1}^{n} \frac{1}{2} \sum_{j=1}^{n} \frac{1}{2} \sum_{j=1}^{n} \frac{1}{2} \sum_{j=1}^{n} \frac{1}{2} \sum_{j=1}^{n} \frac{1}{2} \sum_{j=1}^{n} \frac{1}{2} \sum_{j=1}^{n} \frac{1}{2} \sum_{j=1}^{n} \frac{1}{2} \sum_{j=1}^{n$ 

 $\mathcal{L}^{\text{max}}_{\text{max}}$  and  $\mathcal{L}^{\text{max}}_{\text{max}}$ 

and the control of the con-

 $\mathcal{L}^{\text{max}}_{\text{max}}$ 

 $\frac{1}{\sqrt{2}}$ 

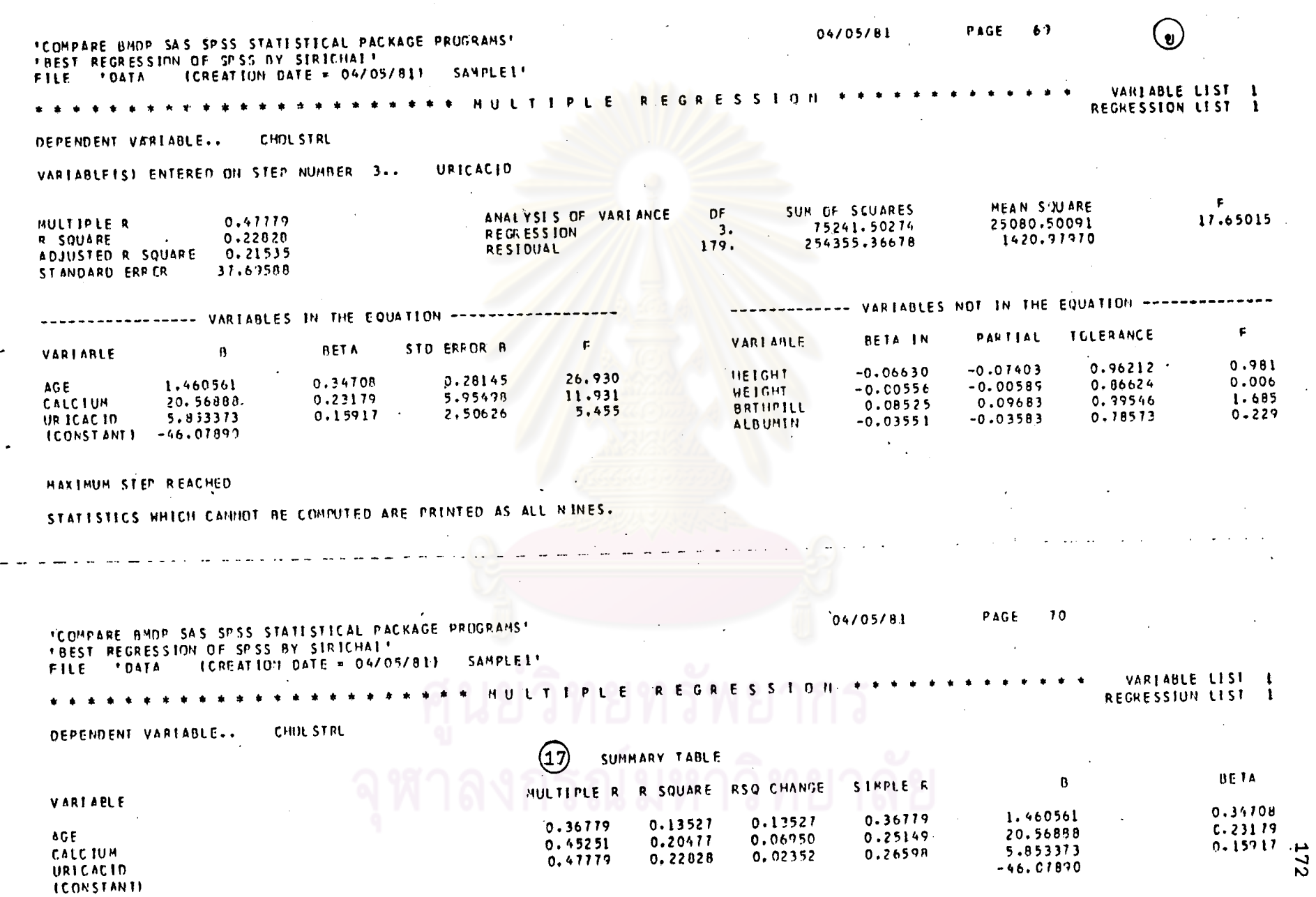

 $\mathfrak{t}$ .

 $\frac{1}{\epsilon}$ 

 $\ddot{\phantom{1}}$  .

 $\cdot$ 

## STAT 6

การวิเคราะห์ความแปรปรวนและความแปรปรวนร่วม

## (ANALYSIS ØF VARIANCE AND COVARIANCE)

แล่ดงการ เปรียบ เทียบความลำมารถของแต่ละโปรแกรมสัาหรับ STAT 6 <u>ตารางที่ 6</u>

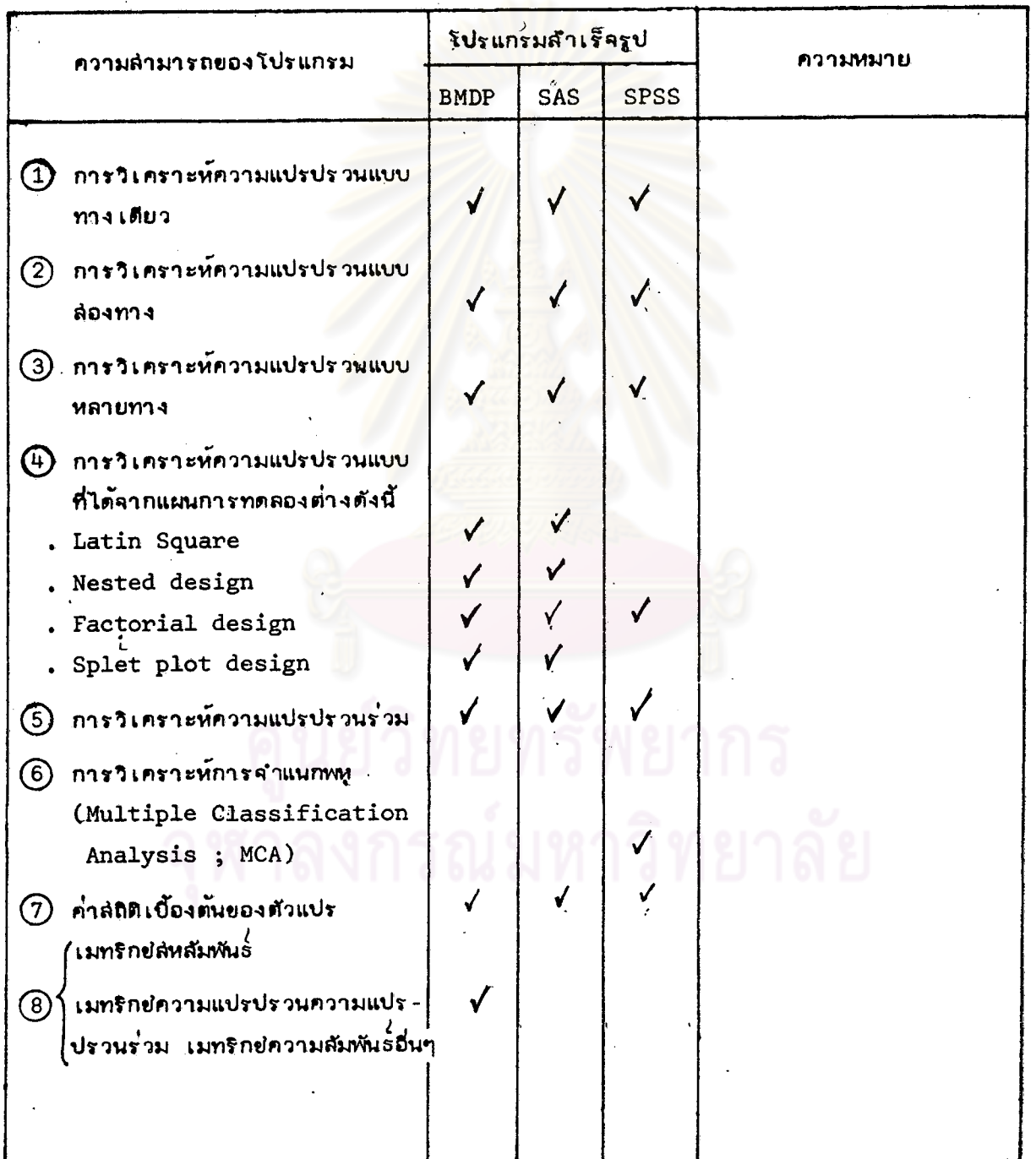

173

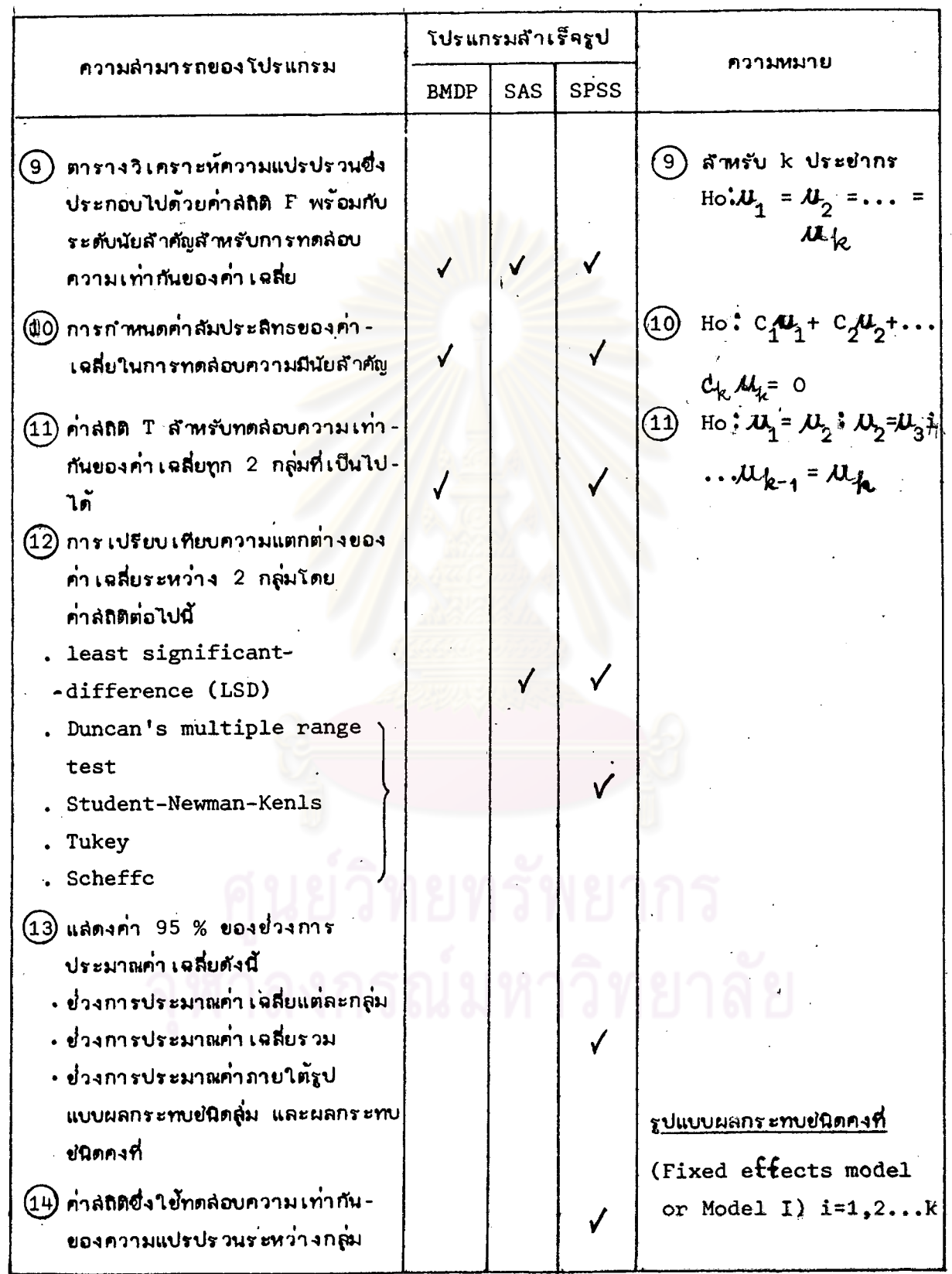

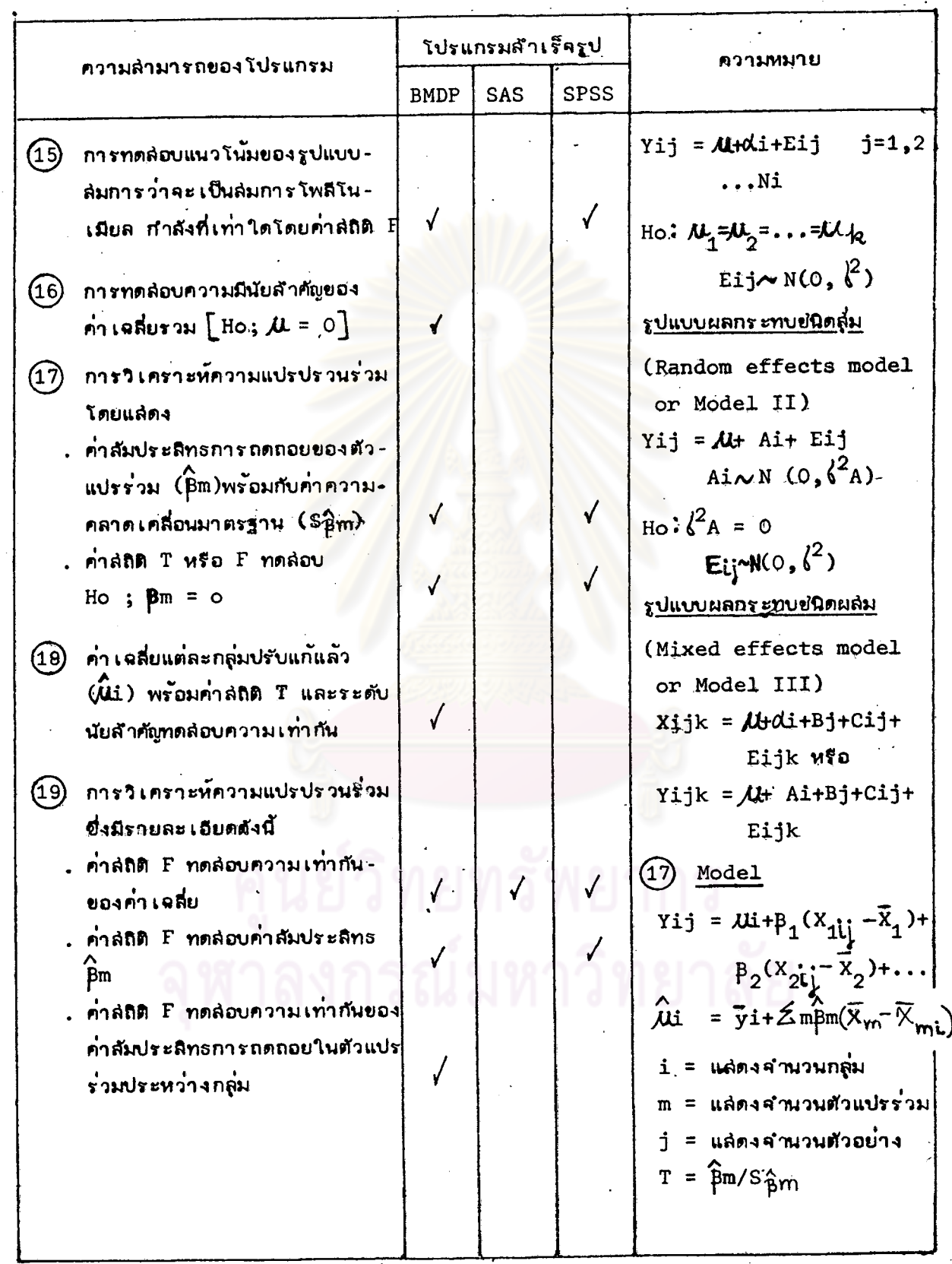

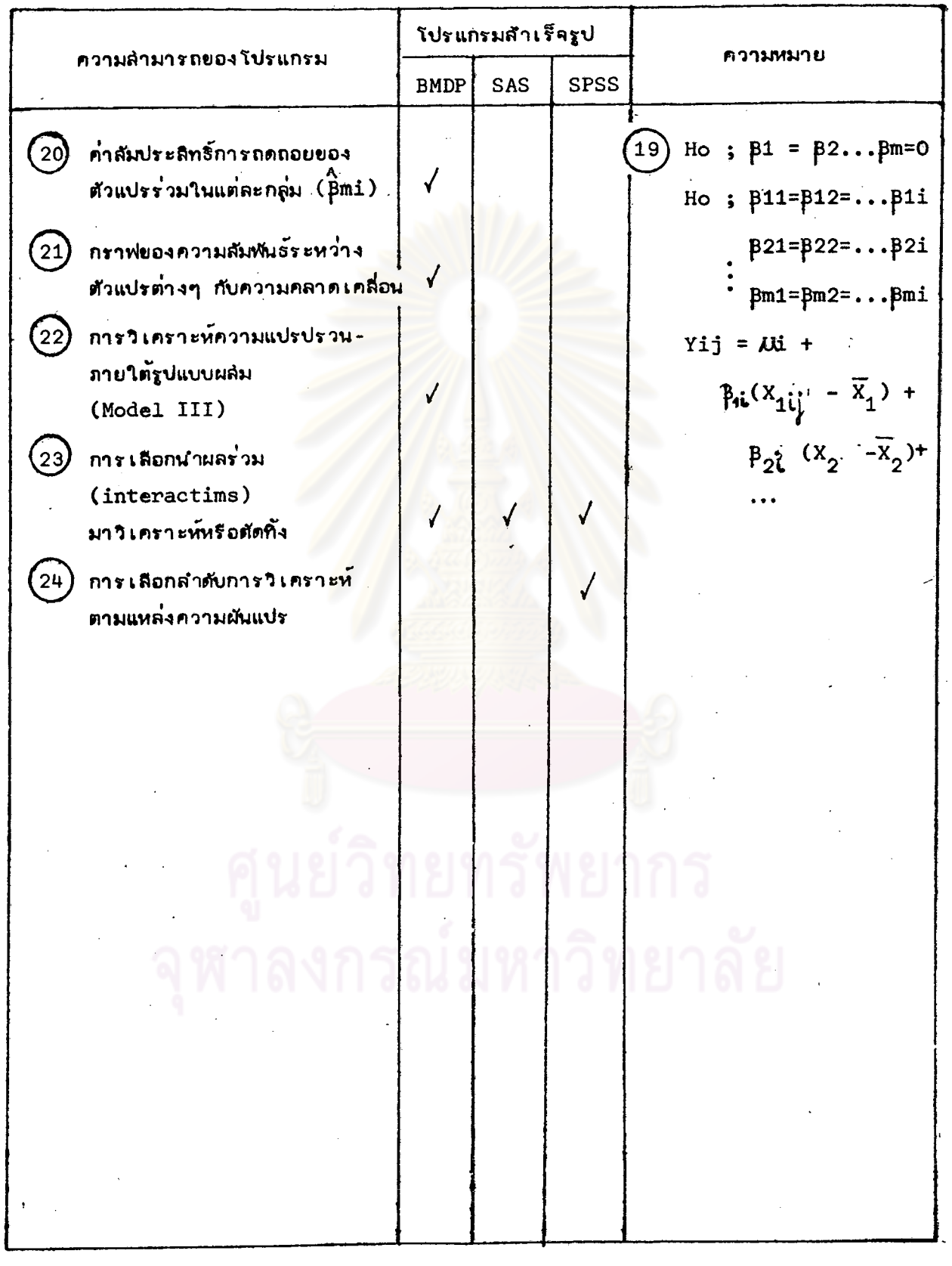

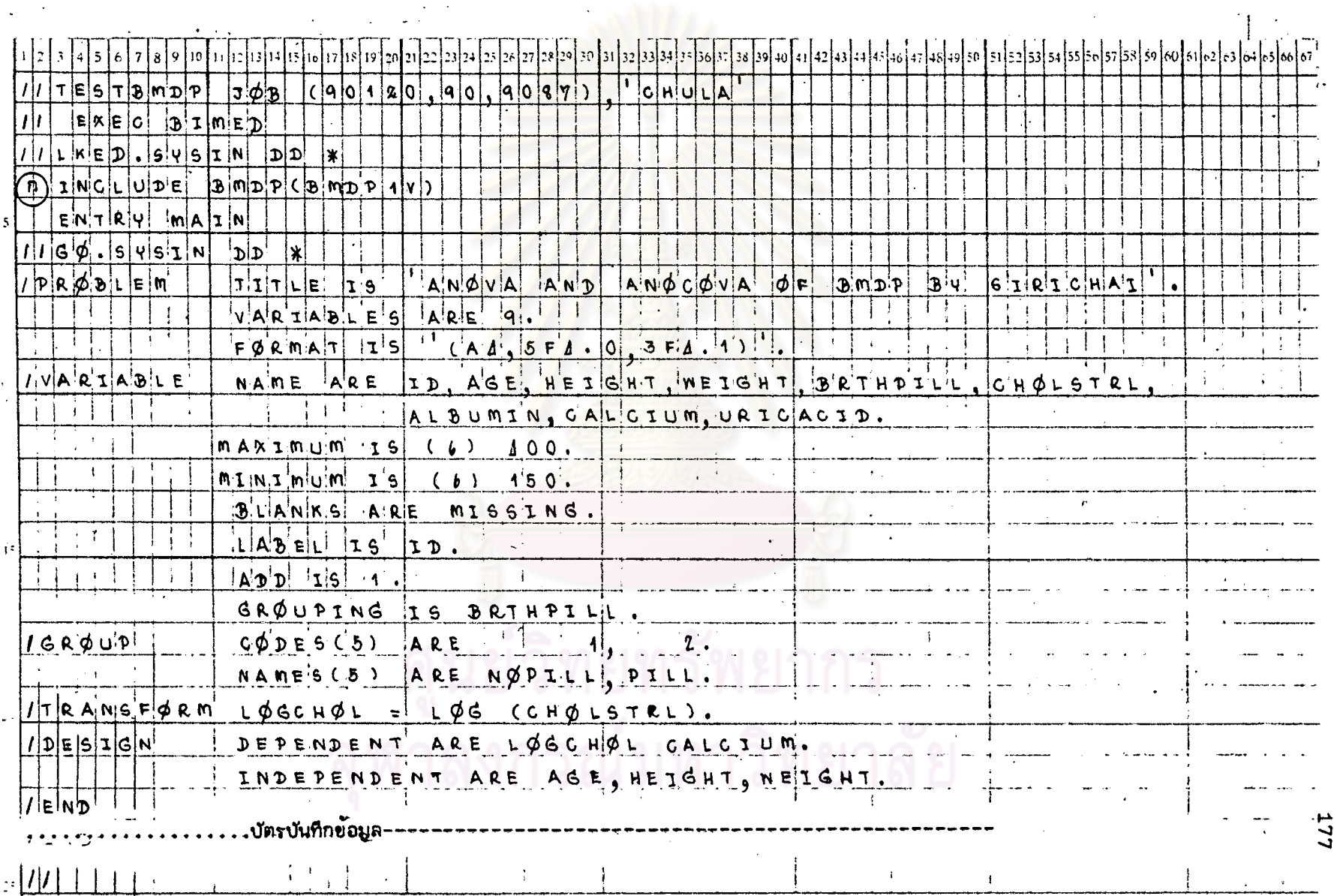

<u>ตารางที่ 6.1</u> แล้ดงตัวอย่างการเขียนคำสั่งของโปรแกรม BMDP สักหรับ STAT 6 โดยใย้ข้อมูลจาก DATA SAMPLE 1

## รูปที่ 6.1 แล่ดงผลที่ได้บางส่วนจากกระดาษต่อเนื่องของโปรแกรม BMDP สำหรับ STAT 6

CENTROL LANGUAGE TRANSFORMATIONS ARE

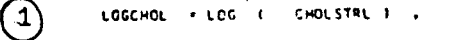

GROUPENG VAREABLE IS. . . . . . . . . . . . . . . . BRTHPELL

WUMBER OF CASES READ.<br>. CASES WITH DATA \*ISSING JR BEYOND LIMITS<br>. REMAINING WUMBER OF CASES . . . . . . . . 198  $\overline{\mathbf{a}}$ 150 NUMBER OF GROUPS FOUND. . . . . . . . . . . . . .  $\overline{\mathbf{c}}$ 

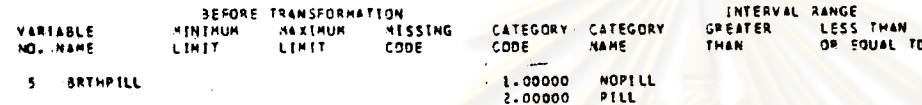

NUMBER OF CASES PER GROUP 44 **NOPILL** 99. PILL  $91.$ **TOTAL** 180.

#### ..................... .................................. \*\*\*\*\*\*\*\*\*\*\*\*\*\*\*\*\*\*\*\*\*\*\*\*\*\*\*\*\*\*\*\*\*\*\*\*\*\*

ี่ 7 **ESTIMATES OF HEANS** 

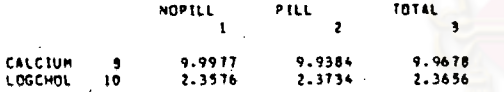

#### ONE WAY INALYSIS OF VARIANCE FOR VARIABLE LOCCHOL ..........**....** .........................

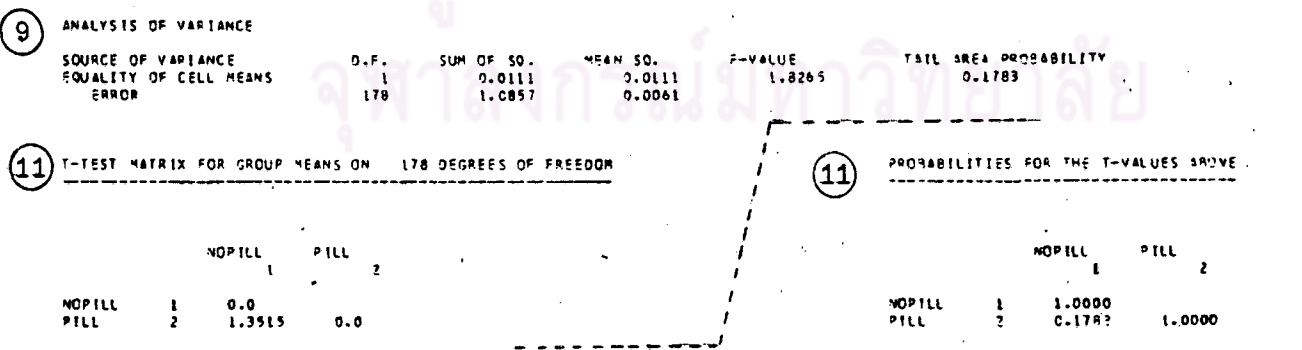

็ก

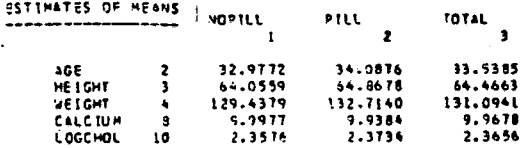

 $\cdot$  (

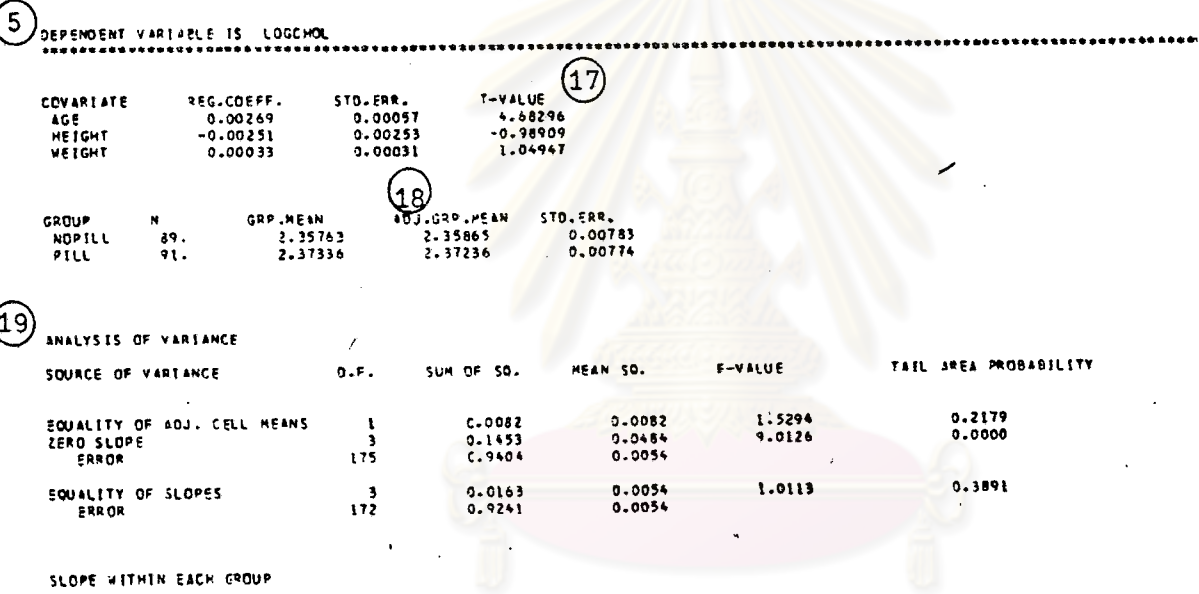

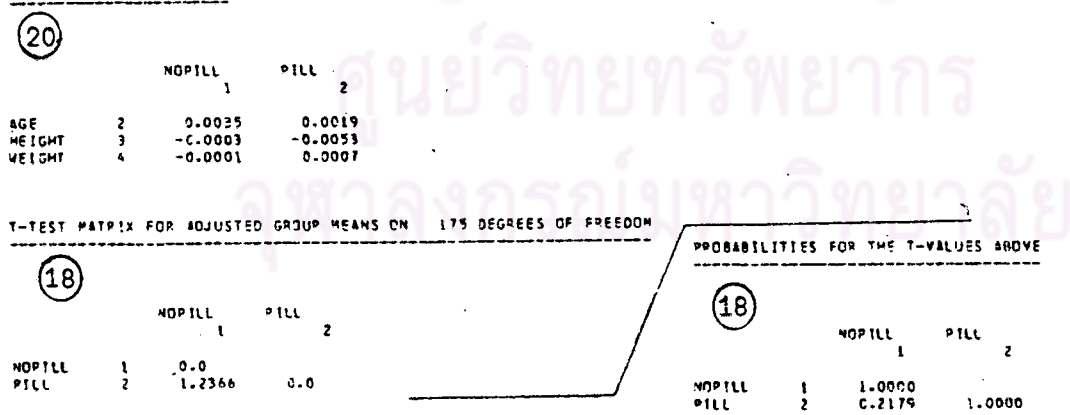

 $\bigcirc$ 

# $m$ รางที่ 6.1 (ต่อ) ใช้ข้อมูลจกก DATA SAMPLE 3

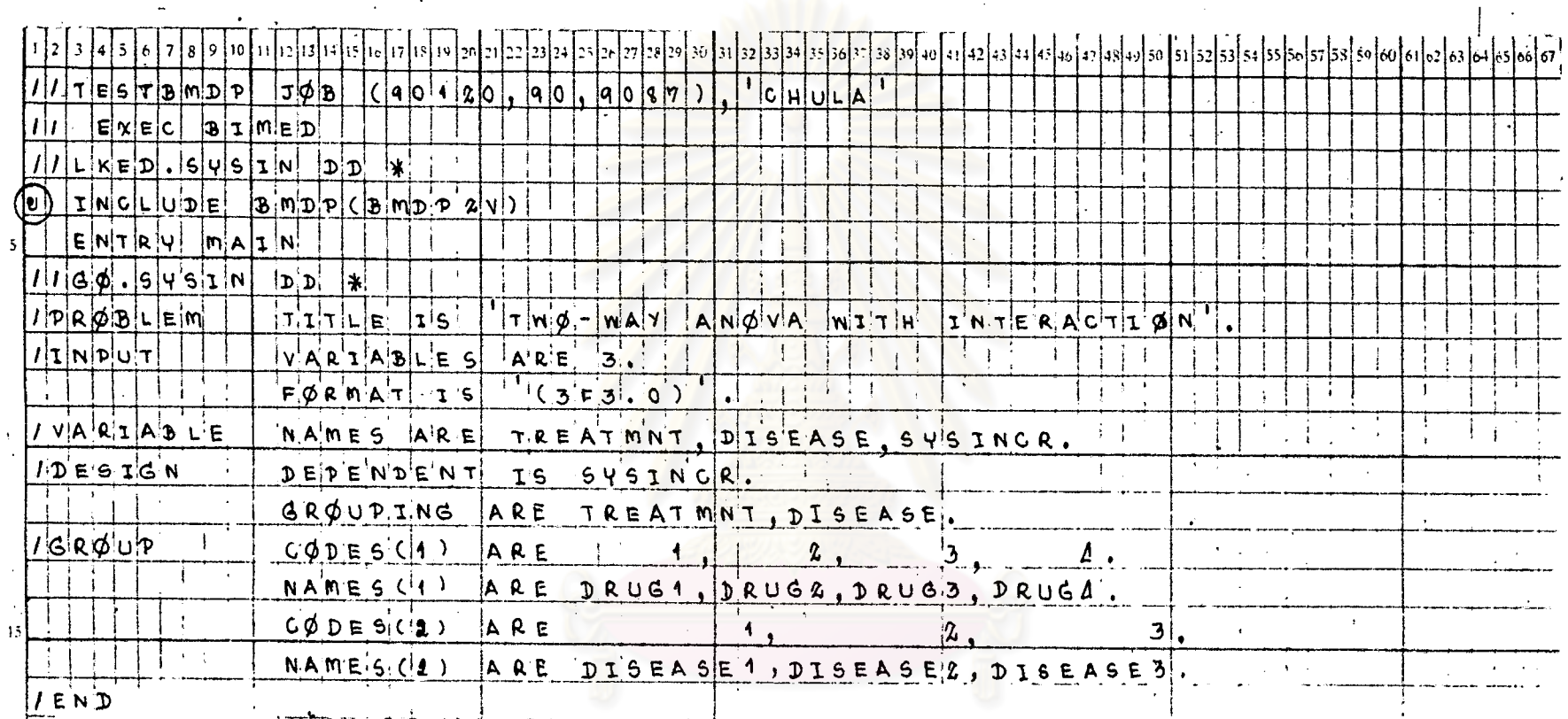

ป*ัตร*ปันทึกข้อมูล

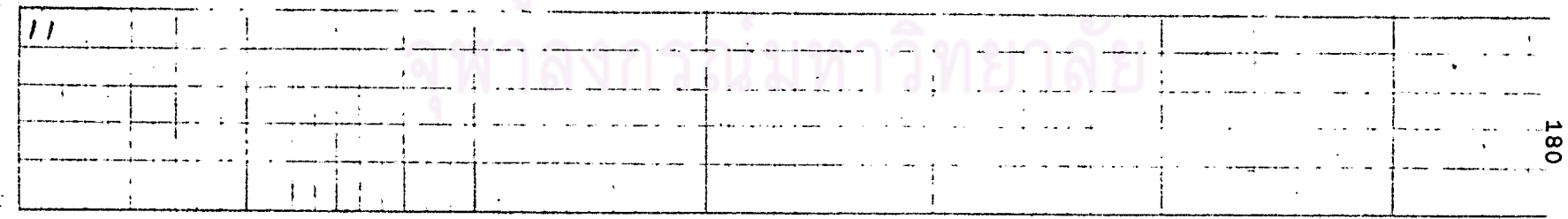

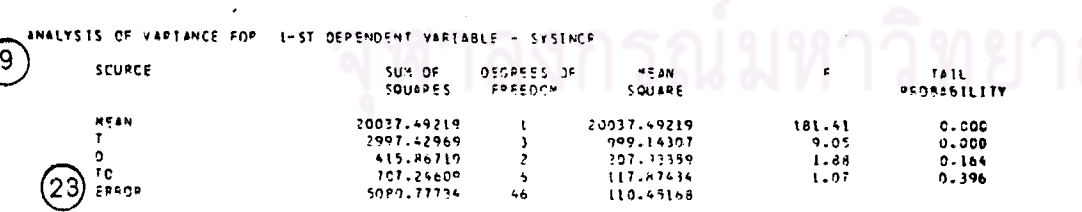

 $\ddot{\phantom{0}}$ 

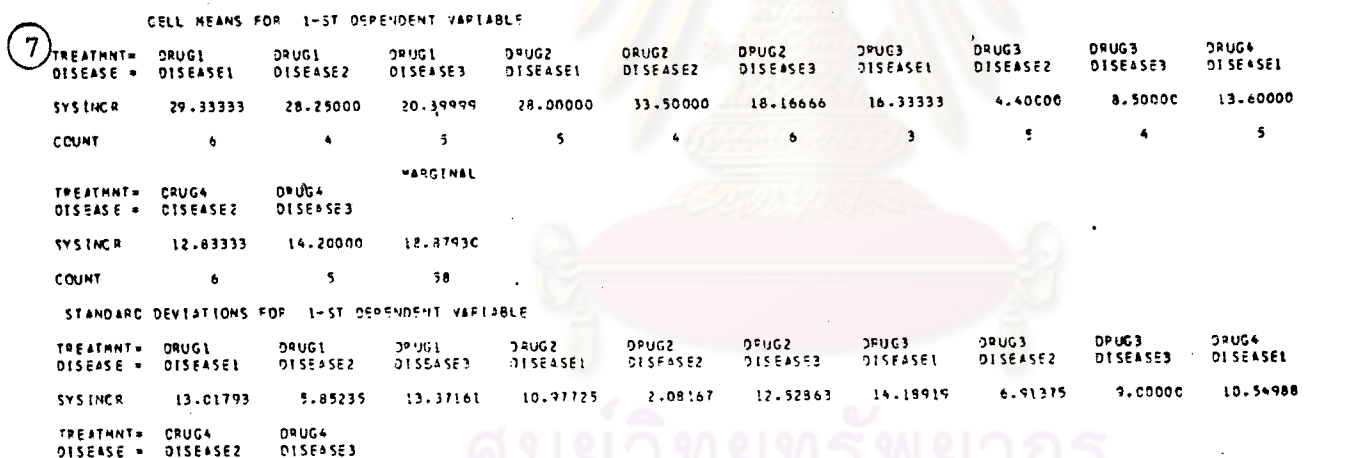

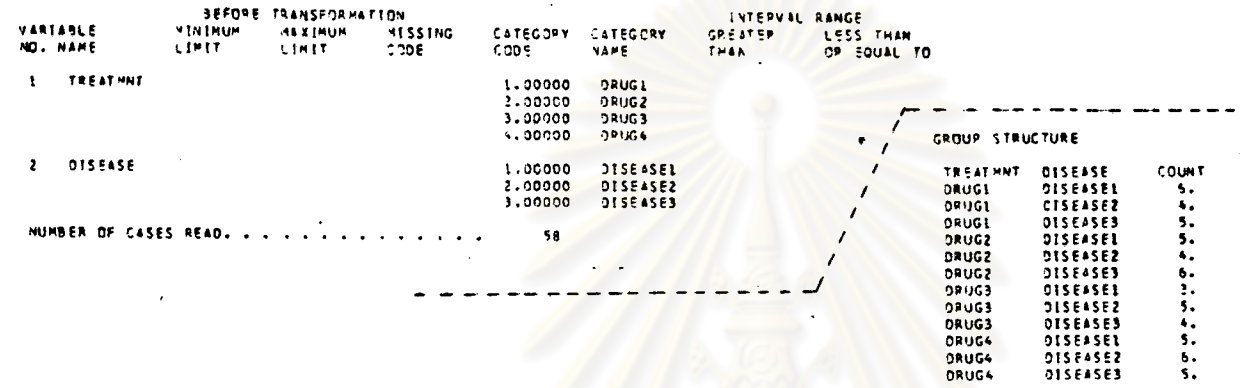

DES CON SPECIFICATIONS <u>(2</u>

 $\sim$   $\omega$ 

 $\mathbf{r}$ 

GRCUP =<br>DEPEND =

 $\bullet$  $\pmb{\lambda}$ 

ä

 $\mathbf{r}$ 

 $\mathbf{r}$ 

8.92748

**SYSTNCR** 

10.34247

 $\sim$ 

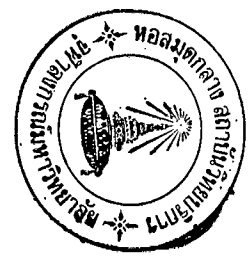

 $\mathcal{L} = \mathcal{L}$ 

 $\odot$ 

**181** 

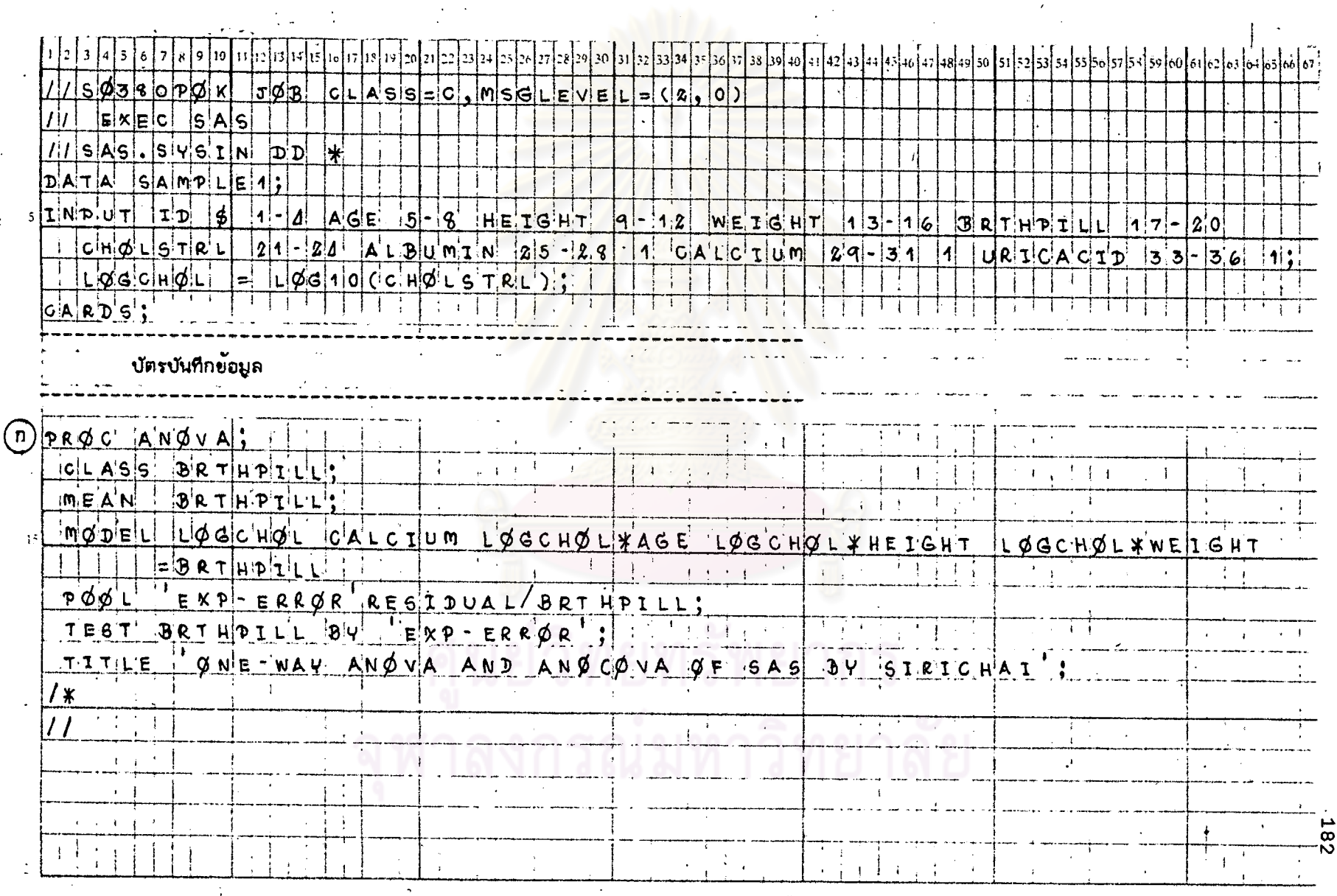

# <u>ดารางที่ 6.2</u> แล้ดงตัวอย่างการเขียนคำสั่งของโปรแกรม SAS สำหรับ STAT 6 วัดยุใช้ข้อมูลจาก DATA SAMPLE 1

รูปที่ 6.2 แล่ดงผลที่ได้บางล่วนจากกระดาษต่อเนื่องของโปรแกรม SAS สำหรับ STAT 6

OHE-WAY ANOYA AND ANOYA OF SAS BY SIBICHAT  $\left( 1\right)$ 

DATA SET DATA0001

**VALUES CLASSES**  $1<sup>2</sup>$ **BRTHPILL** 

OVERALL MEANS

ONLEHAY ANDER AND ANCYA OF LAS IY SIEIDINAL

MEANS

 $(7)$ 

HEIGHT WEIGHT AGE SALCIUM  $\mathcal{L} \times \mathcal{L}$ LOGCHOL ... **BRTHPILL** 130.150258 33.0191909  $64.$ cccytct 9.96913043 2.35979304  $\ddot{\phantom{a}}$ 93 92 94 94 92 133.195540 64.94.00019  $33.0191 - 05$ 9.93548317 2.37287155  $\overline{2}$  $93$  $94$ 94 93 92

> 131.177042  $0.4111127227$ 3518191469 2.36626196  $9.96216616$ 186  $166$  $166$  $16<sup>2</sup>$  $106$

 $\binom{n}{k}$ 

## ONE-WAY FNOVA AND ANDIVA OF 505 EX STRICHAL

3.2.394093 %  $2.3.62619c$  $C.V.$ ANALYSIS OF VARIANCE FOR VARIABLE LOGOHOL **HEAN** LSD .05 DIVISOR LSD .01 SUM OF SQUARES MEAN SQUARE **DF** SOURCE  $(12)$ U.UU795276 U.UO795212-70 **BRTHPILL**  $3.0151311111 - 0.0224021565$  $75$ 1.11105139 c.00003632/70 184 EXP-ERRIR 1.11105159 C.00003e 94176 184 RESIDUAL 1.11906-17 G. Obr 04067141 185 CURRECTED TOTAL FROB > F **F** value **MEAN SQUARL** SUM OF SQUARES **DF**  $9k_{\text{nuRCE}}$  $0.111$ 1,51764 0.60791.76 h.jud795276270  $\blacksquare$ **BRTHPILL** NUM RATOR: 1.11165138 Leborgarszzin  $164$ DENOMINATOR: EXP-ERROR LIIE-HAT MEYA AND ANDYA OF SAS EY STELLING  $(19)$  $(5)$ CRUSS PRODUCTS ANALYSIS FOR VARIABLE LOGENOL BY AGE COFFICERTION HEAN FEGDUCT OF SUN OF PRODUCTS SUURCE **INVOLVEDUO**  $0.136419 - 1$ 0.1364102  $\mathbf{I}$ **BRIHFILL**  $0.00019362$  $0.00633301$  $5.7.6835022$ 154 **FAP-ERRCR**  $0.16116363$ **Giudupubabk** 5230635622 184 RESIDUAL 11,00016494  $0.215213040$ 22.0199124  $165$ CORPECTED TOTAL

**TESTS** 

(ก)

## ตารางที่ 6.2 (ต่อ) ใย้ย้อมูลจาก DATA SAMPLE 3

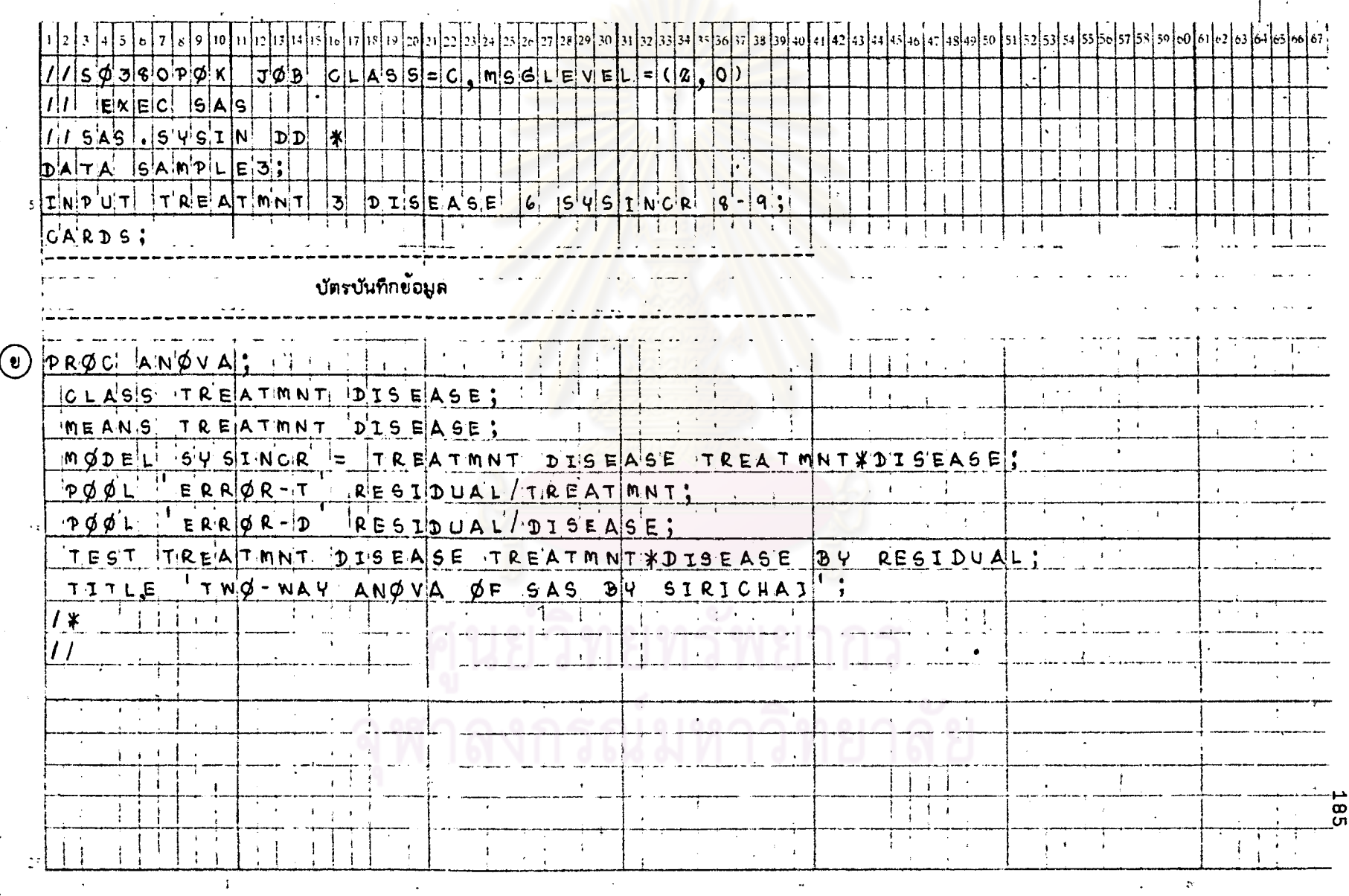

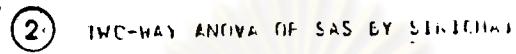

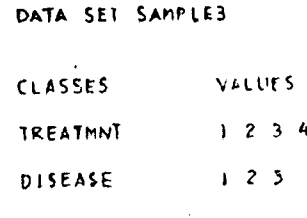

 $\mathcal{L}_{\mathbf{r}}$ 

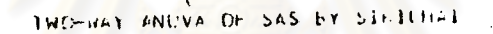

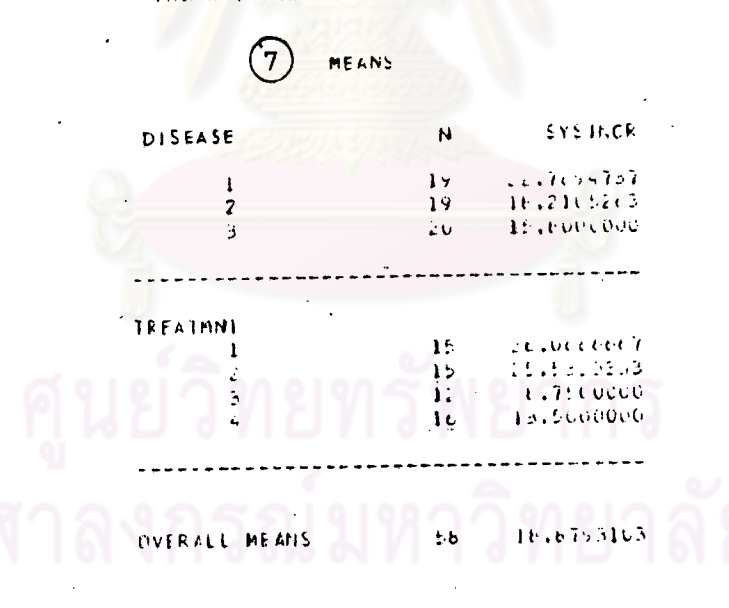

186

 $\bigcirc$ 

#### TULEMAY ANUVALLE SAS DY SILIGHT

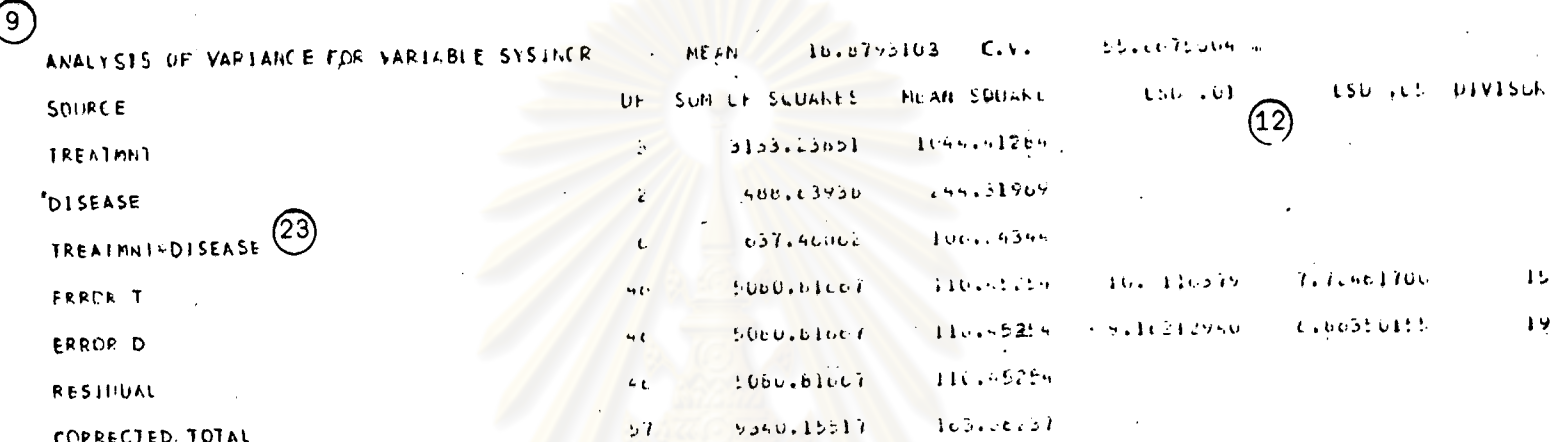

NARNING: THERE APE UNEQUAL CELL PRECUENCIES FUR SOME CELLS.

CHECK YOUR DEGREES OF FREEDOM AND CELL FREQUENCIES TO VERIEY THE CORRECTNESS OF THE ANALYSIS.

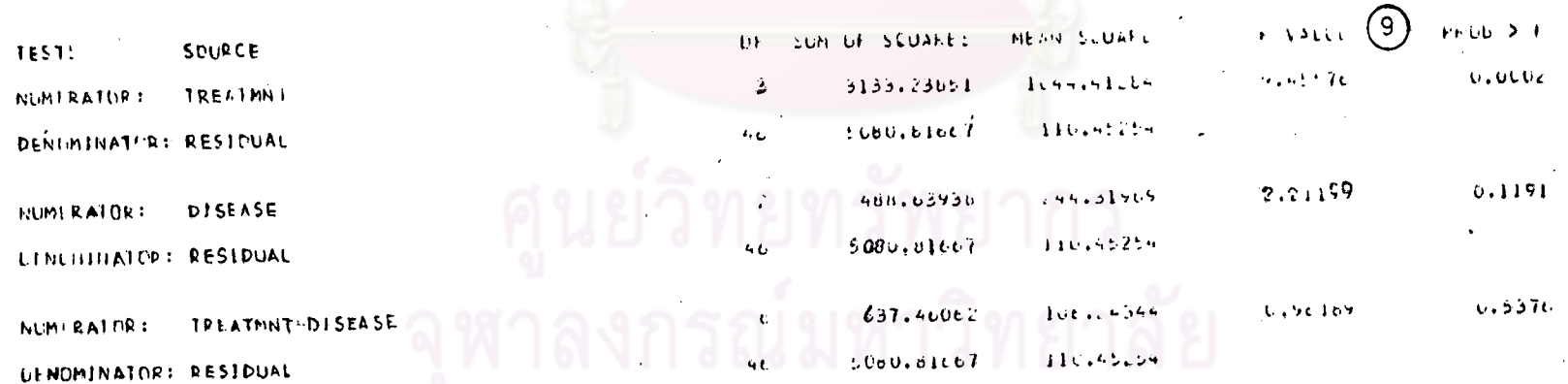

187

⊙)

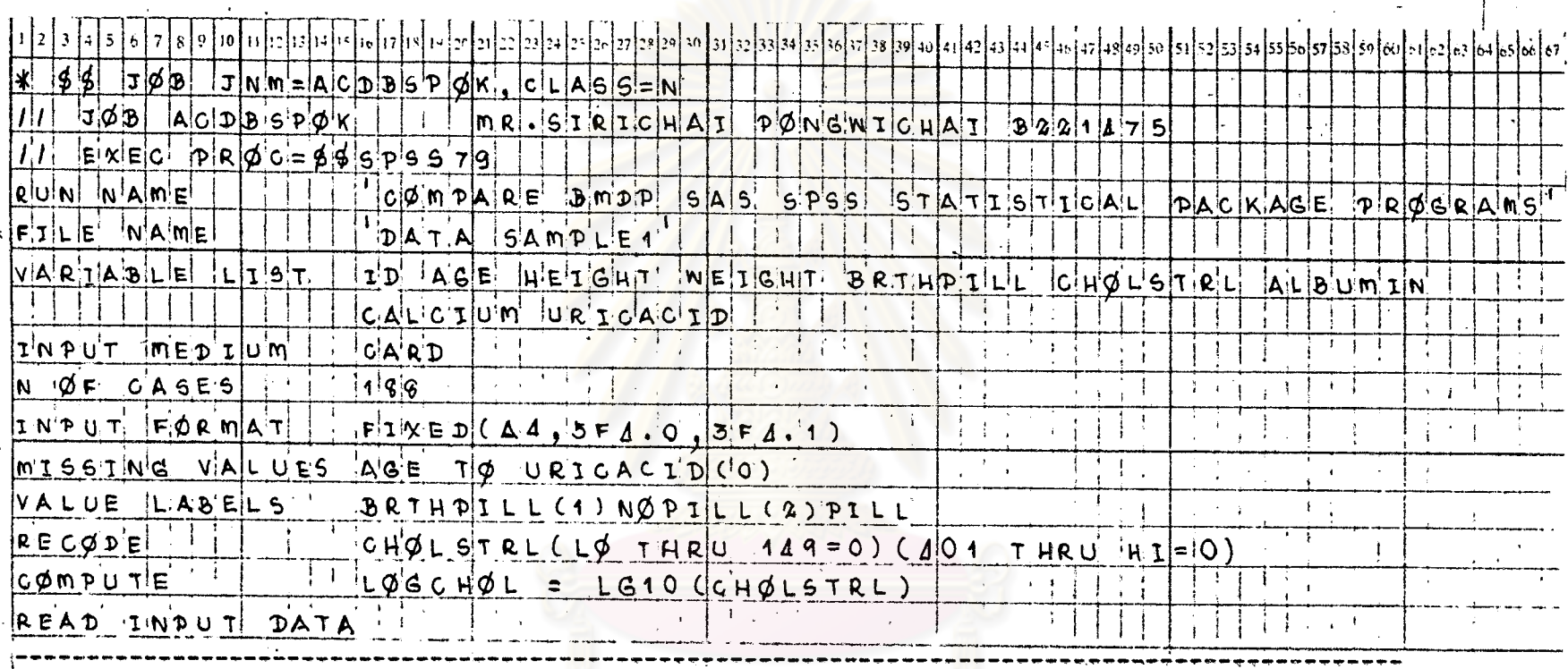

## ทารางที่ 6.3 แล็ดงตัวอย่างการเขียนกำลังของโปรแกรม SPSS สำหรับ STAT 6 โดยใช้ข้อมูลจาก DATA SAMPLE 6

บัตรบันทึกข้อมูล

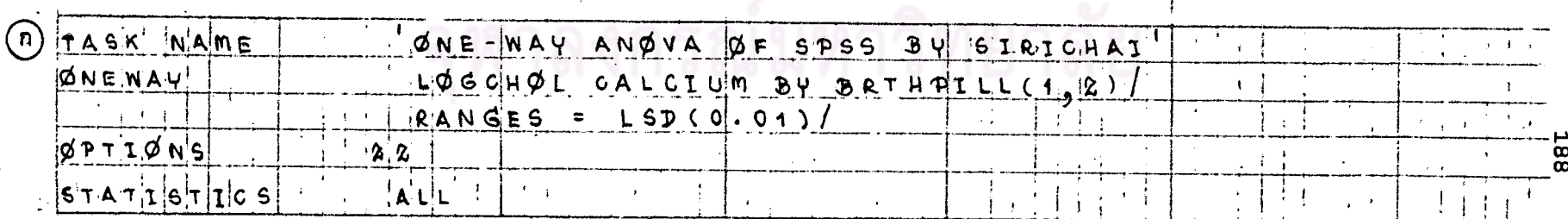

 $\mathcal{O}(\mathcal{O}_\mathcal{O})$  . The set of the set of  $\mathcal{O}(\mathcal{O}_\mathcal{O})$ 

 $\sim 0.14$ 

 $\sim$ 

المقاربة والعقارب

المنابل<br>المنابسية

 $\mathcal{L}^{\pm}$ 

.<br><u>ตารางที่ 6.3</u> (ต่อ)

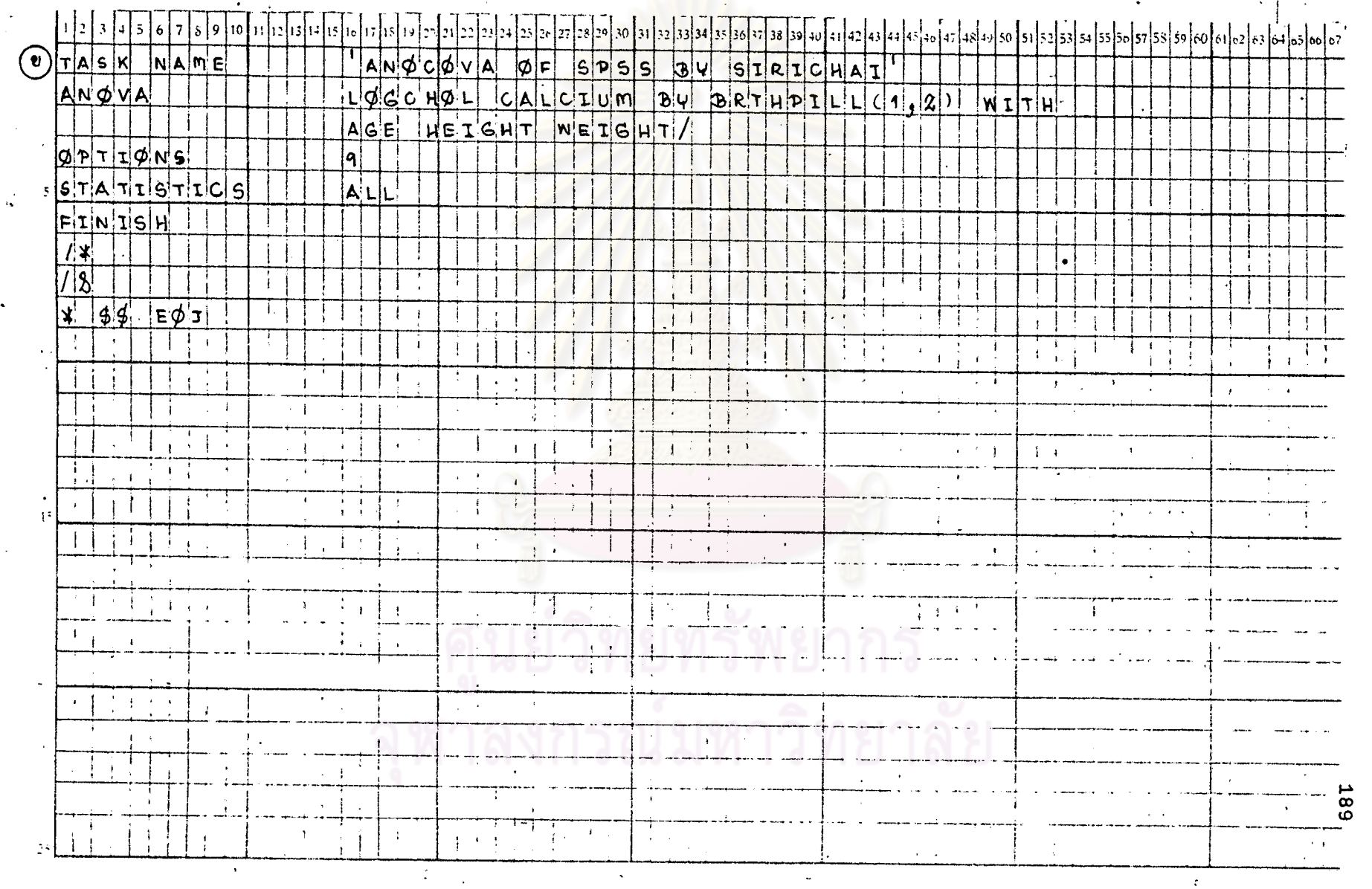

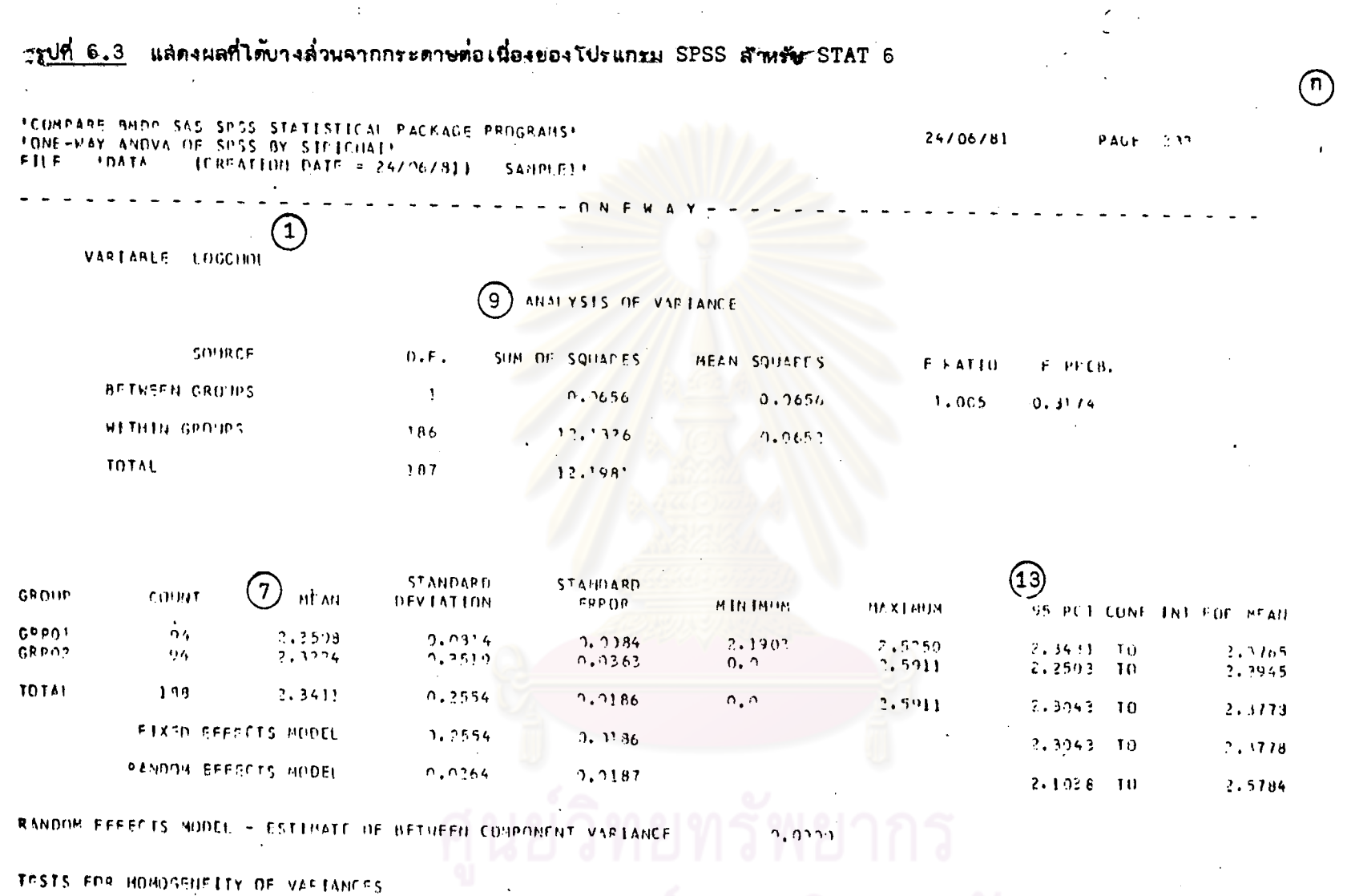

 $\mathcal{O}(\mathcal{A})$ 

 $\sim$ 

**TOCHRENS C = MAY, VAPIANCE/SUMIVARIANCESI = 0.9492, P = 0.000 IAPPROX, 1**<br>
MARTLETT-BOX F = 152.508, P = 0.000<br>
MAXIMUM VAFIANCE / MINIMUM VAPIANCE = 18.697

 $\sim$   $\sim$ 

190

# TRB CASES WERE PPOCESSED. 6 CASES 1 2.2 PCT) HERE MISSING.

**NETGHT**  $-1.1)$ 

AGF  $0.104$ **HETGHT**  $-9.998$ 

COVARENTE - RAW REGRESSEIN CUCRETCEDIT

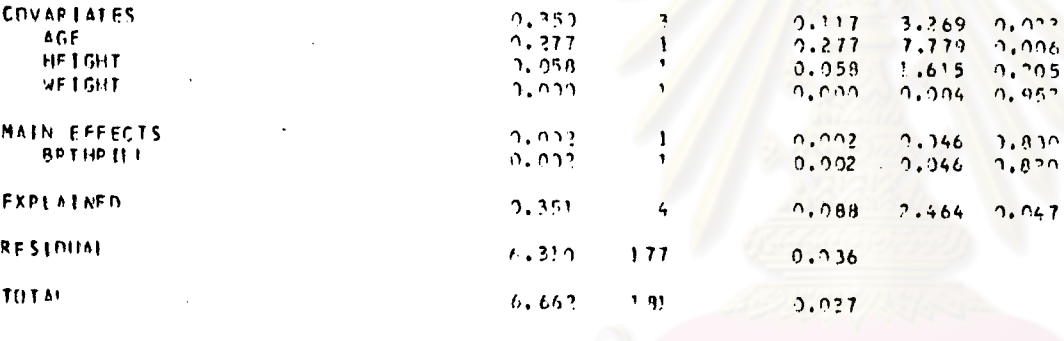

 $\mathcal{A}^{\mathcal{A}}$ 

SHM OF

SQUARES

VARI

 $\Omega$ F

 $\Delta$ 

 $(19)$ 

 $\mathbf{F}$ 

SIGNIF

 $DF - F$ 

**NEAN** 

SQUARE

 $H<sub>0</sub>$  LGHT **METGHT** 素 的第三名 . \*

SOURCE OF VARIATION

(19

LOGCHOL  $\left(5\right)$ **WETH AGE** 

\*\*\*\*\*\*\*\*\*\*\*\*\*\*\*\* OF

ั17

FORMPARE BMDP SAS SPSS STATISTICAL PACKAGE PROGRAMS+ FANNEDVA OF SPSS BY SIRICHAIL FILE ... IDATE ... IFRESTION DATE = 24/06/81) **SANPLET!** 

 $\textcircled{\tiny 1}$ 

ตารางที่ 6.3 (ต่อ) ใช้ข้อมูลจาก DATA SAMPLE 3

 $J \phi B$ **TIN M** ١đ ۱Ų ١ĸ lc  $|\mathsf{S}|\mathsf{S}|=|\mathsf{N}|$ ACDBSPOK  $|J|\phi|$  $MR.$  $S1R1clHAI$  $P'QNGMICH$  $B2211$  $\Delta$ <sup>T</sup>  $EX|E$  $P(R|\phi c = \frac{1}{2}|\phi|S|P|S|S|Z|q$  $\vert I \vert I$ Riuini iniam'ei OmplaRE BMDP SAS SP'SS'  $|S|$  TAT,  $I|S$ ,  $I$   $|C|A|$ PROGRAMS  $P|A|C|K|A|C|E$  $A \uparrow A \uparrow$ NAME  $|F|T|$ L $E$ SAMPLE3  $|V|A^{\dagger}R^{\dagger}L A|B^{\dagger}L|E^{\dagger}+|L|T^{\dagger}S|T|$  $T$  $R$  $E$ A  $T$  $m$  $N$  $T$  $J15EA5E$ IS VISIT NICIR  $|\mathbf{I} \times \mathbf{A}|\mathbf{A}|\mathbf{A}$  $|C|$ A $|R$ ÎΙ  $N \propto \sigma' F'$   $G' A' S' E S$  $|5|8|$ **A**  $\mathbf{I}$ INDUT FORMAT  $F|I|X E D C3 F3.0)$  $\epsilon = \pm 1$ READ INPUT DATA งปัตรบันทึกข้อมูล TASK NAME ITMO-WAY OF SPSS BY SIRICHAI  $\blacksquare$  $A N \phi V A$  $S'Y|S'I'N|C'R'Y'Y'TR EA'TMNT(1, 1)$  $\Delta$ DISEASE (1)  $\phi$ PTI $\phi$ NS ļ۹; in 1  $f: \mathbb{R}^n \to \mathbb{R}^n \times \mathbb{R}^n$  $\mathcal{A}^{\text{max}}$ STATISTICS  $ALL$  $FIN'I S.H$ 手もり  $\frac{1}{2}$  $38$  $EQJ$  $\Delta$ Ť  $\ddot{\phantom{a}}$  $\pm$ .  $\sim$   $\frac{1}{3}$  $\left\{ \begin{array}{c} 1 \\ 1 \end{array} \right\}$  $\mathbf{J}=\mathbf{a}$  .  $\pm$  -  $\pm$ 82  $1 + 1$  $\frac{1}{2}$   $\frac{1}{2}$   $\frac{1}{2}$  $\frac{1}{1}$  $\ddot{\phantom{1}}$  $\mathbf{A}$  $-1 - 1 - 1$  $\mathbf{1}$  $\mathbf{1}$   $\mathbf{1}$  $\mathcal{D}_{\mathcal{N}^*}$ 

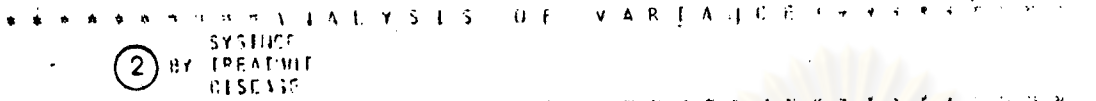

 $\mathbf{r}$ 

 $\sim$ 

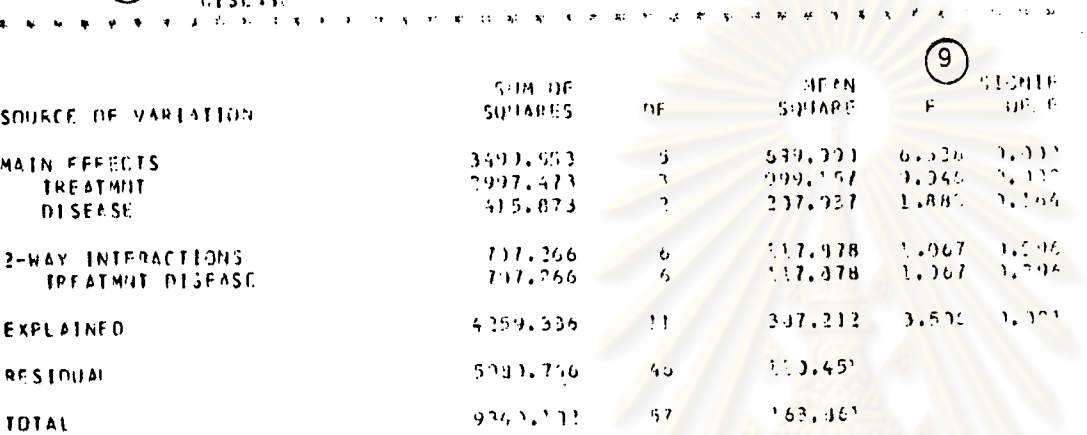

FB CASES (GPD PRICESSE),<br>C CASES (COL) PCTI HERE MISSING,

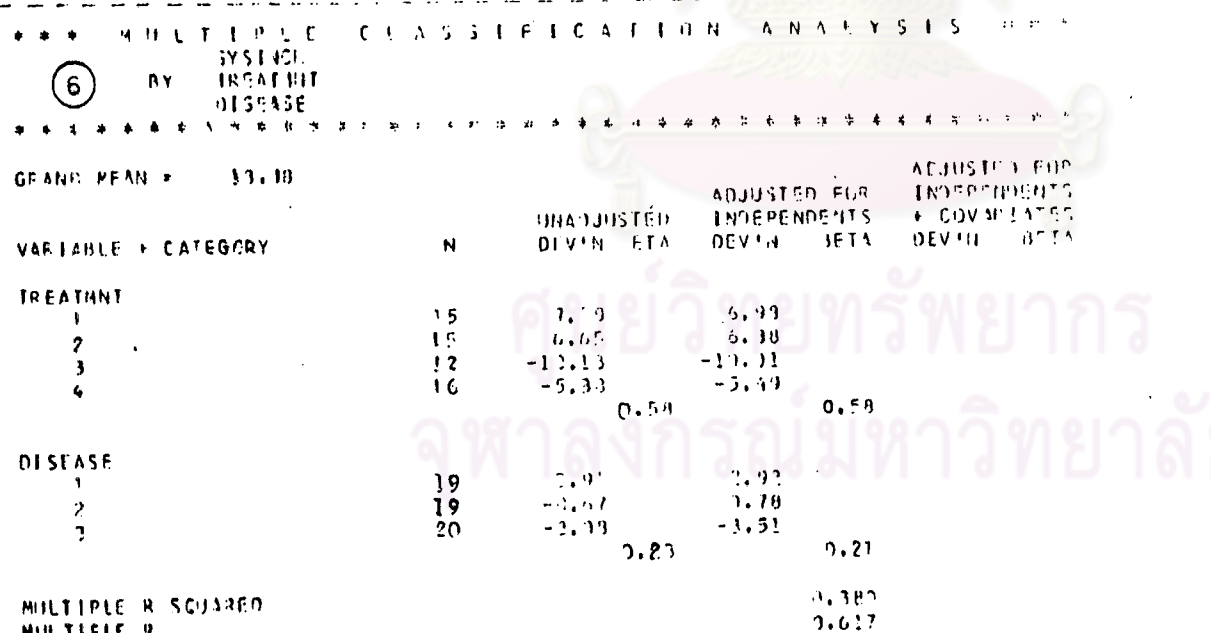

MILTIFLE R

**193** 

n.

## ี <br>การวิเคราะห์ความล้มพันธระหว่างล่องกลุ่มตัวแปร STAT 7 (CANØNICAL CØRRELATIØN ANALYSIS)

## ตารางที่ 7 แล้ดงการเปรียบเทียบความลำมารถของแต่ละโปรแกรมสำหรับ STAT 7

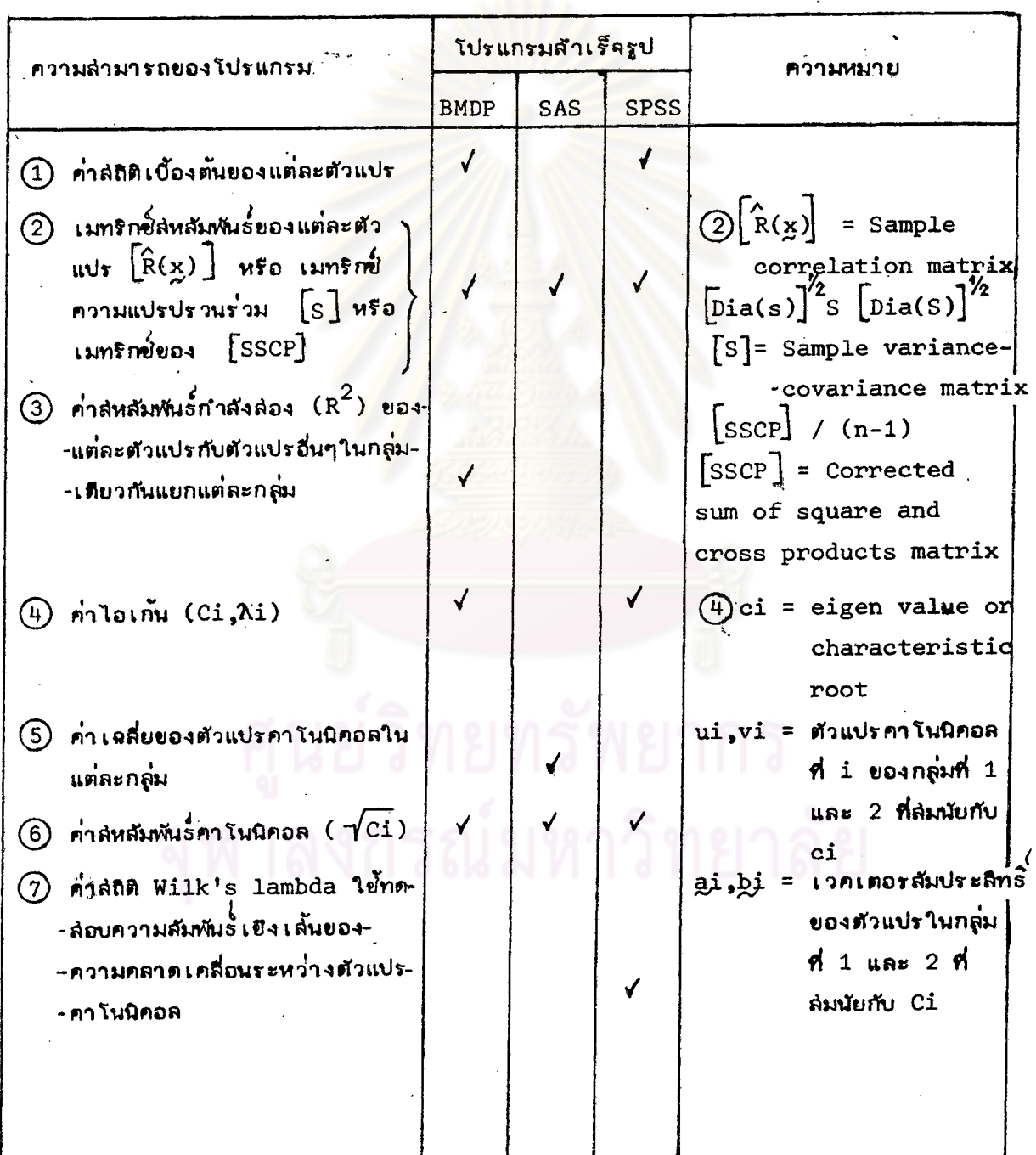

194
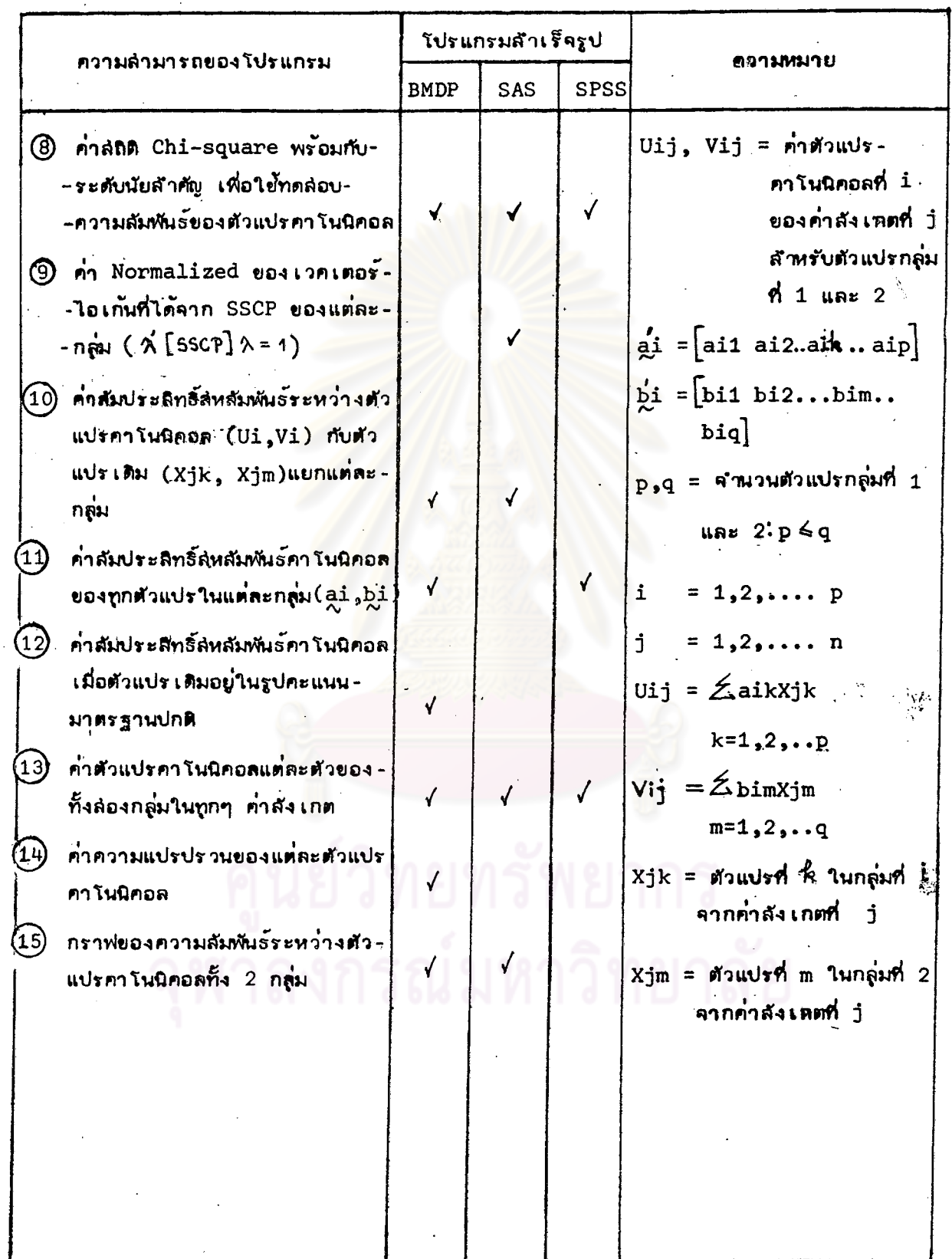

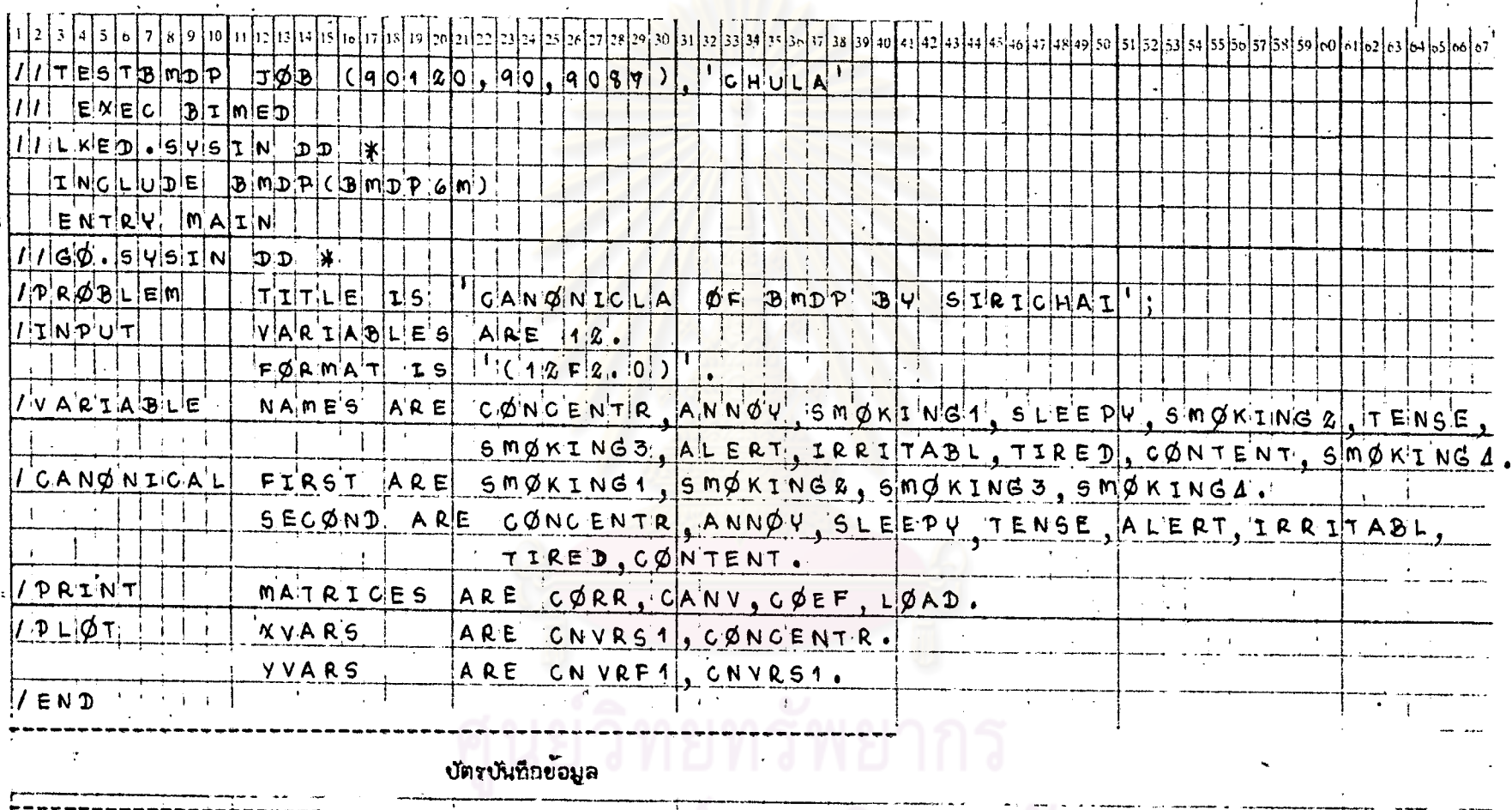

# <u>ตารางที่ 7.1</u> แล็ดงตัวอย่างการเขียนศำสั่งของโปรแกรม BMDP ลัาหรับ STAT 7 โดยใช้ข้อมูลจาก DATA SAMPLE 4

 $\vert I \vert$  $\cdot$  $\lambda$ **196**  $\frac{1}{2}$  .  $\frac{1}{2}$  $\begin{smallmatrix} &1&1\\1&1&1 \end{smallmatrix}$  $t\rightarrow 1$  $\mathcal{A}_\mathcal{I}$  $\mathbf{r}$  $\mathcal{L}=\mathcal{F}=\mathcal{F}=\mathcal{R}$  $\mathbf{I}$  $\sim$  $\mathbf{I}$ 

 $\mathcal{L}^{(1)}$ 

# รูปที่ 7.1 แล่ดงผลที่ได้บางล้วนจากกระดาษต่อเนื่องของโป่รแกรม BMDP สำหรับ STAT J

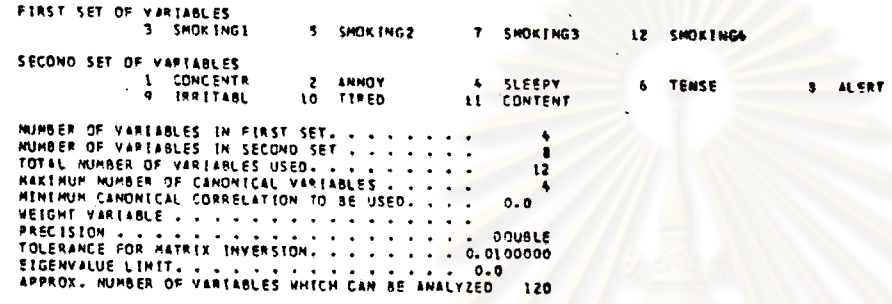

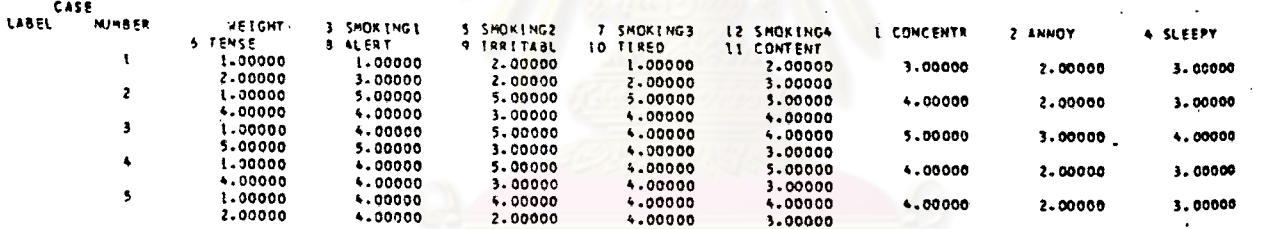

NUMBER OF CASES READ. . . . . . . .  $110$  $\ddotsc$ 

## $(\mathtt{i})$ untvariate summary statistics.

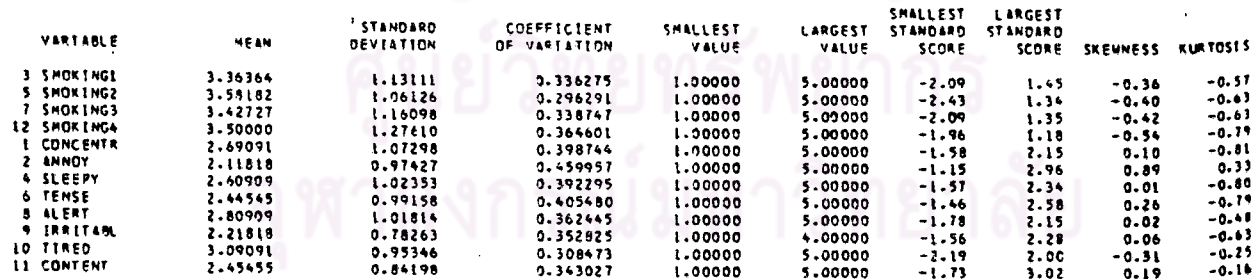

VALUES FOR KURTOSIS GREATER THAN ZERD INDICATE DISTRIBUTIONS WETH HEAVIER TAILS THAN THE HORNAL DESTRIBUTION.

 $\mathcal{M}_{\mathcal{A}}$ 

BARTLETT'S TEST ABOVE INDICATES THE NUMBER OF CANONICAL VAPIABLES NECESSARY TO EXPRESS THE DEPENDENCY BETWEEN THE THO SETS OF VAPTABLES. THE NECESSARY NUMBER OF CANDNICAL VARIABLES IS THE SMALLEST VUMBER OF EIGENVALUES SUCH THAT THE TEST OF THE REMAINING EIGENVALUES IS NON-SIGNIFICANT. FOR EXAMPLE, IF A TEST AT THE JOI LEVEL WERE DESIPED. THEN I VARIABLES WOULD BE CONSIDERED NECESSARY, HOWEVER, THE NUMBER OF CANONICAL VARIABLES OF PRACTICAL VALUE IS LIKELY TO BE SHALLER.

CHI-SCUARE

 $56.31$ <br>23.66

 $8.05$ 

 $1.95$ 

 $0.F.$ 

 $32$ 

21

 $12<sup>2</sup>$ 

 $\overline{\phantom{a}}$ 

**STONEFICANCE** 

 $0.00502$ <br>0.30975

0.78129

 $2.25637$ 

**CONTENT** 

 $\mathbf{u}$ 

่าง

 $\bullet$ 

3 SMCK INGL 0.71036 5 SHOK ING2 0.74227 7 SHOK ING3 0.79150 L2 SHOKENG4 0.76658  $\mathbf{8}$ 4) EIGENVALUE CANDIHICAL CORRELATION 5 NUMBER OF EIGENVALUES SARTLETT'S TEST FOR REMAINING EIGENVALUES.

O

SQUARED MULTIPLE CORRELATIONS OF SACH VARIABLE IN PIRST SET WITH ALL OTHER VARIABLES IN FIRST SET

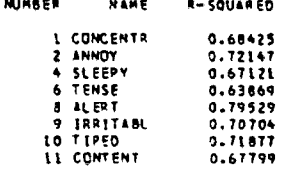

**R-SQUARED** 

0.52229

0.37588

0.24040

0.13719

 $\overline{\mathbf{a}}$ 

VARIABLE

VARTABLE **NUMBER** 

0.27278

 $0.14128$ 

0.05779

 $0.01882$ 

NAME

-Ä

 $\ddot{\mathbf{r}}$ 

 $\overline{12}$ 

SOUARED NULTIPLE CORRELATIONS OF EACH VARIABLE IN SECONO SET WITH SLL OTHER VARIABLES IN SECONO SET

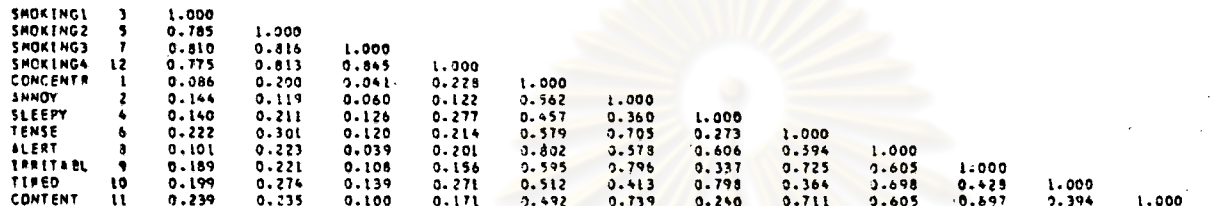

SMOKINGE SMOKING2 SMOKING3 SMOKING4 CONCENTP ANNOY . SLEEPY TENSE . ALERT . JRRITABL TIRED

 $\overline{ }$ 

 $\blacktriangle$ 

 $\mathbf{I}$ 

**CORRELATIONS** 

 $\left( 2\right)$ 

 $\left( .3 \right)$ 

CAMMICAL VAPEABLE LOADINGS (CORPELATEONS OF CANONICSL VAPEABLES WITH ORTGENAL VAPEABLES)

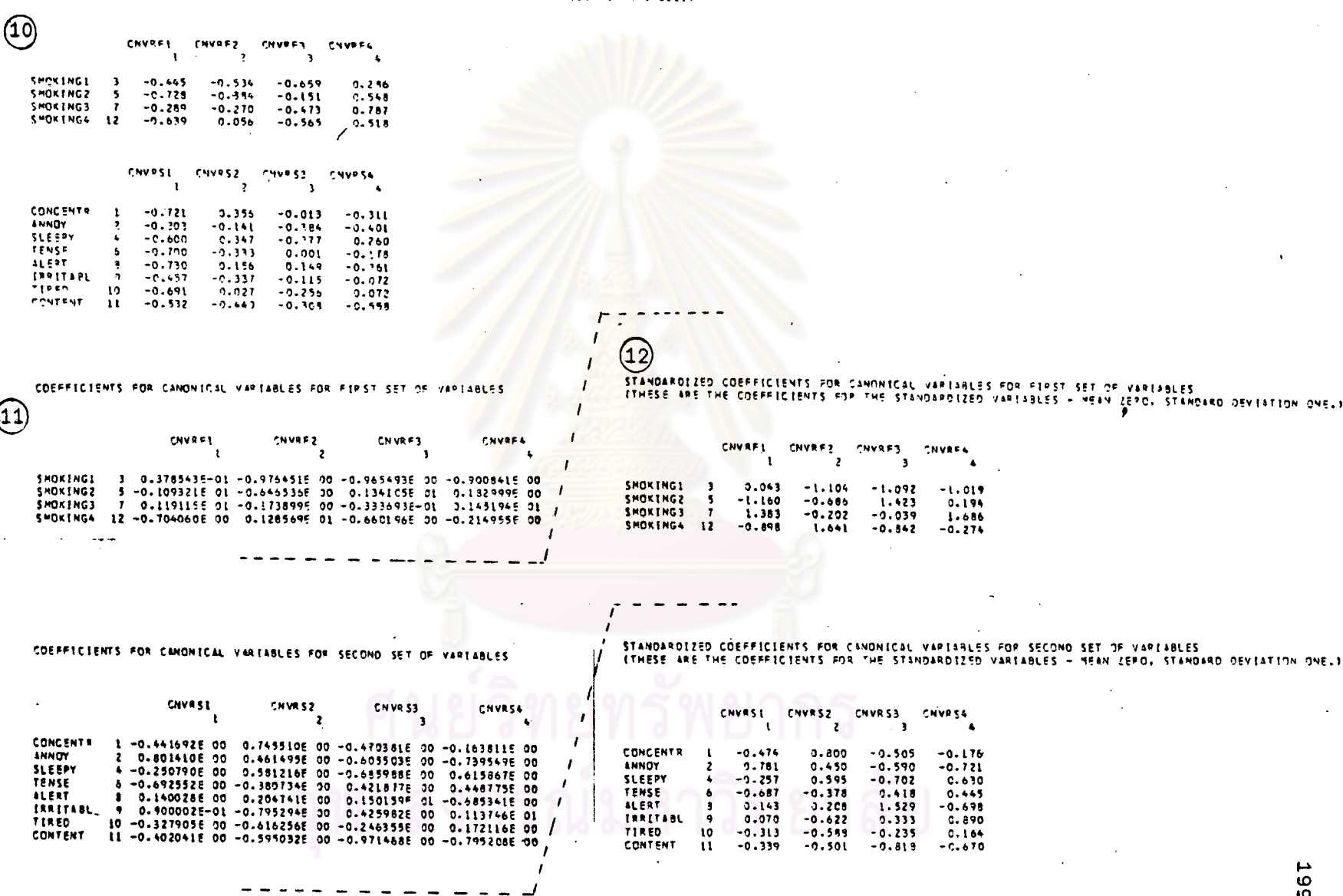

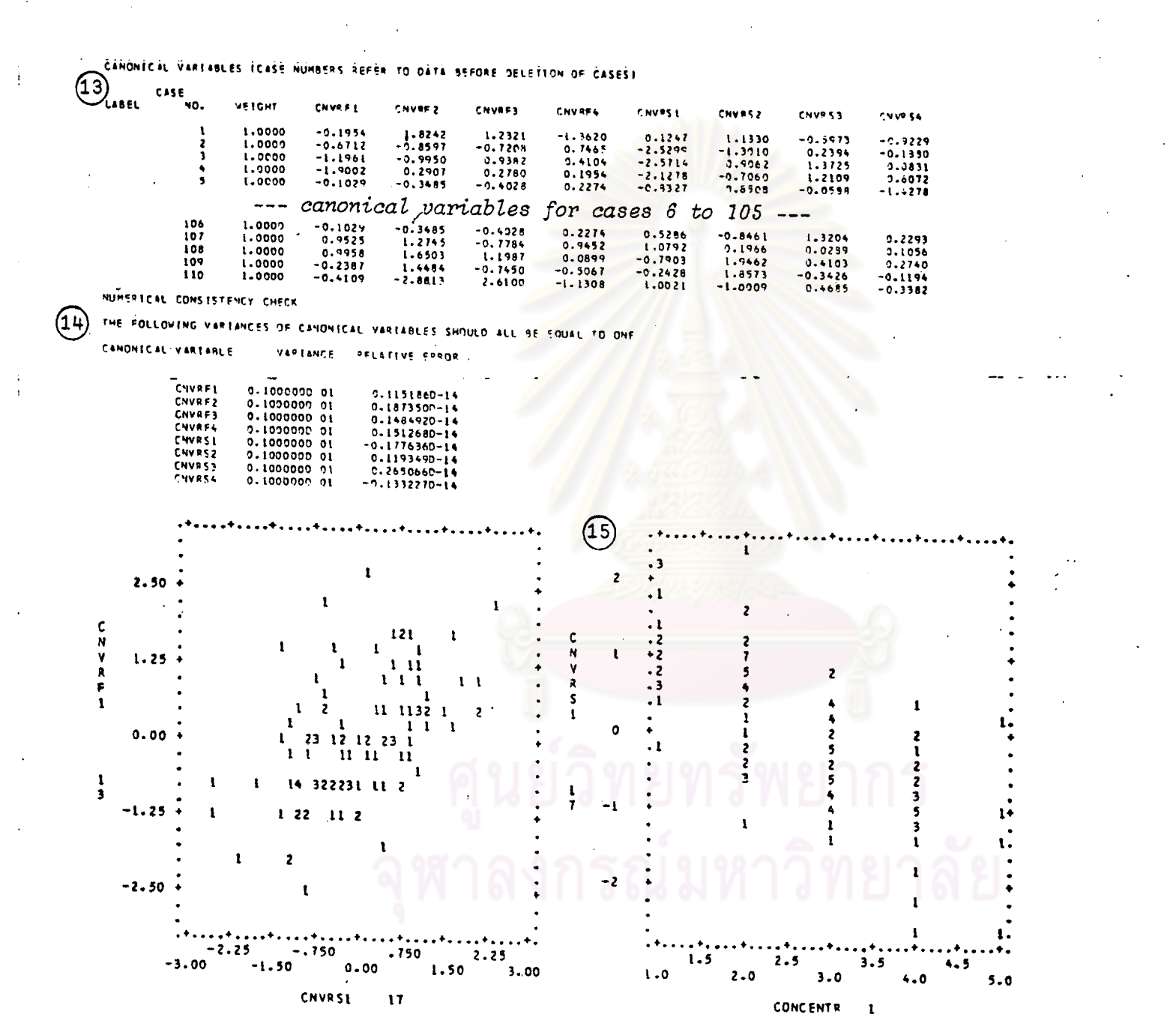

 $\label{eq:1} \left\{ \left\langle \mathbf{x} \right\rangle \in \mathbb{R}^{d} \times \mathbb{R}^{d} \right\} \text{ for all } \mathbb{R}^{d} \times \mathbb{R}^{d} \times \mathbb{R}^{d}$ 

 $\frac{1}{3}$ 

 $\lambda$ 

200

 $\mathcal{F}_{\text{max}}$  and  $\mathcal{F}_{\text{max}}$ 

 $\mathcal{L}^{\text{max}}_{\text{max}}$ 

 $\sim$ 

 $\sim 10^{11}$  km s  $^{-1}$ 

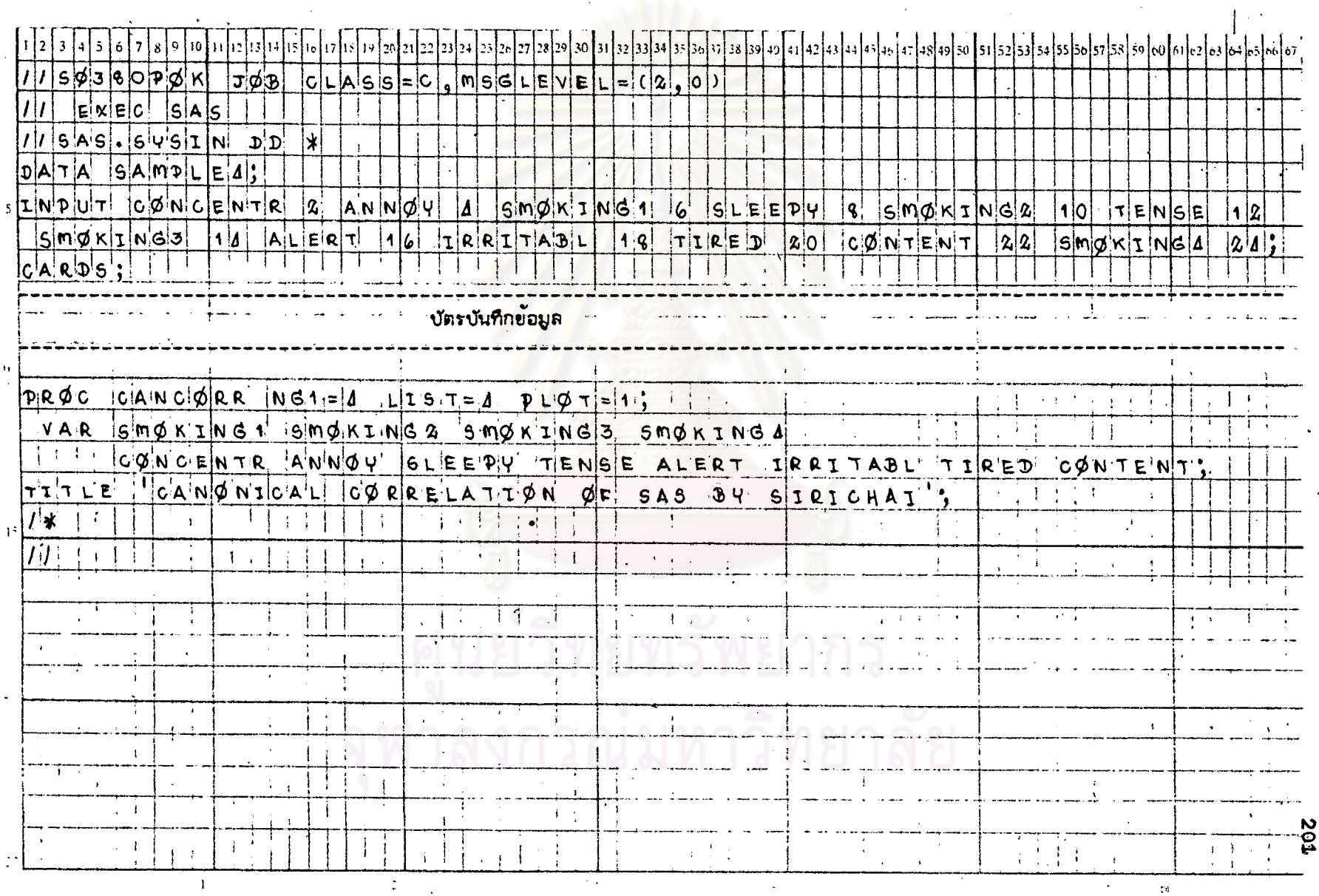

# ี้ <u>ภารางที่ 7.2</u> แล็ดงตัวอย่างการเขียนคำสั่งของโปรแกรม SAS สั*า*หรับ STAT 7 โดยใช้ข้อมูลจาก DATA SAMPLE 4

รูปที่ 7.2 แล่ดงผลที่ได้บางล่วนจากกระดาษต่อเนื่องของโปรแกรม SAS สำหรับ STAT 7

CANONICAL CORRECTION OF SAS BY SIRICHAT CANONICAL CORRELATION ANALYSIS "GREUP"I BY GROUP 2 CROSS PRODUCT HATRIX"  $2)$ ANNOY TENSE ALERT **JRKITABL SLEEPY CONCENTP** 18.27272727 12.63636364 17.27272727 17.63636364 27.18181618 **SHOKING1**  $11.363/3636$ CONTENT **STATIRED** 24.81816182 23,36363636 **ALERT IREITABL**  $\sim$   $\sim$   $\sim$   $\sim$   $\sim$   $\sim$   $\sim$ "SLEEPY " "" TENSE **"CONCENTF** 26.21818182 20.03636364 25.01818182 34,49090909 **SHOK11162** 13.43636364 24.78181618 **CONTENT** TIRED 22:90909091 30718181818 TENSE IRRITABL ALERT **CONCENTE ANNOY** SLEEPY"  $\pm$ s $\pm$ s $\pm$ s $\pm$ s $\pm$ s $\pm$ s $\pm$ s $\pm$  $15.06363636$ ...<del>.....</del>4.97272727 10.74545455  $-7774554555$ 16<del>.37272727\*</del> smektnr<del>s –</del> TIRED **CONTENT** 16,72727273 10.63636364 **SLEEPY TENSE** ALERT IRRITABL **CONCENTR** ANNO Y 34,00000000 16.50000000 39.50000000 29,50000000 28.50000000 17.00000000 SMCKING4 --- CONTENT  $\cdots$  11kED  $\equiv$ 202 36,00000000 20,00000000 ╱

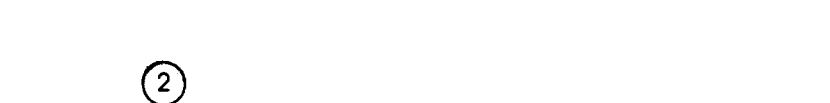

**SPOUP INSSUED MATRIX** 

 $\mathcal{L}^{\mathcal{L}}$  , where  $\mathcal{L}^{\mathcal{L}}$  and  $\mathcal{L}^{\mathcal{L}}$ 

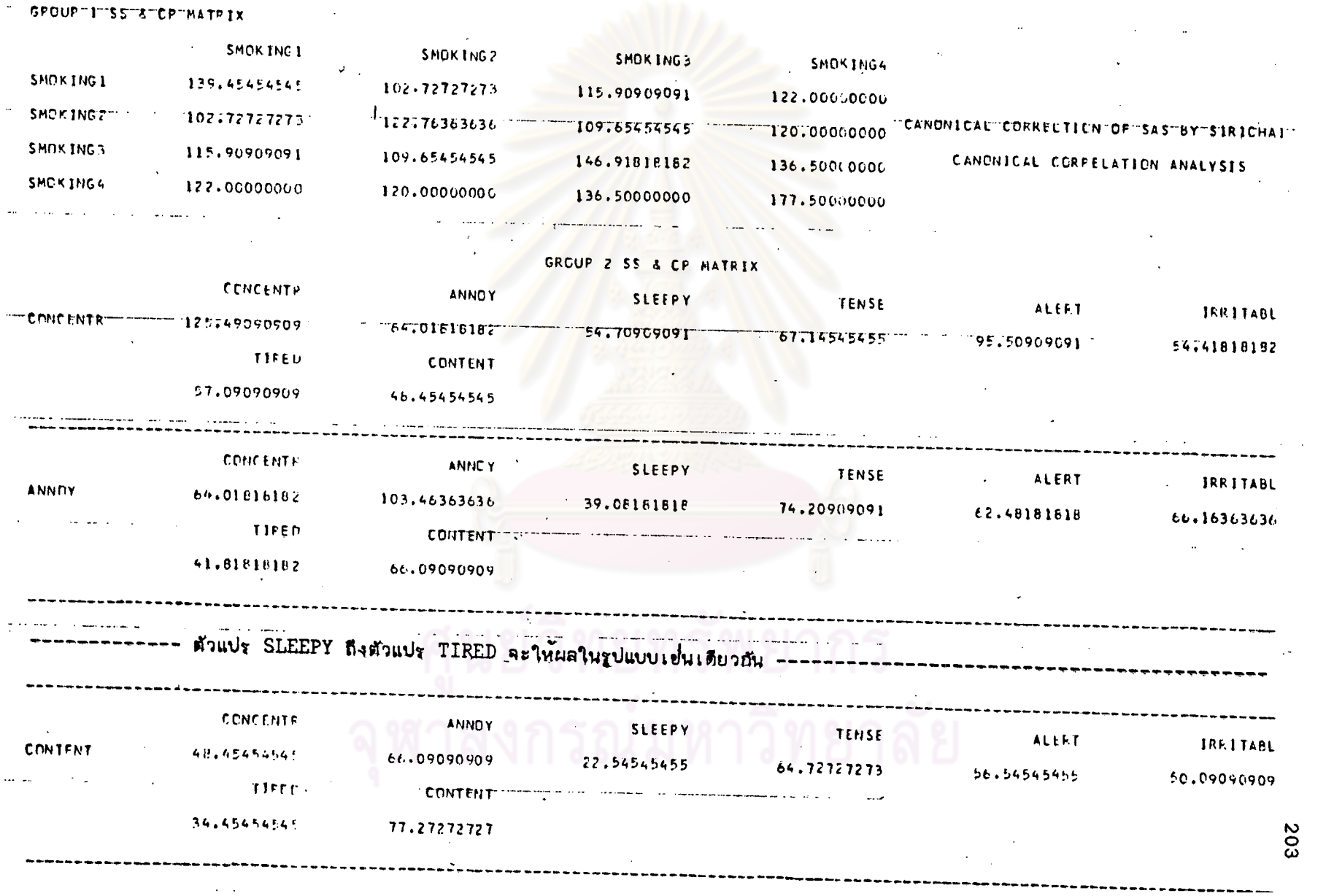

## CARENTLAL COPKELTION OF SAS OY SIFICHAL

 $\cdot$ 

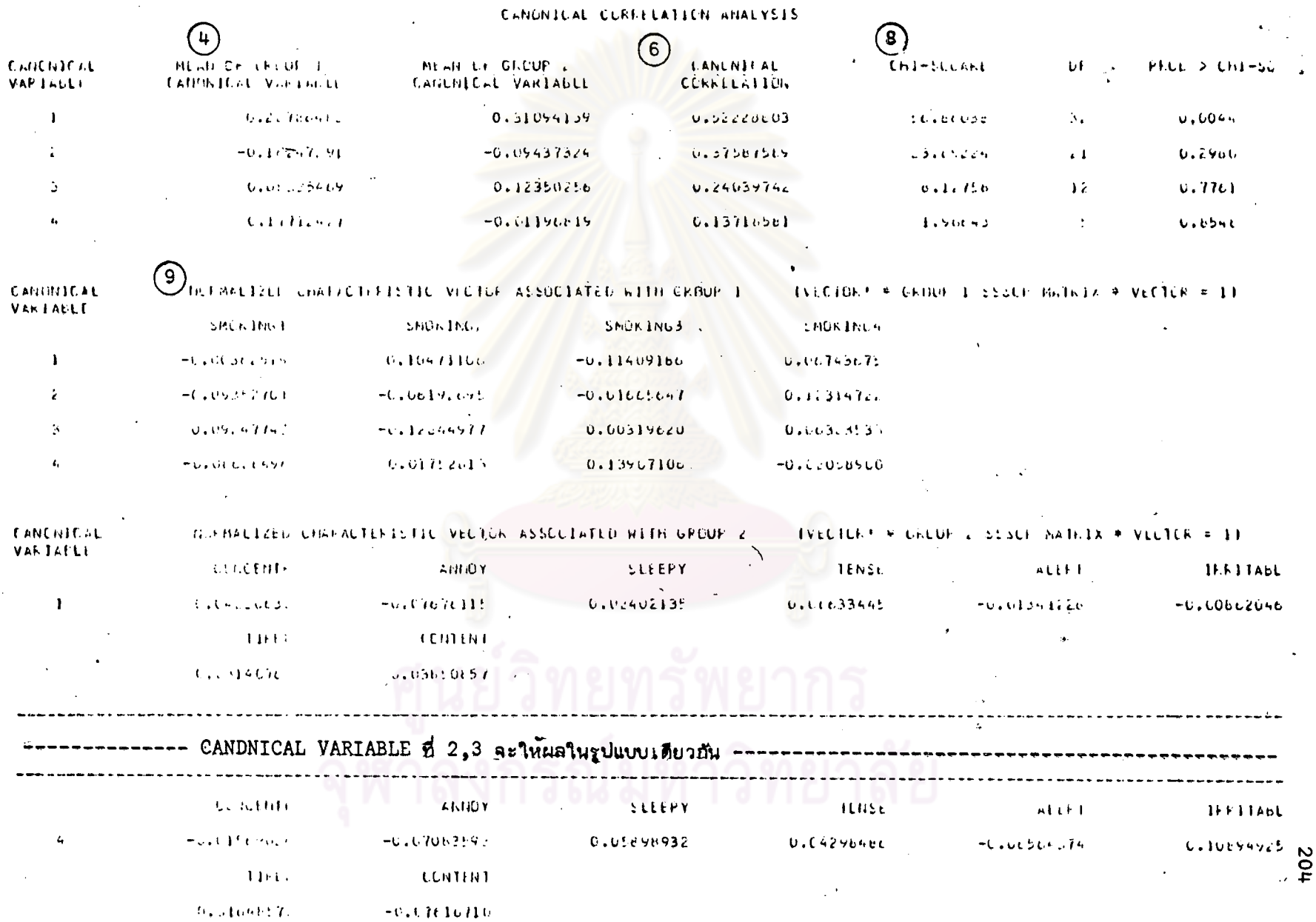

\*\*\*\*\*\*\*\*\*\*\*\*\*\*\*\*\*\*\*\*\*\*\*\*\*\*\*\*\*\*\*\*\*\*

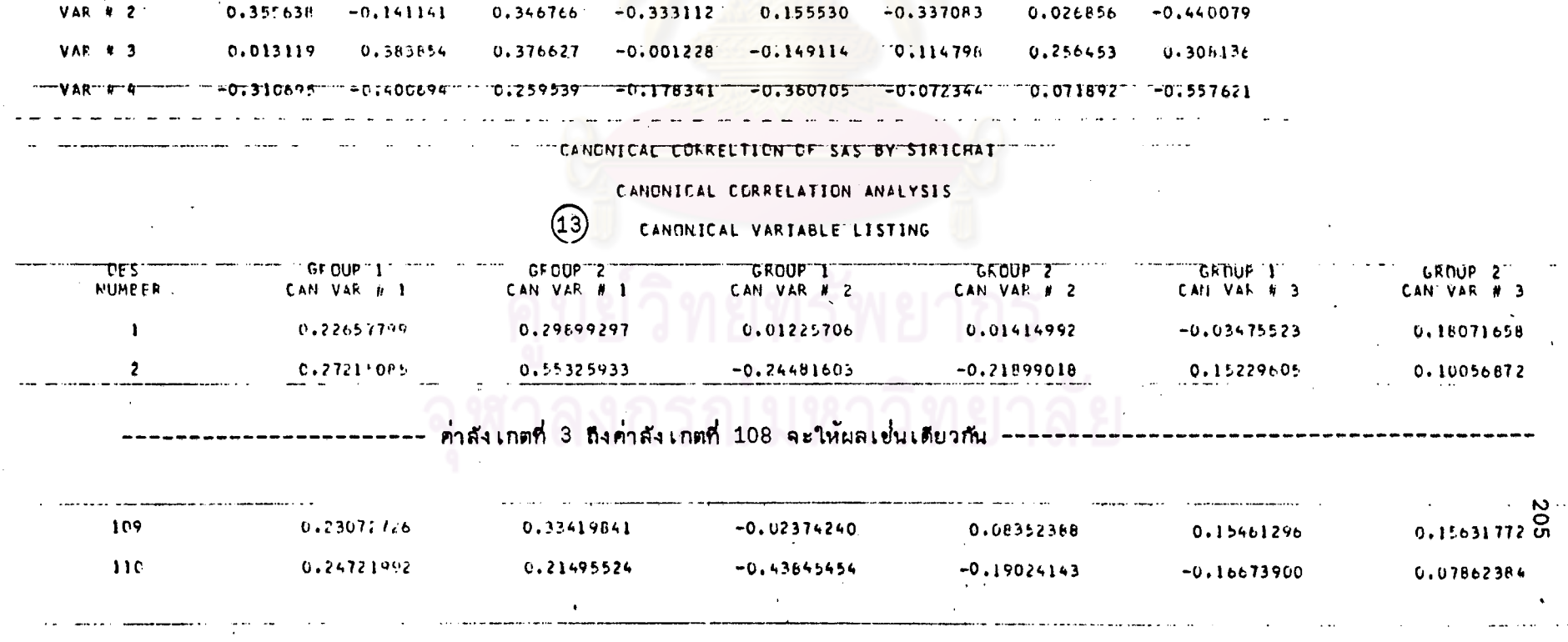

ALERT TRRITABL

**TIRED** 

**CONTENT** 

CORPELATION FOEFFICIENTS BETWEEN EACH CANCNICAL VARIABLE OF GROUP 2 AND THE VARIABLES OF GROUP 2

TENSE

**SLEEPY** 

 $\sim 100$ 

**Contract Contract** 

"CORPECATION"COEFFICIENTS" BE TWEEN "EACH"CANONICAL"VARIABLE "OF "GROOP I" AND THE VARIABLES "OF "GROOP I" "

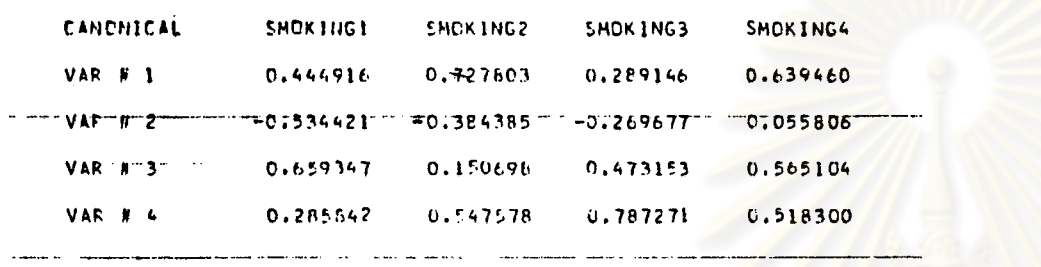

**ANNOY** 

ビツ

CANONICAL

**CONCENTR** 

## CANONICAL CORRELATION ANALYSIS

**COMPANY** 

### CONDICACTORRECTION OF SAS BY SIRICHAT

and the most control of the state of the

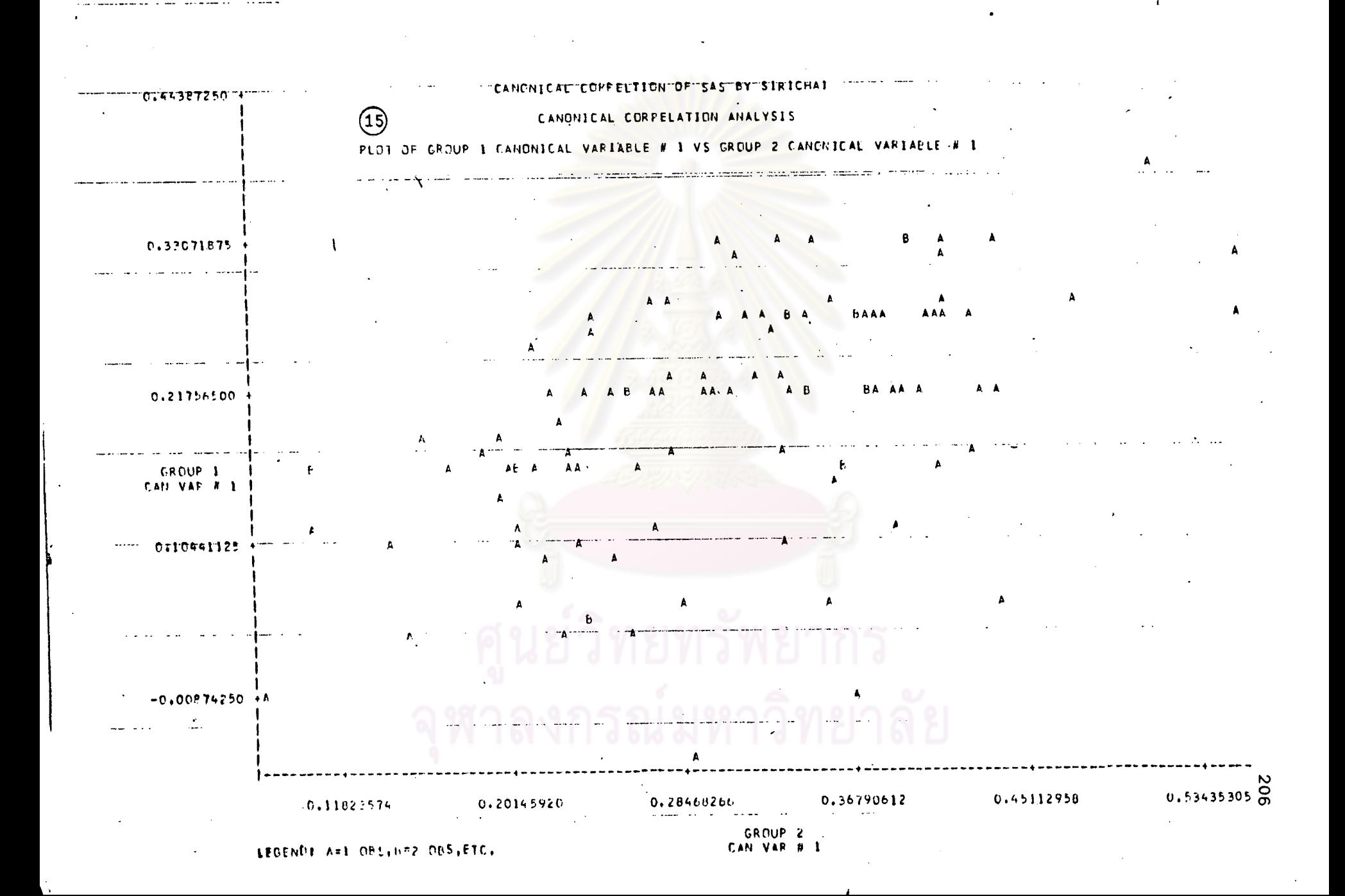

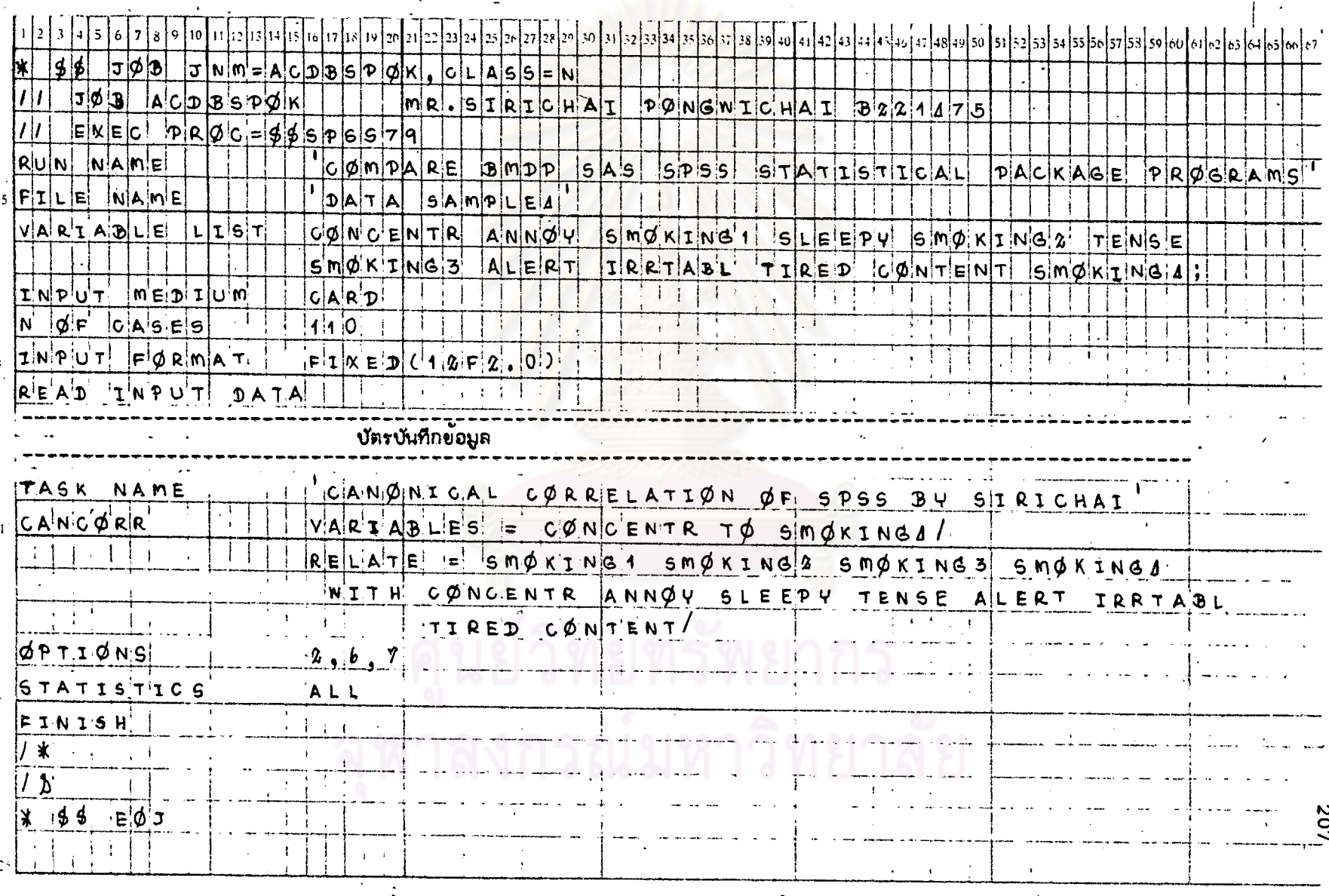

# ตารางที่ 7.3 แล็ดงตัวอย่างการเขียนกำลังของโปรแกรม SPSS สำหรับ STAT 7 โดยใย้ข้อมูลจาก DATA SAMPLE 4

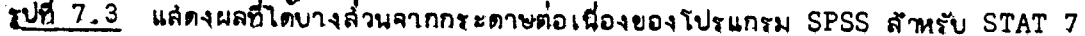

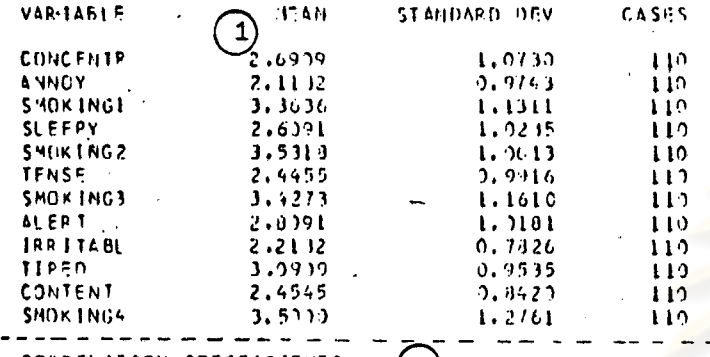

CORREL ATTON COEFFIC IENTS  $(2)$ 

 $\Delta$ 

A VALUE OF 97,00000 IS PRINTED. IF A COFFFICIENT CANNOT BE COMPUTED.

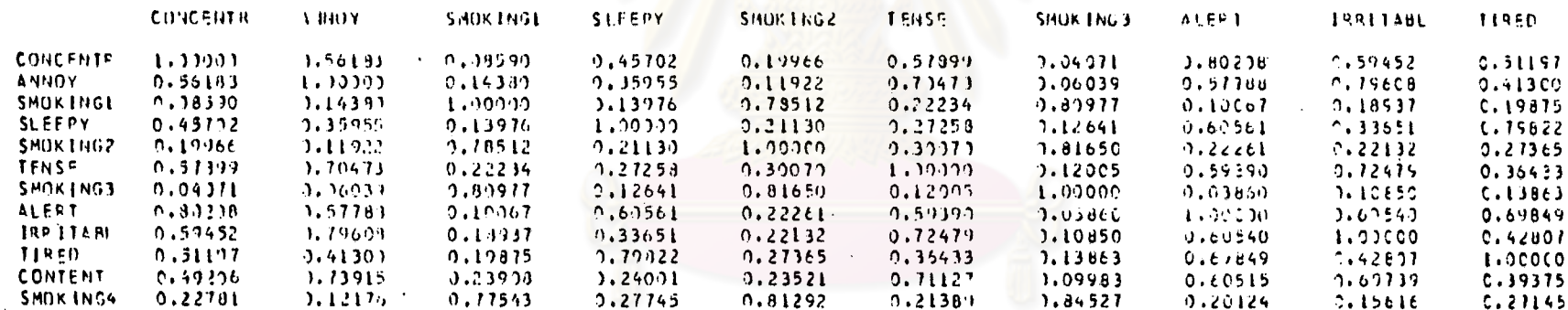

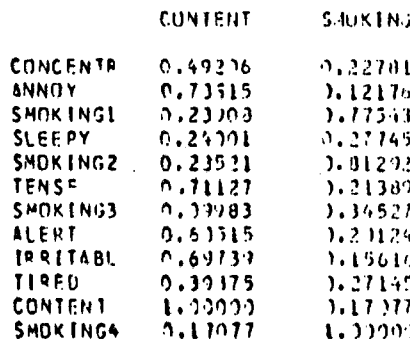

# จพาลงกรณ์มหาวิทยาลัย

TCOMPARE BMDP SAS SPSS STATESTICAL PACKAGE PRIJGRAMST.<br>TCANONICAL CORRSLATION OF SPSS BY SIRICHAIT **FILE PDATA**  $\{C334T10N, BATF = 25707781\}$ . SAMPLES! 25/07/81 PLUE

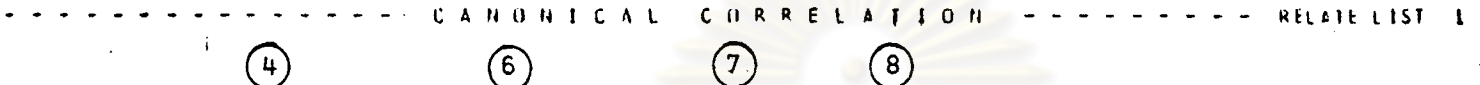

CORRES

 $\mathbf{r}$ 

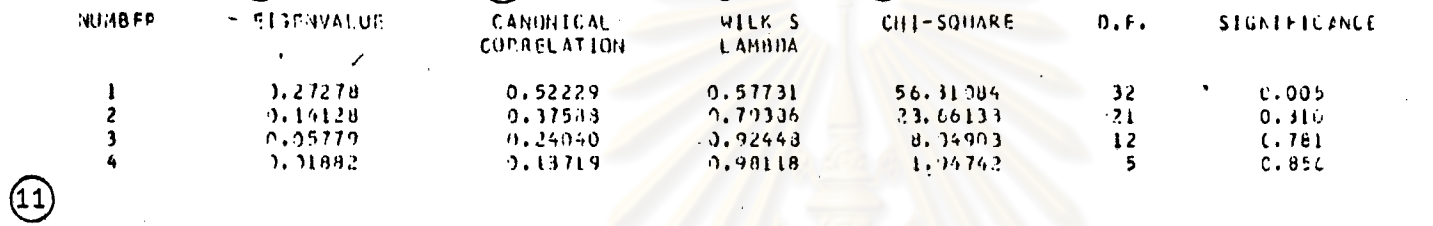

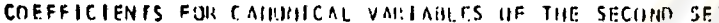

 $CMIVNR-1$ 

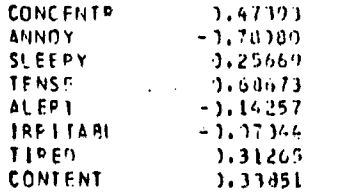

## COEFFICIENTS FOR CANONICAL VAPIANLES OF THE FIRST. SET

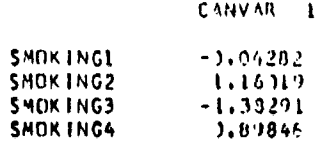

## STAT 8

# การวิเคราะห์เพื่อพิจารณาความแตกต่างระหว่างกลุ่มตัวแปร

# (DISCRIMINANT - ANALYSIS)

 $91514988$ 

 $\mathbf{I}$ 

แล่ดงการ เปรียบ เทียบความลำมารถของแต่ละโปรแกรมสำหรับ STAT 8

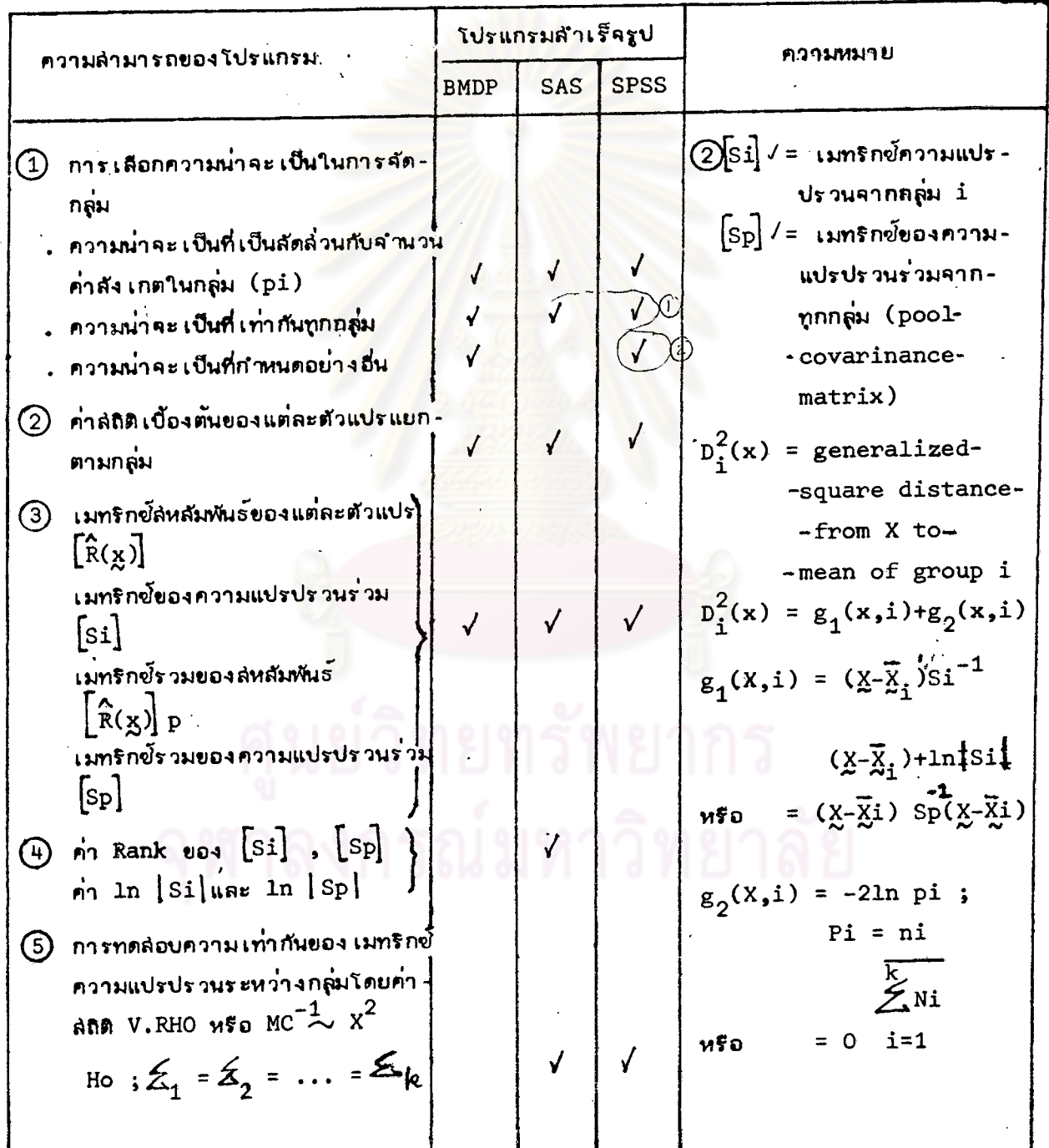

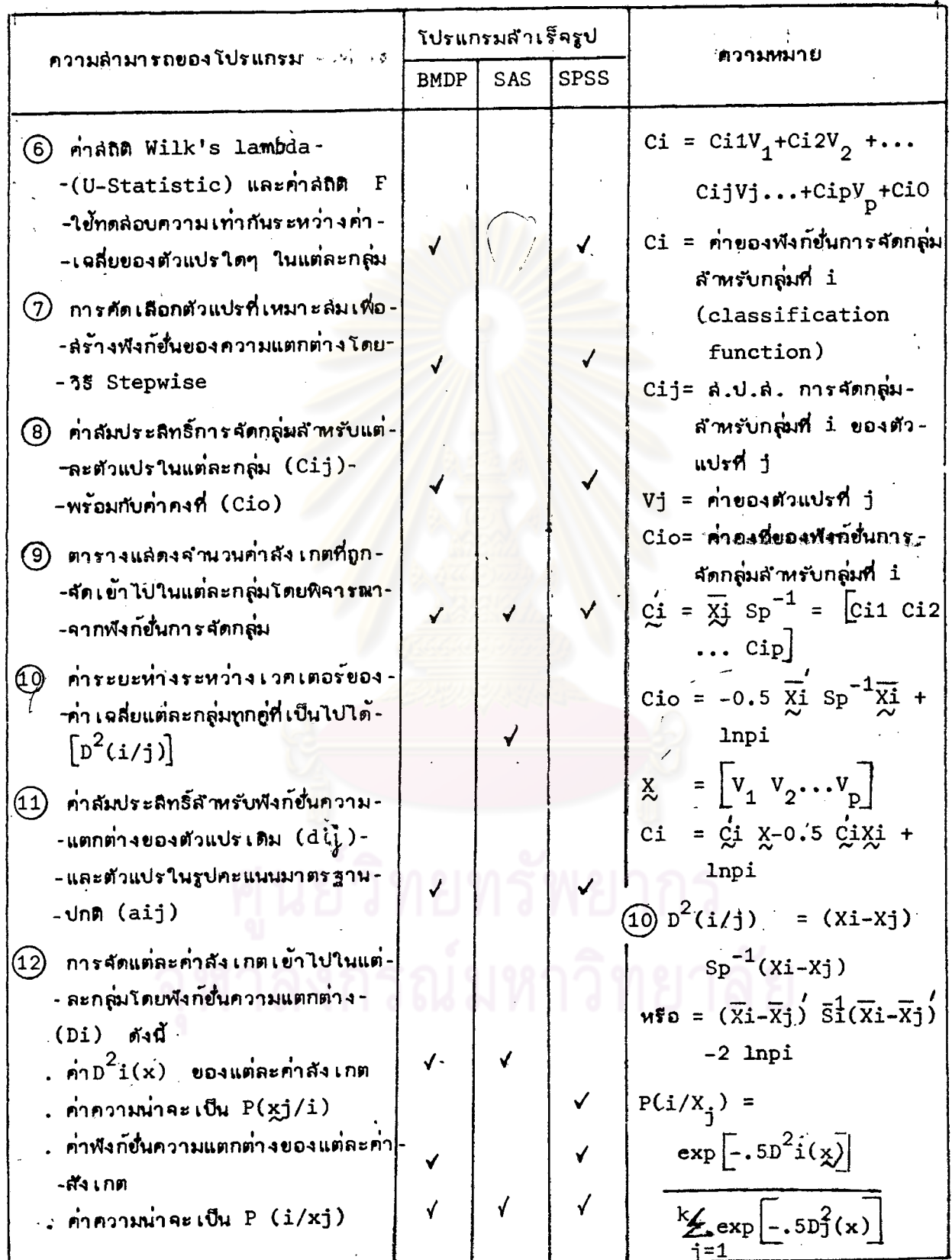

l,

l,

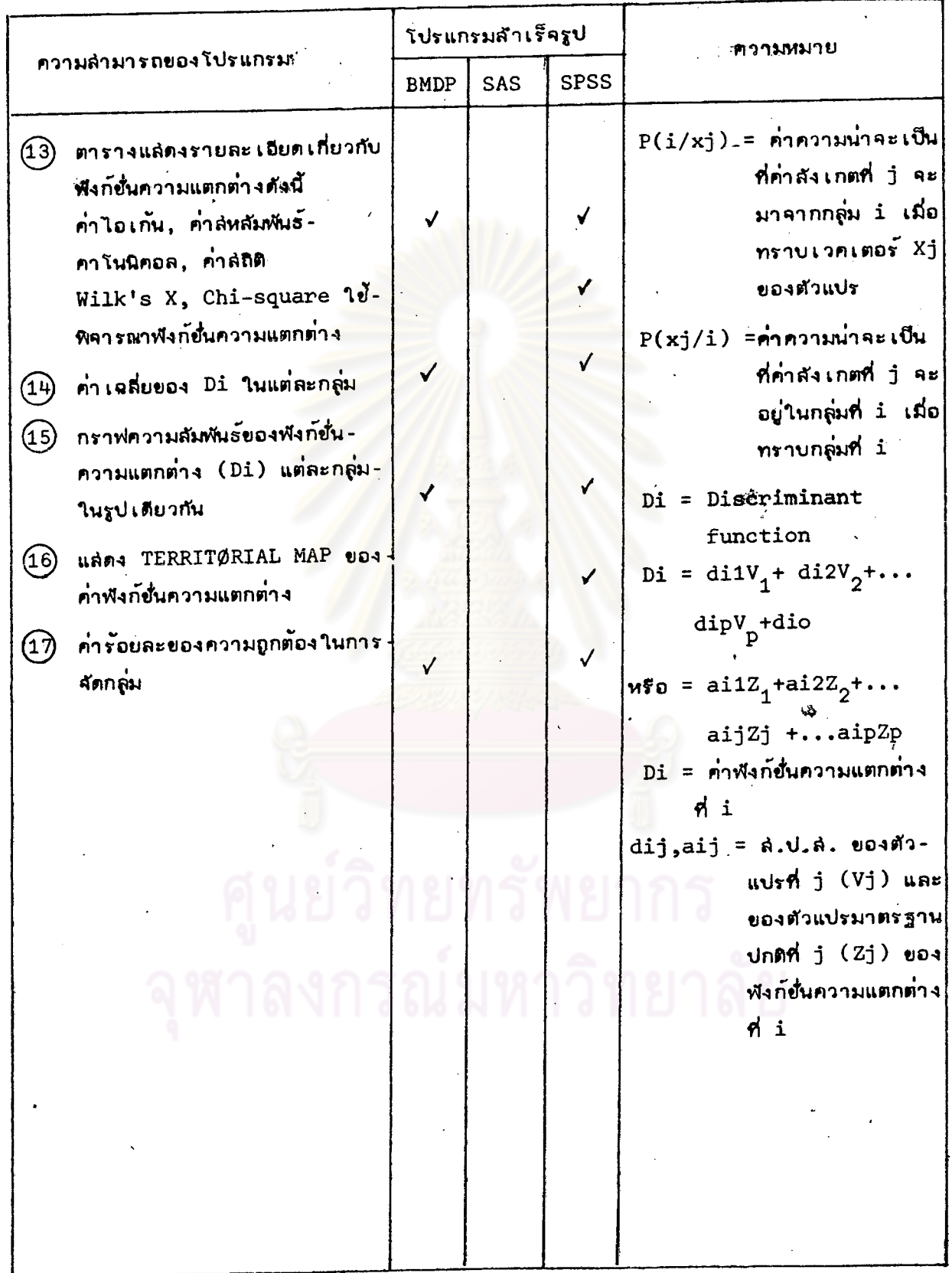

,

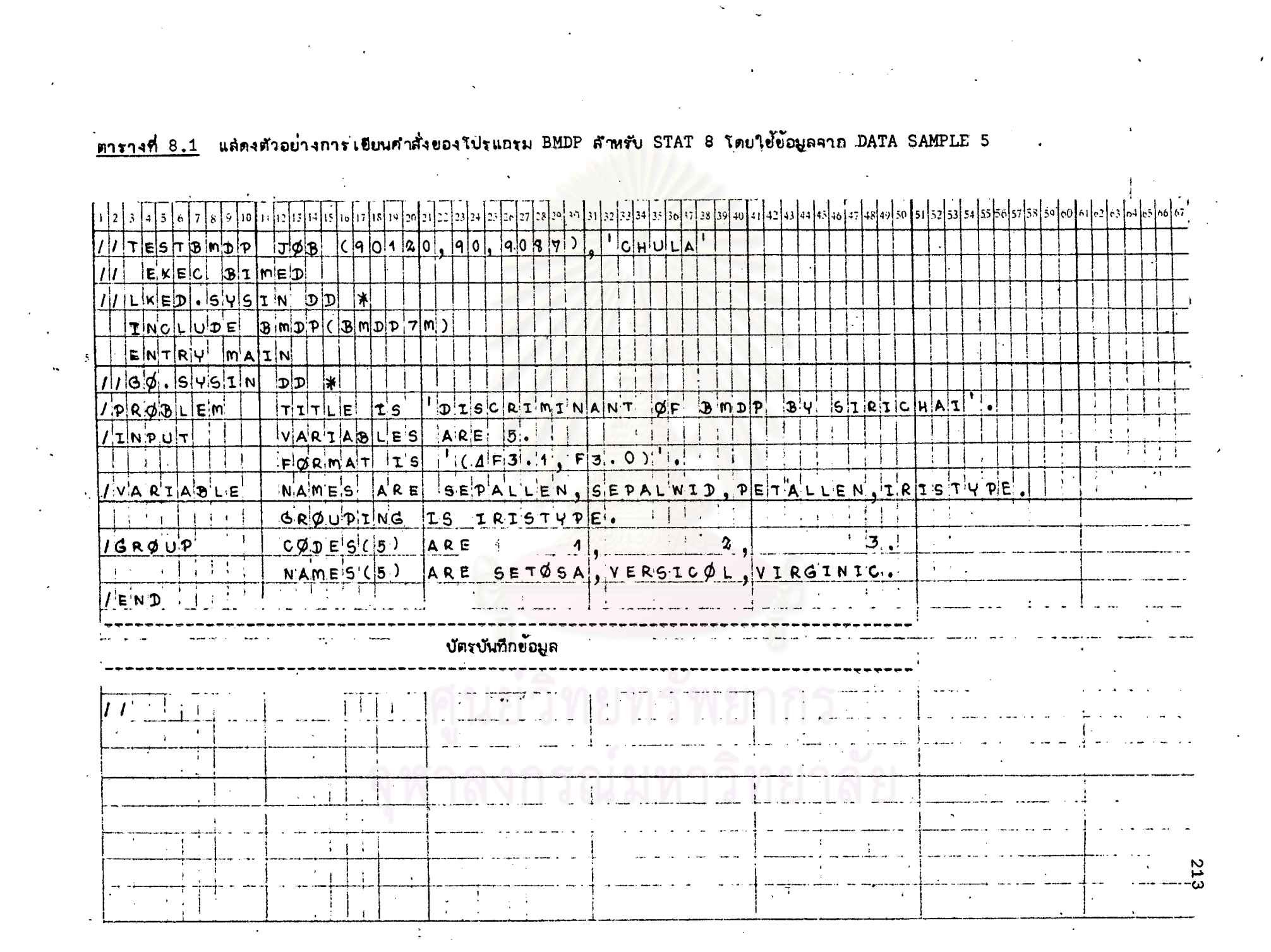

รูปที่ 8.1 แล็ดงผลที่ได้บางลั่วนจากกระดาษต่อเนื่องของโปรแกรม BMDPสำหรับ STAT 8

TOLERANCE. . . . . . . . .  $0.010$  $F - TO - ENTER$  ....... 4.000  $4.000$  $F-T0-REMOVE.$  . . . . . . . 3.996 3.996 **METHOD . . . . . . . . . .** -1 'MAXIMUM FORCED LEVEL . . .  $\bullet$ MAXIMUM NUMBER OF STEPS. .  $10$ GROUPING VARIABLE. . . . .  $\cdot$  5 NUMBER OF GROUPS . . . . . -3 0.33333  $\mathbf{1}$ 0.33333 PRIOR PROBABILITIES. . . .  $0.33333$ **INTERVAL RANGE BEFORE TRANSFORMATION** LESS THAN GREATER **MAXIMUM** MISSING **CATEGORY CATEGORY** VARTABLE **MINIMUM** THAN OP EQUAL TO **LIMIT** CODE **NAME** NO. NAME LIMIT COOE **SETOSA** 1.00000 5 IRISTYPE VERSICOL 2.00000 **VIRGINIC** 3.00000 150 NUMBER OF CASES READ. .  $(2)$ **NEANS** ALL GPS. GROUP = **SETOSA** VERSIONL VIPSINIC VARIABLE 6.58800 5.84333 **I SEPALLEN** 5.00600 5.93600 2.97400 3.05733 2 SEPALWID 3.42800 2.77000 5.55200 3.75800 3 PETALLEN 1.46200 4,26000 1.19933 4 PETALWID 0.24600 1.32600 2.02600 2.00000 5 IRISTYPE 1.00000 2.00000 3.00000 50. 50. 150. **COUNTS** 50. --- standard deviations and coefficients of variation are printed in separate panels ---STEP NUMBER  $\mathbf 0$ F TO FORCE TOLERANCE TOLERANCE ' . VARIABLE **VARTABLE** F TO FORCE ENTER LEVEL REMOVE LEVEL OF= 2 148  $DF = 2 147$ L SEPALLEN 119.264 1.000000  $\mathbf{r}$ 2 SEPALWID 49.160 1,000000  $\mathbf{1}$ 3 PETALLEN 1180-160 1.000000  $\mathbf{L}$ 4 PETALWID 960.007 1.000000  $\mathbf{1}$ άũ.

STEP NUMBER 1-3 จะให้ผลในรูปแบบเช่นเดียวกันกับ STEP NUMBER 0,4 -

```
STEP NUMBER 4
    VARIABLE ENTERED
                          1 SEPALLEN
                                                                                                TOLERANCE
                                                                                F TO FORCE
                                                              VARIABLE
       VARIABLE
                         F TO FORCE TOLERANCE
                                                                               ENTER LEVEL
                         REMOVE LEVEL
                                                                          DF= 2 143
                   DF=
                         2 144
                                         0.347993
        1 SEPALLEN
                          4.721-1
                                         0.608860
        2 SEPALWID
                         21.936
                                   \mathbf{r}35.590
                                         0.365126
        3 PETALLEN
                                   \mathbf{1}4 PETALWED
                         24.904
                                         0.649314
                                   \mathbf{r}U-STATISTIC OR WILKS' LAMBOA<br>APPROXIMATE F-STATISTIC
                                                         DEGREES OF FREEDOM
                                                                                    \overline{\mathbf{z}}1470.0234386
(6)288.00
                                                         DEGREES OF FREEDOM
                                                                                    8.00199.145
                           DEGREES OF FREEDOM =
                                                          144
      F = MATR[X]\mathbf{r}SETOSA
                             VERSICOL
     VERSICOL
                 550.19
     VIPGINIC 1098.27
                            105.31
     CLASSIFICATION FUNCTIONS
                                                        VIRGINIC
                                         VERSICOL
              GROUP =SETOSA
ໃ8
     VARIABLE
                                                        12.44594
       I SEPALLEN
                                        15.69820
                         23.54416
                                         7.07252
                                                        3.68529
       2 SEPALWID
                         23.58786
                                                        12.76655
       3 PETALLEN
                        -16.430635.21145
                                                       21.07909
                        -17.398396.43422
       4 PETALWID
     CONSTANT
                        -86.30843-72.85257-104.36826CLASSIFICATION MATRIX
                            NUMBER OF CASES CLASSIFIED INTO GROUP -
\overline{9}GROUP
                 PEPCENT
                 CORRECT
                             SETOSA
                                       VEPSICOL VIRGINIC
       SETOSA
                 100.0
                                        \mathbf{r}50
                                                   \bullet\overline{2}VERSICOL 96.0
                              \bullet48
                                                  49
       VIRGENIC 98.0
                             \ddot{\phantom{0}}\mathbf{A}(17
      TOTAL
                             50
                                        49
                                                  5198.0JACKKNIFED CLASSIFICATION
                             NUMBER OF CASES CLASSIFIED INTO GPOUP -
                 PERCENT
      GPOUP
                 CORRECT
                             SETASA
                                      VERSICOL VIPOINIC
                                                   \bulletSET75A
                  100.0
                             50
                                        \mathbf nVERSICOL 96.0
                              \bullet48
                                                   \mathbf{z}49
       VIRGINIC 98.0
                              \bullet\mathbf{I}TOTAL
                  98.0
                             50
                                        49
                                                  51
```
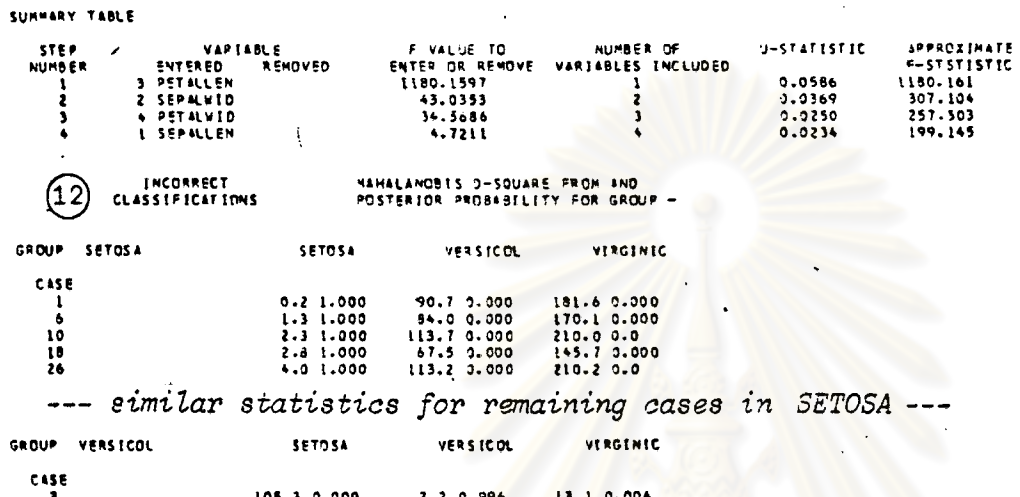

DEGREES OF

**FREEDOM** 

 $\frac{147.00}{292.30}$ 

290.00<br>285.00

 $7 - 00$ 

 $4 - 30$ 

 $.5.00$ 

 $3.00$ 

--

 $\ddot{\phantom{a}}$  $\mathbf{r}$ 

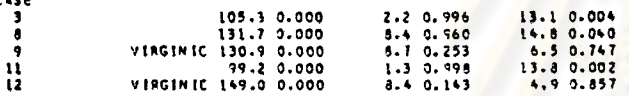

 $\ddotmark$ the company

--- similar statistics for remaining cases in VERSICOL ---

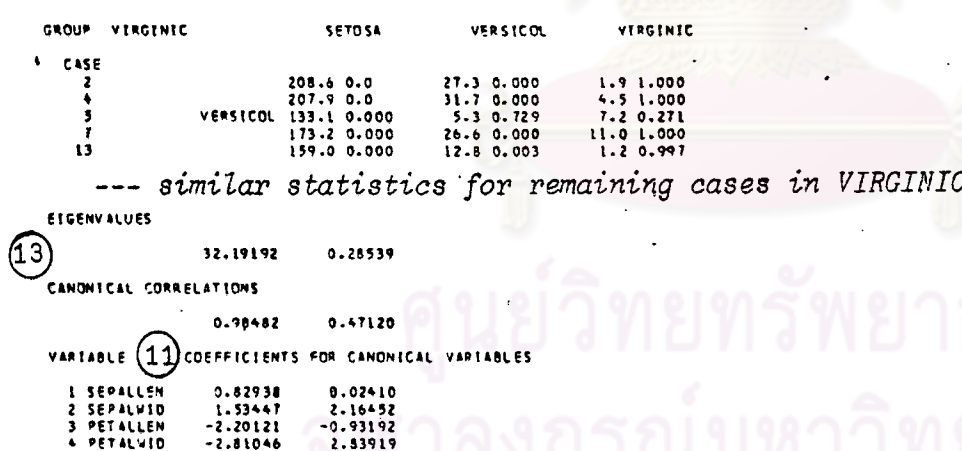

CONSTRUT 2.10510  $-6.66147$ CANONICAL VARIABLES FVALUATED AT GROUP MEANS<br>- 7.60760 - 0.21514<br>-1.82505 - 0.72790<br>-5.78255 - 0.51277 **GROUP** SETOSA<br>VERSICOL<br>VIRGINIC

 $\alpha = 1$ 

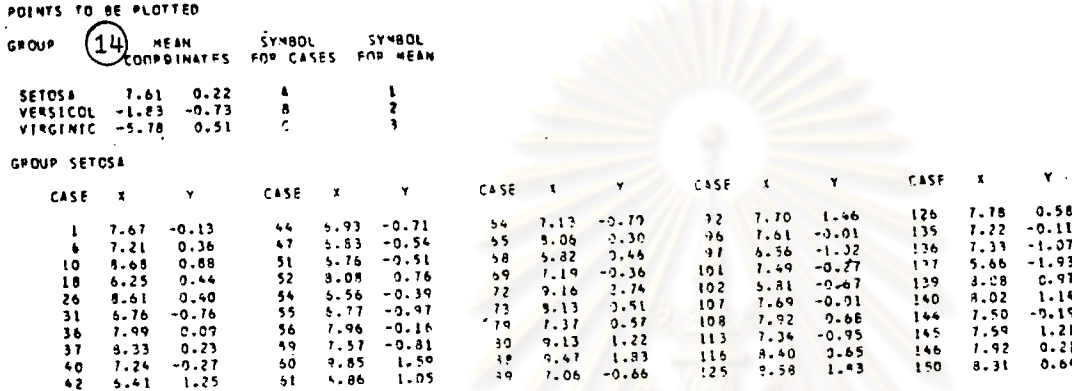

 $\sim$ 

 $\overline{\phantom{0}}$ 

 $\mathbf{r}$ 

GROUP VEPSICOL CASE X ٧ CASE X Ÿ CASE.  $\boldsymbol{\mathsf{X}}$  $\mathbf{v}$ CASE X  $\mathbf{Y}$ CASE X  $\mathbf{Y}$  $0.48 - 0.80$  $100 - 0.90 - 0.90$  $121$  $-1.32$  $30 - 1.00 - 0.49$  $\mathbf{u}$  $0.31$  $122 - 1.55 - 0.59$  $3 - 2.55 - 0.47$  $104 - 1.42 - 0.55$  $77 - 1.62$  $-0.47$  $33 - 1.11 - 1.75$  $129 - 2.67 - 0.64$  $-1.66$  $8 - 3.50$  $106 - 1.86$  0.32  $35 - 0.22 - 1.58$  $38 - 2.93$   $3.03$  $9 - 3.72$ 1.04 130 -0.38 0.09  $110 - 1.16 - 2.64$  $96 - 2.01$  $-0.91$  $43 - 1.27 - 1.21$  $131 - 2.42 - 0.09$  $11 - 2.29$  $-0.33$  $114 - 2.14 - 0.09$  $57 - 1.15 - 0.54$  $48 - 2.40 - 1.59$  $12 - 4.50$  $-0.86$  $134 - 1.96 - 1.15$  $115 - 2.48 - 1.94$  $93 - 1.75 - 0.82$  $49 - 0.29 - 1.80$  $14 - 1.09$  $-1.63$  $141 - 2.26 - 1.59$  $117 - 1.33 - 0.16$  $94 - 1.96 - 0.35$  $62 - 1.20$  $0.08$  $19 - 2.43$  $-0.97$  $162 - 1.44 - 0.13$  $118 - -3.34 -1.41$  $35 - 2.10$  1.19  $5b - 2.77 - 0.03$  $143 - 2.46 - 0.94$  $22 - 2.45$  $0.80$  $119 - 2.26 - 1.43$  $98 - 1.19 - 2.63$  $57 - 0.78 - 1.66$  $0.03$  $148 - 3.52 0.16$  $28 - 1.46$  $120 - 1.26 - 0.55$  $99 - 0.61 - 1.94$  $70 - 2.59 - 0.17$  $29 - 1.80$  $0.48$ GROUP VIRGINIC CASE X  $\mathbf{Y}$ CASE X  $\pmb{\mathrm{Y}}$  $\blacktriangledown$ CASE X CASE X Y. CASE X  $\mathbf{Y}$  $112 - -5.33 - 1.38$  $\frac{31}{12}$  -5.29<br> $\frac{3}{12}$  -5.00  $0.47$  $46 - 4.37 - 0.12$  $23 - 6.85$  $2.43$  $0.58$  $123 - 6.85$  $0.83$  $2 - 6.80$  $0.19$  $50 - 5.28$  $-0.04$  $24 - 7.42 - 9.17$  $1.81$  $124 - 5.20$  $1.14$  $4 - 6.65$  $33 - 3.94$  $0.61$  $53 - 4.08$  $0.52$  $25 - 4.68 - 0.50$  $127 - 6.35$ 2.72  $5 - 3.32$  $-0.94$  $34 - 5.61 - 0.34$ <br>90 -9.17 -0.75  $57 - 5.11 - 2.13$  $27 - 5.65$  $1.68$  $1.35$  $7 - 5.11$  $1.99$  $125 - 4.44$  $9.30$  $58 - 6.52$  $13 - 4.97$  $32 - 4.68$  $0.33$  $132 - 5,45$  $0.82$  $-0.21$  $91 - 4.76$  $-2.16$  $63 - 4.05$  $3.19$  $36 - 5.18 - 0.36$  $0.03$  $15 - 5.07 - 0.03$  $133 - -5.66$  $103 - 6.27$  $1.65$  $74 - 6.80$  $3.86$  $35 - 5.81$  2.01  $16 - -5.51$  $138 - 5.96$  $-0.04$  $-0.09$  $105 - 6.23$  $-0.71$  $75 - 6.52 - 2.45$  $1.47$  $39 - 5.22$  $147 - 6.76$ 1.60  $1.46$  $109 - 5.36 0.65$  $17 - 6.80$  $76 - 5.51 - 0.04$  $-5.72 - 1.29$  $20 - 5.89$  $2.14$ 2.35  $149 - 7.84$  $111 - 6.32 - 0.97$  $78 - 4.58 - 0.86$  $45 - 7.58 - 0.98$  $21 - 6.61$ L.75  $\overline{\phantom{0}}$ 

217

 $\sim$   $-$  .

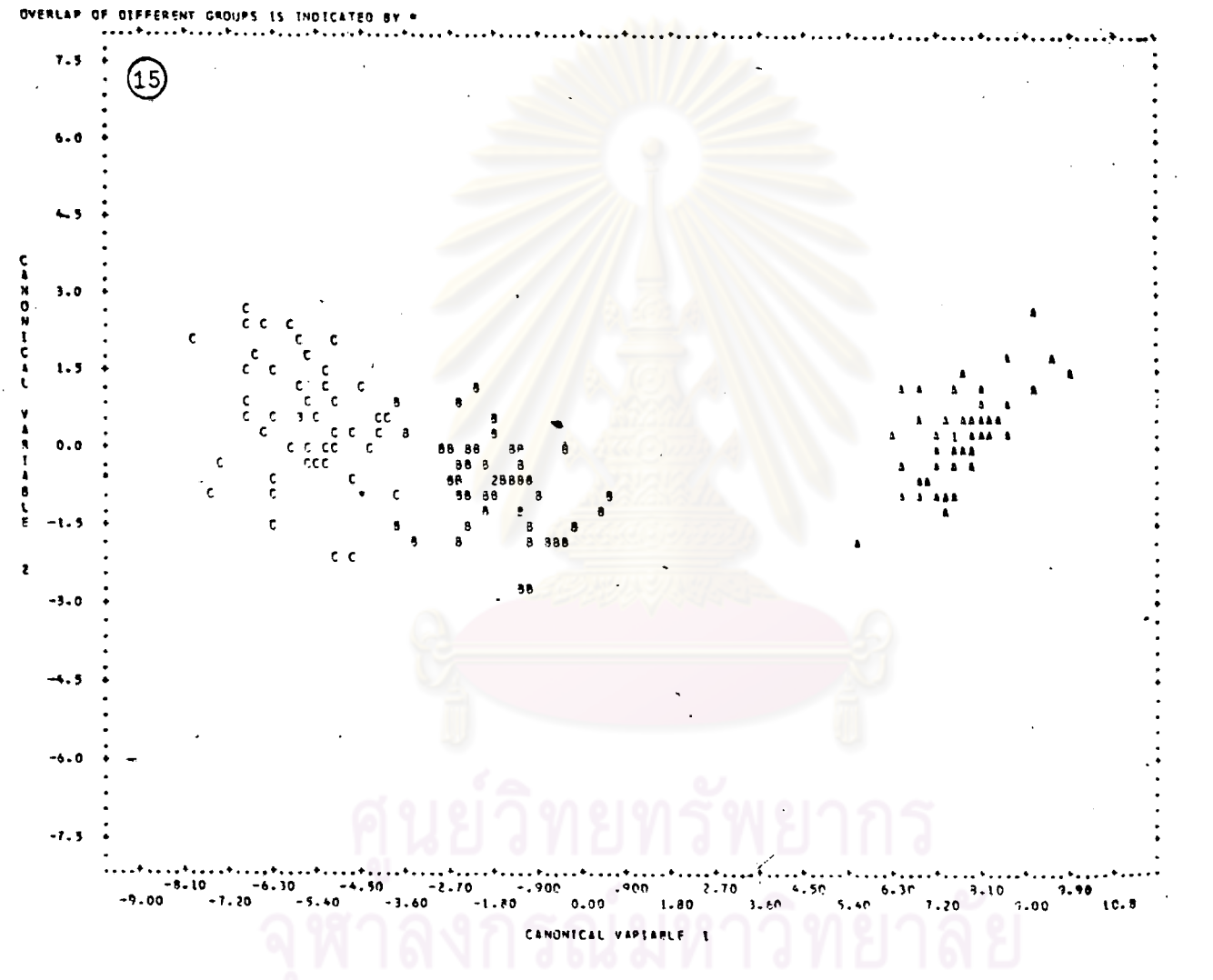

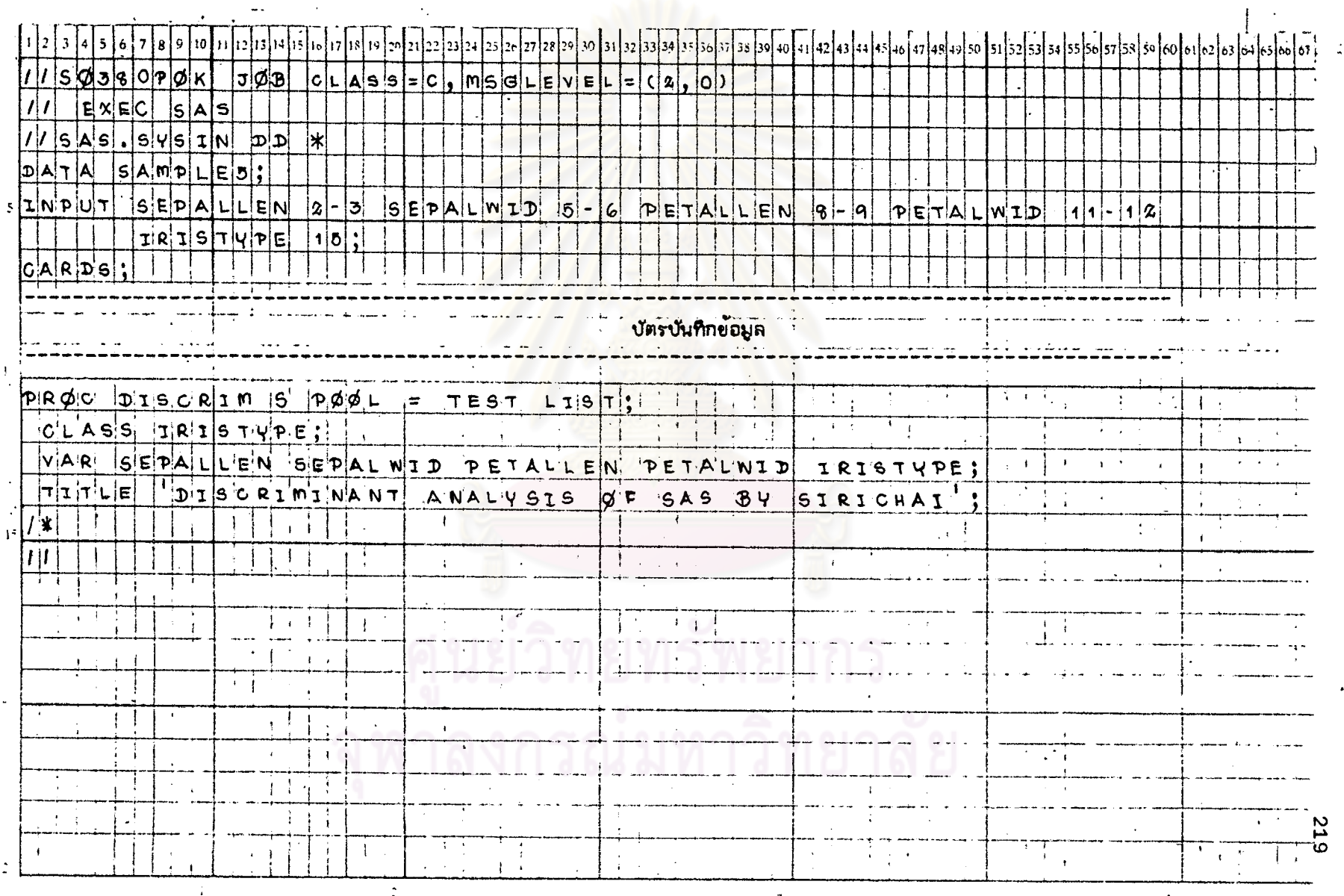

# ทารางที่ 8.2 แล่คงตัวอย่างการเยียนศำลังของโปรแกรม SAS ลัาหรับ STAT 8 โดยใช้ข้อมูลจาก DATA SAMPLE 5

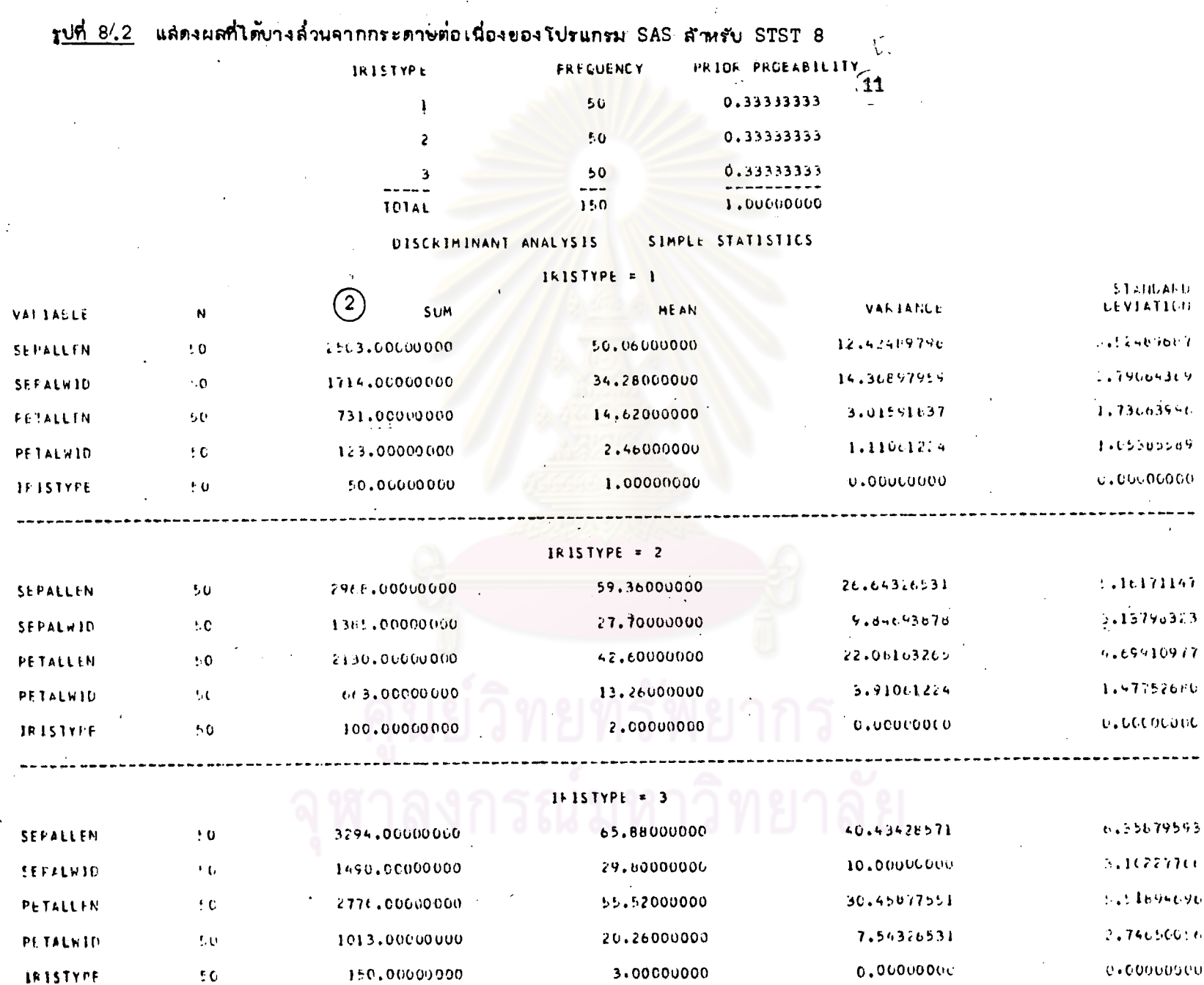

 $\mathbf{1}$ 

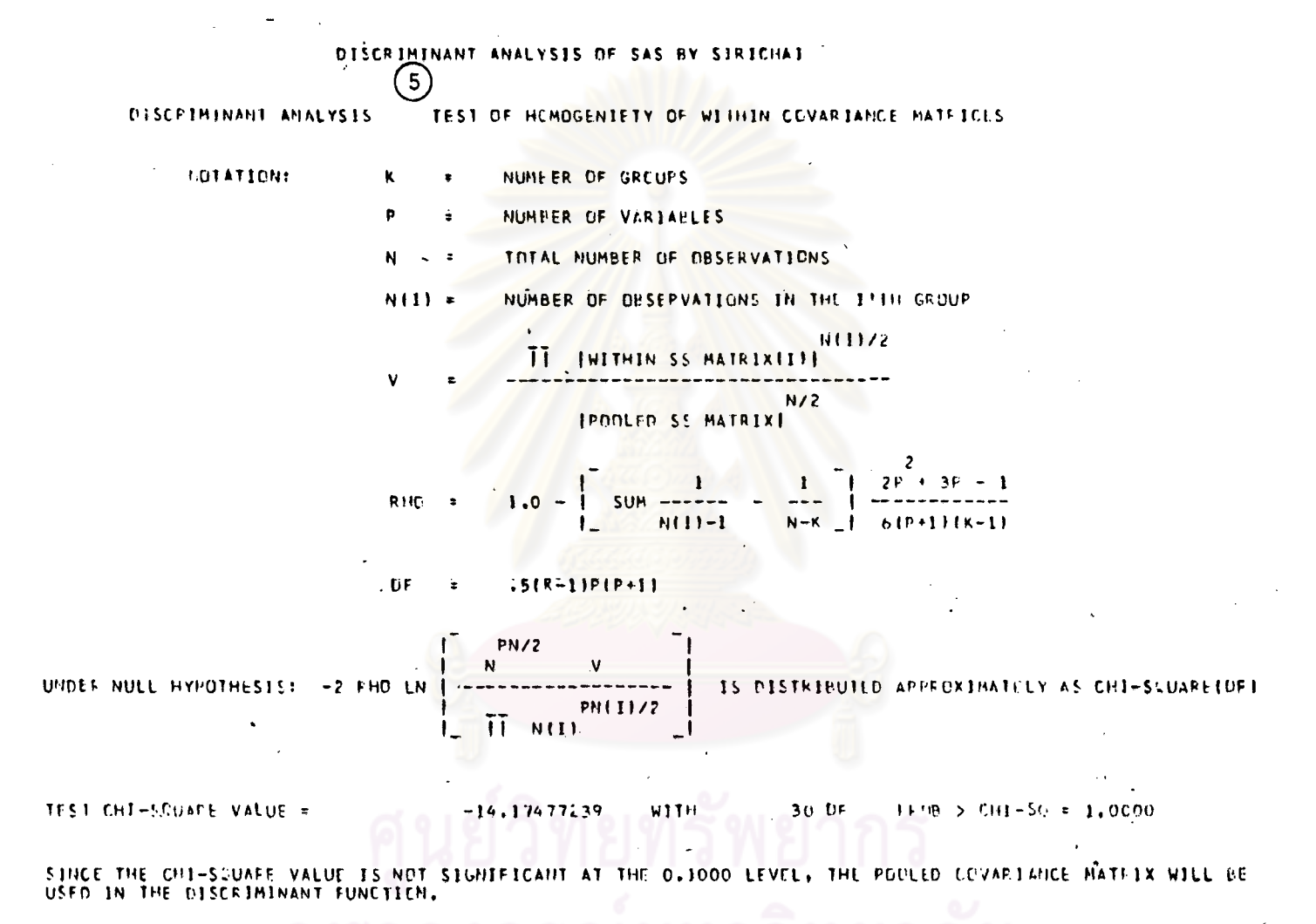

REFFITNCE: KENDALL,M.G. AND STUARTIA, THE ADVANCED THEORY OF STATISTICS VOL.3, P266 & 282,

 $\sim$ 

## DISCRIMINANT ANALYSIS OF SAS BY SIRICHAL

PAIRWISE SCUARED GENERALIZED DISTANCES DETWEEN GROUPS UISCEIMINANT ANALYSIS  $\overline{2}$ WHERE:  $D^{-}(J|J) = \sqrt{X}$  $1 \times - \times 1$  $- x + C0v$  $(10)$ GENERALIZED SQUARED DISTANCE TO IRISTYPE ٦ FECH IRISTYPE 178.23967660 89.37575966  $0.00000000$  $\mathbf{1}$ 17.10713041 0.00000000 89.37575966  $\overline{\phantom{a}}$ 17.10783041 0100000000  $\mathbf{A}$ 178.23967660

CLASSIFICATION RESULTS FOR EACH OBSERVATION **DISCRIMINANT ANALYSIS** GIVING GENERALIZED SCUARED DISTANCE TO EACH GROUP / / POSTERIOR PROBABILITY OF MEMBERSHIP IN EACH URCL 2. D. (X)) / SUM EXP (-,5 D. (X)) **AND**  $PK(JIX) =$  $\mathbf{1} \times -\times \mathbf{1}$ **FXPI** WHERE: U (X) =  $(1 - x) = \overline{x}$  )<sup>+</sup> COV K.  $\kappa$  $\overline{12}$ GENERALIZED SQUARED DISTANCE TO IRISTYPE 3.  $\overline{2}$ **IFISTYPE FRCM CLASSIFIED** INTOIRISTYPE **IFISTYPE** 160.455152 90.177962 0.246085  $\blacksquare$  $\mathbf{1}$ <sup>1</sup>  $0.0000$ 0.0000 1.0000 1.931602 27.221247 207.542653  $\overline{\mathbf{3}}$  $\overline{\mathbf{3}}$  $\overline{\mathbf{3}}$ 0.0000 0.0000  $1.0000$ 2.236486 13.070972 104.702703  $\overline{2}$  $\ddot{z}$  $\overline{\mathbf{z}}$ 0.0000 0.9956 0.0044 4.479743 206,960447 31.673055  $\overline{\mathbf{3}}$  $\overline{\mathbf{3}}$  $\overline{\mathbf{3}}$  $0.0000$ 0.0000 1,0000 198.025350 1.249066 104.708544  $\mathbf{r}$  $\mathbf{I}$ -1  $0.0000$  $0.0000$ 1,0000

## DISCRIMINANT ANALYSIS OF SAS BY SIRICHAL

DECG ININANT ANALYSTS

## SUMMARY OF CLASSIFICATION PERFORMANCE USING GENERALIZED SOURFED DISTANCE

WHERE I D (X) = (X - X ) CDV  $(x + x + x)$ NUMBER OF OBSERVATIONS CLASSIFIED INTO IRISTYPE **9** NUMBER OF  $\mathbf{I}$  $\overline{c}$  $\overline{\mathbf{3}}$ 50  $\mathbf{o}$  $\mathbf{o}$  $\mathbf{o}$  $\mathbf{z}$ 48  $\overline{\mathbf{c}}$  $\overline{\mathbf{3}}$  $\mathbf{o}$ 49

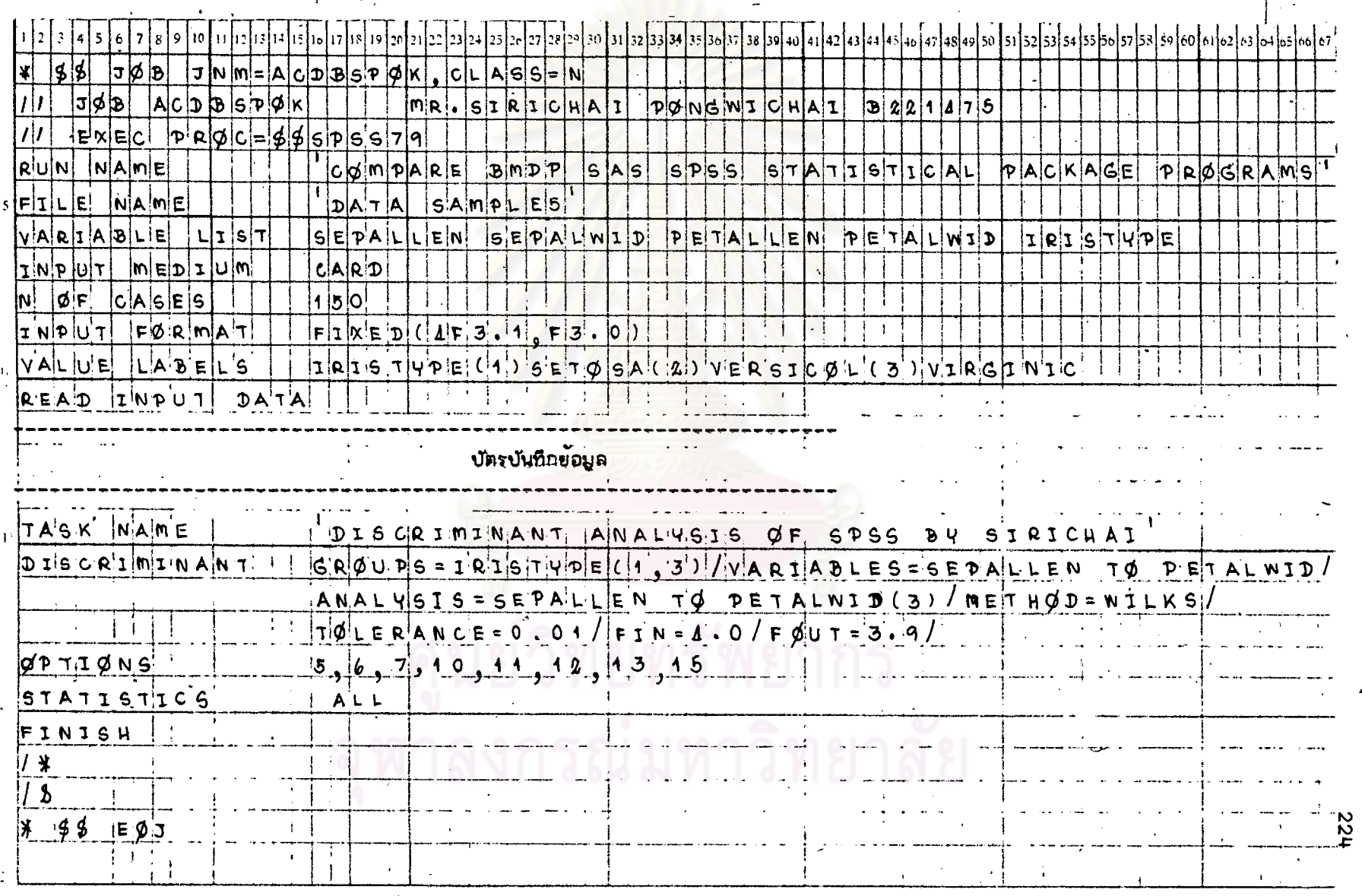

# ทารางที่ 8.3 แล้ดงตัวอย่างการเขียนคำสั่งของโปรแกรม SPSS สำหรับ STAT 8 โดยใย้ข้อมูลจาก DATA SAMPLE 5

 $\bar{\zeta}$ 

<u>รูปที่ 8.3</u> แล่ตงผลที่ได้บางล้ำนจากกระดาษต่อเนื่องของโปรแกรม SPSS สำหรับ STAT 8

 $\sim$ 

GPOILE COUNTS

 $\mathcal{A}$ 

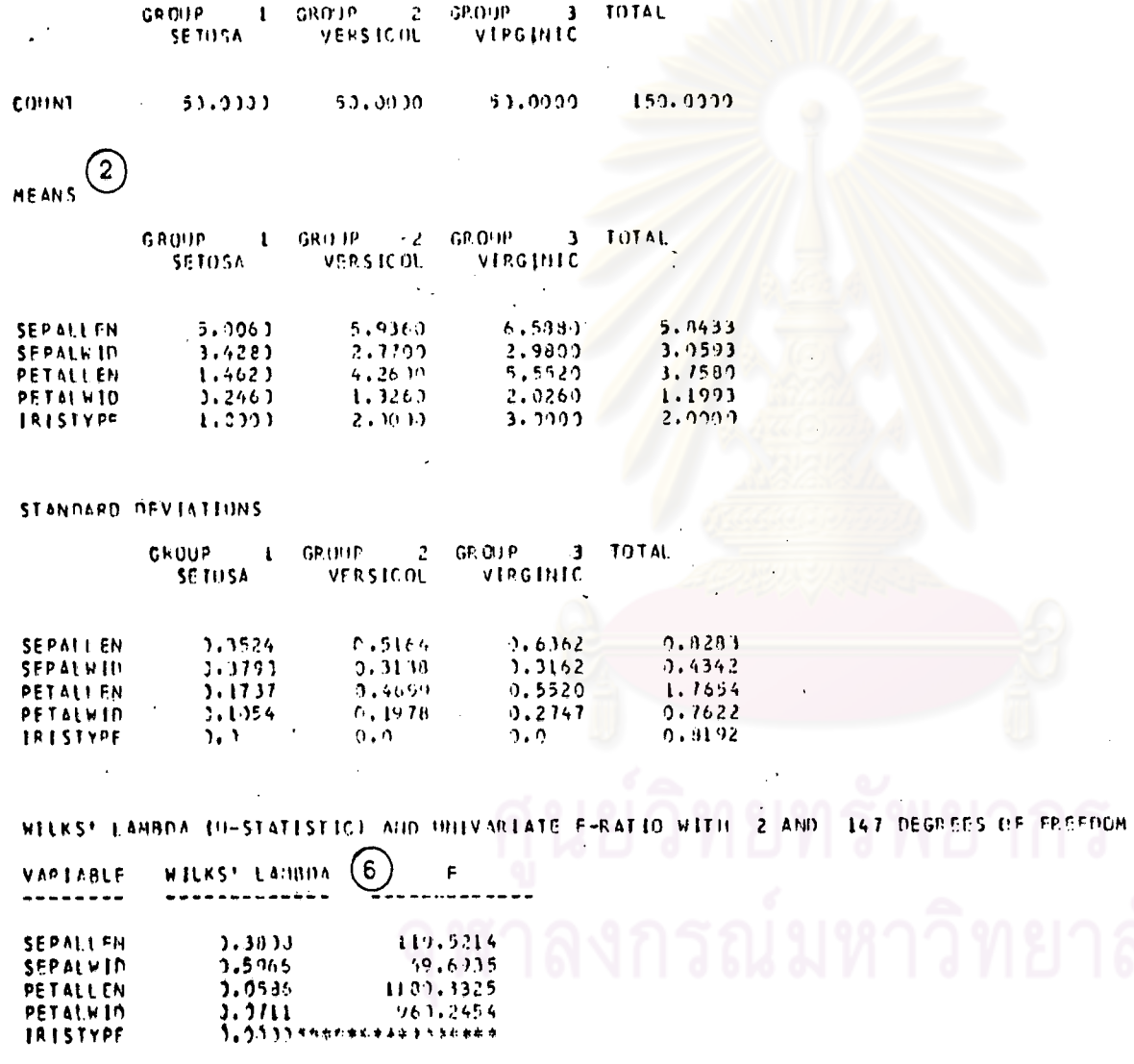

 $\sim 10^{-10}$ 

 $\pmb{\cdot}$ 

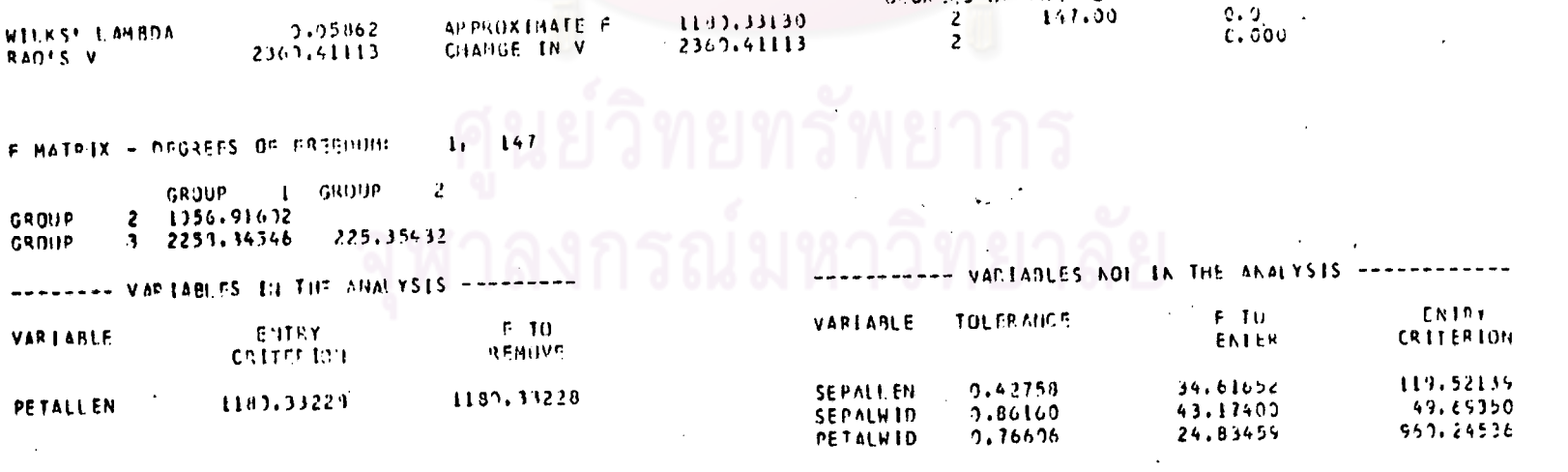

**ANALYSIS** 

OFGREES OF FREEDOM

 $1 - 69000 = 2 - 68000 = 3$ 

VERSICUL

 $-3.13313$ 

VARIABLE PNTERED ON STOP JUNBER

NOTE: THE ENTRY CRITERIA CORRENTLY BEING PRINTED ARE (USABLE) INTERMEDIATE RESULTS.

PETALLEN

HININIZE WILKS! LAMBDA.

SOLUTION HETHOD - STEPNISE. SELECT VARIABLE WHICH HILL

VIRGINIC.

 $0, 33333$ 

7

 $\sqrt{1 + 1}$ 

 $\mathbf{D}$ **MAXIMUM STEPS** 

PRIOR PROBABILITIES -

GROUP.

 $\left( 1\right)$ 

SETUSA

 $0, 33333$ 

 $3.11010$ TOLENANCE LEVEL

F FOR RELETION  $1,9:1000$ 

F FOR INCLUSION 4,00000

ANALYSIS NUMBER  $\mathbf{r}$ 

 $-0.1$  S C R I M I N A N I

SIGNIFICANCE

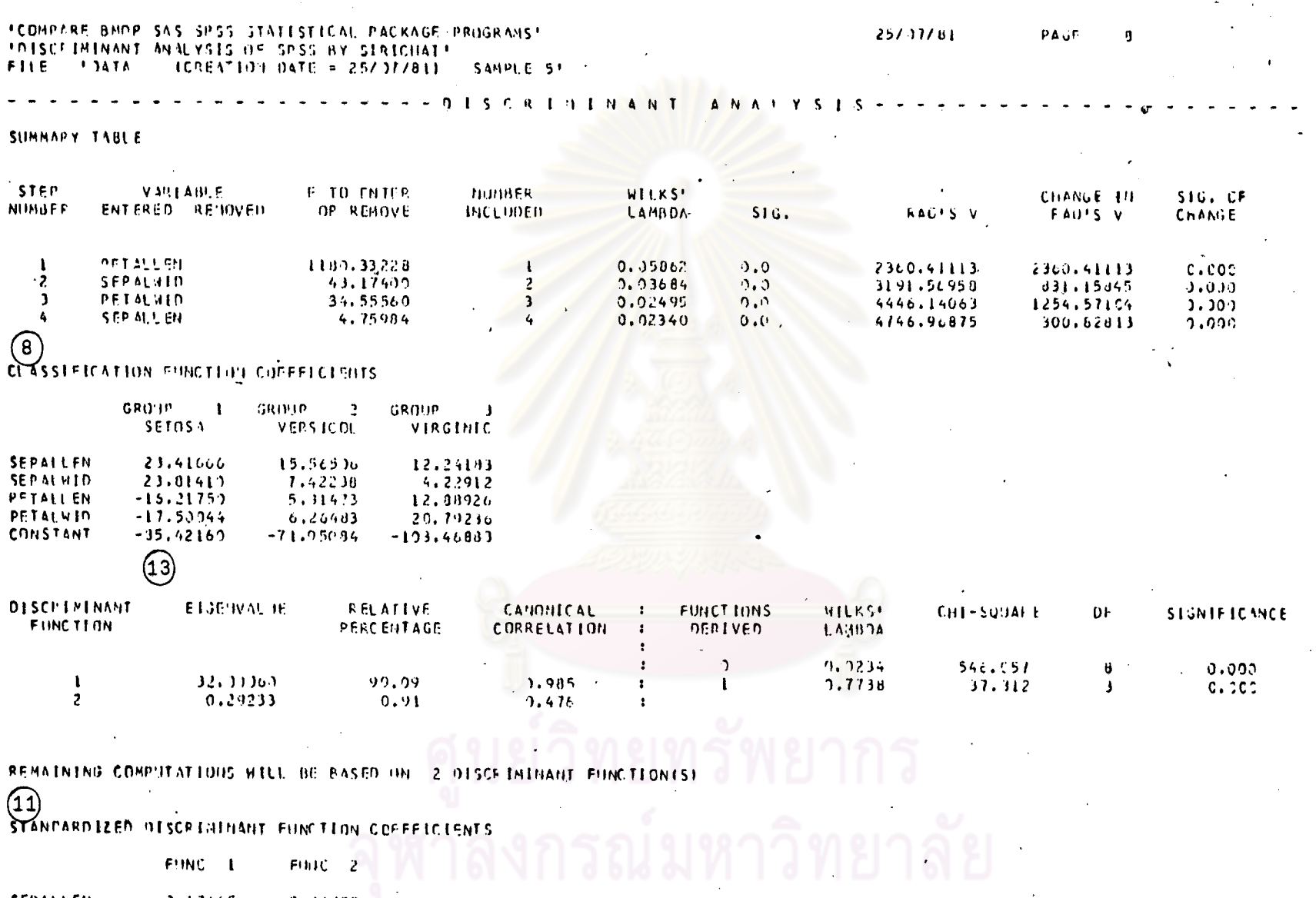

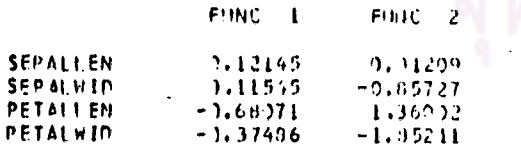

TCOMPAPE BMDP 5AS SP33 STATISTICAL PÄCKAGE PROGRAMST.<br>TOTSCPIMINANT 3NM,YSIS OF SPSS AY SIRICHAIT

UNSTANDAPDIZED DISCRIBINAT FUNCTION COEFFICIENTS .

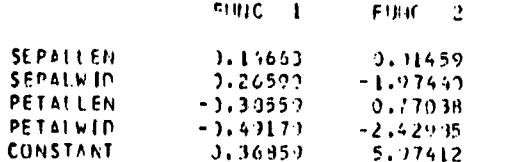

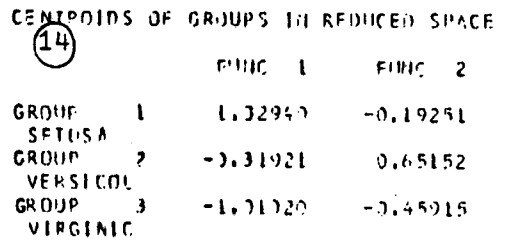

 $\ddot{\phantom{1}}$ 

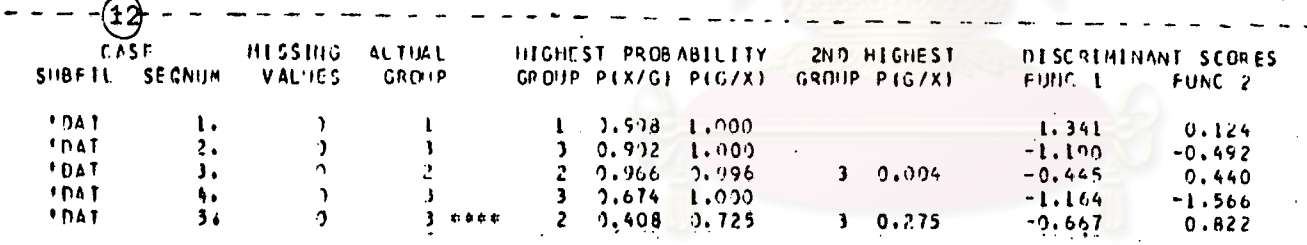

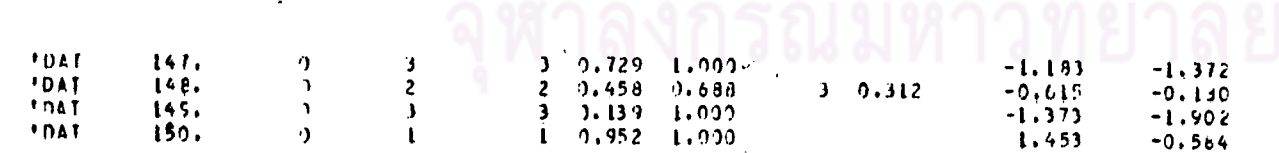

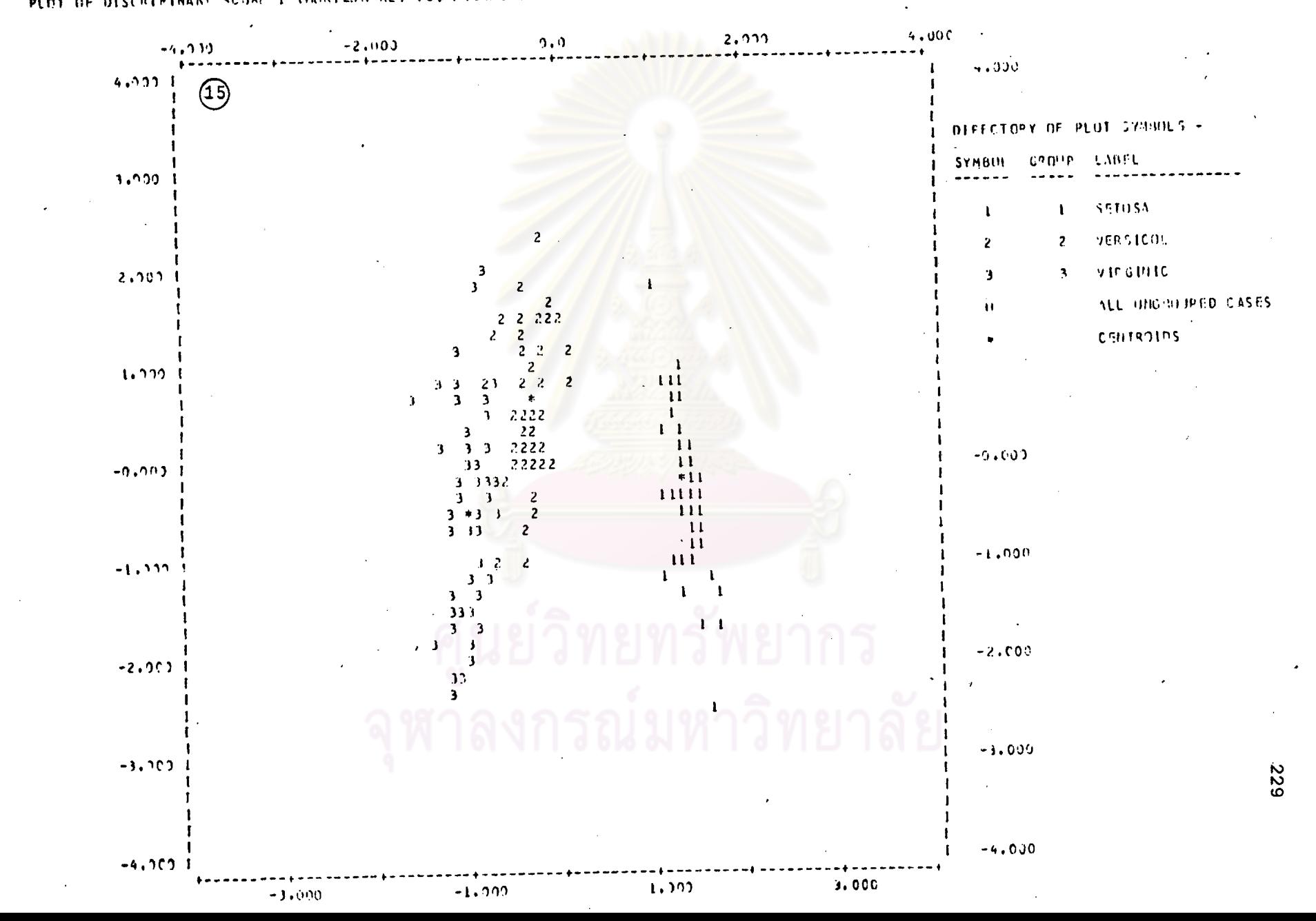

PLOT OF DISCREMINANT SCORE I INDREZONTALI VS. DISCRIMINANT SCOFE 2 EVGETICALI, = INDICATES A GROBP CENTROID,

TERRITOPIAL HAP DE DISCRIBINAUT SCURT 1 (HORTZONTAL) VS. DISCPIMINANT SCOPE 2 (VERTICAL). A INDICATES A GROUP CENTROID.

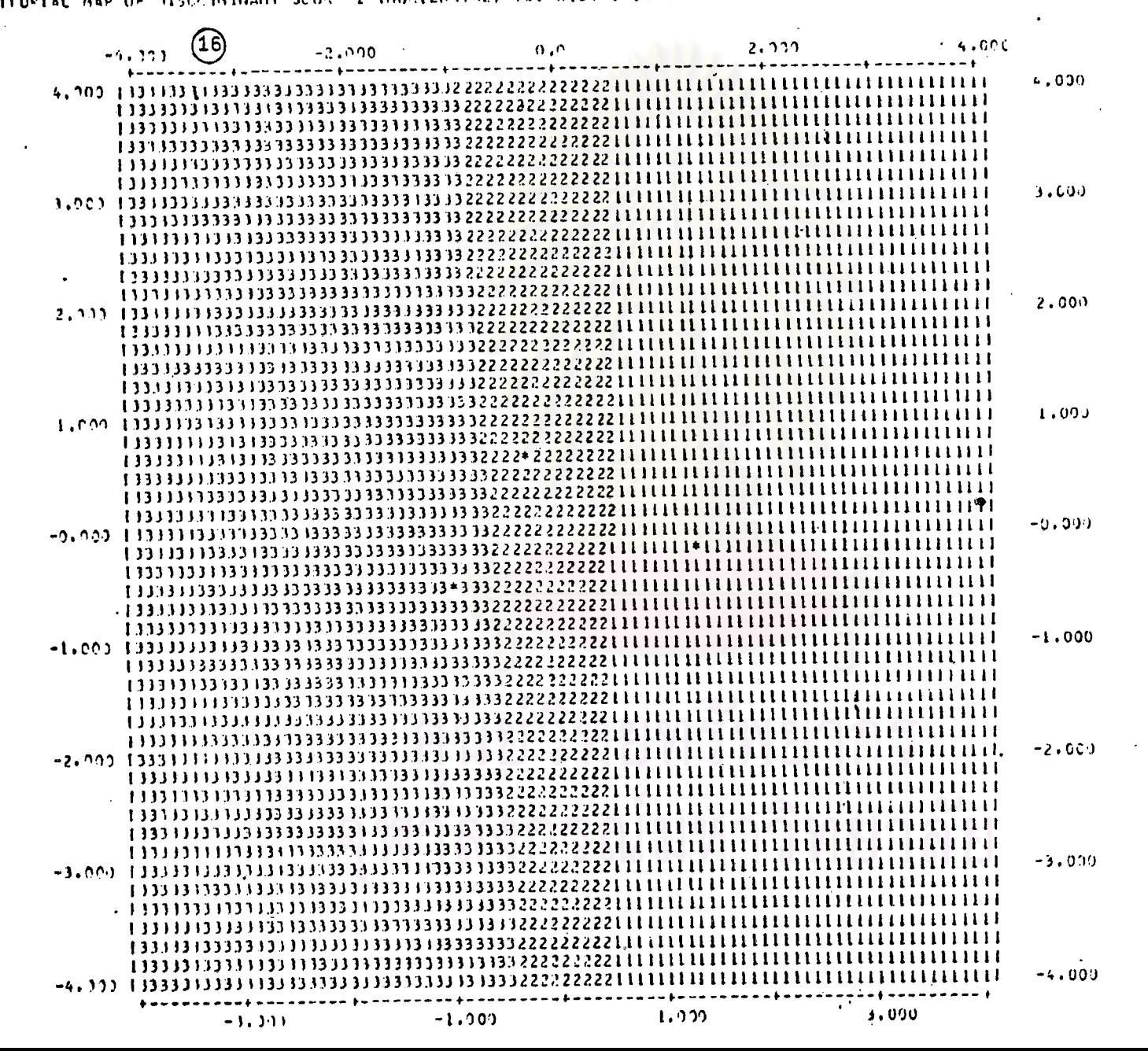

**OEZ**
#### 25/07/81  $\mathbb{Z}^{\mathbb{Z}} \times \mathfrak{p}_{\mathbf{A}}$  $\overline{16}$

 $\sim$ 

 $\sim$ 

# "CONPARE BHDP SAS SPSS STATISTICAL PACKAGE PRINFANS!"<br>"DISCRIMINANT ANALYSIS OF SPSS BY SIPICHAT"

 $\epsilon$ 

 $\cdot$ 

#### PREDICTION RESULTS -

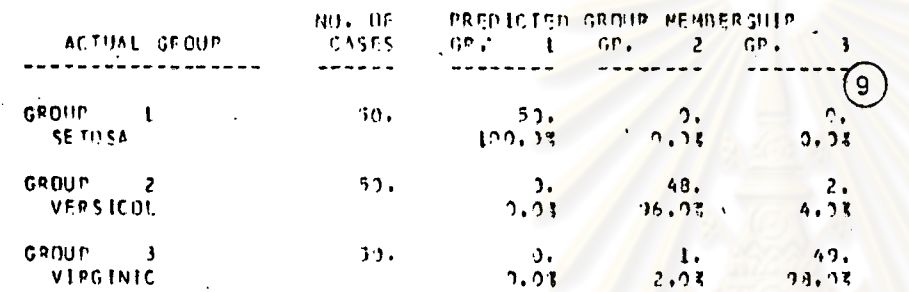

 $\ddot{\phantom{a}}$ 

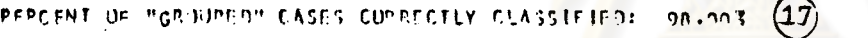

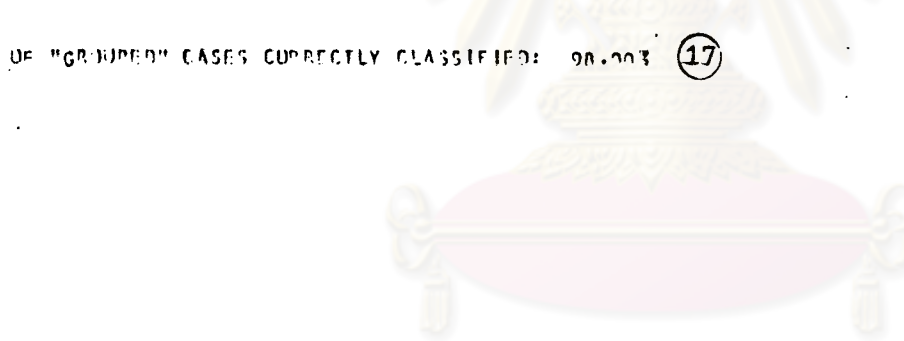

 $\label{eq:2} \frac{1}{2}\sum_{i=1}^n\frac{1}{2}\sum_{j=1}^n\frac{1}{2}\sum_{j=1}^n\frac{1}{2}\sum_{j=1}^n\frac{1}{2}\sum_{j=1}^n\frac{1}{2}\sum_{j=1}^n\frac{1}{2}\sum_{j=1}^n\frac{1}{2}\sum_{j=1}^n\frac{1}{2}\sum_{j=1}^n\frac{1}{2}\sum_{j=1}^n\frac{1}{2}\sum_{j=1}^n\frac{1}{2}\sum_{j=1}^n\frac{1}{2}\sum_{j=1}^n\frac{1}{2}\sum_{j=1}^n\frac{$ 

 $\sim 10^{11}$  km s

## STAT 9

## การวิเศราะห์ตัวประกอบ

(FACTØR ANALYSIS)

แล้ดงการ เปรียบ เทียบความลำมารถของแต่ละโปรแกรมสำหรับ<sub>,</sub> STAT 9  $MT31499$ 

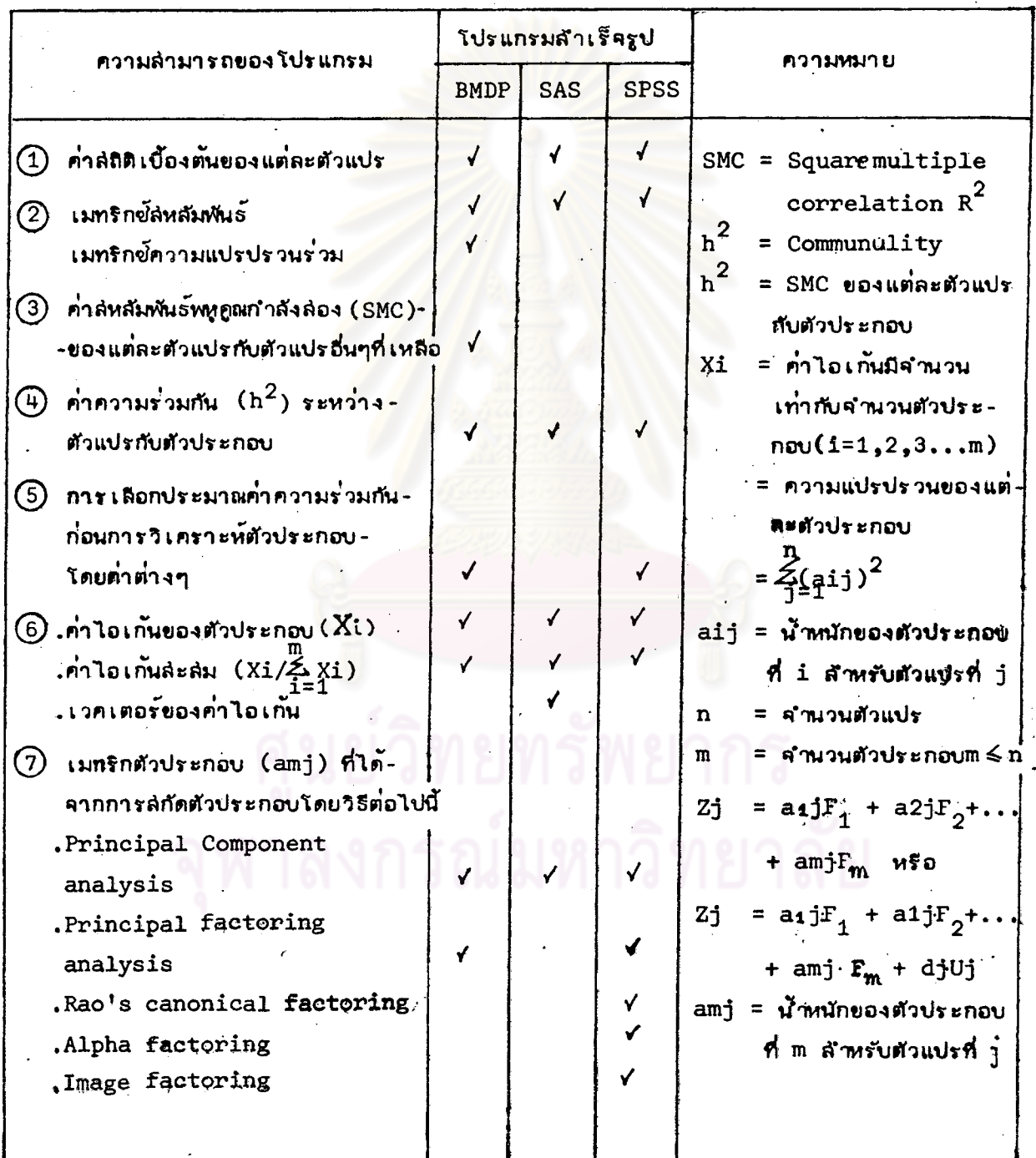

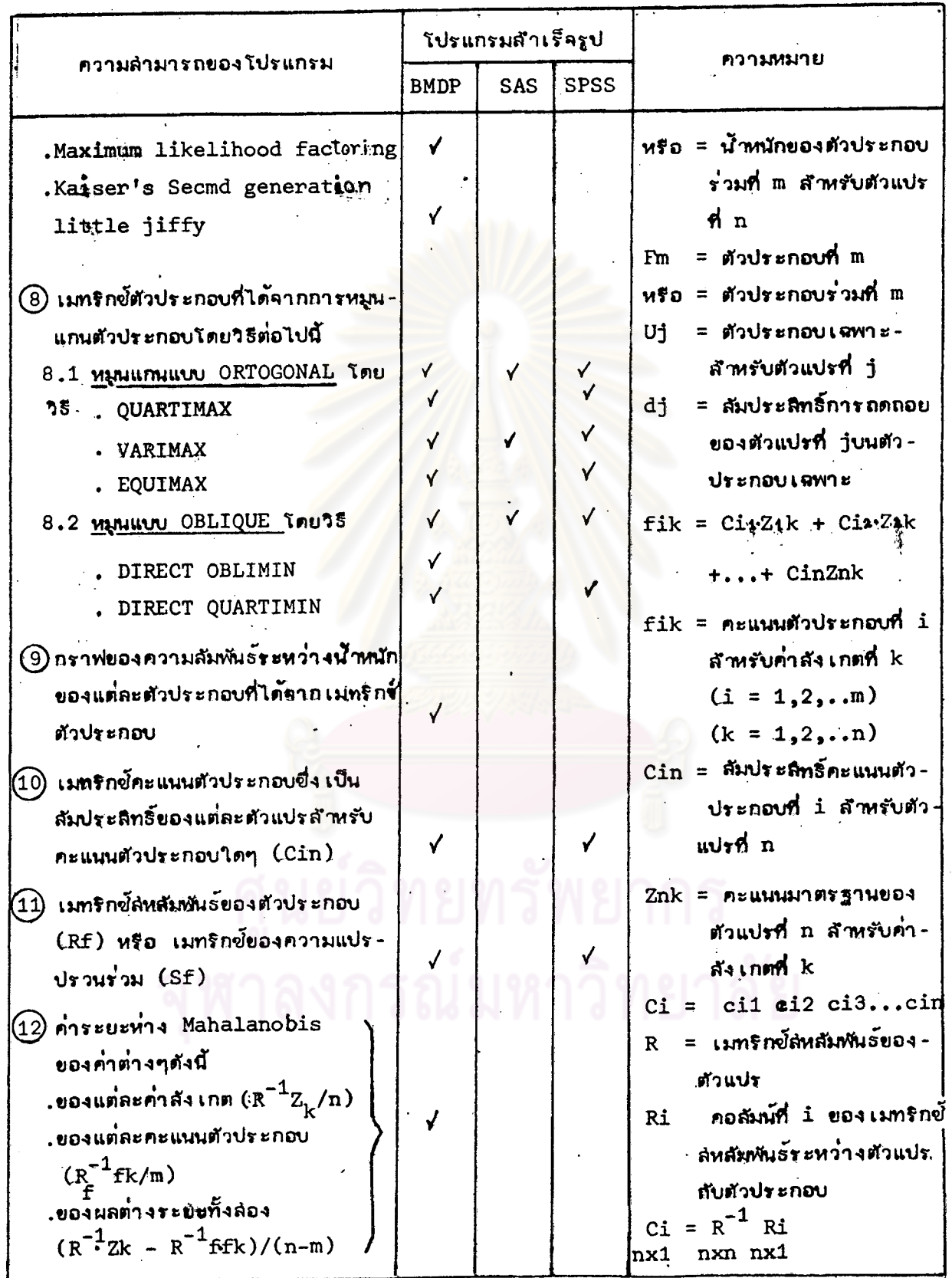

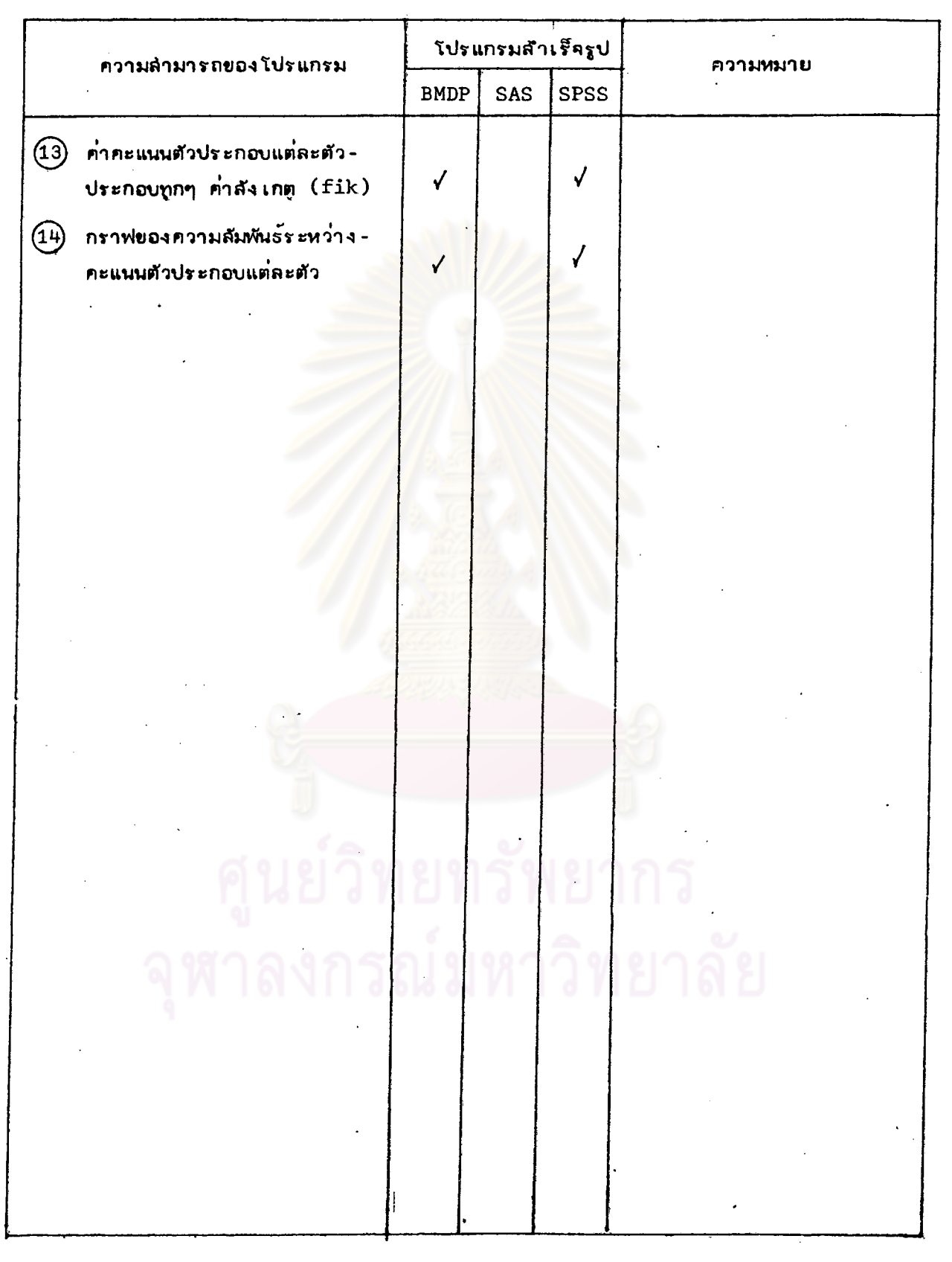

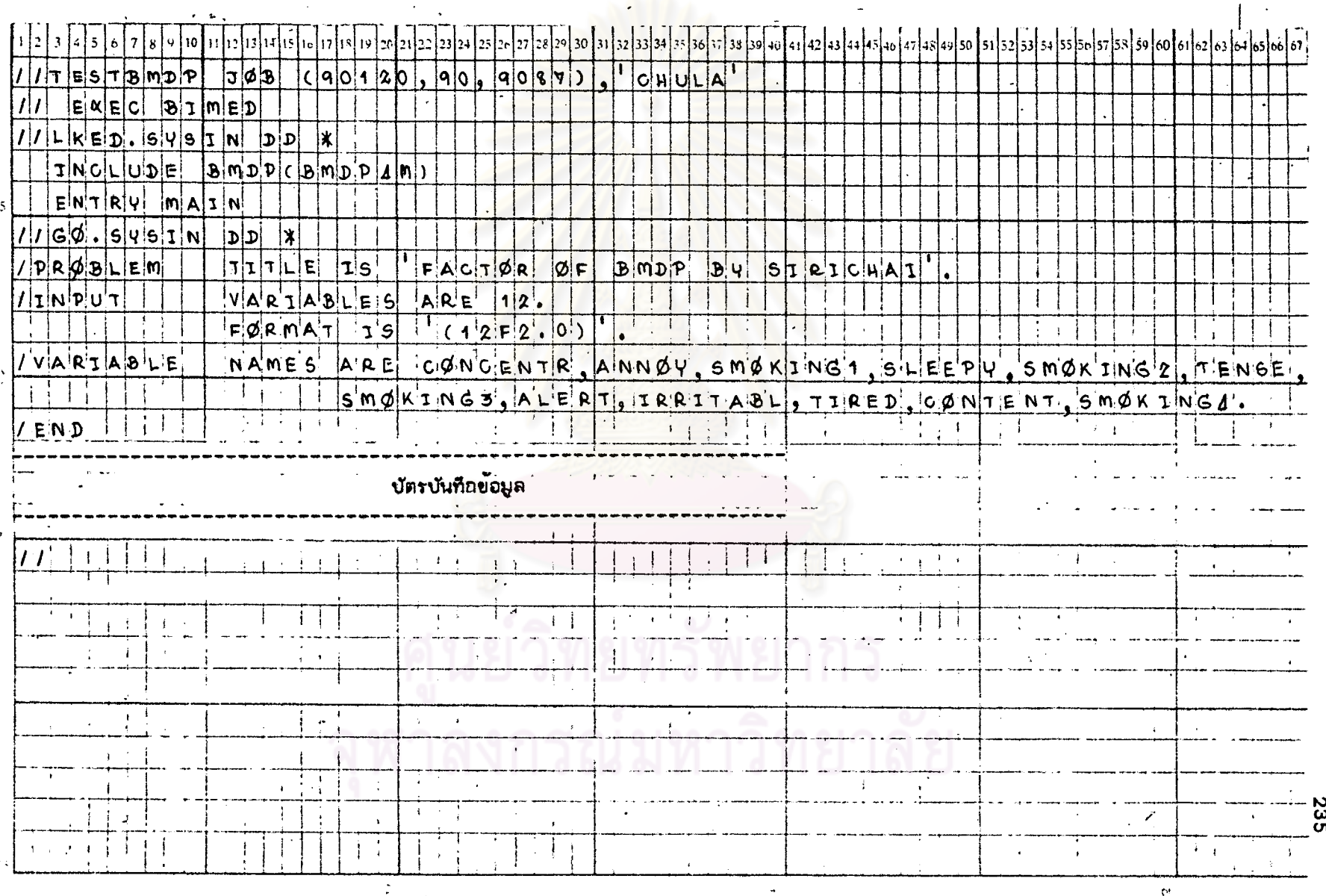

# ตารางที่ 9.1 แล้ดงตัวอย่างการเขียนคำสั่งของโปรแกรม BMDP สำหรับ STAT 9 โดยใช้ข้อมูลจาก DATA SAMPLE 4

### รูปที่ 9.1 แล่ดงผลที่ได้บางล้วนจากกระดาษต่อเนื่องของโปรแกรม BMDP สักหรับ STAT 9

 $\lambda$ 

WEIGHT VARIABLE . . . . . . .<br>HAROTATED FACTORS ARE PRINCIPAL COMPONENTS.<br>HUMBER OF FACTORS IS LIMITED TO THE NUMBER OF SIGENVALUES SPEATER THAN  $1.000$ TOLERANCE LINIT FOR MATRIX INVERSION. . . . . . 0.00010 VARINAX ROTATION IS PERFORMED. 1.0000  $\overline{\phantom{0}}$  so CONVERGENCE CRITERION FOR ROTATION. . . . . . . 0.0000100 KAISER'S NORMALIZATION, . . . . . . . . . . . . . YES

DATA SFTER TRANSFORMATIONS FOR FIRST 5 CASES CASES WITH ZERO WEIGHTS AND NISSING DATA WOT INCLUDED.

 $\overline{\phantom{a}}$ 

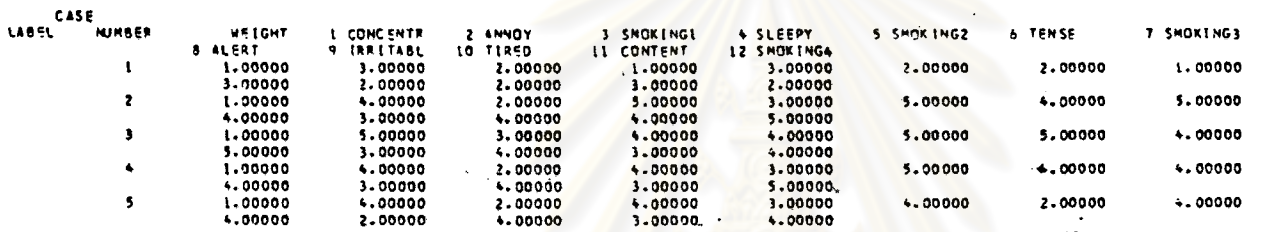

NUMBER OF CASES READ. . . . . . . . . . . . . . .  $\mathbf{110}$ 

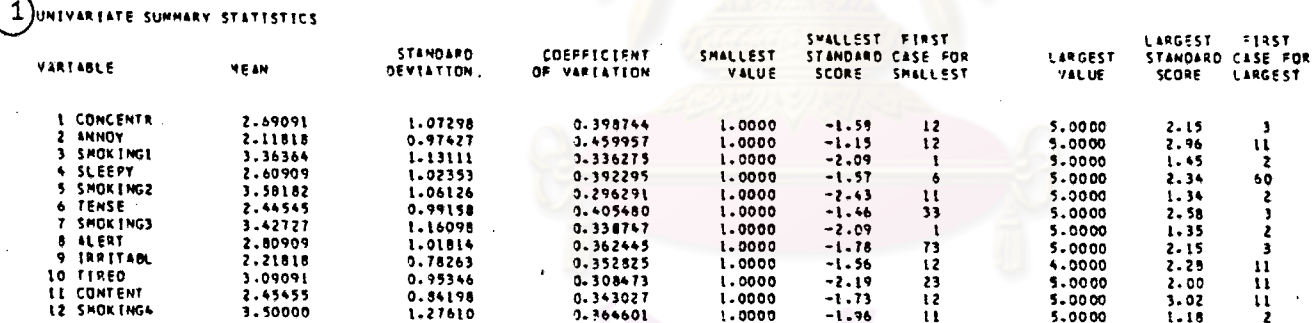

CASE NUMBERS ABOVE REFER TO DATA MATRIX BEFORE ANY CASES HAVE BEEN DELETED OUE TO MISSING DATA. CASES WITH ZERO WEIGHTS ARE NOT INCLUDED.

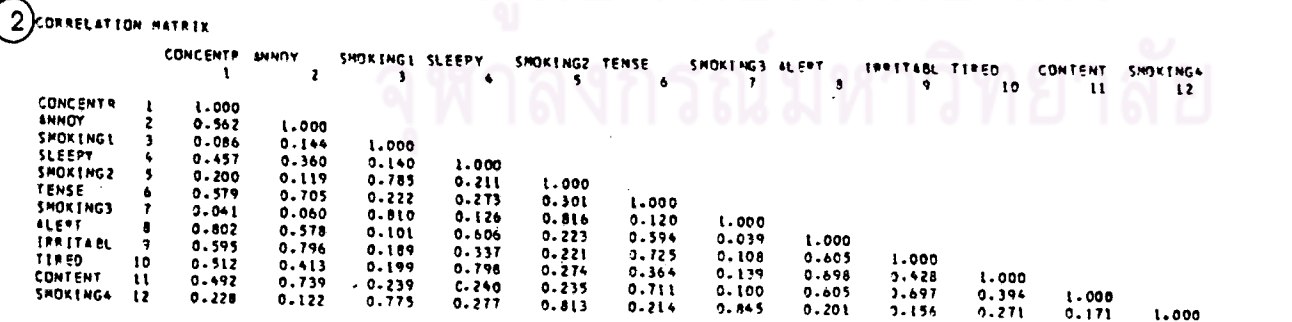

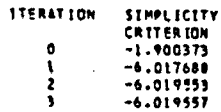

ORTHOGONAL FOTATION: GANNA =

THE VP FOR SACH FACTOP IS THE SUM OF THE SQUARES OF THE SLEMENTS OF THE COLUMN OF THE FACTOR LOADING MATRIX.<br>CORRESPONDING TO THAT FACTOR, THE VP IS THE VARIANCE EXPLAINED BY THE FACTOR.

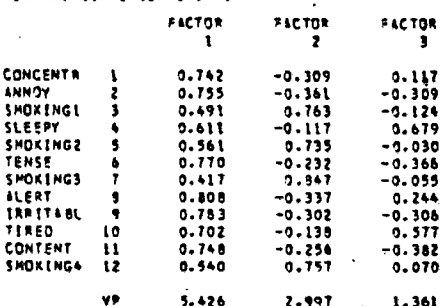

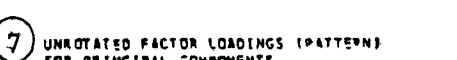

 $\ddot{\phantom{a}}$  $\star$ 

ු

 $0.110$ 

and the state of the state

TOTAL VARIANCE IS DEFINED AS THE SUM OF THE DIAGONAL ELEMENTS OF THE CORRELATION (COVARIANCE) MATRIX,

THE VARTANCE EXPLAINED BY SACH FACTOR IS THE SIGENVALUE FOR THAT PACTOR.

1.0000

1.000

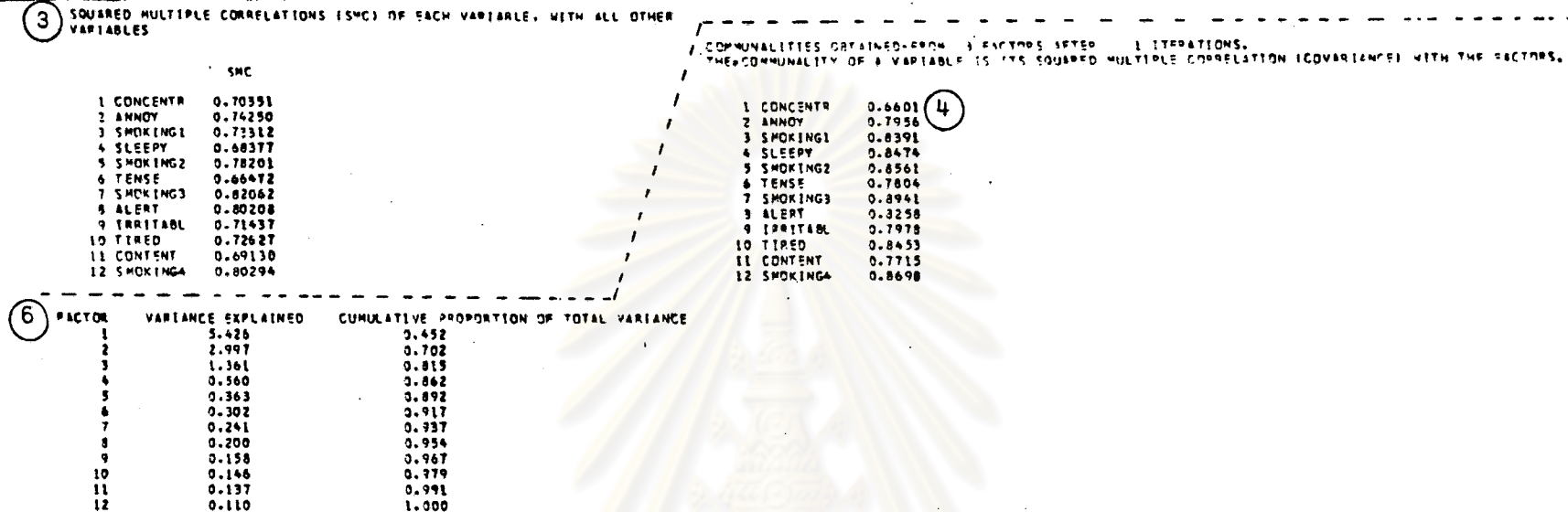

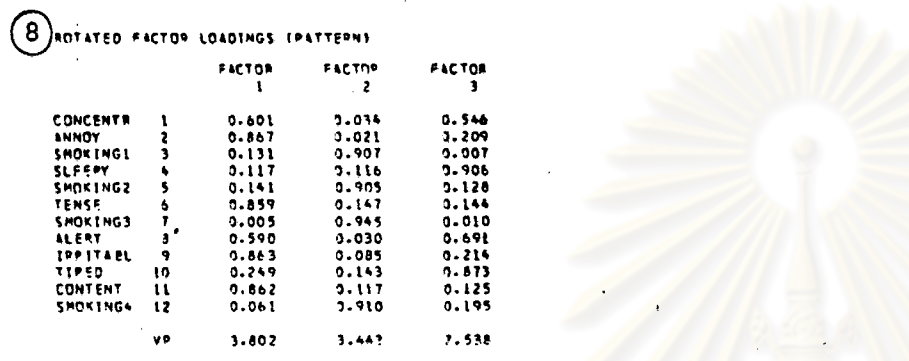

THE VP SOP SACH SACTOR IS THE SUP OF THE SQUARES OF TH<mark>E SLEWENTS OF THE CELURN OF THE FASTOS PATTERN PATRIX</mark><br>CORRESPONDING TO THAT SACTOR, "WHEN THE ROTATION IS ORTHOGONAL, THE VR IS THE VASTANCE EXPLAINED BY THE FACTOR,

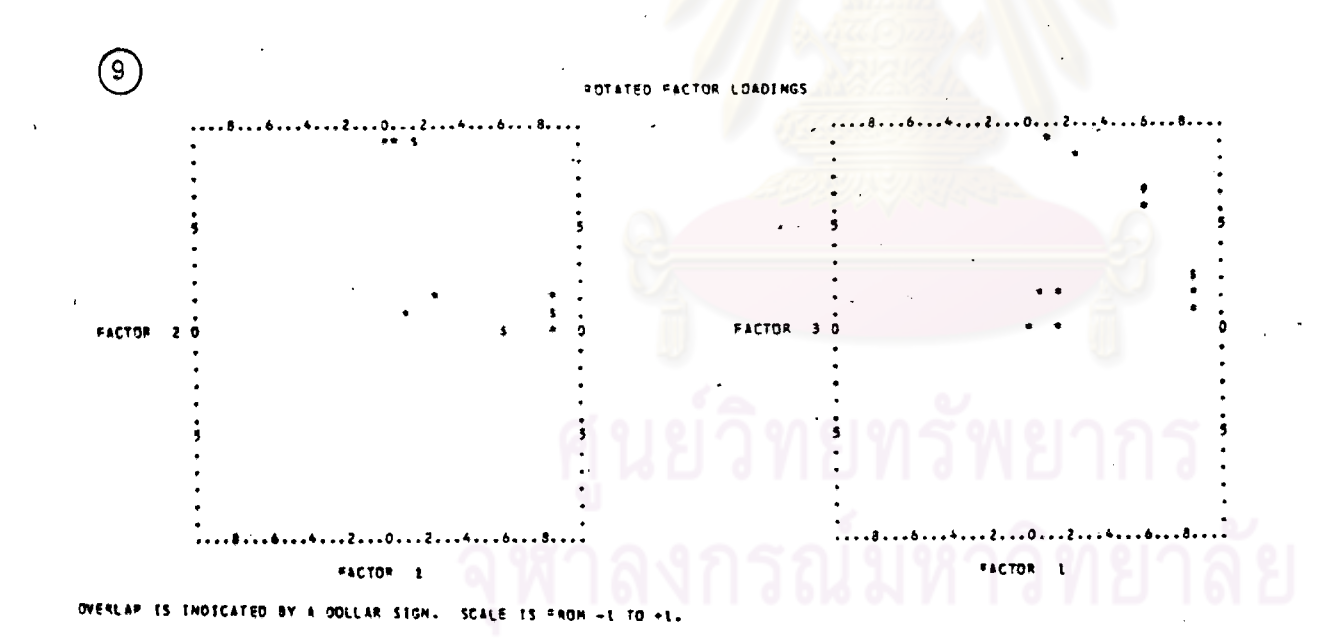

 $\sim$ 

THE DIAGONAL OF THE AROVE MATRIX CONTAINS THE SOUARED MULTIPLE CORRELATIONS OF EACH FACTOR WITH THE VARIABLES.

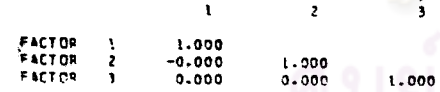

 $(11)$ 

FACTOR SCORE COVARIANCE ICONPUTED FROM FACTOR STRUCTURE AND FACTOR SCORE COSFEECIENTSE  $\mathbf{r}$ FACTOR FACTOR FACTOR  $\overline{\mathbf{3}}$ 

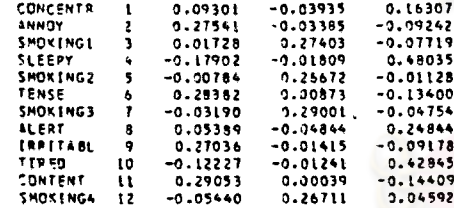

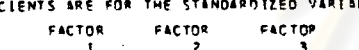

 $\overline{z}$ 

FACTOR SCORE COEFFICIENTS<br>THESE COEFFICIENTS ARE FOR  $(10)$ BLES, MEAN ZERO AND STANDARD DEVIATION ONE.

THE ABOVE FACTOR LOADING MATRIX HAS BEEN REARRANGED SO THAT THE COLUMNS APPEAR IN DECREASING OPDER OF VARIANCE<br>EXPLAINED BY FACTORS. THE POWS HAVE BEEN REARRANGED SO THAT FOR EACH SUCCESSIVE FACTOP. LOADINGS GREATER THAN 0.5000 APPEAR FIRST. LOADINGS LESS THAN C.2500 HAVE BEEN REPLACED BY ZERO.

 $\lambda$ 

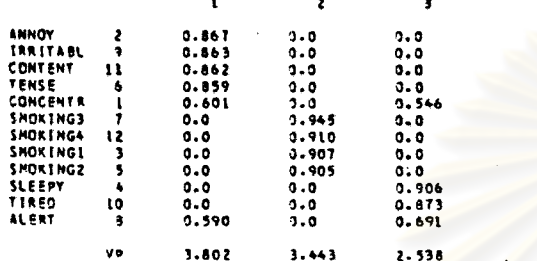

FACTOR

FACTOR

SORTED ROTATED FACTOR LOADINGS (PATTERN) FACTOR

ESTIMATED FACTOR SCORES AND WANLANDATS DISTANCES ICHI-SQUARES) FROM EACH CASE TO THE CENTROID OF ALL CASES<br>FOR DRIGINAL DATA I 12 D.F.I FACTOR SCORES I 3 D.F.I AND THEIR OIFFERENCE I 9 O.F.I.<br>EACH CHI-SQUARE HAS BEEN DITY

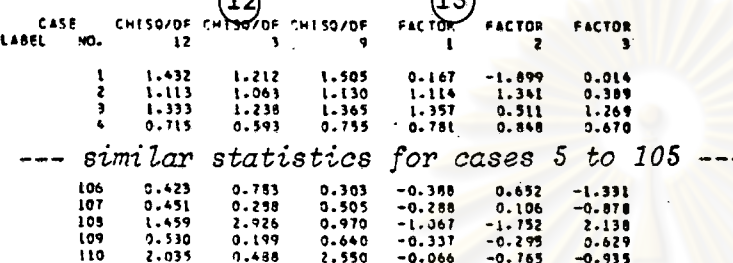

 $\sim$ 

 $14$  $\mathbb{R}^2$  at FACTOR SCORES X-AXIS IS FACTOR 1. Y-AXIS IS FACTOR 3 X-AXIS IS FACTOR 1. Y-AXIS IS FACTOR 2  $\overline{a}$ 

OVERLAP IS INDICATED BY A DOLLAR SIGN. SCALE IS FROM -3 TD +3.<br>FACTOR SCOPES GREATER THAN 3 ARE PLOTTED AS 3. FACTOR SCORES LESS THAN -3 APE PLOTTED AS -3.

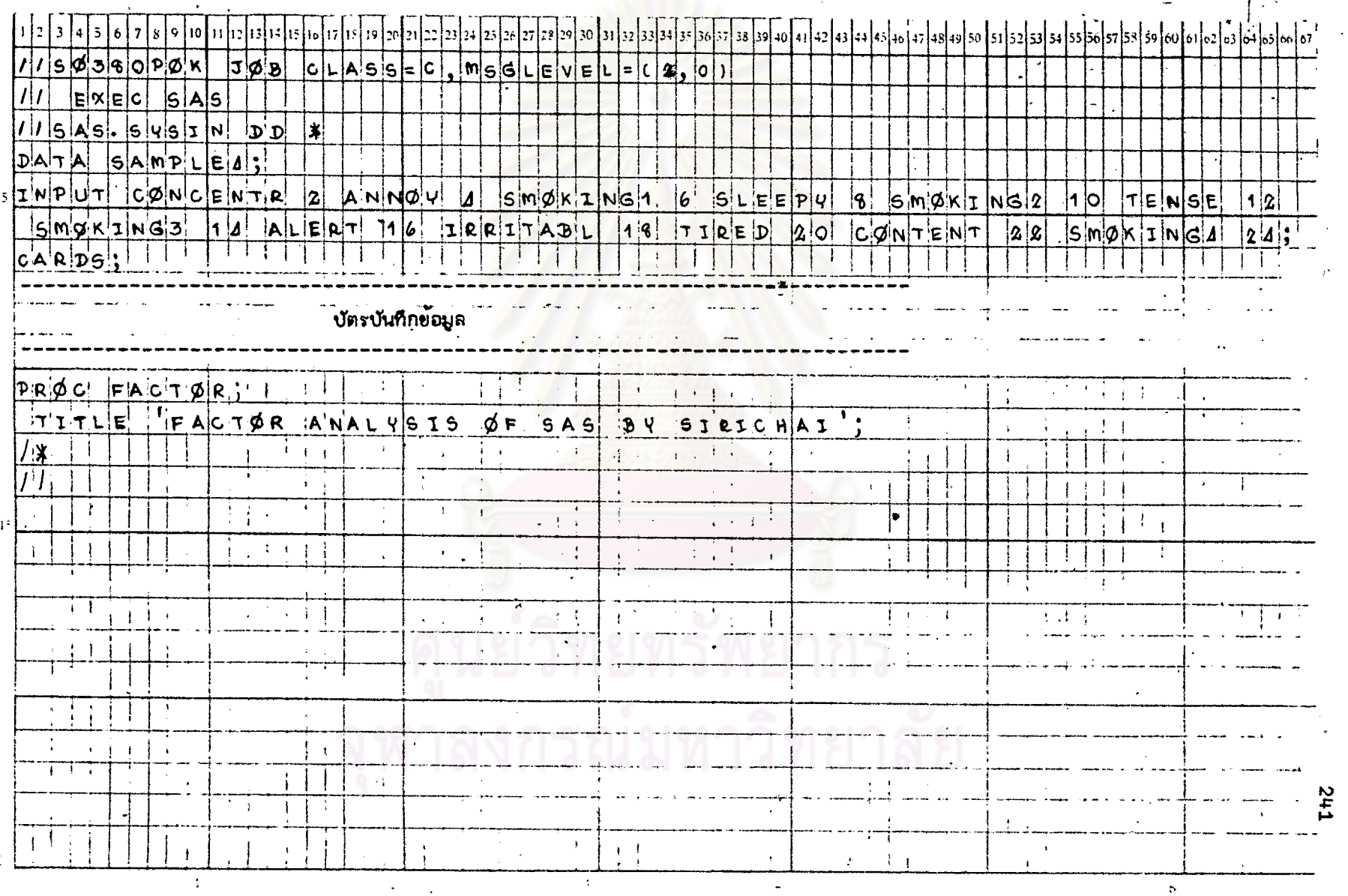

## <u>ติวะลงที่ 9.2</u> แล่ดงตัวอย่างการเขียนศาลังของโปรแกรม SAS สำหรับ STAT 9 โดยใช้ข้อมูลจาก DATA SAMPLE 4

 $\ddot{\phantom{0}}$ 

 $\sim 10^{11}$  km

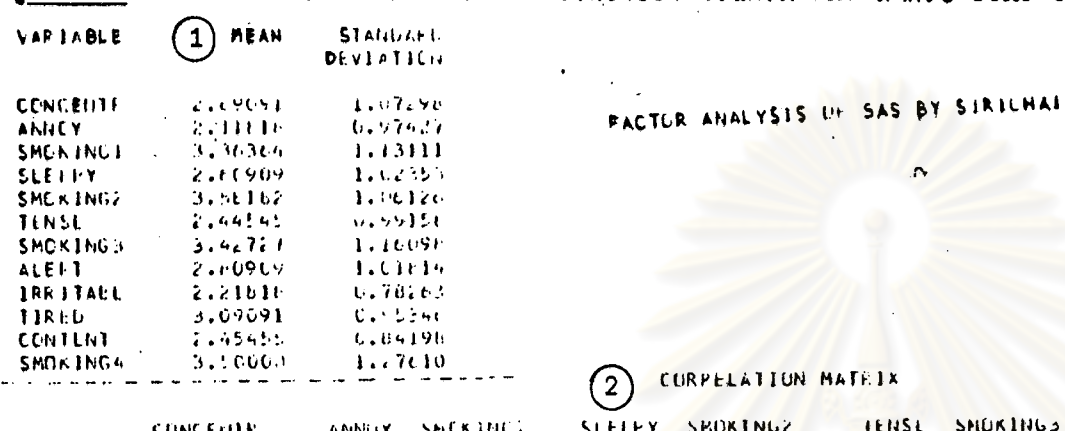

<u>รูปที่ 9.2</u> แล้ดงผลที่ได้บางล้วนจากกระดาษต่อเนื่องของโปรแกรม SAS สั*าหรั*บ STAT 9

**CURPELATION MATEIX** 2)

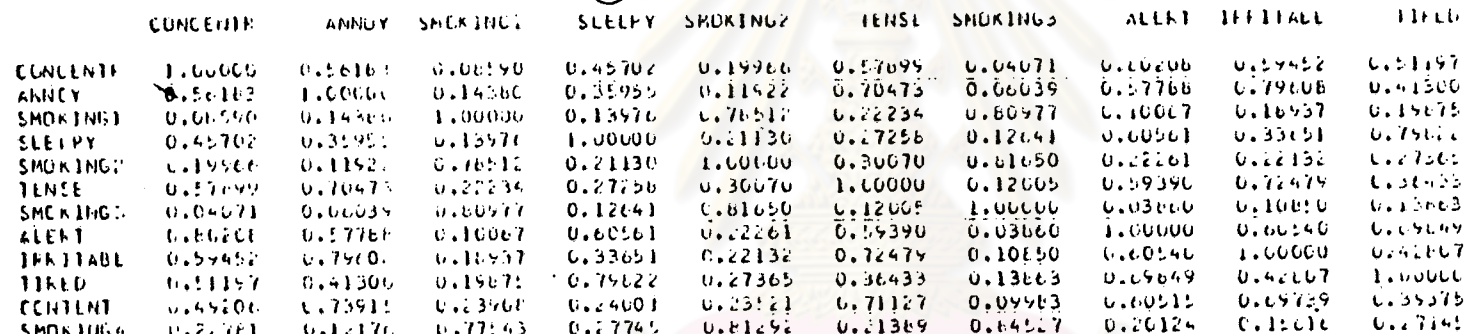

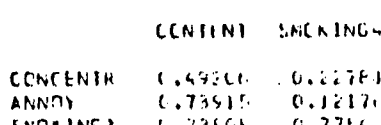

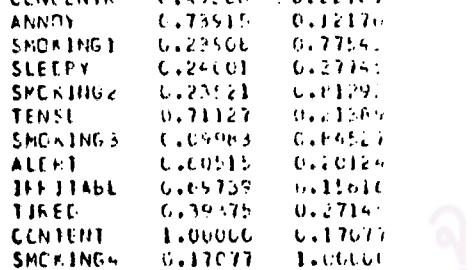

0.36326

CURULATIVE PERFERTACE OF EXCENDATORS(6)

 $0.45214$  $1.70101$ 

#### EIGEN VALUES

 $\overline{1}$ 

 $5.9616%$  $4.155666$  $0.13(76)$ C.11GPS  $0.56030$ 

 $4.461544$ 

0.30225

 $0.24060$  $0.1957!$ 

 $U_1 14511$  $0.15616$ 

6 EILEN VECTORS

 $\mathcal{N}_\chi$ 

FACTLH MATELA

 $\bigodot$ 

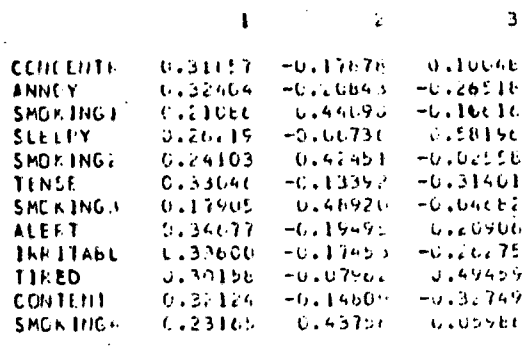

FALTON ANALYSES OF SAS OY SIFICUAL

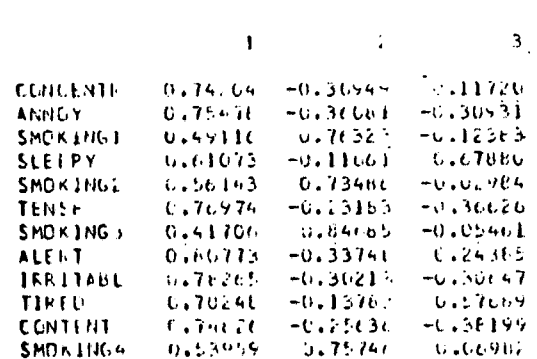

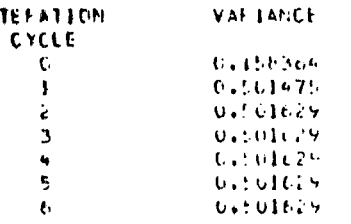

 $\mathbf{I}$ 

#### DATA SAMPLE4

#### II:36 WELNESDAY, JULY 29, 1961

**SH2** 

 $\mathbf{1}$ 

8 ROTATED FACTOR MATRIX

 $\bullet$ 

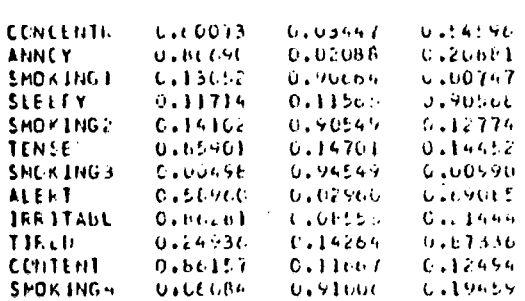

 $\mathbf{1}$ 

 $\mathcal{E}^{\pm}$ 

 $\overline{3}$ 

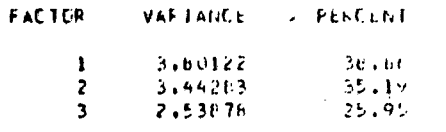

 $\sim 100$  km s  $^{-1}$ FACTOF ANALYSIS OF SAS

CHECK ON COMMUNIALITIES.

**Section** 

 $\begin{pmatrix} 4 \end{pmatrix}$ 

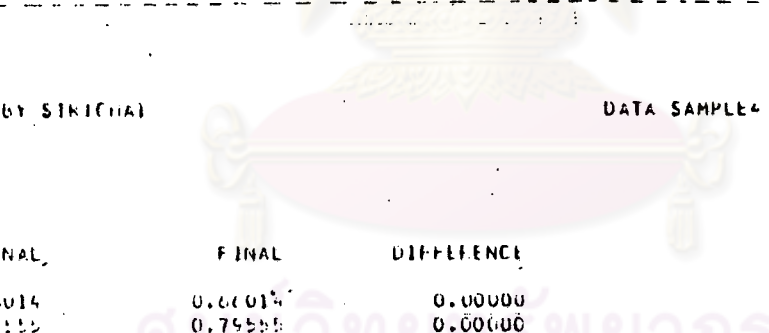

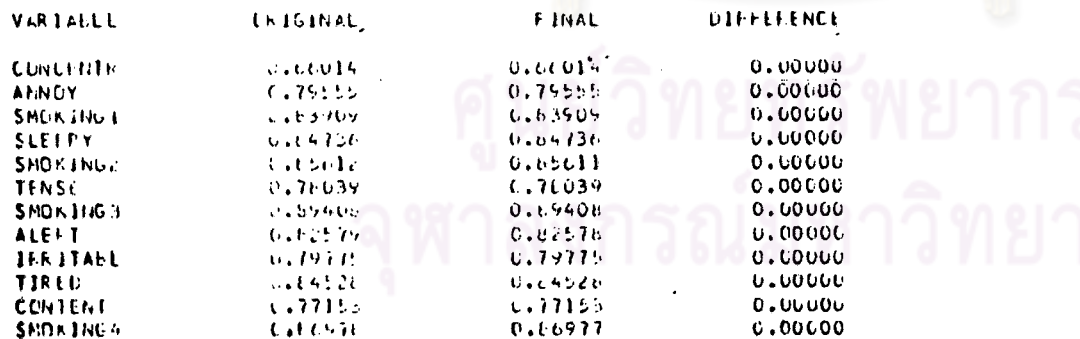

#### ILISE WEDNESDAY, JULY 29, 1961.

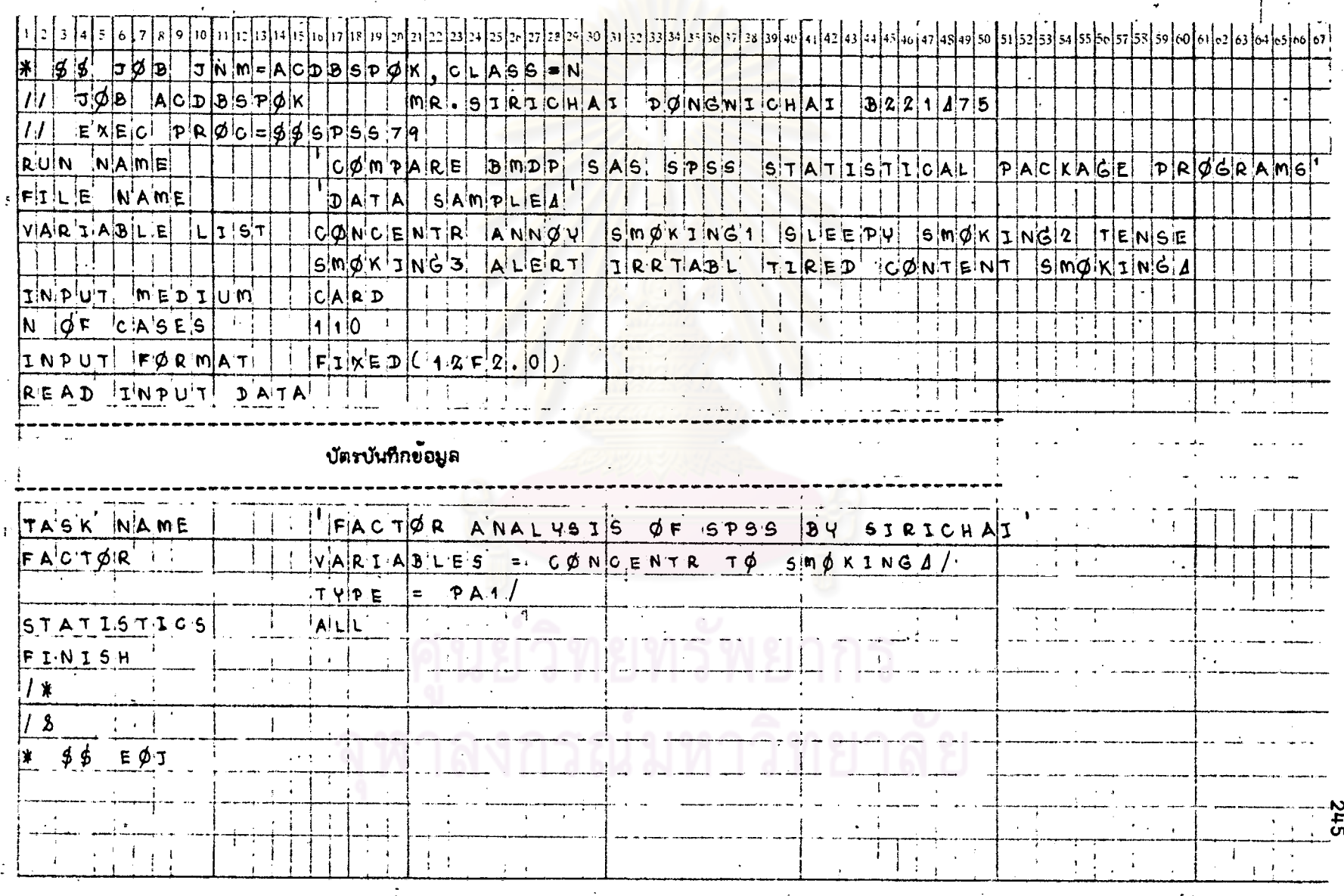

# ทารางที่ 9.3 แล้ดงตัวอย่างการเขียนสำสั่งของโปรแกรม SPSS สำหรับ STAT 9 โดยใย้ข้อมูลจาก DATA SAMPLE 4

 $\bar{\mathbf{a}}$ 

rud 9.3 แล่คงผลที่ได้บางล่วนจากกระคาษต่อเนื่องของโปรแกรม SPSS สำหรับ STAT 9

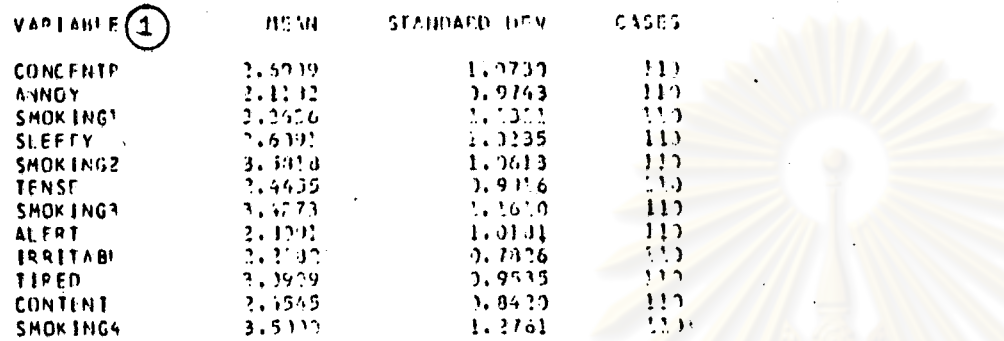

CORRELATION COSEFICISHT3...

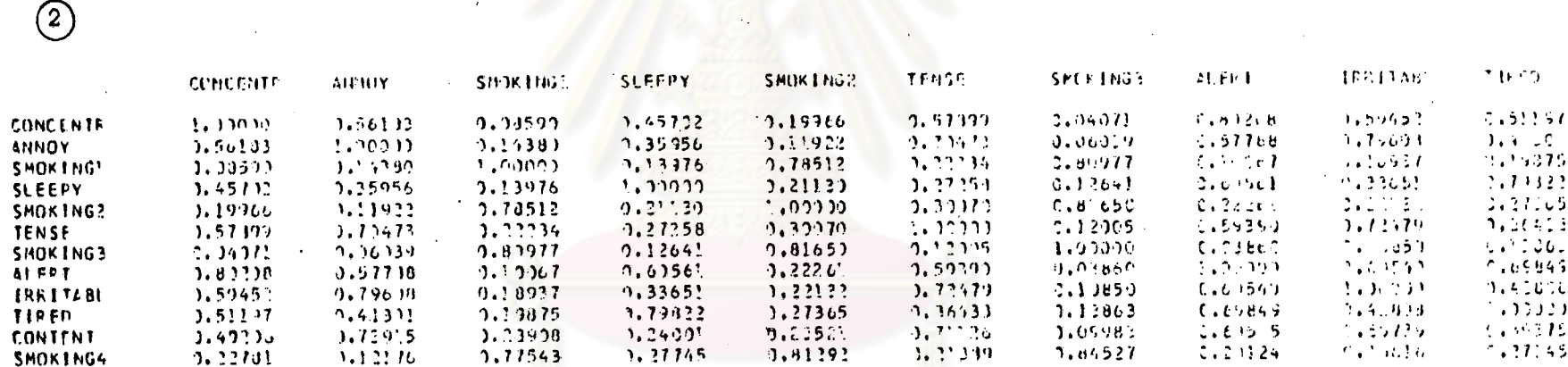

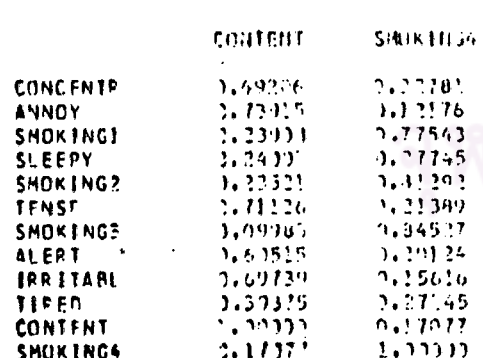

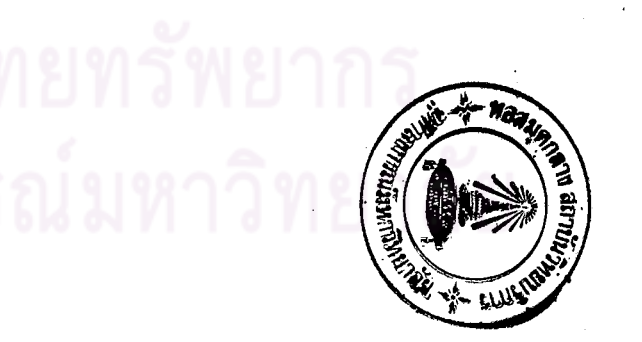

 $\mathbf{f}$ 

الملوا القوار الأمر

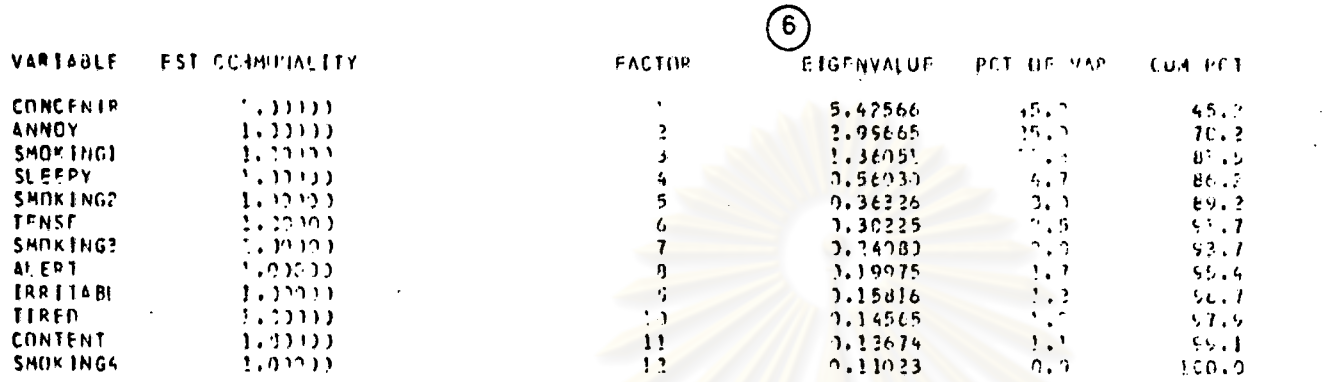

FACTOR MATPLX ISSING PETHOTPAL FACTOR, NO STERATIONS

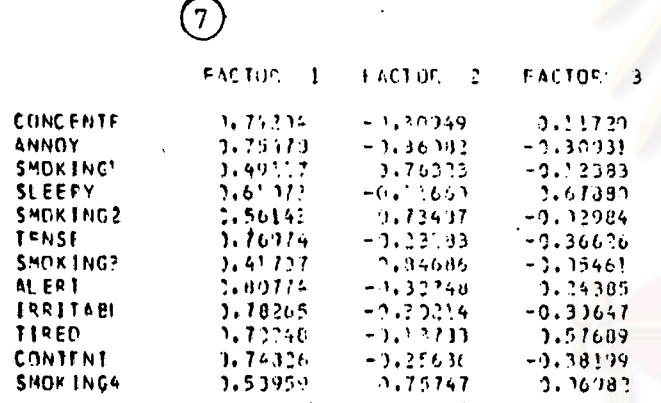

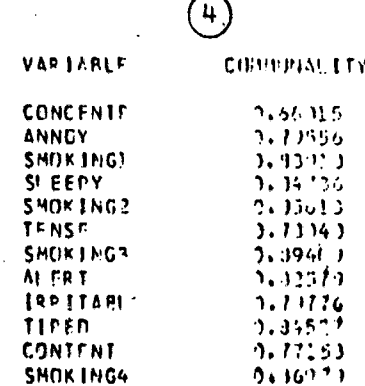

# งกรณ์มหาวิทยาลัย

#### **VARIMAX ROTATED FACTOR MATEIX**

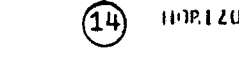

 $22 -$ 

UNTAL FACTOR 1 VELTICAL FACTOR 2

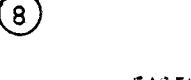

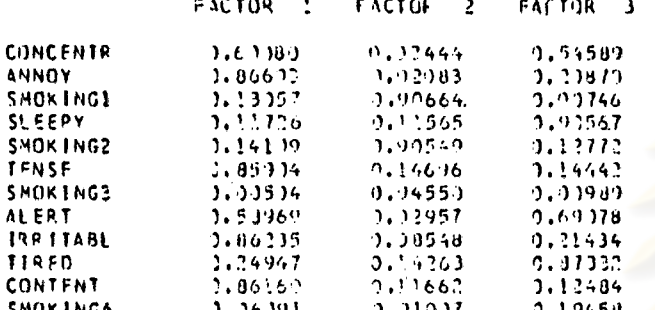

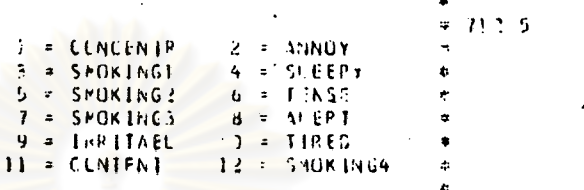

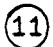

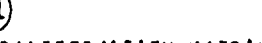

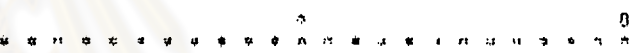

 $4 - 11$ 

## TRANSFORMATION HATRIX

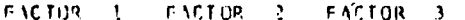

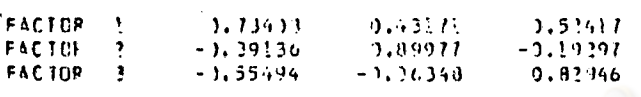

#### FACTOP SCOPE CCEFFICIENTS

## $\circled{1}$

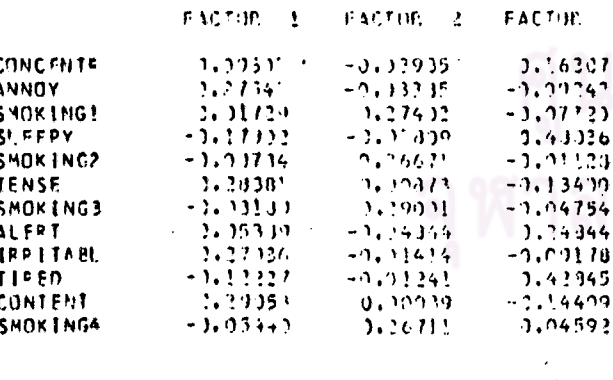

 $\ddot{\phantom{1}}$ 

**CONTRACTOR**  $\bullet$